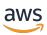

# **AWS Private Certificate Authority**

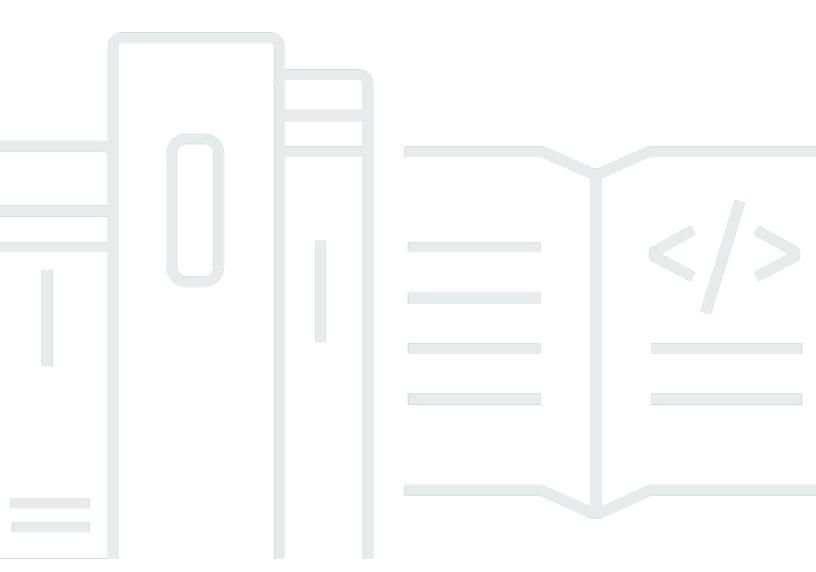

#### **Version latest**

Copyright © 2024 Amazon Web Services, Inc. and/or its affiliates. All rights reserved.

## **AWS Private Certificate Authority: User Guide**

Copyright © 2024 Amazon Web Services, Inc. and/or its affiliates. All rights reserved.

Amazon's trademarks and trade dress may not be used in connection with any product or service that is not Amazon's, in any manner that is likely to cause confusion among customers, or in any manner that disparages or discredits Amazon. All other trademarks not owned by Amazon are the property of their respective owners, who may or may not be affiliated with, connected to, or sponsored by Amazon.

## **Table of Contents**

| What is AWS Private CA?                                          | 1  |
|------------------------------------------------------------------|----|
| What is the best certificate service for my needs?               | 1  |
| Regions                                                          | 2  |
| Integrated services                                              | 3  |
| Supported algorithms                                             | 3  |
| Quotas                                                           | 4  |
| RFC compliance                                                   | 5  |
| Pricing                                                          | 7  |
| Security                                                         | 8  |
| IAM                                                              | 9  |
| API permissions                                                  | 10 |
| AWS managed policies                                             | 15 |
| Customer managed policies                                        | 20 |
| Inline policies                                                  | 21 |
| Cross-account access                                             | 26 |
| Resource-based policies                                          |    |
| Data protection                                                  | 31 |
| Storage and security compliance of AWS Private CA private keys   | 32 |
| Data encryption in AWS Private CA Connector for Active Directory | 32 |
| Compliance validation                                            | 32 |
| Creating an audit report                                         | 33 |
| Infrastructure security                                          | 40 |
| VPC Endpoints (AWS PrivateLink)                                  | 41 |
| Logging and monitoring                                           | 45 |
| CloudWatch metrics                                               | 46 |
| Using CloudWatch Events                                          | 47 |
| Using CloudTrail                                                 | 53 |
| Planning a private CA                                            | 74 |
| AWS account and CLI                                              | 74 |
| Sign up for an AWS account                                       | 75 |
| Create a user with administrative access                         | 75 |
| Install the AWS Command Line Interface                           | 77 |
| Designing a CA hierarchy                                         | 77 |
| Validating end-entity certificates                               | 79 |

| Planning the structure of a CA hierarchy                                | 80  |
|-------------------------------------------------------------------------|-----|
| Setting length constraints on the certification path                    | 83  |
| Managing the CA lifecycle                                               | 85  |
| Choosing validity periods                                               | 85  |
| Managing CA succession                                                  | 87  |
| Revoking a CA                                                           | 88  |
| Revocation                                                              | 89  |
| General requirements for revocation configurations                      | 91  |
| CRL setup                                                               | 91  |
| OCSP customization                                                      | 101 |
| CA modes                                                                | 104 |
| GENERAL_PURPOSE (default)                                               | 104 |
| SHORT_LIVED_CERTIFICATE                                                 | 104 |
| Resilience                                                              | 105 |
| Redundancy and disaster recovery                                        | 105 |
| Best practices                                                          | 107 |
| Documenting CA structure and policies                                   |     |
| Minimize use of the root CA if possible                                 | 107 |
| Give the root CA its own AWS account                                    | 108 |
| Separate administrator and issuer roles                                 | 108 |
| Implement managed revocation of certificates                            | 108 |
| Turn on AWS CloudTrail                                                  | 109 |
| Rotate the CA private key                                               | 109 |
| Delete unused CAs                                                       | 109 |
| Block public access to your CRLs                                        | 110 |
| Amazon EKS application best practices                                   | 110 |
| CA administration                                                       | 111 |
| Creating a private CA                                                   | 112 |
| Console procedure                                                       |     |
| CLI procedure                                                           | 119 |
| Using CloudFormation                                                    | 132 |
| Installing CA certificate                                               | 132 |
| Compatible signing algorithms                                           |     |
| Installing a root CA certificate                                        |     |
| Installing a subordinate CA certificate hosted by AWS Private CA        |     |
| Installing a subordinate CA certificate signed by an external parent CA | 143 |

| Controlling access                                                        | 144         |
|---------------------------------------------------------------------------|-------------|
| Create single-account permissions for an IAM user                         | 144         |
| Attach a policy for cross-account access                                  | 147         |
| Listing private CAs                                                       | 149         |
| Viewing a CA                                                              | 151         |
| Adding tags                                                               | 154         |
| Updating a CA                                                             | 157         |
| Updating CA status                                                        | 157         |
| Updating a CA (console)                                                   | 160         |
| Updating a CA (CLI)                                                       | 164         |
| Deleting a CA                                                             | 172         |
| Restoring a CA                                                            | 173         |
| Restoring a private CA (console)                                          | 174         |
| Restoring a private CA (AWS CLI)                                          | 174         |
| Certificate administration                                                | 176         |
| Issuing private end-entity certificates                                   | 176         |
| Issuing a standard certificate (AWS CLI)                                  | 178         |
| Issue a certificate with a custom subject name using an APIPassthrough te | emplate 180 |
| Issue a certificate with custom extensions using an APIPassthrough templ  | ate 182     |
| Retrieving a private certificate                                          | 184         |
| Listing private certificates                                              | 185         |
| Export a certificate                                                      | 190         |
| Revoking a private certificate                                            | 190         |
| Revoked certificates and OCSP                                             | 192         |
| Revoked certificates in a CRL                                             | 192         |
| Revoked certificates in an audit report                                   | 193         |
| Automating export                                                         | 194         |
| Certificate templates                                                     | 194         |
| Template varieties                                                        | 195         |
| Template order of operations                                              | 206         |
| Template definitions                                                      | 207         |
| Using the API (Java examples)                                             | 250         |
| Create and activate a root CA programmatically                            | 251         |
| Create and activate a subordinate CA programmatically                     | 259         |
| CreateCertificateAuthority                                                | 269         |
| Using CreateCertificateAuthority to support Active Directory              | 273         |

| CreateCertificateAuthorityAuditReport                             | 282 |
|-------------------------------------------------------------------|-----|
| CreatePermission                                                  | 284 |
| DeleteCertificateAuthority                                        | 286 |
| DeletePermission                                                  | 289 |
| DeletePolicy                                                      | 291 |
| DescribeCertificateAuthority                                      | 293 |
| DescribeCertificateAuthorityAuditReport                           | 295 |
| GetCertificate                                                    | 298 |
| GetCertificateAuthorityCertificate                                | 301 |
| GetCertificateAuthorityCsr                                        | 303 |
| GetPolicy                                                         | 305 |
| ImportCertificateAuthorityCertificate                             | 307 |
| IssueCertificate                                                  | 310 |
| ListCertificateAuthorities                                        | 313 |
| ListPermissions                                                   | 318 |
| ListTags                                                          | 320 |
| PutPolicy                                                         | 322 |
| RestoreCertificateAuthority                                       | 324 |
| RevokeCertificate                                                 | 326 |
| TagCertificateAuthorities                                         | 328 |
| UntagCertificateAuthority                                         | 330 |
| UpdateCertificateAuthority                                        | 332 |
| Create CAs and certificates with custom subject names             | 335 |
| Create CA with CustomAttribute                                    | 336 |
| Issue a certificate with CustomAttribute                          | 339 |
| Create certificates with custom extensions                        | 343 |
| Activate a subordinate CA with the NameConstraints extension      | 343 |
| Issue a certificate with the QC statement extension               | 353 |
| Implementing Matter (Java examples)                               | 359 |
| Activate a Product Attestation Authority (PAA)                    |     |
| Activate an Product Attestation Intermediate (PAI)                | 370 |
| Create a Device Attestation Certificate (DAC)                     |     |
| Activate a Root CA for Node Operational Certificates (NOC)        | 385 |
| Activate a Subordinate CA for Node Operational Certificates (NOC) | 395 |
| Create a Node Operational Certificate (NOC)                       | 405 |
| Implementing mDL (Java examples)                                  | 411 |

| Activate an issuing authority certificate authority (IACA) certificate | 411 |
|------------------------------------------------------------------------|-----|
| Create a document signer certificate                                   | 420 |
| Using an external CA                                                   | 426 |
| Securing Kubernetes                                                    | 430 |
| Cross-account use of the cert-manager                                  | 432 |
| Supported certificate templates                                        | 432 |
| Example solutions                                                      | 433 |
| Connector for AD                                                       | 32  |
| What is Connector for AD?                                              | 434 |
| Are You a First-Time Connector for AD User?                            | 434 |
| Accessing Connector for AD                                             | 434 |
| Pricing for Connector for AD                                           | 435 |
| Getting started                                                        | 435 |
| Prerequisites                                                          | 435 |
| Create a connector                                                     | 442 |
| Configure AD                                                           | 442 |
| Create a template                                                      | 444 |
| Manage AD group permissions                                            | 444 |
| Procedures                                                             | 444 |
| Create connector                                                       | 445 |
| Create template                                                        | 448 |
| List connectors                                                        | 455 |
| List templates                                                         | 456 |
| View connector                                                         | 457 |
| View template                                                          | 458 |
| Directory registration                                                 | 460 |
| Groups and permissions                                                 | 462 |
| Service principal name                                                 | 463 |
| Tags                                                                   | 464 |
| Connector for SCEP                                                     | 466 |
| What is Connector for SCEP?                                            | 466 |
| Features of Connector for SCEP                                         | 466 |
| How to get started with Connector for SCEP                             | 467 |
| Related services                                                       | 467 |
| Accessing Connector for SCEP                                           | 467 |
| Pricing for Connector for SCEP                                         | 468 |

|    | Concepts                                                                  | 468 |
|----|---------------------------------------------------------------------------|-----|
|    | How it works                                                              | 469 |
|    | General-purpose                                                           | 470 |
|    | AWS Private Certificate Authority Connector for SCEP for Microsoft Intune | 471 |
|    | Considerations and limitations                                            | 472 |
|    | Considerations                                                            | 472 |
|    | Limitations                                                               | 473 |
|    | Setting up                                                                | 473 |
|    | Step 1: Create an AWS Identity and Access Management policy               | 474 |
|    | Step 2: Create a private CA                                               | 475 |
|    | Step 3: Create a resource share                                           | 476 |
|    | Getting started                                                           | 476 |
|    | Before you begin                                                          | 477 |
|    | Step 1: Create a connector                                                | 477 |
|    | Step 2: Copy connector details into your MDM system                       | 479 |
|    | MDM systems                                                               | 480 |
|    | Jamf Pro                                                                  | 480 |
|    | Microsoft Intune                                                          | 484 |
| Τr | oubleshooting                                                             | 488 |
|    | Signing a CSR                                                             | 488 |
|    | Latency in OCSP responses                                                 | 488 |
|    | Amazon S3 blocks CRL bucket                                               | 489 |
|    | Revoking a self-signed CA certificate                                     | 489 |
|    | Handling exceptions                                                       | 489 |
|    | Using the Matter standard                                                 | 491 |
|    | Connector for AD errors and failures                                      | 493 |
|    | Errors                                                                    | 494 |
|    | Connector creation failures                                               | 499 |
|    | SPN creation failures                                                     | 502 |
|    | Connector for AD connector creation failure errors                        | 499 |
| Γe | erms and Concepts                                                         | 504 |
|    | Trust                                                                     | 504 |
|    | TLS server certificates                                                   | 504 |
|    | Certificate signature                                                     | 505 |
|    | Certificate authority                                                     | 505 |
|    | Root CA                                                                   | 505 |

|    | CA certificate           | 506 |
|----|--------------------------|-----|
|    | Root CA certificate      | 507 |
|    | End-entity certificate   | 507 |
|    | Self-signed certificates |     |
|    | Private certificate      |     |
|    | Certificate path         | 509 |
|    | Path length constraint   |     |
| Do | ocument History          | 510 |
|    | Earlier Updates          | 517 |
|    |                          |     |

#### What is AWS Private CA?

AWS Private CA enables creation of private certificate authority (CA) hierarchies, including root and subordinate CAs, without the investment and maintenance costs of operating an on-premises CA. Your private CAs can issue end-entity X.509 certificates useful in scenarios including:

- Creating encrypted TLS communication channels
- Authenticating users, computers, API endpoints, and IoT devices
- Cryptographically signing code
- Implementing Online Certificate Status Protocol (OCSP) for obtaining certificate revocation status

AWS Private CA operations can be accessed from the AWS Management Console, using the AWS Private CA API, or using the AWS CLI.

#### **Topics**

- What is the best certificate service for my needs?
- Regions
- Services integrated with AWS Private Certificate Authority
- Supported cryptographic algorithms
- Quotas
- RFC compliance
- Pricing

## What is the best certificate service for my needs?

There are two AWS services for issuing and deploying X.509 certificates. Choose the one that best fits your needs. Considerations include whether you need public- or private-facing certificates, customized certificates, certificates you want to deploy into other AWS services, or automated certificate management and renewal.

1. **AWS Private CA**—This service is for enterprise customers building a public key infrastructure (PKI) inside the AWS cloud and intended for private use within an organization. With AWS Private CA, you can create your own CA hierarchy and issue certificates with it for authenticating

internal users, computers, applications, services, servers, and other devices, and for signing computer code. Certificates issued by a private CA are trusted only within your organization, not on the internet.

After creating a private CA, you have the ability to issue certificates directly (that is, without obtaining validation from a third-party CA) and to customize them to meet your organization's internal needs. For example, you may want to:

- Create certificates with any subject name.
- Create certificates with any expiration date.
- Use any supported private key algorithm and key length.
- Use any supported signing algorithm.
- Control certificate issuance using templates.

You are in the right place for this service. To get started, sign into the <a href="https://console.aws.amazon.com/acm-pca/">https://console.aws.amazon.com/acm-pca/</a> console.

2. AWS Certificate Manager (ACM)—This service manages certificates for enterprise customers who need a publicly trusted secure web presence using TLS. You can deploy ACM certificates into AWS Elastic Load Balancing, Amazon CloudFront, Amazon API Gateway, and other <u>integrated services</u>. The most common application of this kind is a secure public website with significant traffic requirements.

With this service, you can use public <u>certificates provided by ACM</u> (ACM certificates) or <u>certificates that you import into ACM</u>. If you use AWS Private CA to create a CA, ACM can manage certificate issuance from that private CA and automate certificate renewals.

For more information, see the AWS Certificate Manager User Guide.

## Regions

Like most AWS resources, private certificate authorities (CAs) are Regional resources. To use private CAs in more than one Region, you must create your CAs in those Regions. You cannot copy private CAs between Regions. Visit <u>AWS Regions and Endpoints</u> in the *AWS General Reference* or the <u>AWS Region Table</u> to see the Regional availability for AWS Private CA.

Regions Version latest 2

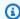

#### Note

ACM is currently available in some regions that AWS Private CA is not.

## **Services integrated with AWS Private Certificate Authority**

If you use AWS Certificate Manager to request a private certificate, you can associate that certificate with any service that is integrated with ACM. This applies both to certificates chained to a AWS Private CA root and to certificates chained to an external root. For more information, see Integrated Services in the AWS Certificate Manager User Guide.

You can also integrate private CAs into Amazon Elastic Kubernetes Service to provide certificate issuance inside a Kubernetes cluster. For more information, see Securing Kubernetes with AWS Private CA.

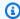

#### Note

Amazon Elastic Kubernetes Service is not an ACM integrated service.

If you use the AWS Private CA API or AWS CLI to issue a certificate or to export a private certificate from ACM, you can install the certificate anywhere you want.

## Supported cryptographic algorithms

AWS Private CA supports the following cryptographic algorithms for private key generation and certificate signing.

#### Supported algorithm

| Private key algorithms | Signing algorithms |
|------------------------|--------------------|
| RSA_2048               | SHA256WITHECDSA    |
| RSA_4096               | SHA384WITHECDSA    |
| EC_prime256v1          | SHA512WITHECDSA    |
| EC_secp384r1           | SHA256WITHRSA      |

Integrated services Version latest 3

| Private key algorithms   | Signing algorithms |
|--------------------------|--------------------|
| SM2 (China Regions only) | SHA384WITHRSA      |
|                          | SHA512WITHRSA      |
|                          | SM3WITHSM2         |

This list applies only to certificates issued directly by AWS Private CA through its console, API, or command line. When AWS Certificate Manager issues certificates using a CA from AWS Private CA, it supports some but not all of these algorithms. For more information, see Request a Private Certificate in the AWS Certificate Manager User Guide.

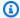

#### Note

In all cases, the specified signing algorithm family (RSA or ECDSA) must match the algorithm family of the CA's private key.

## Quotas

AWS Private CA assigns quotas to your allowed number of certificates and certificate authorities. Request rates for API actions are also subject to quotas. AWS Private CA quotas are specific to an AWS account and Region.

AWS Private CA throttles API requests at different rates depending on the API operation. Throttling means that AWS Private CA rejects an otherwise valid request because the request exceeds the operation's quota for the number of requests per second. When a request is throttled, AWS Private CA returns a ThrottlingException error. AWS Private CA does not quarantee a minimum request rate for APIs.

To see what quotas can be adjusted, see the AWS Private CA quotas table in the AWS General Reference.

You can view your current quotas and request quota increases using AWS Service Quotas.

#### To see an up-to-date list of your AWS Private CA quotas

Log into your AWS account.

Quotas Version latest 4

- 2. Open the Service Quotas console at https://console.aws.amazon.com/servicequotas/.
- 3. In the Services list, choose AWS Certificate Manager Private Certificate Authority (ACM PCA). Each quota in the Service quotas list shows your currently applied quota value, the default quota value, and whether or not the quota is adjustable. Choose the name of a quota for more information about it.

#### To request a quota increase

- 1. In the Service quotas list, choose the radio button for an adjustable quota.
- 2. Choose the **Request quota increase** button.
- 3. Complete and submit the **Request quota increase** form.

AWS Private CA is integrated with AWS Certificate Manager. You can use the ACM console, AWS CLI, or ACM API to request private certificates from an existing private CA. These private PKI certificates, which are managed by ACM, are subject both to PCA quotas and to the quotas that ACM places on public and imported certificates. For more information about ACM requirements, see Request a Private Certificate and Quotas in the AWS Certificate Manager User Guide.

## RFC compliance

AWS Private CA does not enforce certain constraints defined in <u>RFC 5280</u>. The reverse situation is also true: Certain additional constraints appropriate to a private CA are enforced.

#### **Enforced**

- Not After date. In conformity with <u>RFC 5280</u>, AWS Private CA prevents the issuance of certificates bearing a Not After date later than the Not After date of the issuing CA's certificate.
- <u>Basic constraints</u>. AWS Private CA enforces basic constraints and path length in imported CA certificates.

Basic constraints indicate whether or not the resource identified by the certificate is a CA and can issue certificates. CA certificates imported to AWS Private CA must include the basic constraints extension, and the extension must be marked critical. In addition to the critical flag, CA=true must be set. AWS Private CA enforces basic constraints by failing with a validation exception for the following reasons:

RFC compliance Version latest 5

- The extension is not included in the CA certificate.
- The extension is not marked critical.

Path length (pathLenConstraint) determines how many subordinate CAs may exist downstream from the imported CA certificate. AWS Private CA enforces path length by failing with a validation exception for the following reasons:

- Importing a CA certificate would violate the path length constraint in the CA certificate or in any CA certificate in the chain.
- Issuing a certificate would violate a path length constraint.
- Name constraints indicate a name space within which all subject names in subsequent certificates in a certification path must be located. Restrictions apply to the subject distinguished name and subject alternative names.

#### Not enforced

- <u>Certificate policies</u>. Certificate policies regulate the conditions under which a CA issue certificates.
- <u>Inhibit anyPolicy</u>. Used in certificates issued to CAs.
- <u>Issuer Alternative Name</u>. Allows additional identities to be associated with the issuer of the CA certificate.
- Policy Constraints. These constraints limit a CA's capacity to issue subordinate CA certificates.
- <u>Policy Mappings</u>. Used in CA certificates. Lists one or more pairs of OIDs; each pair includes an issuerDomainPolicy and a subjectDomainPolicy.
- <u>Subject Directory Attributes</u>. Used to convey identification attributes of the subject.
- <u>Subject Information Access</u>. How to access information and services for the subject of the certificate in which the extension appears.
- <u>Subject Key Identifier (SKI)</u> and <u>Authority Key Identifier (AKI)</u>. The RFC requires a CA certificate to contain the SKI extension. Certificates issued by the CA must contain an AKI extension matching the CA certificate's SKI. AWS does not enforce these requirements. If your CA Certificate does not contain an SKI, the issued end-entity or subordinate CA certificate AKI will be the SHA-1 hash of the issuer public key instead.
- <u>SubjectPublicKeyInfo</u> and <u>Subject Alternative Name (SAN)</u>. When issuing a certificate, AWS
   Private CA copies the SubjectPublicKeyInfo and SAN extensions from the provided CSR without performing validation.

RFC compliance Version latest 6

## **Pricing**

Your account is charged a monthly price for each private CA starting from the time that you create it. You are also charged for each certificate that you issue. This charge includes certificates that you export from ACM and certificates that you create from the AWS Private CA API or AWS Private CA CLI. You are not charged for a private CA after it has been deleted. However, if you restore a private CA, you are charged for the time between deletion and restoration. Private certificates whose private key you cannot access are free. These include certificates that are used with <a href="Integrated Services">Integrated Services</a> such as Elastic Load Balancing, CloudFront, and API Gateway.

For the latest AWS Private CA pricing information, see <u>AWS Private Certificate Authority Pricing</u>. You can also use the <u>AWS pricing calculator</u> to estimate costs.

Pricing Version latest 7

## **Security in AWS Private Certificate Authority**

Cloud security at AWS is the highest priority. As an AWS customer, you benefit from data centers and network architectures that are built to meet the requirements of the most security-sensitive organizations.

Security is a shared responsibility between AWS and you. The <u>shared responsibility model</u> describes this as security *of* the cloud and security *in* the cloud:

- Security of the cloud AWS is responsible for protecting the infrastructure that runs AWS services in the AWS Cloud. AWS also provides you with services that you can use securely. Third-party auditors regularly test and verify the effectiveness of our security as part of the <u>AWS Compliance Programs</u>. To learn about the compliance programs that apply to AWS Private Certificate Authority, see AWS services in Scope by Compliance Program.
- **Security in the cloud** Your responsibility is determined by the AWS service that you use. You are also responsible for other factors including the sensitivity of your data, your company's requirements, and applicable laws and regulations.

This documentation helps you understand how to apply the shared responsibility model when using AWS Private CA. The following topics show you how to configure AWS Private CA to meet your security and compliance objectives. You also learn how to use other AWS services that help you to monitor and secure your AWS Private CA resources.

#### **Topics**

- Identity and Access Management (IAM) for AWS Private Certificate Authority
- Security best practices for Cross-account access to private CAs
- Data protection in AWS Private Certificate Authority
- Compliance validation for AWS Private Certificate Authority
- Infrastructure security in AWS Private Certificate Authority
- Logging and monitoring for AWS Private Certificate Authority

# Identity and Access Management (IAM) for AWS Private Certificate Authority

Access to AWS Private CA requires credentials that AWS can use to authenticate your requests. The following topics provide details on how you can use <u>AWS Identity and Access Management (IAM)</u> to help secure your private certificate authorities (CAs) by controlling who can access them.

In AWS Private CA, the primary resource that you work with is a *certificate authority (CA)*. Every private CA that you own or control is identified by an Amazon Resource Name (ARN), which has the following form.

```
arn:aws:acm-pca:us-east-1:111122223333:certificate-
authority/11223344-1234-1122-2233-112233445566
```

A resource owner is the principal entity of the AWS account in which an AWS resource is created. The following examples illustrate how this works.

• If you use the credentials of your AWS account root user to create a private CA, your AWS account owns the CA.

#### ▲ Important

- We do not advise using an AWS account root user to create CAs.
- We strongly recommend the use of multi-factor authentication (MFA) any time you access AWS Private CA.
- If you create an IAM user in your AWS account, you can grant that user permission to create a private CA. However, the account to which that user belongs owns the CA.
- If you create an IAM role in your AWS account and grant it permission to create a private CA, anyone who can assume the role can create the CA. However, the account to which the role belongs will own the private CA.

A *permissions policy* describes who has access to what. The following discussion explains the available options for creating permissions policies.

IAM Version latest 9

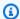

#### Note

This documentation discusses using IAM in the context of AWS Private CA. It doesn't provide detailed information about the IAM service. For complete IAM documentation, see the IAM User Guide. For information about IAM policy syntax and descriptions, see AWS IAM Policy Reference.

#### **AWS Private CA API operations and permissions**

When you set up access control and permissions policies that you plan to attach to an IAM identity (identity-based policies), use the following table as a reference. The first column in the table lists each AWS Private CA API operation. You specify actions in a policy's Action element. The remaining columns provide the additional information.

| AWS Private CA API operations                           | Required permissions                                                                                                | Resources                                                                                                    |
|---------------------------------------------------------|----------------------------------------------------------------------------------------------------|----------------------------------------------------------------------------------------------------|
| CreateCertificateAuthority                              | acm-pca:CreateCert ificateAuthority  acm-pca:TagCertifi cateAuthority (Only required when creating a CA with tags.) | arn:aws:acm-pca: us-<br>east-1:11112223<br>333:certificate-<br>authority/11223344-<br>1234-1122-2233-112<br>233445566 |
| <u>CreateCertificateAuthorityA</u><br><u>uditReport</u> | acm-pca:CreateCert ificateAuthorityAu ditReport                                                                     | arn:aws:acm-pca: us-<br>east-1:11112223<br>333:certificate-<br>authority/11223344-<br>1234-1122-2233-112<br>233445566 |
| CreatePermission                                        | acm-pca:CreatePerm ission                                                                                           | arn:aws:acm-pca: us-<br>east-1:111122223<br>333:certificate-<br>authority/ 11223344-                                  |

| AWS Private CA API operations       | Required permissions                     | Resources                                                                                                    |
|-------------------------------------|------------------------------------------|----------------------------------------------------------------------------------------------------|
|                                     |                                          | 1234-1122-2233-112<br>233445566                                                                                           |
| <u>DeleteCertificateAuthority</u>   | acm-pca:DeleteCert ificateAuthority      | arn:aws:acm-pca: us-<br>east-1:11112223<br>333:certificate-<br>authority/11223344-<br>1234-1122-2233-112<br>233445566     |
| DeletePermission                    | acm-pca:DeletePerm<br>ission             | arn:aws:acm-pca: us-<br>east-1:111122223<br>333:certificate-<br>authority/11223344-<br>1234-1122-2233-112<br>233445566    |
| <u>DeletePolicy</u>                 | acm-pca:DeletePolicy                     | arn:aws:acm-pca: us-<br>east-1:111122223<br>333:certificate-<br>authority/11223344-<br>1234-1122-2233-112<br>233445566    |
| <u>DescribeCertificateAuthority</u> | acm-pca:DescribeCe<br>rtificateAuthority | arn:aws:acm-pca: us-<br>east-1 :111122223<br>333 :certificate-<br>authority/ 11223344-<br>1234-1122-2233-112<br>233445566 |

| AWS Private CA API operations                             | Required permissions                                    | Resources                                                                                                    |
|-----------------------------------------------------------|---------------------------------------------------------|----------------------------------------------------------------------------------------------------|
| <u>DescribeCertificateAuthorit</u><br><u>yAuditReport</u> | acm-pca:DescribeCe<br>rtificateAuthority<br>AuditReport | arn:aws:acm-pca: us-<br>east-1 :111122223<br>333 :certificate-<br>authority/ 11223344-<br>1234-1122-2233-112<br>233445566 |
| <u>GetCertificate</u>                                     | acm-pca:GetCertifi<br>cate                              | arn:aws:acm-pca: us-<br>east-1:11112223<br>333:certificate-<br>authority/11223344-<br>1234-1122-2233-112<br>233445566     |
| GetCertificateAuthorityCert ificate                       | acm-pca:GetCertifi<br>cateAuthorityCerti<br>ficate      | arn:aws:acm-pca: us-<br>east-1 :111122223<br>333 :certificate-<br>authority/ 11223344-<br>1234-1122-2233-112<br>233445566 |
| GetCertificateAuthorityCsr                                | acm-pca:GetCertifi<br>cateAuthorityCsr                  | arn:aws:acm-pca: us-<br>east-1:11112223<br>333:certificate-<br>authority/11223344-<br>1234-1122-2233-112<br>233445566     |
| GetPolicy                                                 | acm-pca:GetPolicy                                       | arn:aws:acm-pca: us-<br>east-1:111122223<br>333:certificate-<br>authority/11223344-<br>1234-1122-2233-112<br>233445566    |

| AWS Private CA API operations          | Required permissions                                       | Resources                                                                                                    |
|----------------------------------------|------------------------------------------------------------|----------------------------------------------------------------------------------------------------|
| ImportCertificateAuthorityC ertificate | <pre>acm-pca:ImportCert ificateAuthorityCe rtificate</pre> | arn:aws:acm-pca: us-<br>east-1:11112223<br>333:certificate-<br>authority/11223344-<br>1234-1122-2233-112<br>233445566 |
| <u>IssueCertificate</u>                | acm-pca:IssueCerti<br>ficate                               | arn:aws:acm-pca: us-<br>east-1:11112223<br>333:certificate-<br>authority/11223344-<br>1234-1122-2233-112<br>233445566 |
| ListCertificateAuthorities             | <pre>acm-pca:ListCertif icateAuthorities</pre>             | N/A                                                                                                    |
| ListPermissions                        | acm-pca:ListPermis<br>sions                                | arn:aws:acm-pca: us-<br>east-1:11112223<br>333:certificate-<br>authority/11223344-<br>1234-1122-2233-112<br>233445566 |
| ListTags                               | acm-pca:ListTags                                           | N/A                                                                                                    |
| PutPolicy                              | acm-pca:PutPolicy                                          | arn:aws:acm-pca: us-<br>east-1:11112223<br>333:certificate-<br>authority/11223344-<br>1234-1122-2233-112<br>233445566 |

| AWS Private CA API operations     | Required permissions                  | Resources                                                                                                    |
|-----------------------------------|---------------------------------------|----------------------------------------------------------------------------------------------------|
| RevokeCertificate                 | acm-pca:RevokeCert ificate            | arn:aws:acm-pca: us-<br>east-1:11112223<br>333:certificate-<br>authority/11223344-<br>1234-1122-2233-112<br>233445566 |
| <u>TagCertificateAuthority</u>    | acm-pca:TagCertifi<br>cateAuthority   | arn:aws:acm-pca: us-<br>east-1:11112223<br>333:certificate-<br>authority/11223344-<br>1234-1122-2233-112<br>233445566 |
| <u>UntagCertificateAuthority</u>  | acm-pca:UntagCerti<br>ficateAuthority | arn:aws:acm-pca: us-<br>east-1:11112223<br>333:certificate-<br>authority/11223344-<br>1234-1122-2233-112<br>233445566 |
| <u>UpdateCertificateAuthority</u> | acm-pca:UpdateCert ificateAuthority   | arn:aws:acm-pca: us-<br>east-1:11112223<br>333:certificate-<br>authority/11223344-<br>1234-1122-2233-112<br>233445566 |

To provide access, add permissions to your users, groups, or roles:

• Users and groups in AWS IAM Identity Center:

Create a permission set. Follow the instructions in <u>Create a permission set</u> in the AWS IAM Identity Center User Guide.

• Users managed in IAM through an identity provider:

Create a role for identity federation. Follow the instructions in <u>Creating a role for a third-party</u> identity provider (federation) in the *IAM User Guide*.

- IAM users:
  - Create a role that your user can assume. Follow the instructions in <u>Creating a role for an IAM</u>
    user in the *IAM User Guide*.
  - (Not recommended) Attach a policy directly to a user or add a user to a user group. Follow the instructions in Adding permissions to a user (console) in the *IAM User Guide*.

#### **AWS** managed policies

AWS Private CA includes a set of predefined AWS managed policies for AWS Private CA administrators, users, and auditors. Understanding these policies can help you implement Customer managed policies.

Choose any of the policies listed below to see details and sample policy code.

#### **AWSPrivateCAFullAccess**

Grants unrestricted administrative control.

#### **AWSPrivateCAReadOnly**

Grants access limited to read-only API operations.

```
{
```

```
"Version": "2012-10-17",
   "Statement":{
      "Effect": "Allow",
      "Action":[
         "acm-pca:DescribeCertificateAuthority",
         "acm-pca:DescribeCertificateAuthorityAuditReport",
         "acm-pca:ListCertificateAuthorities",
         "acm-pca:GetCertificateAuthorityCsr",
         "acm-pca:GetCertificateAuthorityCertificate",
         "acm-pca:GetCertificate",
         "acm-pca:GetPolicy",
         "acm-pca:ListPermissions",
         "acm-pca:ListTags"
      ],
      "Resource":"*"
   }
}
```

#### AWSPrivateCAPrivilegedUser

Grants ability to issue and revoke CA certificates. This policy has no other administrative capabilities and no ability to issue end-entity certificates. Permissions are mutually exclusive with the **User** policy.

```
{
   "Version": "2012-10-17",
   "Statement":[
      {
         "Effect": "Allow",
         "Action": [
             "acm-pca:IssueCertificate"
         ],
         "Resource": "arn:aws:acm-pca:*:*:certificate-authority/*",
         "Condition":{
             "StringLike":{
                "acm-pca:TemplateArn":[
                   "arn:aws:acm-pca:::template/*CACertificate*/V*"
                ]
            }
         }
      },
         "Effect": "Deny",
```

```
"Action":[
            "acm-pca:IssueCertificate"
         ],
         "Resource": "arn:aws:acm-pca:*:*:certificate-authority/*",
         "Condition":{
            "StringNotLike":{
                "acm-pca:TemplateArn":[
                   "arn:aws:acm-pca:::template/*CACertificate*/V*"
            }
         }
      },
      {
         "Effect": "Allow",
         "Action":[
            "acm-pca:RevokeCertificate",
            "acm-pca:GetCertificate",
            "acm-pca:ListPermissions"
         ],
         "Resource": "arn:aws:acm-pca:*:*:certificate-authority/*"
      },
         "Effect": "Allow",
         "Action":[
            "acm-pca:ListCertificateAuthorities"
         ],
         "Resource":"*"
      }
   ]
}
```

#### **AWSPrivateCAUser**

Grant ability to issue and revoke end-entity certificates. This policy has no administrative capabilities and no ability to issue CA certificates. Permissions are mutually exclusive with the **PrivilegedUser** policy.

```
"acm-pca:IssueCertificate"
         ],
         "Resource": "arn:aws:acm-pca:*:*:certificate-authority/*",
         "Condition":{
            "StringLike":{
                "acm-pca:TemplateArn":[
                   "arn:aws:acm-pca:::template/EndEntityCertificate/V*"
            }
         }
      },
      {
         "Effect": "Deny",
         "Action":[
            "acm-pca:IssueCertificate"
         ],
         "Resource": "arn: aws: acm-pca: *: *: certificate-authority/*",
         "Condition":{
            "StringNotLike":{
               "acm-pca:TemplateArn":[
                   "arn:aws:acm-pca:::template/EndEntityCertificate/V*"
            }
         }
      },
         "Effect": "Allow",
         "Action": [
            "acm-pca:RevokeCertificate",
            "acm-pca:GetCertificate",
            "acm-pca:ListPermissions"
         ],
         "Resource": "arn:aws:acm-pca:*:*:certificate-authority/*"
      },
         "Effect": "Allow",
         "Action":[
            "acm-pca:ListCertificateAuthorities"
         ],
         "Resource":"*"
      }
   ]
}
```

#### **AWSPrivateCAAuditor**

Grant access to read-only API operations and permission to generate a CA audit report.

```
{
   "Version": "2012-10-17",
   "Statement":[
      {
         "Effect": "Allow",
         "Action":[
             "acm-pca:CreateCertificateAuthorityAuditReport",
            "acm-pca:DescribeCertificateAuthority",
            "acm-pca:DescribeCertificateAuthorityAuditReport",
            "acm-pca:GetCertificateAuthorityCsr",
            "acm-pca:GetCertificateAuthorityCertificate",
            "acm-pca:GetCertificate",
            "acm-pca:GetPolicy",
            "acm-pca:ListPermissions",
            "acm-pca:ListTags"
         ],
         "Resource": "arn:aws:acm-pca: *: *: certificate-authority / *"
      },
      {
         "Effect": "Allow",
         "Action":[
            "acm-pca:ListCertificateAuthorities"
         ],
         "Resource":"*"
      }
   ]
}
```

#### Updates to AWS managed policies for AWS Private CA

In the following table, view details about updates to AWS managed policies for AWS Private CA since the service began tracking these changes. For automatic alerts about all changes to AWS Private CA, subscribe to the RSS feed on the Document History page.

#### Managed policy changes

| Change                                                                                                    | Description                                                                                                    | Date              |
|----------------------------------------------------------------------------------------------------|----------------------------------------------------------------------------------------------------|-------------------|
| <ul> <li>New policy names:</li> <li>AWSPrivateCAFullAccess</li> <li>AWSPrivateCAReadOnly</li> <li>AWSPrivateCAPrivilegedUser</li> <li>AWSPrivateCAAuditor</li> <li>AWSPrivateCAUser</li> </ul> | Policy name prefixes were changed from AWSCertif icateManagerPrivat eCA to AWSPrivateCA.  Functionality remains unchanged. | February 13, 2023 |

## **Customer managed policies**

As a best practice, don't use your AWS account root user to interact with AWS, including AWS Private CA. Instead use AWS Identity and Access Management (IAM) to create an IAM user, IAM role, or federated user. Create an administrator group and add yourself to it. Then log in as an administrator. Add additional users to the group as needed.

Another best practice is to create a customer managed IAM policy that you can assign to users. Customer managed policies are standalone identity-based policies that you create and which you can attach to multiple users, groups, or roles in your AWS account. Such a policy restricts users to performing only the AWS Private CA actions that you specify.

The following example <u>customer-managed policy</u> allows a user to create a CA audit report. This is an example only. You can choose any AWS Private CA operations that you want. For more examples, see <u>Inline policies</u>.

#### To create a customer managed policy

- 1. Sign in to the IAM console using the credentials of an AWS administrator.
- 2. In the navigation pane of the console, choose **Policies**.
- 3. Choose Create policy.
- Choose the JSON tab.

Customer managed policies Version latest 20

Copy the following policy and paste it into the editor.

```
{
   "Version":"2012-10-17",
   "Statement":[
      {
         "Effect": "Allow",
         "Action": "acm-pca: CreateCertificateAuthorityAuditReport",
         "Resource":"*"
      }
   ]
}
```

- 6. Choose Review policy.
- 7. For **Name**, type PcaListPolicy.
- 8. (Optional) Type a description.
- 9. Choose **Create policy**.

An administrator can attach the policy to any IAM user to limit what AWS Private CA actions the user can perform. For ways to apply a permissions policy, see Changing Permissions for an IAM User in the IAM User Guide.

#### **Inline policies**

Inline policies are policies that you create and manage and embed directly into a user, group, or role. The following policy examples show how to assign permissions to perform AWS Private CA actions. For general information about inline policies, see Working with Inline Policies in the IAM User Guide. You can use the AWS Management Console, the AWS Command Line Interface (AWS CLI), or the IAM API to create and embed inline policies.

#### 

We strongly recommend the use of multi-factor authentication (MFA) any time you access AWS Private CA.

#### **Topics**

Listing private CAs

- Retrieving a private CA certificate
- Importing a private CA certificate
- Deleting a private CA
- Tag-on-create: Attaching tags to a CA at the time of creation
- Tag-on-create: Restricted tagging
- Controlling access to Private CA using tags
- Read-only access to AWS Private CA
- Full access to AWS Private CA
- Administrator access to all AWS resources

#### **Listing private CAs**

The following policy allows a user to list all of the private CAs in an account.

## Retrieving a private CA certificate

The following policy allows a user to retrieve a specific private CA certificate.

```
{
    "Version":"2012-10-17",
    "Statement":{
        "Effect":"Allow",
        "Action":"acm-pca:GetCertificateAuthorityCertificate",
        "Resource":"arn:aws:acm-pca:us-east-1:111122223333:certificate-authority/11223344-1234-1122-2233-112233445566"
    }
}
```

#### Importing a private CA certificate

The following policy allows a user to import a private CA certificate.

```
{
    "Version":"2012-10-17",
    "Statement":{
        "Effect":"Allow",
        "Action":"acm-pca:ImportCertificateAuthorityCertificate",
        "Resource":"arn:aws:acm-pca:us-east-1:111122223333:certificate-authority/11223344-1234-1122-2233-112233445566"
    }
}
```

#### **Deleting a private CA**

The following policy allows a user to delete a specific private CA.

```
{
    "Version":"2012-10-17",
    "Statement":{
        "Effect":"Allow",
        "Action":"acm-pca:DeleteCertificateAuthority",
        "Resource":"arn:aws:acm-pca:us-east-1:111122223333:certificate-authority/11223344-1234-1122-2233-112233445566"
    }
}
```

## Tag-on-create: Attaching tags to a CA at the time of creation

The following policy allows a user to apply tags during CA creation.

```
}
]
}
```

#### Tag-on-create: Restricted tagging

The following tag-on-create policy *prevents* use of the key-value pair Environment=Prod during CA creation. Tagging with other key-value pairs is allowed.

```
{
   "Version": "2012-10-17",
   "Statement":[
      {
          "Effect": "Allow",
          "Action": "acm-pca: *",
          "Resource":"*"
      },
          "Effect": "Deny",
          "Action": "acm-pca: TagCertificateAuthority",
          "Resource":"*",
          "Condition":{
             "StringEquals":{
                "aws:ResourceTag/Environment":[
                   "Prod"
             }
          }
      }
   ]
}
```

## **Controlling access to Private CA using tags**

The following policy allows access only to CAs with the key-value pair Environment=PreProd. It also requires that new CAs include this tag.

#### Read-only access to AWS Private CA

The following policy allows a user to describe and list private certificate authorities and to retrieve the private CA certificate and certificate chain.

```
{
  "Version":"2012-10-17",
  "Statement":{
    "Effect":"Allow",
    "Action":[
        "acm-pca:DescribeCertificateAuthority",
        "acm-pca:DescribeCertificateAuthorityAuditReport",
        "acm-pca:ListCertificateAuthorities",
        "acm-pca:ListTags",
        "acm-pca:GetCertificateAuthorityCertificate",
        "acm-pca:GetCertificateAuthorityCsr",
        "acm-pca:GetCertificate"
    ],
        "Resource":"*"
}
```

#### **Full access to AWS Private CA**

The following policy allows a user to perform any AWS Private CA action.

```
{
    "Version":"2012-10-17",
```

```
"Statement":[
      {
          "Effect": "Allow",
          "Action":[
             "acm-pca:*"
          ],
          "Resource":"*"
      }
   ]
}
```

#### Administrator access to all AWS resources

The following policy allows a user to perform any action on any AWS resource.

```
{
   "Version": "2012-10-17",
   "Statement":[
          "Effect": "Allow",
          "Action":"*",
          "Resource":"*"
      }
   ]
}
```

## Security best practices for Cross-account access to private CAs

An AWS Private CA administrator can share a CA with principals (users, roles, etc.) in another AWS account. When a share has been received and accepted, the principal can use the CA to issue endentity certificates using AWS Private CA or AWS Certificate Manager resources. The principal can use the CA to issue subordinate CA certificates using AWS Private CA.

#### Important

Charges associated with a certificate issued in a cross-account scenario are billed to the AWS account that issues the certificate.

To share access to a CA, AWS Private CA administrators can choose either of the following methods:

Cross-account access Version latest 26

- Use AWS Resource Access Manager (RAM) to share the CA as a resource with a principal in another account or with AWS Organizations. RAM is a standard method for sharing AWS resources across accounts. For more information about RAM, see the <u>AWS RAM User Guide</u>. For more information about AWS Organizations, see the <u>AWS Organizations User Guide</u>.
- Use the AWS Private CA API or CLI to attach a resource-based policy to a CA, thereby granting access to a principal in another account. For more information, see Resource-based policies.

The <u>Controlling access to a private CA</u> section of this guide provides workflows for granting access to CAs in both single-account and cross-account scenarios.

## **Resource-based policies**

Resource-based policies are permissions policies that you create and manually attach to a resource (in this case, a private CA) rather than to a user identity or role. Or, instead of creating your own policies, you can use AWS managed policies for AWS Private CA. Using AWS RAM to apply a resource-based policy, an AWS Private CA administrator can share access to a CA with a user in a different AWS account directly or through AWS Organizations. Alternatively, an AWS Private CA administrator can use the PCA APIs <a href="PutPolicy">PutPolicy</a>, <a href="GetPolicy">GetPolicy</a>, and <a href="DeletePolicy">DeletePolicy</a>, or the corresponding AWS CLI commands <a href="put-policy">put-policy</a>, <a href="getpolicy">get-policy</a>, and <a href="getpolicy">delete-policy</a>, to apply and manage resource-based policies.

For general information about resource-based policies, see <u>Identity-Based Policies and Resource-Based Policies</u> and <u>Controlling Access Using Policies</u>.

To view the list of AWS managed resource-based policies for AWS Private CA, navigate to the <a href="Managed permissions library">Managed permissions library</a> in the AWS Resource Access Manager console, and search for <a href="CertificateAuthority">CertificateAuthority</a>. As with any policy, before you apply it, we recommend applying the policy in a test environment to ensure that it meets your requirements.

AWS Certificate Manager (ACM) users with cross-account shared access to a private CA can issue managed certificates that are signed by the CA. Cross-account issuers are constrained by a resource-based policy and have access only to the following end-entity certificate templates:

- EndEntityCertificate/V1
- EndEntityClientAuthCertificate/V1
- EndEntityServerAuthCertificate/V1
- BlankEndEntityCertificate\_APIPassthrough/V1

Resource-based policies Version latest 27

- BlankEndEntityCertificate\_APICSRPassthrough/V1
- SubordinateCACertificate\_PathLen0/V1

# **Policy examples**

This section provides example cross-account policies for various needs. In all cases, the following command pattern is used to apply a policy:

```
$ aws acm-pca put-policy \
    --region region \
    --resource-arn arn:aws:acm-pca:us-east-1:111122223333:certificate-
authority/11223344-1234-1122-2233-112233445566 \
    --policy file:///[path]/policyN.json
```

In addition to specifying the ARN of a CA, the administrator provides an AWS account ID or an AWS Organizations ID that will be granted access to the CA. The JSON of each of the following polices is formatted as a file for readability, but can also be supplied as an inline CLI arguments.

## Note

The structure of the JSON resource-based polices shown below must be followed precisely. Only the ID fields for the principals (the AWS account number or the AWS Organizations ID) and the CA ARNs can be configured by customers.

# 1. File: policy1.json – Sharing access to a CA with a user in a different account

Replace 5555555555 with the AWS account ID that's sharing the CA.

For the resource ARN, replace the following with your own values:

- aws The AWS partition. For example, aws, aws-us-gov, aws-cn, etc.
- *us-east-1* The AWS Region that the resource is available in, such as us-west-1.
- 111122223333 The AWS account ID of the resource owner.
- 11223344-1234-1122-2233-112233445566 The resource ID of the certificate authority.

```
{
    "Version":"2012-10-17",
```

Resource-based policies Version latest 28

```
"Statement":[
      {
         "Sid": "ExampleStatementID",
         "Effect": "Allow",
         "Principal":{
             "AWS":"555555555555"
         },
         "Action": [
            "acm-pca:DescribeCertificateAuthority",
            "acm-pca:GetCertificate",
            "acm-pca:GetCertificateAuthorityCertificate",
             "acm-pca:ListPermissions",
            "acm-pca:ListTags"
         ],
         "Resource": "arn: aws: acm-pca: us-east-1:111122223333: certificate-
authority/11223344-1234-1122-2233-112233445566"
      },
      {
         "Sid": "ExampleStatementID2",
         "Effect": "Allow",
         "Principal":{
             "AWS":"555555555555"
         },
         "Action": [
            "acm-pca:IssueCertificate"
         ],
         "Resource": "arn: aws: acm-pca: us-east-1:111122223333: certificate-
authority/11223344-1234-1122-2233-112233445566",
         "Condition":{
             "StringEquals":{
                "acm-pca:TemplateArn":"arn:aws:acm-pca:::template/
EndEntityCertificate/V1"
         }
      }
   ]
}
```

#### 2. File: policy2.json - Sharing access to a CA through AWS Organizations

Resource-based policies Version latest 29

User Guide

Replace *o-a1b2c3d4z5* with the AWS Organizations ID.

For the resource ARN, replace the following with your own values:

- aws The AWS partition. For example, aws, aws-us-gov, aws-cn, etc.
- us-east-1 The AWS Region that the resource is available in, such as us-west-1.
- 111122223333 The AWS account ID of the resource owner.
- 11223344-1234-1122-2233-112233445566 The resource ID of the certificate authority.

```
{
   "Version":"2012-10-17",
   "Statement":[
      {
         "Sid": "ExampleStatementID3",
         "Effect": "Allow",
         "Principal":"*",
         "Action": "acm-pca: IssueCertificate",
         "Resource": "arn: aws: acm-pca: us-east-1:111122223333: certificate-
authority/11223344-1234-1122-2233-112233445566",
         "Condition":{
            "StringEquals":{
                "acm-pca:TemplateArn":"arn:aws:acm-pca:::template/
EndEntityCertificate/V1",
               "aws:PrincipalOrgID":"o-a1b2c3d4z5"
            },
            "StringNotEquals":{
                "aws:PrincipalAccount":"111122223333"
            }
         }
      },
         "Sid": "ExampleStatementID4",
         "Effect": "Allow",
         "Principal":"*",
         "Action":[
            "acm-pca:DescribeCertificateAuthority",
            "acm-pca:GetCertificate",
            "acm-pca:GetCertificateAuthorityCertificate",
            "acm-pca:ListPermissions",
            "acm-pca:ListTags"
```

Resource-based policies Version latest 30

# **Data protection in AWS Private Certificate Authority**

The AWS <u>shared responsibility model</u> applies to data protection in AWS Private Certificate Authority. As described in this model, AWS is responsible for protecting the global infrastructure that runs all of the AWS Cloud. You are responsible for maintaining control over your content that is hosted on this infrastructure. You are also responsible for the security configuration and management tasks for the AWS services that you use. For more information about data privacy, see the <u>Data Privacy FAQ</u>. For information about data protection in Europe, see the <u>AWS Shared</u> Responsibility Model and GDPR blog post on the *AWS Security Blog*.

For data protection purposes, we recommend that you protect AWS account credentials and set up individual users with AWS IAM Identity Center or AWS Identity and Access Management (IAM). That way, each user is given only the permissions necessary to fulfill their job duties. We also recommend that you secure your data in the following ways:

- Use multi-factor authentication (MFA) with each account.
- Use SSL/TLS to communicate with AWS resources. We require TLS 1.2 and recommend TLS 1.3.
- Set up API and user activity logging with AWS CloudTrail.
- Use AWS encryption solutions, along with all default security controls within AWS services.
- Use advanced managed security services such as Amazon Macie, which assists in discovering and securing sensitive data that is stored in Amazon S3.
- If you require FIPS 140-2 validated cryptographic modules when accessing AWS through a command line interface or an API, use a FIPS endpoint. For more information about the available FIPS endpoints, see Federal Information Processing Standard (FIPS) 140-2.

Data protection Version latest 31

We strongly recommend that you never put confidential or sensitive information, such as your customers' email addresses, into tags or free-form text fields such as a **Name** field. This includes when you work with AWS Private CA or other AWS services using the console, API, AWS CLI, or AWS SDKs. Any data that you enter into tags or free-form text fields used for names may be used for billing or diagnostic logs. If you provide a URL to an external server, we strongly recommend that you do not include credentials information in the URL to validate your request to that server.

# Storage and security compliance of AWS Private CA private keys

The private keys for private CAs are stored in AWS managed hardware security modules (HSMs). The HSMs comply with FIPS PUB 140-2 Level 3 Security Requirements for Cryptographic Modules.

# **Data encryption in AWS Private CA Connector for Active Directory**

AWS Private CA Connector for AD stores customer configuration data regarding connectors, templates, directory registrations, service principal names, and template group access control entries. This data is encrypted in transit and at rest. Information about certificates issued through Connector for AD can be discovered using the <a href="MetaCertificate">GetCertificate</a> action in the AWS Private CA API. No information regarding the certificates issued, or regarding the client or machine requesting a certificate, is stored by AWS.

# **Compliance validation for AWS Private Certificate Authority**

Third-party auditors assess the security and compliance of AWS Private Certificate Authority as part of multiple AWS compliance programs. These include SOC, PCI, FedRAMP, HIPAA, and others.

For a list of AWS services in scope of specific compliance programs, see <u>AWS Services in Scope by Compliance Program</u>. For general information, see <u>AWS Compliance Programs</u>.

You can download third-party audit reports using AWS Artifact. For more information, see Downloading Reports in AWS Artifact.

Your compliance responsibility when using AWS Private CA is determined by the sensitivity of your data, your company's compliance objectives, and applicable laws and regulations. AWS provides the following resources to help with compliance:

• For organizations that are required to encrypt their Amazon S3 buckets, the following topics describe how to configure encryption to accommodate AWS Private CA assets:

- Encrypting Your Audit Reports
- Encrypting Your CRLs
- <u>Security and Compliance Quick Start Guides</u> These deployment guides discuss architectural
  considerations and provide steps for deploying security- and compliance-focused baseline
  environments on AWS.
- <u>Architecting for HIPAA Security and Compliance Whitepaper</u> This whitepaper describes how companies can use AWS to create HIPAA-compliant applications.
- <u>AWS Compliance Resources</u> This collection of workbooks and guides might apply to your industry and location.
- <u>Evaluating Resources with Rules</u> in the *AWS Config Developer Guide* The AWS Config service assesses how well your resource configurations comply with internal practices, industry guidelines, and regulations.
- <u>AWS Security Hub</u> This AWS service provides a comprehensive view of your security state
  within AWS that helps you check your compliance with security industry standards and best
  practices.

# Using audit reports with your private CA

You can create an audit report to list all of the certificates that your private CA has issued or revoked. The report is saved in a new or existing S3 bucket that you specify on input.

For information about adding encryption protection to your audit reports, see <a href="Encrypting your audit reports">Encrypting your audit reports</a>.

The audit report file has the following path and file name. The ARN for an Amazon S3 bucket is the value for bucket-name. CA\_ID is the unique identifier of an issuing CA. UUID is the unique identifier of an audit report.

```
bucket-name/audit-report/CA_ID/UUID.[json|csv]
```

You can generate a new report every 30 minutes and download it from your bucket. The following example shows a CSV-separated report.

awsAccountId,requestedByServicePrincipal,certificateArn,serial,subject,notBefore,notAfter,issue 123456789012,,arn:aws:acm-pca:region:account:certificate-authority/CA\_ID/certificate/

```
certificate_ID,00:11:22:33:44:55:66:77:88:99:aa:bb:cc:dd:ee:ff,"2.5.4.5=#012345678901,2.5.4.44=
   Company,L=Seattle,ST=Washington,C=US",2020-03-02T21:43:57+0000,2020-04-07T22:43:57+0000,
   pca:::template/EndEntityCertificate/V1
   123456789012,acm.amazonaws.com,arn:aws:acm-pca:region:account:certificate-
   authority/CA_ID/
   certificate/
   certificate_ID,ff:ee:dd:cc:bb:aa:99:88:77:66:55:44:33:22:11:00,"2.5.4.5=#012345678901,2.5.4.44=
   Company,L=Seattle,ST=Washington,C=US",2020-03-02T20:53:39+0000,2020-04-07T21:53:39+0000,
   pca:::template/EndEntityCertificate/V1
```

The following example shows a JSON-formatted report.

```
Γ
   {
      "awsAccountId": "123456789012",
      "certificateArn": "arn:aws:acm-pca:region:account:certificate-authority/CA_ID/
certificate/certificate_ID",
      "serial":"00:11:22:33:44:55:66:77:88:99:aa:bb:cc:dd:ee:ff",
 "subject":"2.5.4.5=#012345678901,2.5.4.44=#0a1b3c4d,2.5.4.65=#0a1b3c4d5e6f,2.5.4.43=#0a1b3c4d5
 Company, L=Seattle, ST=Washington, C=US",
      "notBefore": "2020-02-26T18:39:57+0000",
      "notAfter":"2021-02-26T19:39:57+0000",
      "issuedAt":"2020-02-26T19:39:58+0000",
      "revokedAt":"2020-02-26T20:00:36+0000",
      "revocationReason": "UNSPECIFIED",
      "templateArn": "arn:aws:acm-pca:::template/EndEntityCertificate/V1"
   },
      "awsAccountId": "123456789012",
      "requestedByServicePrincipal": "acm.amazonaws.com",
      "certificateArn":"arn:aws:acm-pca:region:account:certificate-authority/CA_ID/
certificate/certificate_ID",
      "serial":"ff:ee:dd:cc:bb:aa:99:88:77:66:55:44:33:22:11:00",
 "subject":"2.5.4.5=#012345678901,2.5.4.44=#0a1b3c4d,2.5.4.65=#0a1b3c4d5e6f,2.5.4.43=#0a1b3c4d5
 Company, L=Seattle, ST=Washington, C=US",
      "notBefore": "2020-01-22T20:10:49+0000",
      "notAfter":"2021-01-17T21:10:49+0000",
      "issuedAt": "2020-01-22T21:10:49+0000",
      "templateArn": "arn:aws:acm-pca:::template/EndEntityCertificate/V1"
   }
]
```

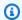

#### Note

When AWS Certificate Manager renews a certificate, the private CA audit report populates the requestedByServicePrincipal field with acm.amazonaws.com. This indicates that the AWS Certificate Manager service called the IssueCertificate action of the AWS Private CA API on behalf of a customer to renew the certificate.

### Preparing an Amazon S3 bucket for audit reports

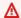

### Important

AWS Private CA doesn't support the use of Amazon S3 Object Lock. If you enable Object Lock on your bucket, AWS Private CA isn't able to write audit reports to the bucket.

To store your audit reports, you need to prepare an Amazon S3 bucket. For more information, see How Do I Create an S3 bucket?

Your S3 bucket must be secured by an attached permissions policy. Authorized users and service principals require Put permission to allow AWS Private CA to place objects in the bucket, and Get permission to retrieve them. We recommend that you apply the policy shown below, which restricts access to both an AWS account and the ARN of a private CA. For more information, see Adding a bucket policy using the Amazon S3 console.

#### Note

During the console procedure for creating an audit report, you can choose to let AWS Private CA create a new bucket and apply a default permissions policy. The default policy applies no SourceArn restriction on the CA and is therefore more permissive than the recommended policy. If you choose the default, you can always modify it later.

```
{
   "Version": "2012-10-17",
   "Statement":[
      {
          "Effect": "Allow",
          "Principal":{
```

Version latest 35 Creating an audit report

```
"Service": "acm-pca.amazonaws.com"
         },
         "Action":[
            "s3:PutObject",
            "s3:PutObjectAcl",
            "s3:GetBucketAcl",
            "s3:GetBucketLocation"
         ],
         "Resource":[
            "arn:aws:s3:::DOC-EXAMPLE-BUCKET/*",
            "arn:aws:s3:::DOC-EXAMPLE-BUCKET"
         ],
         "Condition":{
            "StringEquals":{
                "aws:SourceAccount":"account",
               "aws:SourceArn":"arn:partition:acm-pca:region:account:certificate-
authority/CA_ID"
         }
      }
   ]
}
```

# Creating an audit report

You can create an audit report from either the console or the AWS CLI.

### To create an audit report (console)

- Sign in to your AWS account and open the AWS Private CA console at <a href="https://console.aws.amazon.com/acm-pca/home">https://console.aws.amazon.com/acm-pca/home</a>.
- 2. On the **Private certificate authories** page, choose your private CA from the list.
- 3. From the **Actions** menu, choose **Generate audit report**.
- 4. Under **Audit report destination**, for **Create a new S3 bucket?**, choose **Yes** and type a unique bucket name, or choose **No** and choose an existing bucket from the list.

If you choose **Yes**, AWS Private CA creates and attaches the default policy to your bucket. If you choose **No**, you must attach a policy to your bucket before you can generate an audit report. Use the policy pattern described in <u>Preparing an Amazon S3 bucket for audit reports</u>. For information about attaching a policy, see <u>Adding a bucket policy using the Amazon S3 console</u>

- Under Output format, choose JSON for JavaScript Object Notation or CSV for commaseparated values.
- 6. Choose **Generate audit report**.

### To create an audit report (AWS CLI)

- 1. If you do not already have an S3 bucket to use, create one.
- 2. Attach a policy to your bucket. Use the policy pattern described in <u>Preparing an Amazon S3</u> bucket for audit reports. For information about attaching a policy, see <u>Adding a bucket policy</u> using the Amazon S3 console
- 3. Use the <u>create-certificate-authority-audit-report</u> command to create the audit report and to place it in the prepared S3 bucket.

```
$ aws acm-pca create-certificate-authority-audit-report \
--certificate-authority-arn arn:aws:acm-pca:us-east-1:111122223333:certificate-
authority/11223344-1234-1122-2233-112233445566 \
--s3-bucket-name bucket_name \
--audit-report-response-format JSON
```

# Retrieving an audit report

To retrieve an audit report for inspection, use the Amazon S3 console, API, CLI, or SDK. For more information, see Downloading an object in the Amazon Simple Storage Service User Guide.

# **Encrypting your audit reports**

You can optionally configure encryption on the Amazon S3 bucket containing your audit reports. AWS Private CA supports two encryption modes for assets in S3:

- Automatic server-side encryption with Amazon S3-managed AES-256 keys.
- Customer managed encryption using AWS Key Management Service and an AWS KMS key configured to your specifications.

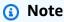

AWS Private CA does not support using default KMS keys generated automatically by S3.

The following procedures describe how to set up each of the encryption options.

### To configure automatic encryption

Complete the following steps to enable S3 server-side encryption.

- 1. Open the Amazon S3 console at https://console.aws.amazon.com/s3/.
- 2. In the **Buckets** table, choose the bucket that will hold your AWS Private CA assets.
- 3. On the page for your bucket, choose the **Properties** tab.
- 4. Choose the **Default encryption** card.
- 5. Choose **Enable**.
- 6. Choose Amazon S3 key (SSE-S3).
- 7. Choose Save Changes.

#### To configure custom encryption

Complete the following steps to enable encryption using a custom key.

- 1. Open the Amazon S3 console at https://console.aws.amazon.com/s3/.
- 2. In the **Buckets** table, choose the bucket that will hold your AWS Private CA assets.
- 3. On the page for your bucket, choose the **Properties** tab.
- 4. Choose the **Default encryption** card.
- 5. Choose **Enable**.
- 6. Choose AWS Key Management Service key (SSE-KMS).
- 7. Choose either Choose from your AWS KMS keys or Enter AWS KMS key ARN.
- 8. Choose **Save Changes**.
- (Optional) If you do not have an KMS key already, create one using the following AWS CLI create-key command:

```
$ aws kms create-key
```

The output contains the key ID and Amazon Resource Name (ARN) of the KMS key. The following is an example output:

{

```
"KeyMetadata": {
    "KeyId": "01234567-89ab-cdef-0123-456789abcdef",
    "Description": "",
    "Enabled": true,
    "KeyUsage": "ENCRYPT_DECRYPT",
    "KeyState": "Enabled",
    "CreationDate": 1478910250.94,
    "Arn": "arn:aws:kms:us-west-2:123456789012:key/01234567-89ab-cdef-0123-456789abcdef",
    "AWSAccountId": "123456789012"
    }
}
```

- 10. Using the following steps, you give the AWS Private CA service principal permission to use the KMS key. By default, all KMS keys are private; only the resource owner can use a KMS key to encrypt and decrypt data. However, the resource owner can grant permissions to access the KMS key to other users and resources. The service principal must be in the same Region as where the KMS key is stored.
  - a. First, save the default policy for your KMS key as policy.json using the following getkey-policy command:

```
$ aws kms get-key-policy --key-id key-id --policy-name default --output text
> ./policy.json
```

b. Open the policy.json file in a text editor. Select one of the following policy statements and add it to the existing policy.

If your Amazon S3 bucket key is *enabled*, use the following statement:

```
{
    "Sid":"Allow ACM-PCA use of the key",
    "Effect":"Allow",
    "Principal":{
        "Service":"acm-pca.amazonaws.com"
},
    "Action":[
        "kms:GenerateDataKey",
        "kms:Decrypt"
],
    "Resource":"*",
    "Condition":{
```

```
"StringLike":{
     "kms:EncryptionContext:aws:s3:arn":"arn:aws:s3:::bucket-name"
}
}
```

If your Amazon S3 bucket key is *disabled*, use the following statement:

```
"Sid": "Allow ACM-PCA use of the key",
   "Effect": "Allow",
   "Principal":{
      "Service": "acm-pca.amazonaws.com"
   },
   "Action":[
      "kms:GenerateDataKey",
      "kms:Decrypt"
   ],
   "Resource":"*",
   "Condition":{
      "StringLike":{
         "kms:EncryptionContext:aws:s3:arn":[
            "arn:aws:s3:::bucket-name/acm-pca-permission-test-key",
            "arn:aws:s3:::bucket-name/acm-pca-permission-test-key-private",
            "arn:aws:s3:::bucket-name/audit-report/*",
            "arn:aws:s3:::bucket-name/crl/*"
         ]
      }
   }
}
```

c. Finally, apply the updated policy using the following put-key-policy command:

```
$ aws kms put-key-policy --key-id key_id --policy-name default --policy file://
policy.json
```

# Infrastructure security in AWS Private Certificate Authority

As a managed service, AWS Private Certificate Authority is protected by AWS global network security. For information about AWS security services and how AWS protects infrastructure, see

Infrastructure security Version latest 40

<u>AWS Cloud Security</u>. To design your AWS environment using the best practices for infrastructure security, see <u>Infrastructure Protection</u> in *Security Pillar AWS Well-Architected Framework*.

You use AWS published API calls to access AWS Private CA through the network. Clients must support the following:

- Transport Layer Security (TLS). We require TLS 1.2 and recommend TLS 1.3.
- Cipher suites with perfect forward secrecy (PFS) such as DHE (Ephemeral Diffie-Hellman) or ECDHE (Elliptic Curve Ephemeral Diffie-Hellman). Most modern systems such as Java 7 and later support these modes.

Additionally, requests must be signed by using an access key ID and a secret access key that is associated with an IAM principal. Or you can use the <u>AWS Security Token Service</u> (AWS STS) to generate temporary security credentials to sign requests.

# **AWS Private CA VPC endpoints (AWS PrivateLink)**

You can create a private connection between your VPC and AWS Private CA by configuring an interface VPC endpoint. Interface endpoints are powered by <u>AWS PrivateLink</u>, a technology for privately accessing AWS Private CA API operations. AWS PrivateLink routes all network traffic between your VPC and AWS Private CA through the Amazon network, avoiding exposure on the open internet. Each VPC endpoint is represented by one or more <u>elastic network interfaces</u> with private IP addresses in your VPC subnets.

The interface VPC endpoint connects your VPC directly to AWS Private CA without an internet gateway, NAT device, VPN connection, or AWS Direct Connect connection. The instances in your VPC don't need public IP addresses to communicate with the AWS Private CA API.

To use AWS Private CA through your VPC, you must connect from an instance that is inside the VPC. Alternatively, you can connect your private network to your VPC by using an AWS Virtual Private Network (AWS VPN) or AWS Direct Connect. For information about AWS VPN, see <u>VPN</u>

<u>Connections</u> in the *Amazon VPC User Guide*. For information about AWS Direct Connect, see <u>Creating a Connection</u> in the *AWS Direct Connect User Guide*.

AWS Private CA does not require the use of AWS PrivateLink, but we recommend it as an additional layer of security. For more information about AWS PrivateLink and VPC endpoints, see <a href="Accessing Services Through AWS PrivateLink">Accessing Services Through AWS PrivateLink</a>.

# **Considerations for AWS Private CA VPC endpoints**

Before you set up interface VPC endpoints for AWS Private CA, be aware of the following considerations:

- AWS Private CA might not support VPC endpoints in some Availability Zones. When you create a VPC endpoint, first check support in the management console. Unsupported Availability Zones are marked "Service not supported in this Availability Zone."
- VPC endpoints do not support cross-Region requests. Ensure that you create your endpoint in the same Region where you plan to issue your API calls to AWS Private CA.
- VPC endpoints only support Amazon provided DNS through Amazon Route 53. If you want to
  use your own DNS, you can use conditional DNS forwarding. For more information, see <a href="DHCP">DHCP</a>
  Options Sets in the Amazon VPC User Guide.
- The security group attached to the VPC endpoint must allow incoming connections on port 443 from the private subnet of the VPC.
- AWS Certificate Manager does not support VPC endpoints.
- FIPS endpoints (and their Regions) do not support VPC endpoints.

AWS Private CA API currently supports VPC endpoints in the following AWS Regions:

- US East (Ohio)
- US East (N. Virginia)
- US West (N. California)
- US West (Oregon)
- Africa (Cape Town)
- Asia Pacific (Hong Kong)
- Asia Pacific (Hyderabad)
- Asia Pacific (Jakarta)
- Asia Pacific (Melbourne)
- Asia Pacific (Mumbai)
- Asia Pacific (Osaka)
- Asia Pacific (Seoul)

- Asia Pacific (Singapore)
- Asia Pacific (Sydney)
- Asia Pacific (Tokyo)
- · Canada (Central)
- Canada West (Calgary)
- Europe (Frankfurt)
- Europe (Ireland)
- Europe (London)
- Europe (Milan)
- Europe (Paris)
- Europe (Spain)
- Europe (Stockholm)
- Europe (Zurich)
- Israel (Tel Aviv)
- Middle East (Bahrain)
- Middle East (UAE)
- South America (São Paulo)

# **Creating the VPC endpoints for AWS Private CA**

You can create a VPC endpoint for the AWS Private CA service using either the VPC console at <a href="https://console.aws.amazon.com/vpc/">https://console.aws.amazon.com/vpc/</a> or the AWS Command Line Interface. For more information, see the <a href="Creating an Interface Endpoint">Creating an Interface Endpoint</a> procedure in the Amazon VPC User Guide. AWS Private CA supports making calls to all of its API operations inside your VPC.

If you have enabled private DNS host names for the endpoint, then the default AWS Private CA endpoint now resolves to your VPC endpoint. For a comprehensive list of default service endpoints, see Service Endpoints and Quotas.

If you have not enabled private DNS host names, Amazon VPC provides a DNS endpoint name that you can use in the following format:

vpc-endpoint-id.acm-pca.region.vpce.amazonaws.com

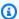

#### Note

The value <u>region</u> represents the Region identifier for an AWS Region supported by AWS Private CA, such as us-east-2 for the US East (Ohio) Region. For a list of AWS Private CA, see AWS Certificate Manager Private Certificate Authority Endpoints and Quotas.

For more information, see AWS Private CA VPC endpoints (AWS PrivateLink) in the Amazon VPC User Guide.

### Create a VPC endpoint policy for AWS Private CA

You can create a policy for Amazon VPC endpoints for AWS Private CA to specify the following:

- The principal that can perform actions
- The actions that can be performed
- The resources on which actions can be performed

For more information, see Controlling Access to Services with VPC Endpoints in the Amazon VPC User Guide.

### Example – VPC endpoint policy for AWS Private CA actions

When attached to an endpoint, the following policy grants access for all principals to the AWS Private CA actions IssueCertificate, DescribeCertificateAuthority, GetCertificate, GetCertificateAuthorityCertificate, ListPermissions, and ListTags. The resource in each stanza is a private CA. The first stanza authorizes the creation of end-entity certificates using the specified private CA and certificate template. If you don't want to control the template being used, the Condition section is not needed. However, removing this allows all principals to create CA certificates as well as end-entity certificates.

```
{
      "Statement":[
         {
             "Principal":"*",
             "Effect": "Allow",
             "Action":[
                "acm-pca:IssueCertificate"
             ],
```

```
"Resource":[
               "arn:aws:acm-pca:us-east-1:111122223333:certificate-
authority/11223344-1234-1122-2233-112233445566"
            ],
            "Condition":{
               "StringEquals":{
                  "acm-pca:TemplateArn":"arn:aws:acm-pca:::template/
EndEntityCertificate/V1"
            }
         },
         {
            "Principal":"*",
            "Effect": "Allow",
            "Action":[
               "acm-pca:DescribeCertificateAuthority",
               "acm-pca:GetCertificate",
               "acm-pca:GetCertificateAuthorityCertificate",
               "acm-pca:ListPermissions",
               "acm-pca:ListTags"
            ],
            "Resource":[
               "arn:aws:acm-pca:us-east-1:111122223333:certificate-
authority/11223344-1234-1122-2233-112233445566"
         }
      ]
   }
```

# Logging and monitoring for AWS Private Certificate Authority

Monitoring is an important part of maintaining the reliability, availability, and performance of AWS Private Certificate Authority and your AWS solutions. You should collect monitoring data from all of the parts of your AWS solution so that you can more easily debug a multi-point failure if one occurs.

The following topics describe AWS cloud-monitoring tools available for use with AWS Private CA.

#### **Topics**

- Supported CloudWatch metrics
- Using CloudWatch Events

Logging and monitoring Version latest 45

### Using CloudTrail

# **Supported CloudWatch metrics**

Amazon CloudWatch is a monitoring service for AWS resources. You can use CloudWatch to collect and track metrics, set alarms, and automatically react to changes in your AWS resources. CloudWatch metrics are published at least once.

AWS Private CA supports the following CloudWatch metrics.

| Metric                 | Description                                                                                                    |
|------------------------|----------------------------------------------------------------------------------------------------|
| CRLGenerated           | A certificate revocation list (CRL) was generated. This metric applies only to a private CA.                                                                         |
| MisconfiguredCRLBucket | The S3 bucket specified for the CRL is not correctly configured. Check the bucket policy. This metric applies only to a private CA.                                  |
| Time                   | The time in milliseconds between an issuance request and the completion (or failure) of issuance. This metric applies only to the <b>IssueCertificate</b> operation. |
| Success                | A certificate was successfully issued. This metric applies only to the IssueCertificate operation.                                                                   |
| Failure                | An operation failed. This metric applies only to the <b>IssueCertificate</b> operation.                                                                              |

For more information about CloudWatch metrics, see the following topics:

- Using Amazon CloudWatch Metrics
- Creating Amazon CloudWatch Alarms

CloudWatch metrics Version latest 46

# **Using CloudWatch Events**

You can use <u>Amazon CloudWatch Events</u> to automate your AWS services and respond automatically to system events such as application availability issues or resource changes. Events from AWS services are delivered to CloudWatch Events in near-real time. You can write simple rules to indicate which events are of interest to you and the automated actions to take when an event matches a rule. CloudWatch Events are published at least once. For more information, see <u>Creating</u> a CloudWatch Events Rule That Triggers on an Event.

CloudWatch Events are turned into actions using Amazon EventBridge. With EventBridge, you can use events to trigger targets including AWS Lambda functions, AWS Batch jobs, Amazon SNS topics, and many others. For more information, see What Is Amazon EventBridge?

## Success or failure when creating a private CA

These events are triggered by the CreateCertificateAuthority operation.

#### Success

On success, the operation returns the ARN of the new CA.

```
{
   "version":"0",
   "id":"event_ID",
   "detail-type": "ACM Private CA Creation",
   "source": "aws.acm-pca",
   "account": "account",
   "time": "2019-11-04T19:14:56Z",
   "region": "region",
   "resources":[
      "arn:aws:acm-pca:us-east-1:111122223333:certificate-
authority/11223344-1234-1122-2233-112233445566"
   ],
   "detail":{
      "result": "success"
   }
}
```

#### **Failure**

On failure, the operation returns an ARN for the CA. Using the ARN, you can call DescribeCertificateAuthority to determine the status of the CA.

# Success or failure when issuing a certificate

These events are triggered by the IssueCertificate operation.

#### Success

On success, the operation returns the ARNs of the CA and of the new certificate.

```
{
   "version":"0",
   "id":"event_ID",
   "detail-type": "ACM Private CA Certificate Issuance",
   "source": "aws.acm-pca",
   "account": "account",
   "time": "2019-11-04T19:57:46Z",
   "region": "region",
   "resources":[
      "arn:aws:acm-pca:us-east-1:111122223333:certificate-
authority/11223344-1234-1122-2233-112233445566",
      "arn:aws:acm-pca:region:account:certificate-authority/CA_ID/
certificate/certificate_ID"
   ],
   "detail":{
      "result": "success"
   }
}
```

#### **Failure**

On failure, the operation returns a certificate ARN and the ARN of the CA. With the certificate ARN, you can call GetCertificate to view the reason for the failure.

```
{
   "version":"0",
   "id":"event_ID",
   "detail-type": "ACM Private CA Certificate Issuance",
   "source": "aws.acm-pca",
   "account": "account",
   "time": "2019-11-04T19:57:46Z",
   "region": "region",
   "resources":[
      "arn:aws:acm-pca:us-east-1:111122223333:certificate-
authority/11223344-1234-1122-2233-112233445566",
      "arn:aws:acm-pca:region:account:certificate-authority/CA_ID/
certificate/certificate_ID"
   "detail":{
      "result": "failure"
   }
}
```

# Success when revoking a certificate

This event is triggered by the RevokeCertificate operation.

No event is sent if the revocation fails or if the certificate has already been revoked.

#### Success

On success, the operation returns the ARNs of the CA and of the revoked certificate.

```
"version":"0",
"id":"event_ID",
"detail-type":"ACM Private CA Certificate Revocation",
"source":"aws.acm-pca",
"account":"account",
"time":"2019-11-05T20:25:19Z",
"region":"region",
"resources":[
```

# Success or failure when generating a CRL

These events are triggered by the <u>RevokeCertificate</u> operation, which should result in the creation of a certificate revocation list (CRL).

#### **Success**

On success, the operation returns the ARN of the CA associated with the CRL.

```
{
   "version":"0",
   "id":"event_ID",
   "detail-type": "ACM Private CA CRL Generation",
   "source": "aws.acm-pca",
   "account": "account",
   "time": "2019-11-04T21:07:08Z",
   "region": "region",
   "resources":[
      "arn:aws:acm-pca:us-east-1:111122223333:certificate-
authority/11223344-1234-1122-2233-112233445566"
   ],
   "detail":{
      "result": "success"
   }
}
```

# Failure 1 – CRL could not be saved to Amazon S3 because of a permission error

Check your Amazon S3 bucket permissions if this error occurs.

```
{
    "version":"0",
    "id":"event_ID",
```

```
"detail-type":"ACM Private CA CRL Generation",
   "source":"aws.acm-pca",
   "account":"account",
   "time":"2019-11-07T23:01:25Z",
   "region":"region",
   "resources":[
        "arn:aws:acm-pca:us-east-1:111122223333:certificate-
authority/11223344-1234-1122-2233-112233445566"
   ],
   "detail":{
        "result":"failure",
        "reason":"Failed to write CRL to S3. Check your S3 bucket permissions."
}
```

#### Failure 2 - CRL could not be saved to Amazon S3 because of an internal error

Retry the operation if this error occurs.

```
{
   "version":"0",
   "id":"event_ID",
   "detail-type": "ACM Private CA CRL Generation",
   "source": "aws.acm-pca",
   "account": "account",
   "time": "2019-11-07T23:01:25Z",
   "region": "region",
   "resources":[
      "arn:aws:acm-pca:us-east-1:111122223333:certificate-
authority/11223344-1234-1122-2233-112233445566"
   ],
   "detail":{
      "result":"failure",
      "reason": "Failed to write CRL to S3. Internal failure."
   }
}
```

#### Failure 3 – AWS Private CA failed to create a CRL

To troubleshoot this error, check your CloudWatch metrics.

```
{
    "version":"0",
```

```
"id":"event_ID",
   "detail-type":"ACM Private CA CRL Generation",
   "source":"aws.acm-pca",
   "account":"account",
   "time":"2019-11-07T23:01:25Z",
   "region":"region",
   "resources":[
        "arn:aws:acm-pca:us-east-1:111122223333:certificate-authority/11223344-1234-1122-2233-112233445566"
   ],
   "detail":{
        "result":"failure",
        "reason":"Failed to generate CRL. Internal failure."
   }
}
```

# Success or failure when creating a CA audit report

These events are triggered by the CreateCertificateAuthorityAuditReport operation.

#### **Success**

On success, the operation returns the ARN of the CA and the ID of the audit report.

```
{
   "version":"0",
   "id":"event_ID",
   "detail-type": "ACM Private CA Audit Report Generation",
   "source": "aws.acm-pca",
   "account": "account",
   "time": "2019-11-04T21:54:20Z",
   "region": "region",
   "resources":[
      "arn:aws:acm-pca:us-east-1:111122223333:certificate-
authority/11223344-1234-1122-2233-112233445566",
      "audit_report_ID"
   "detail":{
      "result": "success"
   }
}
```

#### **Failure**

User Guide

An audit report can fail when AWS Private CA lacks PUT permissions on your Amazon S3 bucket, when encryption is enabled on the bucket, or for other reasons.

```
{
   "version":"0",
   "id":"event_ID",
   "detail-type": "ACM Private CA Audit Report Generation",
   "source": "aws.acm-pca",
   "account": "account",
   "time":"2019-11-04T21:54:20Z",
   "region":"region",
   "resources":[
      "arn:aws:acm-pca:us-east-1:111122223333:certificate-
authority/11223344-1234-1122-2233-112233445566",
      "audit_report_ID"
   ],
   "detail":{
      "result":"failure"
   }
}
```

# **Using CloudTrail**

You can use <u>AWS CloudTrail</u> to record API calls that are made by AWS Private Certificate Authority. For more information, see the following topics.

### **Topics**

- Creating a policy
- Retrieving a policy
- Deleting a policy
- Creating a certificate authority
- GenerateCRL
- GenerateOCSPResponse
- Creating an audit report
- Deleting a certificate authority
- Restoring a certificate authority
- · Describing a certificate authority
- Retrieving a certificate authority certificate

User Guide

- · Retrieving the certificate authority signing request
- Retrieving a certificate
- Importing a certificate authority certificate
- · Issuing a certificate
- · Listing certificate authorities
- Listing tags
- · Revoking a certificate
- · Tagging private certificate authorities
- Removing tags from a private certificate authority
- Updating a certificate authority

# **Creating a policy**

The following CloudTrail example shows the results of a call to the PutPolicy operation.

```
{
   "eventVersion":"1.08",
   "userIdentity":{
      },
      "invokedBy":"agent"
   },
   "eventTime":"2021-02-26T21:25:36Z",
   "eventSource": "acm-pca.amazonaws.com",
   "eventName": "PutPolicy",
   "awsRegion": "region",
   "sourceIPAddress":"xx.xx.xx.xx",
   "userAgent": "agent",
   "requestParameters":{
      "resourceArn": "arn: aws: acm-pca: us-east-1: 111122223333: certificate-
authority/11223344-1234-1122-2233-112233445566",
      "policy":"{\"Version\":\"2012-10-17\",\"Statement\":[{\"Sid\":
\"01234567-89ab-cdef-0123-456789abcdef4-external-principals\",\"Effect\":\"Allow
\",\"Principal\":{\"AWS\":\"account\"},\"Action\":\"acm-pca:IssueCertificate
\",\"Resource\":\"arn:aws:acm-pca:us-east-1:111122223333:certificate-
authority/11223344-1234-1122-2233-112233445566\",\"Condition\":{\"StringEquals
\":{\"acm-pca:TemplateArn\":\"arn:aws:acm-pca:::template/EndEntityCertificate/
V1\"}}},{\"Sid\":\"01234567-89ab-cdef-0123-456789abcdef-external-principals
\",\"Effect\":\"Allow\",\"Principal\":{\"AWS\":\"account\"},\"Action\":
[\"acm-pca:DescribeCertificateAuthority\",\"acm-pca:GetCertificate\",\"acm-
```

```
pca:GetCertificateAuthorityCertificate\",\"acm-pca:ListPermissions\",\"acm-
pca:ListTags\"],\"Resource\":\"arn:aws:acm-pca:us-east-1:111122223333:certificate-
authority/11223344-1234-1122-2233-112233445566\"}]}"
    },
    "responseElements":null,
    "requestID":"01234567-89ab-cdef-0123-456789abcdef",
    "eventID":"01234567-89ab-cdef-0123-456789abcdef",
    "readOnly":false,
    "eventType":"AwsApiCall",
    "managementEvent":true,
    "eventCategory":"Management",
    "recipientAccountId":"account"
}
```

## Retrieving a policy

The following CloudTrail example shows the results of a call to the GetPolicy operation.

```
{
   "eventVersion":"1.08",
   "userIdentity":{
      "type": "AssumedRole",
      "principalId": "account",
      "arn": "arn:aws:sts::account:assumed-role/role",
      "accountId": "account",
      "accessKeyId": "key_ID",
      "sessionContext":{
         "sessionIssuer":{
            "type": "Role",
            "principalId": "account",
            "arn": "arn:aws:iam::account:role/role",
            "accountId": "account",
            "userName":"name"
         },
         "webIdFederationData":{
         },
         "attributes":{
             "mfaAuthenticated":"false",
             "creationDate":"2021-02-26T20:49:51Z"
         }
      }
   },
```

```
"eventTime": "2021-02-26T21:19:14Z",
   "eventSource": "acm-pca.amazonaws.com",
   "eventName": "GetPolicy",
   "awsRegion": "region",
   "sourceIPAddress":"IP_address",
   "userAgent": "agent",
   "errorCode":"ResourceNotFoundException",
   "errorMessage": "Could not find policy for resource arn: aws: acm-pca: us-
east-1:111122223333:certificate-authority/11223344-1234-1122-2233-112233445566.",
   "requestParameters":{
      "resourceArn":"arn:aws:acm-pca:us-east-1:111122223333:certificate-
authority/11223344-1234-1122-2233-112233445566"
   },
   "responseElements":null,
   "requestID": "request_ID",
   "eventID":"event_ID",
   "readOnly":true,
   "eventType": "AwsApiCall",
   "managementEvent":true,
   "eventCategory": "Management",
   "recipientAccountId": "account"
}
```

# **Deleting a policy**

The following CloudTrail example shows the results of a call to the DeletePolicy operation.

```
{
   "eventVersion":"1.08",
   "userIdentity":{
      "type": "AssumedRole",
      "principalId":"account",
      "arn": "arn: aws: sts::account: assumed-role/role",
      "accountId": "account",
      "accessKeyId": "key_ID",
      "sessionContext":{
         "sessionIssuer":{
             "type": "Role",
             "principalId": "account",
             "arn": "arn:aws:iam::account:role/role",
            "accountId": "account",
             "userName":"name"
         },
```

```
"webIdFederationData":{
         },
         "attributes":{
            "mfaAuthenticated": "false",
            "creationDate": "2021-02-26T21:23:17Z"
         }
      }
   },
   "eventTime": "2021-02-26T21:23:31Z",
   "eventSource": "acm-pca.amazonaws.com",
   "eventName": "DeletePolicy",
   "awsRegion": "region",
   "sourceIPAddress":"IP_address",
   "userAgent": "agent",
   "requestParameters":{
      "resourceArn": "arn: aws: acm-pca: us-east-1:111122223333: certificate-
authority/11223344-1234-1122-2233-112233445566"
   },
   "responseElements":null,
   "requestID": "request_ID",
   "eventID": "event_ID",
   "readOnly":false,
   "eventType": "AwsApiCall",
   "managementEvent":true,
   "eventCategory": "Management",
   "recipientAccountId": "account"
}
```

# Creating a certificate authority

The following CloudTrail example shows the results of a call to the <a href="CreateCertificateAuthority">CreateCertificateAuthority</a> operation.

```
"eventVersion":"1.05",
"userIdentity":{
    "type":"IAMUser",
    "principalId":"account",
    "arn":"arn:aws:iam::account:user/name",
    "accountId":"account",
    "accessKeyId":"key_ID"
},
```

```
"eventTime": "2018-01-26T21:22:33Z",
   "eventSource": "acm-pca.amazonaws.com",
   "eventName": "CreateCertificateAuthority",
   "awsRegion": "region",
   "sourceIPAddress":"IP_address",
   "userAgent": "agent",
   "requestParameters":{
      "certificateAuthorityConfiguration":{
         "keyType": "RSA2048",
         "signingAlgorithm": "SHA256WITHRSA",
         "subject":{
            "country":"US",
            "organization": "Example Company",
            "organizationalUnit": "Corp",
            "state":"WA",
            "commonName": "www.example.com",
            "locality": "Seattle"
         }
      },
      "revocationConfiguration":{
         "crlConfiguration":{
            "enabled":true,
            "expirationInDays":3650,
            "customCname":"your-custom-name",
            "s3BucketName":"your-bucket-name"
         }
      },
      "certificateAuthorityType":"SUBORDINATE",
      "idempotencyToken": "98256344"
   },
   "responseElements":{
      "certificateAuthorityArn":"arn:aws:acm-pca:us-east-1:111122223333:certificate-
authority/11223344-1234-1122-2233-112233445566"
   },
   "requestID": "request_ID",
   "eventID": "event_ID",
   "eventType": "AwsApiCall",
   "recipientAccountId":"account"
}
```

#### **GenerateCRL**

The following CloudTrail example shows the record for a GenerateCRL event.

```
{
    "eventVersion": "1.08",
    "userIdentity": {
        "accountId": "account",
        "invokedBy": "acm-pca.amazonaws.com"
    },
    "eventTime": "2021-02-09T17:37:45Z",
    "eventSource": "acm-pca.amazonaws.com",
    "eventName": "GenerateCRL",
    "awsRegion": "region",
    "sourceIPAddress": "acm-pca.amazonaws.com",
    "userAgent": "acm-pca.amazonaws.com",
    "requestParameters": null,
    "responseElements": null,
    "eventID": "01234567-89ab-cdef-0123-456789abcdef",
    "readOnly": false,
    "resources": [
        {
            "type": "AWS::ACMPCA::CertificateAuthority",
            "ARN": "arn:aws:acm-pca:us-east-1:111122223333:certificate-
authority/11223344-1234-1122-2233-112233445566"
        }
    ],
    "eventType": "AwsServiceEvent",
    "managementEvent": true,
    "eventCategory": "Management",
    "recipientAccountId": "account"
}
```

# GenerateOCSPResponse

The following CloudTrail example shows the record for a GenerateOCSPResponse event.

```
"eventVersion":"1.08",
"userIdentity":{
    "accountId":"account",
    "invokedBy":"acm-pca.amazonaws.com"
},
"eventTime":"2021-02-08T23:52:29Z",
"eventSource":"acm-pca.amazonaws.com",
"eventName":"GenerateOCSPResponse",
"awsRegion":"region",
```

# Creating an audit report

The following CloudTrail example shows the results of a call to the CreateCertificateAuthorityAuditReport operation.

```
{
   "eventVersion":"1.05",
   "userIdentity":{
      "type":"IAMUser",
      "principalId": "account",
      "arn": "arn:aws:iam::account:user/name",
      "accountId": "account",
      "accessKeyId": "key_ID"
   },
   "eventTime": "2018-01-26T21:56:00Z",
   "eventSource": "acm-pca.amazonaws.com",
   "eventName": "CreateCertificateAuthorityAuditReport",
   "awsRegion":"region",
   "sourceIPAddress":"IP_address",
   "userAgent": "agent",
   "requestParameters":{
      "certificateAuthorityArn": "arn: aws: acm-pca: us-east-1: 111122223333: certificate-
authority/11223344-1234-1122-2233-112233445566",
      "s3BucketName": "bucket_name",
      "auditReportResponseFormat": "JSON"
   },
   "responseElements":{
      "auditReportId": "report_ID",
      "s3Key": "audit-report/CA_ID/audit_report_ID.json"
   },
```

```
"requestID":"request_ID",
   "eventID":"event_ID",
   "eventType":"AwsApiCall",
   "recipientAccountId":"account"
}
```

## **Deleting a certificate authority**

The following CloudTrail example shows the results of a call to the <u>DeleteCertificateAuthority</u> operation. In this example, the certificate authority cannot be deleted because it is in the ACTIVE state.

```
{
   "eventVersion":"1.05",
   "userIdentity":{
      "type":"IAMUser",
      "principalId": "account",
      "arn": "arn:aws:iam::account:user/name",
      "accountId": "account",
      "accessKeyId": "key_ID"
   },
   "eventTime":"2018-01-26T22:01:11Z",
   "eventSource": "acm-pca.amazonaws.com",
   "eventName": "DeleteCertificateAuthority",
   "awsRegion": "region",
   "sourceIPAddress":"IP_address",
   "userAgent": "agent",
   "errorCode": "InvalidStateException",
   "errorMessage": "The certificate authority is not in a valid state for deletion.",
   "requestParameters":{
      "certificateAuthorityArn":"arn:aws:acm-pca:us-east-1:111122223333:certificate-
authority/11223344-1234-1122-2233-112233445566"
   "responseElements":null,
   "requestID": "request_ID",
   "eventID": "event_ID",
   "eventType": "AwsApiCall",
   "recipientAccountId": "account"
}
```

User Guide

## Restoring a certificate authority

The following CloudTrail example shows the results of a call to the <u>RestoreCertificateAuthority</u> operation. In this example, the certificate authority cannot be restored because it is not in the DELETED state.

```
{
   "eventVersion":"1.05",
   "userIdentity":{
      "type":"IAMUser",
      "principalId": "account",
      "arn": "arn:aws:iam::account:user/name",
      "accountId": "account",
      "accessKeyId": "key_ID"
   },
   "eventTime":"2018-01-26T22:01:11Z",
   "eventSource": "acm-pca.amazonaws.com",
   "eventName": "RestoreCertificateAuthority",
   "awsRegion": "region",
   "sourceIPAddress":"xIP_address",
   "userAgent":"agent",
   "errorCode": "InvalidStateException",
   "errorMessage":"The certificate authority is not in a valid state for restoration.",
   "requestParameters":{
      "certificateAuthorityArn":"arn:aws:acm-pca:us-east-1:111122223333:certificate-
authority/11223344-1234-1122-2233-112233445566"
   },
   "responseElements":null,
   "requestID":"request_ID",
   "eventID": "event_ID",
   "eventType": "AwsApiCall",
   "recipientAccountId": "account"
}
```

# **Describing a certificate authority**

The following CloudTrail example shows the results of a call to the <u>DescribeCertificateAuthority</u> operation.

```
{
    "eventVersion":"1.05",
    "userIdentity":{
```

```
"type":"IAMUser",
      "principalId": "account",
      "arn": "arn:aws:iam::account:user/name",
      "accountId": "account",
      "accessKeyId": "key_ID"
   },
   "eventTime": "2018-01-26T21:58:18Z",
   "eventSource": "acm-pca.amazonaws.com",
   "eventName": "DescribeCertificateAuthority",
   "awsRegion": "region",
   "sourceIPAddress":"IP_address",
   "userAgent": "agent",
   "requestParameters":{
      "certificateAuthorityArn": "arn: aws: acm-pca: us-east-1: 111122223333: certificate-
authority/11223344-1234-1122-2233-112233445566"
   },
   "responseElements":null,
   "requestID": "request_ID",
   "eventID": "event_ID",
   "eventType": "AwsApiCall",
   "recipientAccountId": "account"
}
```

# Retrieving a certificate authority certificate

The following CloudTrail example shows the results of a call to the GetCertificateAuthorityCertificate operation.

```
"eventVersion":"1.05",
"userIdentity":{
    "type":"IAMUser",
    "principalId":"account",
    "arn":"arn:aws:iam::account:user/name",
    "accountId":"account",
    "accessKeyId":"key_ID"
},
"eventTime":"2018-01-26T22:03:52Z",
"eventSource":"acm-pca.amazonaws.com",
"eventName":"GetCertificateAuthorityCertificate",
"awsRegion":"region",
"sourceIPAddress":"IP_address",
"userAgent":"agent",
```

```
"requestParameters":{
    "certificateAuthorityArn":"arn:aws:acm-pca:us-east-1:111122223333:certificate-
authority/11223344-1234-1122-2233-112233445566"
    },
    "responseElements":null,
    "requestID":"request_ID",
    "eventID":"event_ID",
    "eventType":"AwsApiCall",
    "recipientAccountId":"account"
}
```

# Retrieving the certificate authority signing request

The following CloudTrail example shows the results of a call to the <u>GetCertificateAuthorityCsr</u> operation.

```
{
   "eventVersion":"1.05",
   "userIdentity":{
      "type":"IAMUser",
      "principalId": "account",
      "arn": "arn:aws:iam::account:user/name",
      "accountId": "account",
      "accessKeyId":"key_ID"
   "eventTime": "2018-01-26T21:40:33Z",
   "eventSource": "acm-pca.amazonaws.com",
   "eventName": "GetCertificateAuthorityCsr",
   "awsRegion": "region",
   "sourceIPAddress":"IP_address",
   "userAgent":"agent",
   "requestParameters":{
      "certificateAuthorityArn":"arn:aws:acm-pca:us-east-1:111122223333:certificate-
authority/11223344-1234-1122-2233-112233445566"
   },
   "responseElements":null,
   "requestID": "request_ID",
   "eventID": "event_ID",
   "eventType": "AwsApiCall",
   "recipientAccountId": "account"
}
```

User Guide

## Retrieving a certificate

The following CloudTrail example shows the results of a call to the GetCertificate operation.

```
{
   "eventVersion":"1.05",
   "userIdentity":{
      "type":"IAMUser",
      "principalId": "account",
      "arn": "arn:aws:iam::account:user/name",
      "accountId": "account",
      "accessKeyId":"key_ID"
   },
   "eventTime": "2018-01-26T22:22:54Z",
   "eventSource": "acm-pca.amazonaws.com",
   "eventName": "GetCertificate",
   "awsRegion": "region",
   "sourceIPAddress":"IP_address",
   "userAgent": "agent",
   "requestParameters":{
      "certificateAuthorityArn":"arn:aws:acm-pca:us-east-1:111122223333:certificate-
authority/11223344-1234-1122-2233-112233445566",
      "certificateArn":"arn:aws:acm-pca:region:account:certificate-authority/CA_ID/
certificate/certificate_ID"
   },
   "responseElements":null,
   "requestID": "request_ID",
   "eventID": "event_ID",
   "eventType": "AwsApiCall",
   "recipientAccountId": "account"
}
```

# Importing a certificate authority certificate

The following CloudTrail example shows the results of a call to the <a href="mailto:ImportCertificateAuthorityCertificate">ImportCertificateAuthorityCertificate</a> operation.

```
"eventVersion":"1.05",
"userIdentity":{
    "type":"IAMUser",
    "principalId":"account",
    "arn":"arn:aws:iam::account:user/name",
```

```
"accountId": "account",
      "accessKeyId":"key_ID"
   },
   "eventTime":"2018-01-26T21:53:28Z",
   "eventSource": "acm-pca.amazonaws.com",
   "eventName": "ImportCertificateAuthorityCertificate",
   "awsRegion": "region",
   "sourceIPAddress":"IP_address",
   "userAgent": "agent",
   "requestParameters":{
      "certificateAuthorityArn": "arn: aws: acm-pca: us-east-1: 111122223333: certificate-
authority/11223344-1234-1122-2233-112233445566",
      "certificate":{
         "hb":[
            45,
            45,
            ...10
         ],
         "offset":0,
         "isReadOnly":false,
         "bigEndian":true,
         "nativeByteOrder":false,
         "mark":-1,
         "position":1257,
         "limit":1257,
         "capacity":1257,
         "address":0
      },
      "certificateChain":{
         "hb":[
            45,
            45,
            ...10
         ],
         "offset":0,
         "isReadOnly":false,
         "bigEndian":true,
         "nativeByteOrder":false,
         "mark":-1,
         "position":1139,
         "limit":1139,
         "capacity":1139,
         "address":0
      }
```

```
},
"responseElements":null,
"requestID":"request_ID",
"eventID":"event_ID",
"eventType":"AwsApiCall",
"recipientAccountId":"account"
}
```

# Issuing a certificate

The following CloudTrail example shows the results of a call to the IssueCertificate operation.

```
{
   "eventVersion":"1.05",
   "userIdentity":{
      "type":"IAMUser",
      "principalId": "account",
      "arn": "arn:aws:iam::account:user/name",
      "accountId": "account",
      "accessKeyId":"key_ID"
   "eventTime":"2018-01-26T22:18:43Z",
   "eventSource": "acm-pca.amazonaws.com",
   "eventName": "IssueCertificate",
   "awsRegion": "region",
   "sourceIPAddress":"xIP_address",
   "userAgent": "agent",
   "requestParameters":{
      "certificateAuthorityArn": "arn: aws: acm-pca: us-east-1: 111122223333: certificate-
authority/11223344-1234-1122-2233-112233445566",
      "csr":{
         "hb":[
            45,
            45,
            ...10
         ],
         "offset":0,
         "isReadOnly":false,
         "bigEndian":true,
         "nativeByteOrder":false,
         "mark":-1,
         "position":1090,
         "limit":1090,
```

```
"capacity":1090,
         "address":0
      },
      "signingAlgorithm": "SHA256WITHRSA",
      "validity":{
         "value":365,
         "type": "DAYS"
      },
      "idempotencyToken":"1234"
   },
   "responseElements":{
      "certificateArn":"arn:aws:acm-pca:region:account:certificate-authority/CA_ID/
certificate/certificate_ID"
   },
   "requestID": "request_ID",
   "eventID": "event_ID",
   "eventType": "AwsApiCall",
   "recipientAccountId": "account"
}
```

## Listing certificate authorities

The following CloudTrail example shows the results of a call to the <u>ListCertificateAuthorities</u> operation.

```
{
   "eventVersion":"1.05",
   "userIdentity":{
      "type":"IAMUser",
      "principalId": "account",
      "arn": "arn:aws:iam::account:user/name",
      "accountId": "account",
      "accessKeyId":"key_ID"
   },
   "eventTime": "2018-01-26T22:09:43Z",
   "eventSource": "acm-pca.amazonaws.com",
   "eventName": "ListCertificateAuthorities",
   "awsRegion": "region",
   "sourceIPAddress":"IP_address",
   "userAgent": "agent",
   "requestParameters":{
      "maxResults":10
   },
```

```
"responseElements":null,
    "requestID":"request_ID",
    "eventID":"event_ID",
    "eventType":"AwsApiCall",
    "recipientAccountId":"account"
}
```

## **Listing tags**

The following CloudTrail example shows the results of a call to the ListTags operation.

```
{
   "eventVersion":"1.05",
   "userIdentity":{
      "type":"IAMUser",
      "principalId": "account",
      "arn": "arn:aws:iam::account:user/name",
      "accountId": "account",
      "accessKeyId":"key_ID"
   },
   "eventTime":"2018-02-02T00:21:56Z",
   "eventSource": "acm-pca.amazonaws.com",
   "eventName":"ListTags",
   "awsRegion":"region",
   "sourceIPAddress":"IP_address",
   "userAgent": "agent",
   "requestParameters":{
      "certificateAuthorityArn": "arn: aws: acm-pca: us-east-1: 111122223333: certificate-
authority/11223344-1234-1122-2233-112233445566"
   },
   "responseElements":{
      "tags":[
         {
            "key": "Admin",
            "value": "Alice"
         },
         {
            "key":"User",
            "value": "Bob"
      ]
   },
   "requestID": "request_ID",
```

```
"eventID":"event_ID",
   "eventType":"AwsApiCall",
   "recipientAccountId":"account"
}
```

# **Revoking a certificate**

The following CloudTrail example shows the results of a call to the RevokeCertificate operation.

```
{
   "eventVersion":"1.05",
   "userIdentity":{
      "type":"IAMUser",
      "principalId": "account",
      "arn": "arn:aws:iam::account:user/name",
      "accessKeyId": "key_ID"
   "eventTime": "2018-01-26T22:35:03Z",
   "eventSource": "acm-pca.amazonaws.com",
   "eventName": "RevokeCertificate",
   "awsRegion": "region",
   "sourceIPAddress": "IP_address",
   "userAgent": "agent",
   "requestParameters": {
      "certificateAuthorityArn": "arn:aws:acm-pca:us-east-1:111122223333:certificate-
authority/11223344-1234-1122-2233-112233445566",
      "certificateSerial": "67:07:44:76:83:a9:b7:f4:05:56:27:ff:d5:5c:eb:cc",
      "revocationReason": "KEY_COMPROMISE"
   },
   "responseElements": null,
   "requestID": "request_ID",
   "eventID": "event_ID",
   "eventType": "AwsApiCall",
   "recipientAccountId": "account"
}
```

# Tagging private certificate authorities

The following CloudTrail example shows the results of a call to the <u>TagCertificateAuthority</u> operation.

```
{
```

```
"eventVersion":"1.05",
   "userIdentity":{
      "type":"IAMUser",
      "principalId": "account",
      "arn": "arn:aws:iam::account:user/name",
      "accountId": "account",
      "accessKeyId":"key_ID"
   },
   "eventTime":"2018-02-02T00:18:48Z",
   "eventSource": "acm-pca.amazonaws.com",
   "eventName": "TagCertificateAuthority",
   "awsRegion": "region",
   "sourceIPAddress":"IP_address",
   "userAgent": "agent",
   "requestParameters":{
      "certificateAuthorityArn": "arn: aws: acm-pca: us-east-1: 111122223333: certificate-
authority/11223344-1234-1122-2233-112233445566",
      "tags":[
         {
            "key": "Admin",
            "value": "Alice"
      ]
   },
   "responseElements":null,
   "requestID": "request_ID",
   "eventID": "event_ID",
   "eventType": "AwsApiCall",
   "recipientAccountId":"account"
}
```

# Removing tags from a private certificate authority

The following CloudTrail example shows the results of a call to the <u>UntagCertificateAuthority</u> operation.

```
"eventVersion":"1.05",
"userIdentity":{
    "type":"IAMUser",
    "principalId":"account",
    "arn":"arn:aws:iam::account:user/name",
    "accountId":"account",
```

```
"accessKeyId":"key_ID"
   },
   "eventTime": "2018-02-02T00:21:50Z",
   "eventSource": "acm-pca.amazonaws.com",
   "eventName": "UntagCertificateAuthority",
   "awsRegion": "region",
   "sourceIPAddress":"IP_address",
   "userAgent": "agent",
   "requestParameters":{
      "certificateAuthorityArn": "arn: aws: acm-pca: us-east-1: 111122223333: certificate-
authority/11223344-1234-1122-2233-112233445566",
      "tags":[
         {
            "key": "Admin",
            "value": "Alice"
      ]
   },
   "responseElements":null,
   "requestID":"request_ID",
   "eventID":"event_ID",
   "eventType": "AwsApiCall",
   "recipientAccountId": "account"
}
```

# **Updating a certificate authority**

The following CloudTrail example shows the results of a call to the <u>UpdateCertificateAuthority</u> operation.

```
{
  "eventVersion":"1.05",
  "userIdentity":{
     "type":"IAMUser",
     "principalId":"account",
     "arn":"arn:aws:iam::account:user/name",
     "accountId":"account",
     "accessKeyId":"key_ID"
},
  "eventTime":"2018-01-26T22:08:59Z",
  "eventSource":"acm-pca.amazonaws.com",
  "eventName":"UpdateCertificateAuthority",
  "awsRegion":"region",
```

```
"sourceIPAddress":"IP_address",
   "userAgent":"agent",
   "requestParameters":{
      "certificateAuthorityArn":"arn:aws:acm-pca:us-east-1:111122223333:certificate-
authority/11223344-1234-1122-2233-112233445566",
      "revocationConfiguration":{
         "crlConfiguration":{
            "enabled":true,
            "expirationInDays":3650,
            "customCname":"your-custom-name",
            "s3BucketName":"your-bucket-name"
         }
      },
      "status":"DISABLED"
   },
   "responseElements":null,
   "requestID":"request_ID",
   "eventID": "event_ID",
   "eventType": "AwsApiCall",
   "recipientAccountId":"account"
}
```

# Planning your AWS Private CA deployment

AWS Private CA gives you complete, cloud-based control over your organization's private PKI (public key infrastructure), extending from a root certificate authority (CA), through subordinate CAs, to end-entity certificates. Thorough planning is essential for a PKI that is secure, maintainable, extensible, and suited to your organization's needs. This section provides guidance on designing a CA hierarchy, managing your private CA and private end-entity certificate lifecycles, and applying best practices for security.

This section describes how to prepare AWS Private CA for use before you create a private certificate authority (CA). It also explains the option to add revocation support through Online Certificate Status Protocol (OCSP) or a certificate revocation list (CRL).

In addition, you should determine whether your organization prefers to host its private root CA credentials on premises rather than with AWS. In that case, you need to set up and secure a self-managed private PKI before using AWS Private CA. In this scenario, you then create a subordinate CA in AWS Private CA backed by a parent CA outside of AWS Private CA. For more information, see Installing a subordinate CA certificate signed by an external parent CA.

## **Topics**

- Setting up your AWS account and the AWS CLI
- Designing a CA hierarchy
- Managing the private CA lifecycle
- Setting up a certificate revocation method
- Certificate authority modes
- Planning for resilience

# Setting up your AWS account and the AWS CLI

If you're not already an Amazon Web Services (AWS) customer, you must sign up to be able to use AWS Private CA. Your account automatically has access to all available services, but you are charged only for services that you use.

AWS account and CLI Version latest 74

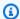

### Note

AWS Private CA is not available in the AWS Free Tier.

### **Topics**

- Sign up for an AWS account
- Create a user with administrative access
- Install the AWS Command Line Interface

# Sign up for an AWS account

If you do not have an AWS account, complete the following steps to create one.

## To sign up for an AWS account

- 1. Open https://portal.aws.amazon.com/billing/signup.
- Follow the online instructions. 2.

Part of the sign-up procedure involves receiving a phone call and entering a verification code on the phone keypad.

When you sign up for an AWS account, an AWS account root user is created. The root user has access to all AWS services and resources in the account. As a security best practice, assign administrative access to a user, and use only the root user to perform tasks that require root user access.

AWS sends you a confirmation email after the sign-up process is complete. At any time, you can view your current account activity and manage your account by going to https://aws.amazon.com/ and choosing My Account.

# Create a user with administrative access

After you sign up for an AWS account, secure your AWS account root user, enable AWS IAM Identity Center, and create an administrative user so that you don't use the root user for everyday tasks.

Sign up for an AWS account Version latest 75

#### Secure your AWS account root user

1. Sign in to the <u>AWS Management Console</u> as the account owner by choosing **Root user** and entering your AWS account email address. On the next page, enter your password.

For help signing in by using root user, see <u>Signing in as the root user</u> in the *AWS Sign-In User Guide*.

2. Turn on multi-factor authentication (MFA) for your root user.

For instructions, see <u>Enable a virtual MFA device for your AWS account root user (console)</u> in the *IAM User Guide*.

#### Create a user with administrative access

1. Enable IAM Identity Center.

For instructions, see <u>Enabling AWS IAM Identity Center</u> in the *AWS IAM Identity Center User Guide*.

2. In IAM Identity Center, grant administrative access to a user.

For a tutorial about using the IAM Identity Center directory as your identity source, see <u>Configure user access with the default IAM Identity Center directory</u> in the AWS IAM Identity <u>Center User Guide</u>.

## Sign in as the user with administrative access

 To sign in with your IAM Identity Center user, use the sign-in URL that was sent to your email address when you created the IAM Identity Center user.

For help signing in using an IAM Identity Center user, see <u>Signing in to the AWS access portal</u> in the *AWS Sign-In User Guide*.

### Assign access to additional users

1. In IAM Identity Center, create a permission set that follows the best practice of applying least-privilege permissions.

For instructions, see Create a permission set in the AWS IAM Identity Center User Guide.

2. Assign users to a group, and then assign single sign-on access to the group.

For instructions, see Add groups in the AWS IAM Identity Center User Guide.

## Install the AWS Command Line Interface

If you have not installed the AWS CLI but want to use it, follow the directions at <u>AWS Command Line Interface</u>. In this guide, we assume that you have <u>configured</u> your endpoint, Region, and authentication details, and we omit these parameters from the sample commands.

# **Designing a CA hierarchy**

With AWS Private CA, you can create a hierarchy of certificate authorities with up to five levels. The root CA, at the top of a hierarchy tree, can have any number of branches. The root CA can have as many as four levels of subordinate CAs on each branch. You can also create multiple hierarchies, each with its own root.

A well-designed CA hierarchy offers the following benefits:

- Granular security controls appropriate to each CA
- Division of administrative tasks for better load balancing and security
- · Use of CAs with limited, revocable trust for daily operations
- Validity periods and certificate path limits

The following diagram illustrates a simple, three-level CA hierarchy.

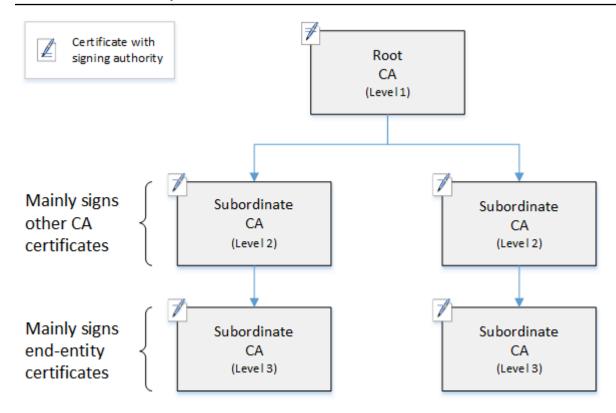

Each CA in the tree is backed by an X.509 v3 certificate with signing authority (symbolized by the pen-and-paper icon). This means that as CAs, they can sign other certificates subordinate to them. When a CA signs a lower-level CA's certificate, it confers limited, revocable authority on the signed certificate. The root CA in level 1 signs high-level subordinate CA certificates in level 2. These CAs, in turn, sign certificates for CAs in level 3 that are used by PKI (public key infrastructure) administrators who manage end-entity certificates.

Security in a CA hierarchy should be configured to be strongest at the top of the tree. This arrangement protects the root CA certificate and its private key. The root CA anchors trust for all of the subordinate CAs and the end-entity certificates below it. While localized damage can result from the compromise of an end-entity certificate, compromise of the root destroys trust in the entire PKI. Root and high-level subordinate CAs are used only infrequently (usually to sign other CA certificates). Consequently, they are tightly controlled and audited to ensure a lower risk of compromise. At the lower levels of the hierarchy, security is less restrictive. This approach allows the routine administrative tasks of issuing and revoking end-entity certificates for users, computer hosts, and software services.

Designing a CA hierarchy Version latest 78

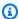

#### Note

Using a root CA to sign a subordinate certificate is a rare event that occurs in only a handful of circumstances:

- When the PKI is created
- When a high-level certificate authority needs to be replaced
- When a certificate revocation list (CRL) or Online Certificate Status Protocol (OCSP) responder needs to be configured

Root and other high-level CAs require highly secure operational processes and accesscontrol protocols.

### **Topics**

- Validating end-entity certificates
- Planning the structure of a CA hierarchy
- Setting length constraints on the certification path

# Validating end-entity certificates

End-entity certificates derive their trust from a certification path leading back through the subordinate CAs to a root CA. When a web browser or other client is presented with an end-entity certificate, it attempts to construct a chain of trust. For example, it may check to see that the certificate's issuer distinguished name and subject distinguished name match with the corresponding fields of the issuing CA certificate. Matching would continue at each successive level up the hierarchy until the client reaches a trusted root that is contained in its trust store.

The trust store is a library of trusted CAs that the browser or operating system contains. For a private PKI, your organization's IT must ensure that each browser or system has previously added the private root CA to its trust store. Otherwise, the certification path cannot be validated, resulting in client errors.

The next diagram shows the validation path that a browser follows when presented with an endentity X.509 certificate. Note that the end-entity certificate lacks signing authority and serves only to authenticate the entity that owns it.

AWS Private Certificate Authority User Guide

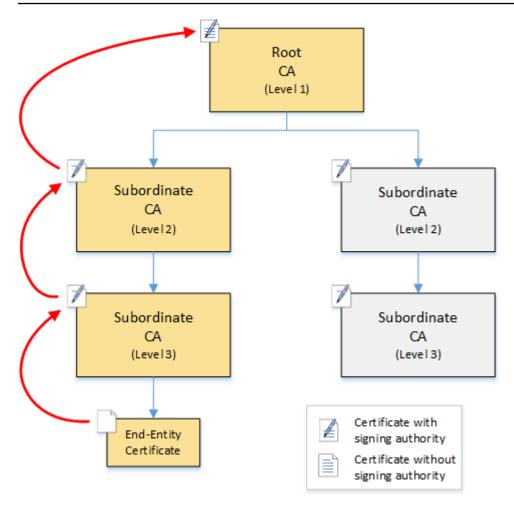

The browser inspects the end-entity certificate. The browser finds that the certificate offers a signature from subordinate CA (level 3) as its trust credential. The certificates for the subordinate CAs must be included in the same PEM file. Alternatively, they can also be in a separate file that contains the certificates that make up the trust chain. Upon finding these, the browser checks the certificate of subordinate CA (level 3) and finds that it offers a signature from subordinate CA (level 2). In turn, subordinate CA (level 2) offers a signature from root CA (level 1) as its trust credential. If the browser finds a copy of the private root CA certificate preinstalled in its trust store, it validates the end-entity certificate as trusted.

Typically, the browser also checks each certificate against a certificate revocation list (CRL). An expired, revoked, or misconfigured certificate is rejected and validation fails.

# Planning the structure of a CA hierarchy

In general, your CA hierarchy should reflect the structure of your organization. Aim for a *path length* (that is, number of CA levels) no greater than necessary to delegate administrative and

security roles. Adding a CA to the hierarchy means increasing the number of certificates in the certification path, which increases validation time. Keeping the path length to a minimum also reduces the number of certificates sent from the server to the client when validating an end-entity certificate.

In theory, a root CA, which has no <u>pathLenConstraint</u> parameter, can authorize unlimited levels of subordinate CAs. A subordinate CA can have as many child subordinate CAs as are allowed by its internal configuration. AWS Private CA managed hierarchies support CA certification paths up to five levels deep.

Well designed CA structures have several benefits:

- Separate administrative controls for different organizational units
- The ability to delegate access to subordinate CAs
- A hierarchical structure that protects higher-level CAs with additional security controls

Two common CA structures accomplish all of this:

### Two CA levels: root CA and subordinate CA

This is the simplest CA structure that allows separate administration, control, and security policies for the root CA and a subordinate CA. You can maintain restrictive controls and policies for your root CA while allowing more permissive access for the subordinate CA. The latter is used for bulk issuance of end-entity certificates.

### Three CA levels: root CA and two layers of subordinate CA

Similar to the above, this structure adds an additional CA layer to further separate the root CA from low-level CA operations. The middle CA layer is only used to sign subordinate CAs that carry out the issuance of end-entity certificates.

Less common CA structures include the following:

### · Four or more CA levels

Though less common than three-level hierarchies, CA hierarchies with four or more levels are possible and may be required to allow administrative delegation.

## One CA level: root CA only

This structure is commonly used for development and testing when a full chain of trust is not required. Used in production, it is atypical. Moreover, it violates the best practice of maintaining separate security policies for the root CA and the CAs that issue end-entity certificates.

However, if you are already issuing certificates directly from a root CA, you can migrate to AWS Private CA. Doing so provides security and control advantages over using a root CA managed with OpenSSL or other software.

## Example of a private PKI for a manufacturer

In this example, a hypothetical technology company manufactures two Internet of Things (IoT) products, a smart light bulb and a smart toaster. During production, each device is issued an endentity certificate so it can communicate securely over the internet with the manufacturer. The company's PKI also secures its computer infrastructure, including the internal website and various self-hosted computer services that run finance and business operations.

Consequently, the CA hierarchy closely models these administrative and operational aspects of the business.

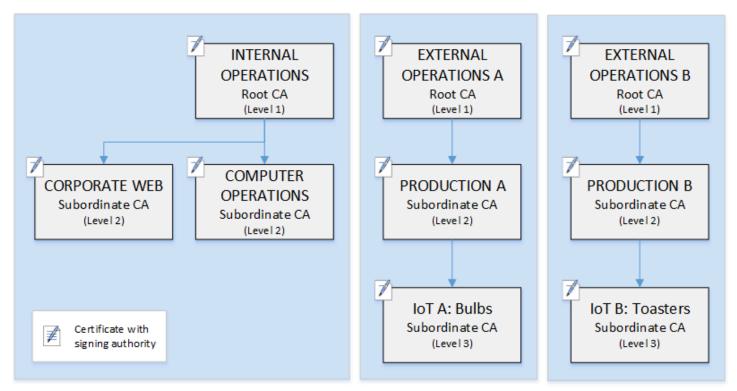

This hierarchy contains three roots, one for Internal Operations and two for External Operations (one root CA for each product line). It also illustrates multiple certification path length, with two levels of CA for Internal Operations and three levels for External Operations.

The use of separated root CAs and additional subordinate CA layers on the External Operations side is a design decision serving business and security needs. With multiple CA trees, the PKI is future-proofed against corporate reorganizations, divestitures, or acquisitions. When changes occur, an entire root CA hierarchy can move cleanly with the division it secures. And with two levels of subordinate CA, the roots CAs have a high level of isolation from the level 3 CAs that are responsible for bulk-signing the certificates for thousands or millions of manufactured items.

On the internal side, corporate web and internal computer operations complete a two-level hierarchy. These levels allow web administrators and operations engineers to manage certificate issuance independently for their own work domains. The compartmentalization of PKI into distinct functional domains is a security best practice and protects each from a compromise that might affect the other. Web administrators issue end-entity certificates for use by web browsers throughout the company, authenticating and encrypting communications on the internal website. Operations engineers issue end-entity certificates that authenticate data center hosts and computer services to one another. This system helps keep sensitive data secure by encrypting it on the LAN.

# Setting length constraints on the certification path

The structure of a CA hierarchy is defined and enforced by the basics constraints extension that each certificate contains. The extension defines two constraints:

- cA Whether the certificate defines a CA. If this value is false (the default), then the certificate is an end-entity certificate.
- pathLenConstraint The maximum number of lower-level subordinate CAs that can exist in a valid chain of trust. The end-entity certificate is not counted because it is not a CA certificate.

A root CA certificate needs maximum flexibility and does not include a path length constraint. This allows the root to define a certification path of any length.

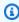

### Note

AWS Private CA limits the certification path to five levels.

Subordinate CAs have pathLenConstraint values equal to or greater than zero, depending on location in the hierarchy placement and desired features. For example, in a hierarchy with three CAs, no path constraint is specified for the root CA. The first subordinate CA has a path length of 1 and can therefore sign child CAs. Each of these child CAs must necessarily have a pathLenConstraint value of zero. This means that they can sign end-entity certificates but cannot issue additional CA certificates. Limiting the power to create new CAs is an important security control.

The following diagram illustrates this propagation of limited authority down the hierarchy.

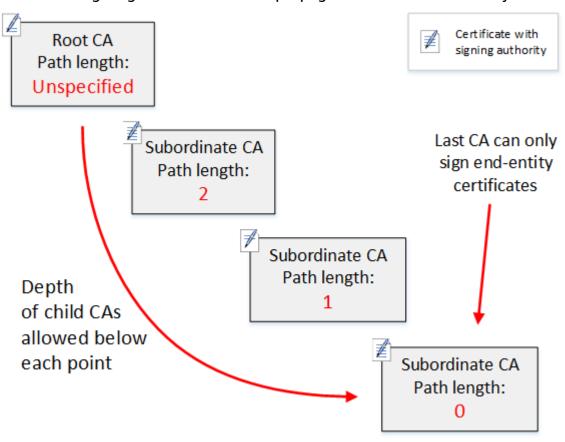

In this four-level hierarchy, the root is unconstrained (as always). But the first subordinate CA has a pathLenConstraint value of 2, which limits its child CAs from going more than two levels deeper. Consequently, for a valid certification path, the constraint value must decrement to zero in the next two levels. If a web browser encounters an end-entity certificate from this branch that has a path length greater than four, validation fails. Such a certificate could be the result of an accidentally created CA, a misconfigured CA, or a unauthorized issuance.

## Managing path length with templates

AWS Private CA provides templates for issuing root, subordinate, and end-entity certificates. These templates encapsulate best practices for the basic constraints values, including path length. The templates include the following:

- RootCACertificate/V1
- SubordinateCACertificate\_PathLen0/V1
- SubordinateCACertificate\_PathLen1/V1
- SubordinateCACertificate\_PathLen2/V1
- SubordinateCACertificate\_PathLen3/V1
- EndEntityCertificate/V1

The IssueCertificate API will return an error if you attempt to create a CA with a path length greater than or equal to the path length of its issuing CA certificate.

For more information about certificate templates, see Understanding certificate templates.

## Automating CA hierarchy setup with AWS CloudFormation

When you have settled on a design for your CA hierarchy, you can test it and put it into production using a AWS CloudFormation template. For an example of such a template, see <u>Declaring a Private</u> CA Hierarchy in the AWS CloudFormation User Guide.

# Managing the private CA lifecycle

CA certificates have a fixed lifetime, or validity period. When a CA certificate expires, all of the certificates issued directly or indirectly by subordinate CAs below it in the CA hierarchy become invalid. You can avoid CA certificate expiration by planning in advance.

# **Choosing validity periods**

The validity period of an X.509 certificate is a required basic certificate field. It determines the time-range during which the issuing CA certifies that the certificate can be trusted, barring revocation. (A root certificate, being self-signed, certifies its own validity period.)

AWS Private CA and AWS Certificate Manager assist with the configuration of certificate validity periods subject to the following constraints:

Managing the CA lifecycle Version latest 85

- A certificate managed by AWS Private CA must have a validity period shorter than or equal to
  the validity period of the CA that issued it. In other words, child CAs and end-entity certificates
  cannot outlive their parent certificates. Attempting to use the IssueCertificate API to issue
  a CA certificate with a validity period greater than or equal to the parent's CA fails.
- Certificates issued and managed by AWS Certificate Manager (those for which ACM generates the
  private key) have a validity period of 13 months (395 days). ACM manages the renewal process
  for these certificates. If you use AWS Private CA to issue certificates directly, you can choose any
  validity period.

The following diagram shows a typical configuration of nested validity periods. The root certificate is the most long-lived; end-entity certificates are relatively short-lived; and subordinate CAs range between these extremes.

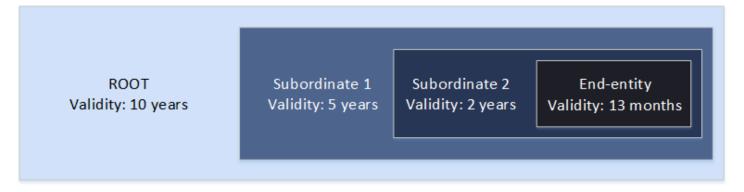

When you plan your CA hierarchy, determine the optimal lifetime for your CA certificates. Work backwards from the desired lifetime of the end-entity certificates that you want to issue.

### **End-entity certificates**

End-entity certificates should have a validity period appropriate to the use case. A short lifetime minimizes the exposure of a certificate in the event that its private key is lost or stolen. However, short lifetimes mean frequent renewals. Failure to renew an expiring certificate can result in downtime.

The distributed use of end-entity certificates can also present logistical problems if there is a security breach. Your planning should account for renewal and distribution certificates, revocation of compromised certificates, and how quickly revocations propagate to clients that rely on the certificates.

Choosing validity periods Version latest 86

The default validity period for an end-entity certificate issued through ACM is 13 months (395 days). In AWS Private CA, you can use the IssueCertificate API to apply any validity period so long as it is less than that of the issuing CA.

#### **Subordinate CA Certificates**

Subordinate CA certificates should have significantly longer validity periods than the certificates they issue. A good range for a CA certificate's validity is two to five times the period of any child CA certificate or end-entity certificate it issues. For example, assume you have a two-level CA hierarchy (root CA and one subordinate CA). If you want to issue end-entity certificates with a one-year lifetime, you could configure the subordinate issuing CA lifetime to be three years. This is the default validity period for a subordinate CA certificate in AWS Private CA. Subordinate CA certificates can be changed without replacing the root CA certificate.

### **Root Certificates**

Changes to a root CA certificate affect the entire PKI (public key infrastructure) and require you to update all the dependent client operating system and browser trust stores. To minimize operational impact, you should choose a long validity period for the root certificate. The AWS Private CA default for root certificates is ten years.

# **Managing CA succession**

You have two ways to manage CA succession: Replace the old CA, or reissue the CA with a new validity period.

## Replacing an old CA

To replace an old CA, you create a new CA and chain it to the same parent CA. Afterward, you issue certificates from the new CA.

Certificates issued from the new CA have a new CA chain. Once the new CA is established, you can disable the old CA to prevent it from issuing new certificates. While disabled, the old CA supports revocation for old certificates issued from the CA, and, if configured to do so, it continues to validate certificates by means of OCSP and/or certificate revocation lists (CRLs). When the last certificate issued from the old CA expires, you can delete the old CA. You can generate an audit report for all of the certificates issued from the CA to confirm that all of the certificates issued have expired. If the old CA has subordinate CAs, you must also replace them, because subordinate CAs expire at the same time or before their parent CA. Start by replacing the highest

Managing CA succession Version latest 87

CA in the hierarchy that needs to be replaced. Then create new replacement subordinate CAs at each subsequent lower level.

AWS recommends that you include a CA generation identifier in the names of CAs as needed. For example, assume that you name the first generation CA "Corporate Root CA." When you create the second generation CA, name it "Corporate Root CA G2." This simple naming convention can help avoid confusion when both CAs are unexpired.

This method of CA succession is preferred because it rotates the private key of the CA. Rotating the private key is a best practice for CA keys. The frequency of rotation should be proportional to the frequency of key use: CAs that issue more certificates should be rotated more frequently.

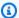

### Note

Private certificates issued through ACM cannot be renewed if you replace the CA. If you use ACM for issuance and renewal, you must re-issue the CA certificate to extend the lifetime of the CA.

# Reissuing an old CA

When a CA nears expiration, an alternative method of extending its life is to reissue the CA certificate with a new expiration date. Reissuance leaves all of the CA metadata in place and preserves the existing private and public keys. In this scenario, the existing certificate chain and unexpired end-entity certificates issued by the CA remain valid until they expire. New certificate issuance can also continue without interruption. To update a CA with a reissued certificate, follow the usual installation procedures described in Creating and installing the CA certificate.

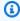

### Note

We recommend replacing an expiring CA rather than reissuing its certificate because of the security advantages gained by rotating to a new key pair.

# Revoking a CA

You revoke a CA by revoking its underlying certificate. This also effectively revokes all of the certificates issued by the CA. Revocation information is distributed to clients by means of OCSP or

Revoking a CA Version latest 88

a CRL. You should revoke a CA certificate only if you want to revoke all of its issued end-entity and subordinate CA certificates.

# Setting up a certificate revocation method

As you plan your private PKI with AWS Private CA, you should consider how to handle situations where you no longer wish endpoints to trust an issued certificate, such as when the private key of an endpoint is exposed. The common approaches to this problem are to use short-lived certificates or to configure certificate revocation. Short-lived certificates expire in such a short period of time, in hours or days, that revocation makes no sense, with the certificate becoming invalid in about the same time it takes to notify an endpoint of revocation. This section describes the revocation options for AWS Private CA customers, including configuration and best practices.

Customers looking for a revocation method can choose Online Certificate Status Protocol (OCSP), certificate revocation lists (CRLs), or both.

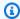

### (i) Note

If you create your CA without configuring revocation, you can always configure it later. For more information, see Updating your private CA.

## Online Certificate Status Protocol (OCSP)

AWS Private CA provides a fully managed OCSP solution to notify endpoints that certificates have been revoked without the need for customers to operate infrastructure themselves. Customers can enable OCSP on new or existing CAs with a single operation using the AWS Private CA console, the API, the CLI, or through AWS CloudFormation. Whereas CRLs are stored and processed on the endpoint and can become stale, OCSP storage and processing requirements are handled synchronously on the responder backend.

When you enable OCSP for a CA, AWS Private CA includes the URL of the OCSP responder in the Authority Information Access (AIA) extension of each new certificate issued. The extension allows clients such as web browsers to guery the responder and determine whether an endentity or subordinate CA certificate can be trusted. The responder returns a status message that is cryptographically signed to assure its authenticity.

The AWS Private CA OCSP responder is compliant with RFC 5019.

Revocation Version latest 89

#### **OCSP** considerations

- OCSP status messages are signed using the same signing algorithm that the issuing CA was
  configured to use. CAs created in the AWS Private CA console use the SHA256WITHRSA
  signature algorithm by default. Other supported algorithms can be found in the
  CertificateAuthorityConfiguration API documentation.
- <u>APIPassthrough and CSRPassthrough</u> certificate templates will not work with the AIA extension if the OCSP responder is enabled.
- The endpoint of the managed OCSP service is accessible on the public internet. Customers who want OCSP but prefer not to have a public endpoint will need to operate their own OCSP infrastructure.

### • Certificate Revocation Lists (CRLs)

A CRL contains a list of revoked certificates. When you configure a CA to generate CRLs, AWS Private CA includes the *CRL Distribution Points* extension in each new certificate issued. This extension provides the URL for the CRL. The extension allows clients such as web browsers to query the CRL and determine whether an end-entity or subordinate CA certificate can be trusted.

Because a client must download CRLs and process them locally, their use is more memory-intensive than OCSP. CRLs may consume less network bandwidth because the list of CRLs is downloaded and cached, compared with OCSP which checks revocation status for each new connection attempt.

### Note

Both OCSP and CRLs exhibit some delay between revocation and the availability of the status change.

- OCSP responses may take up to 60 minutes to reflect the new status when you revoke
  a certificate. In general, OCSP tends to support faster distribution of revocation
  information because, unlike CRLs which can be cached by clients for days, OCSP
  responses are typically not cached by clients.
- A CRL is typically updated approximately 30 minutes after a certificate is revoked. If for any reason a CRL update fails, AWS Private CA makes further attempts every 15 minutes.

Revocation Version latest 90

# General requirements for revocation configurations

The following requirements apply to all revocation configurations.

- A configuration disabling CRLs or OCSP must contain only the Enabled=False parameter, and will fail if other parameters such as CustomCname or ExpirationInDays are included.
- In a CRL configuration, the S3BucketName parameter must conform to <u>Amazon Simple Storage</u>
   Service bucket naming rules.
- A configuration containing a custom Canonical Name (CNAME) parameter for CRLs or OCSP must conform to RFC7230 restrictions on the use of special characters in a CNAME.
- In a CRL or OCSP configuration, the value of a CNAME parameter must not include a protocol prefix such as "http://" or "https://".

### **Topics**

- Planning a certificate revocation list (CRL)
- Configuring a Custom URL for AWS Private CA OCSP

# Planning a certificate revocation list (CRL)

Before you can configure a CRL as part of the <u>CA creation process</u>, some prior setup may be necessary. This section explains the prerequisites and options that you should understand before creating a CA with a CRL attached.

For information about using Online Certificate Status Protocol (OCSP) as an alternative or a supplement to a CRL, see <u>Certificate revocation options</u> and <u>Configuring a Custom URL for AWS Private CA OCSP</u>.

### **Topics**

- CRL structure
- Access policies for CRLs in Amazon S3
- Enabling S3 Block Public Access (BPA) with CloudFront
- Encrypting Your CRLs
- Determining the CRL Distribution Point (CDP) URI

### **CRL** structure

Each CRL is a DER encoded file. To download the file and use <a href="OpenSSL">OpenSSL</a> to view it, use a command similar to the following:

```
openssl crl -inform DER -in path-to-crl-file -text -noout
```

### CRLs have the following format:

```
Certificate Revocation List (CRL):
          Version 2 (0x1)
      Signature Algorithm: sha256WithRSAEncryption
          Issuer: /C=US/ST=WA/L=Seattle/0=Example Company CA/OU=Corporate/
CN=www.example.com
          Last Update: Feb 26 19:28:25 2018 GMT
          Next Update: Feb 26 20:28:25 2019 GMT
          CRL extensions:
              X509v3 Authority Key Identifier:
                  keyid:AA:6E:C1:8A:EC:2F:8F:21:BC:BE:80:3D:C5:65:93:79:99:E7:71:65
              X509v3 CRL Number:
                  1519676905984
  Revoked Certificates:
      Serial Number: E8CBD2BEDB122329F97706BCFEC990F8
          Revocation Date: Feb 26 20:00:36 2018 GMT
          CRL entry extensions:
              X509v3 CRL Reason Code:
                  Key Compromise
      Serial Number: F7D7A3FD88B82C6776483467BBF0B38C
          Revocation Date: Jan 30 21:21:31 2018 GMT
          CRL entry extensions:
              X509v3 CRL Reason Code:
                  Key Compromise
      Signature Algorithm: sha256WithRSAEncryption
           82:9a:40:76:86:a5:f5:4e:1e:43:e2:ea:83:ac:89:07:49:bf:
           c2:fd:45:7d:15:d0:76:fe:64:ce:7b:3d:bb:4c:a0:6c:4b:4f:
           9e:1d:27:f8:69:5e:d1:93:5b:95:da:78:50:6d:a8:59:bb:6f:
           49:9b:04:fa:38:f2:fc:4c:0d:97:ac:02:51:26:7d:3e:fe:a6:
           c6:83:34:b4:84:0b:5d:b1:c4:25:2f:66:0a:2e:30:f6:52:88:
           e8:d2:05:78:84:09:01:e8:9d:c2:9e:b5:83:bd:8a:3a:e4:94:
           62:ed:92:e0:be:ea:d2:59:5b:c7:c3:61:35:dc:a9:98:9d:80:
           1c:2a:f7:23:9b:fe:ad:6f:16:7e:22:09:9a:79:8f:44:69:89:
           2a:78:ae:92:a4:32:46:8d:76:ee:68:25:63:5c:bd:41:a5:5a:
```

```
57:18:d7:71:35:85:5c:cd:20:28:c6:d5:59:88:47:c9:36:44:
53:55:28:4d:6b:f8:6a:00:eb:b4:62:de:15:56:c8:9c:45:d7:
83:83:07:21:84:b4:eb:0b:23:f2:61:dd:95:03:02:df:0d:0f:
97:32:e0:9d:38:de:7c:15:e4:36:66:7a:18:da:ce:a3:34:94:
58:a6:5d:5c:04:90:35:f1:8b:55:a9:3c:dd:72:a2:d7:5f:73:
5a:2c:88:85
```

## Note

The CRL will only be deposited in Amazon S3 after a certificate has been issued that refers to it. Prior to that, there will only be an acm-pca-permission-test-key file visible in the Amazon S3 bucket.

## Access policies for CRLs in Amazon S3

If you plan to create a CRL, you need to prepare an Amazon S3 bucket to store it in. AWS Private CA automatically deposits the CRL in the Amazon S3 bucket you designate and updates it periodically. For more information, see Creating a bucket.

Your S3 bucket must be secured by an attached IAM permissions policy. Authorized users and service principals require Put permission to allow AWS Private CA to place objects in the bucket, and Get permission to retrieve them. During the console procedure for <u>creating</u> a CA, you can choose to let AWS Private CA create a new bucket and apply a default permissions policy.

## Note

The IAM policy configuration depends on the AWS Regions involved. Regions fall into two categories:

- **Default-enabled Regions** Regions that are *enabled* by default for all AWS accounts.
- **Default-disabled Regions** Regions that are *disabled* by default, but may be manually enabled by the customer.

For more information and a list of the default-disabled Regions, see <u>Managing AWS</u> <u>Regions</u>. For a discussion of service principals in the context of IAM, see <u>AWS service</u> principals in opt-in Regions.

When you configure CRLs as the certificate revocation method, AWS Private CA creates a CRL and publishes it to an S3 bucket. The S3 bucket requires an IAM policy that allows the AWS Private CA service principal to write to the bucket. The name of the service principal varies according to the Regions used, and not all possibilities are supported.

| PCA                 | <b>S3</b> | Service principal                     |
|---------------------|-----------|---------------------------------------|
| Both in same Region |           | acm-pca.amazonaws.com                 |
| Enabled             | Enabled   | acm-pca.amazonaws.com                 |
| Disabled            | Enabled   | acm-pca. <i>Region</i> .amazonaws.com |
| Enabled             | Disabled  | Not supported                         |

The default policy applies no SourceArn restriction on the CA. We recommend that you manually apply the less permissive policy shown below, which restricts access to both a specific AWS account and a specific private CA. For more information, see <a href="Adding a bucket policy using the Amazon S3">Adding a bucket policy using the Amazon S3</a> console.

```
"arn:aws:s3:::DOC-EXAMPLE-BUCKET/*",
            "arn:aws:s3:::DOC-EXAMPLE-BUCKET"
         ],
         "Condition":{
            "StringEquals":{
               "aws:SourceAccount": "account",
               "aws:SourceArn": "arn:partition:acm-pca:region:account:certificate-
authority/CA_ID"
         }
      }
   ]
}
```

If you choose to allow the default policy, you can always modify it later.

## **Enabling S3 Block Public Access (BPA) with CloudFront**

New Amazon S3 buckets are configured by default with the Block Public Access (BPA) feature activated. Included in the Amazon S3 security best practices, BPA is a set of access controls that customers can use to fine-tune access to objects in their S3 buckets and to the buckets as a whole. When BPA is active and correctly configured, only authorized and authenticated AWS users have access to a bucket and its contents.

AWS recommends the use of BPA on all S3 buckets to avoid exposure of sensitive information to potential adversaries. However, additional planning is required if your PKI clients retrieve CRLs across the public internet (that is, while not logged into an AWS account). This section describes how to configure a private PKI solution using Amazon CloudFront, a content delivery network (CDN), to serve CRLs without requiring authenticated client access to an S3 bucket.

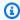

## Note

Using CloudFront incurs additional costs on your AWS account. For more information, see Amazon CloudFront Pricing.

If you choose to store your CRL in an S3 bucket with BPA enabled, and you do not use CloudFront, you must build another CDN solution to ensure that your PKI client has access to your CRL.

#### Set up Amazon S3 with BPA

In S3, create a new bucket for your CRL, as usual, then enable BPA on it.

### To configure an Amazon S3 bucket that blocks public access to your CRL

Create a new S3 bucket using the procedure in Creating a bucket. During the procedure, select the **Block** all public access option.

For more information, see Blocking public access to your Amazon S3 storage.

- When the bucket has been created, choose its name from the list, navigate to the **Permissions** tab, choose **Edit** in the **Object ownership** section, and select **Bucket owner preferred**.
- Also on the **Permissions** tab, add an IAM policy to the bucket as described in Access policies for CRLs in Amazon S3.

### Set up CloudFront for BPA

Create a CloudFront distribution that will have access to your private S3 bucket, and can serve CRLs to unauthenticated clients.

## To configure a CloudFront distribution for the CRL

Create a new CloudFront distribution using the procedure in Creating a Distribution in the 1. Amazon CloudFront Developer Guide.

While completing the procedure, apply the following settings:

- In Origin Domain Name, choose your S3 bucket.
- Choose Yes for Restrict Bucket Access.
- Choose Create a New Identity for Origin Access Identity.
- Choose Yes, Update Bucket Policy under Grant Read Permissions on Bucket.

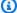

### Note

In this procedure, CloudFront modifies your bucket policy to allow it to access bucket objects. Consider editing this policy to allow access only to objects under the crl folder.

After the distribution has initialized, locate its domain name in the CloudFront console and save it for the next procedure.

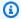

### Note

If your S3 bucket was newly created in a Region other than us-east-1, you might get an HTTP 307 temporary redirect error when you access your published application through CloudFront. It might take several hours for the address of the bucket to propagate.

### Set up your CA for BPA

While configuring your new CA, include the alias to your CloudFront distribution.

### To configure your CA with a CNAME for CloudFront

Create your CA using Procedure for creating a CA (CLI).

When you perform the procedure, the revocation file revoke config.txt should include the following lines to specify a non-public CRL object and to provide a URL to the distribution endpoint in CloudFront:

```
"S30bjectAcl": "BUCKET_OWNER_FULL_CONTROL",
 "CustomCname": "abcdef012345.cloudfront.net"
```

Afterward, when you issue certificates with this CA, they will contain a block like the following:

```
X509v3 CRL Distribution Points:
Full Name:
URI:http://abcdef012345.cloudfront.net/crl/01234567-89ab-
cdef-0123-456789abcdef.crl
```

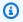

#### Note

If you have older certificates that were issued by this CA, they will be unable to access the CRL.

## **Encrypting Your CRLs**

You can optionally configure encryption on the Amazon S3 bucket containing your CRLs. AWS Private CA supports two encryption modes for assets in Amazon S3:

- Automatic server-side encryption with Amazon S3-managed AES-256 keys.
- Customer managed encryption using AWS Key Management Service and an AWS KMS key configured to your specifications.

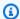

### Note

AWS Private CA does not support using default KMS keys generated automatically by S3.

The following procedures describe how to set up each of the encryption options.

### To configure automatic encryption

Complete the following steps to enable S3 server-side encryption.

- 1. Open the Amazon S3 console at https://console.aws.amazon.com/s3/.
- 2. In the **Buckets** table, choose the bucket that will hold your AWS Private CA assets.
- 3. On the page for your bucket, choose the **Properties** tab.
- Choose the **Default encryption** card. 4.
- 5. Choose **Enable**.
- 6. Choose Amazon S3 key (SSE-S3).
- 7. Choose **Save Changes**.

### To configure custom encryption

Complete the following steps to enable encryption using a custom key.

- Open the Amazon S3 console at https://console.aws.amazon.com/s3/. 1.
- 2. In the **Buckets** table, choose the bucket that will hold your AWS Private CA assets.
- On the page for your bucket, choose the **Properties** tab. 3.

- 4. Choose the **Default encryption** card.
- 5. Choose **Enable**.
- 6. Choose AWS Key Management Service key (SSE-KMS).
- 7. Choose either Choose from your AWS KMS keys or Enter AWS KMS key ARN.
- 8. Choose Save Changes.
- 9. (Optional) If you do not have an KMS key already, create one using the following AWS CLI create-key command:

```
$ aws kms create-key
```

The output contains the key ID and Amazon Resource Name (ARN) of the KMS key. The following is an example output:

```
{
    "KeyMetadata": {
        "KeyId": "01234567-89ab-cdef-0123-456789abcdef",
        "Description": "",
        "Enabled": true,
        "KeyUsage": "ENCRYPT_DECRYPT",
        "KeyState": "Enabled",
        "CreationDate": 1478910250.94,
        "Arn": "arn:aws:kms:us-west-2:123456789012:key/01234567-89ab-cdef-0123-456789abcdef",
        "AWSAccountId": "123456789012"
    }
}
```

- 10. Using the following steps, you give the AWS Private CA service principal permission to use the KMS key. By default, all KMS keys are private; only the resource owner can use a KMS key to encrypt and decrypt data. However, the resource owner can grant permissions to access the KMS key to other users and resources. The service principal must be in the same Region as where the KMS key is stored.
  - a. First, save the default policy for your KMS key as policy.json using the following <u>get-key-policy</u> command:

```
$ aws kms get-key-policy --key-id key-id --policy-name default --output text
> ./policy.json
```

b. Open the policy.json file in a text editor. Select one of the following policy statements and add it to the existing policy.

If your Amazon S3 bucket key is *enabled*, use the following statement:

```
{
   "Sid": "Allow ACM-PCA use of the key",
   "Effect": "Allow",
   "Principal":{
      "Service": "acm-pca.amazonaws.com"
   },
   "Action":[
      "kms:GenerateDataKey",
      "kms:Decrypt"
   ],
   "Resource":"*",
   "Condition":{
      "StringLike":{
         "kms:EncryptionContext:aws:s3:arn":"arn:aws:s3::::bucket-name"
   }
}
```

If your Amazon S3 bucket key is disabled, use the following statement:

```
"Sid": "Allow ACM-PCA use of the key",
"Effect": "Allow",
"Principal":{
   "Service": "acm-pca.amazonaws.com"
},
"Action":[
   "kms:GenerateDataKey",
   "kms:Decrypt"
],
"Resource":"*",
"Condition":{
   "StringLike":{
      "kms:EncryptionContext:aws:s3:arn":[
         "arn:aws:s3:::bucket-name/acm-pca-permission-test-key",
         "arn:aws:s3:::bucket-name/acm-pca-permission-test-key-private",
         "arn:aws:s3:::bucket-name/audit-report/*",
```

CRL setup Version latest 100

c. Finally, apply the updated policy using the following put-key-policy command:

```
\ aws kms put-key-policy --key-id {\it key\_id} --policy-name default --policy file://policy.json
```

### **Determining the CRL Distribution Point (CDP) URI**

If you use the S3 bucket as the CDP for your CA, the CDP URI can be in one of the following formats.

- http://DOC-EXAMPLE-BUCKET.s3.region-code.amazonaws.com/crl/CA-ID.crl
- http://s3.region-code.amazonaws.com/DOC-EXAMPLE-BUCKET/crl/CA-ID.crl

If you have configured your CA with a custom CNAME, the CDP URI will include the CNAME, for example, http://alternative.example.com/crl/CA-ID.crl

### Configuring a Custom URL for AWS Private CA OCSP

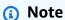

This topic is for customers who want to customize the public URL of the OCSP responder endpoint for branding or other purposes. If you plan to use the default configuration of AWS Private CA managed OCSP, you can skip this topic and follow the configuration instructions in Configure revocation.

By default, when you enable OCSP for AWS Private CA, each certificate that you issue contains the URL for the AWS OCSP responder. This allows clients requesting a cryptographically secure connection to send OCSP validation queries directly to AWS. However, in some cases it might be preferable to state a different URL in your certificates while still ultimately submitting OCSP queries to AWS.

OCSP customization Version latest 101

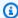

#### Note

For information about using a certificate revocation list (CRL) as an alternative or a supplement to OCSP, see Configure revocation and Planning a certificate revocation list (CRL).

Three elements are involved in configuring a custom URL for OCSP.

- CA configuration Specify a custom OCSP URL in the RevocationConfiguration for your CA as described in Example 2: Create a CA with OCSP and a custom CNAME enabled in Procedure for creating a CA (CLI).
- DNS Add a CNAME record to your domain configuration to map the URL appearing in the certificates to a proxy server URL. For more information, see Example 2: Create a CA with OCSP and a custom CNAME enabled in Procedure for creating a CA (CLI).
- Forwarding proxy server Set up a proxy server that can transparently forward OCSP traffic that it receives to the AWS OCSP responder.

The following diagram illustrates how these elements work together.

OCSP customization Version latest 102 AWS Private Certificate Authority

User Guide

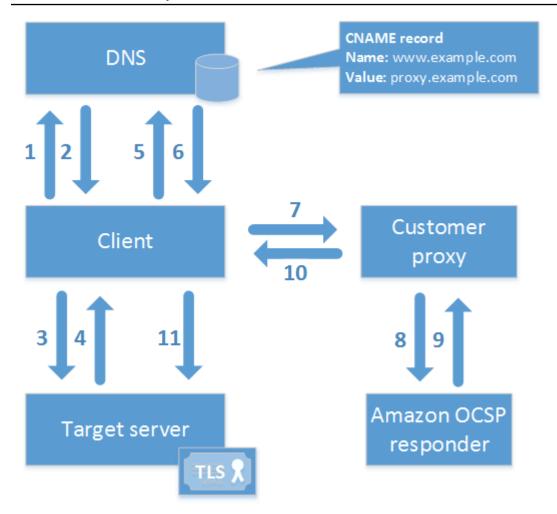

As shown in the diagram, the customized OCSP validation process involves the following steps:

- 1. Client queries DNS for the target domain.
- 2. Client receives the target IP.
- 3. Client opens a TCP connection with target.
- 4. Client receives target TLS certificate.
- 5. Client queries DNS for the OCSP domain listed in the certificate.
- 6. Client receives proxy IP.
- 7. Client sends OCSP query to proxy.
- 8. Proxy forwards query to the OCSP responder.
- 9. Responder returns certificate status to the proxy.
- 10Proxy forwards certificate status to the client.
- 11If certificate is valid, client begins TLS handshake.

OCSP customization Version latest 103

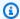

#### (i) Tip

This example can be implemented using Amazon CloudFront and Amazon Route 53 after you have configured a CA as described above.

- 1. In CloudFront, create a distribution and configure it as follows:
  - Create an alternate name that matches your custom CNAME.
  - Bind your certificate to it.
  - Set ocsp.acm-pca.
     region>.amazonaws.com as the origin.
  - Apply the Managed-CachingDisabled policy.
  - Set Viewer protocol policy to HTTP and HTTPS.
  - Set Allowed HTTP methods to GET, HEAD, OPTIONS, PUT, POST, PATCH, DELETE.
- 2. In Route 53, create a DNS record that maps your custom CNAME to the URL of the CloudFront distribution.

### Certificate authority modes

AWS Private CA supports the creation of a CA in either of two modes. The modes, GENERAL\_PURPOSE and SHORT\_LIVED\_CERTIFICATE, affect the allowed validity period of the certificates issued by the CA.

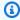

### Note

AWS Private CA does not perform validity checks on root CA certificates.

### **GENERAL\_PURPOSE** (default)

This mode permits the CA to issue certificates with any validity period. Most applications use certificates of this type. Typically, the CA also specifies a revocation mechanism.

### SHORT\_LIVED\_CERTIFICATE

This mode defines a CA that exclusively issues certificates with a maximum validity period of seven days. These short-lived certificates expire so quickly that they can be deployed without a

CA modes Version latest 104 revocation mechanism in place. For some applications, it makes more sense to frequently deploy short-lived certificates than to incur the network and processing overhead of revocation.

CAs with SHORT\_LIVED\_CERTIFICATE mode cost less than general-purpose CAs. For more informtion, see AWS Private Certificate Authority Pricing.

To create a CA that issues short-lived certificates, set the UsageMode parameter to SHORT\_LIVED\_CERTIFICATE using the AWS CLI procedure for creating a CA.

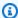

#### Note

AWS Certificate Manager cannot issue certificates signed by a private CA with short-lived mode.

Use of short-lived certificates is supported by the following AWS services:

- **Amazon AppStream**
- Amazon WorkSpaces

### Planning for resilience

The AWS global infrastructure is built around AWS Regions and Availability Zones. AWS Regions provide multiple physically separated and isolated Availability Zones, which are connected with low-latency, high-throughput, and highly redundant networking. With Availability Zones, you can design and operate applications and databases that automatically fail over between zones without interruption. Availability Zones are more highly available, fault tolerant, and scalable than traditional single or multiple data center infrastructures.

For more information about AWS Regions and Availability Zones, see AWS Global Infrastructure.

### **Redundancy and disaster recovery**

Consider redundancy and DR when planning your CA hierarchy. AWS Private CA is available in multiple Regions, which allows you to create redundant CAs in multiple Regions. The AWS Private CA service operates with a service level agreement (SLA) of 99.9% availability. There are at least two approaches that you can consider for redundancy and disaster recovery. You can configure redundancy at the root CA or at the highest subordinate CA. Each approach has pros and cons.

Resilience Version latest 105

- 1. You can create two root CAs in two different AWS Regions for redundancy and disaster recovery. With this configuration, each root CA operates independently in an AWS Region, protecting you in the event of a single-Region disaster. Creating redundant root CAs does, however, increase operational complexity: You will need to distribute both root CA certificates to the trust stores of browsers and operating systems in your environment.
- 2. You can also create redundant subordinate CAs to deploy in each of your AWS Regions, and chain them to the same unique root CA in a single AWS Region. The benefit of this approach is that you need to distribute only a single root CA certificate to the trust stores in your environment. The limitation is that you don't have a redundant root CA in the event of a disaster that affects the AWS Region in which your root CA exists.

### **AWS Private CA best practices**

Best practices are recommendations that can help you use AWS Private CA effectively. The following best practices are based on real-world experience from current AWS Certificate Manager and AWS Private CA customers.

### **Documenting CA structure and policies**

AWS recommends documenting all of your policies and practices for operating your CA. This might include:

- Reasoning for your decisions about CA structure
- A diagram showing your CAs and their relationships
- Policies on CA validity periods
- Planning for CA succession
- Policies on path length
- Catalog of permissions
- Description of administrative control structures
- Security

You can capture this information in two documents, known as Certification Policy (CP) and Certification Practices Statement (CPS). Refer to <a href="RFC 3647">RFC 3647</a> for a framework for capturing important information about your CA operations.

### Minimize use of the root CA if possible

A root CA should in general only be used to issue certificates for intermediate CAs. This allows the root CA to be stored out of harm's way while the intermediate CAs perform the daily task of issuing end-entity certificates.

However, if your organization's current practice is to issue end-entity certificates directly from a root CA, AWS Private CA can support this workflow while improving security and operational controls. Issuing end-entity certificates in this scenario requires an IAM permissions policy that permits your root CA to use an end-entity certificate template. For information about IAM policies, see Identity and Access Management (IAM) for AWS Private Certificate Authority.

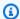

#### Note

This configuration imposes limitations that might result in operational challenges. For example, if your root CA is compromised or lost, you must create a new root CA and distribute it to all of the clients in your environment. Until this recovery process is complete, you will not be able to issue new certificates. Issuing certificates directly from a root CA also prevents you from restricting access and limiting the number of certificates issued from your root, which are both considered best practices for managing a root CA.

### Give the root CA its own AWS account

Creating a root CA and subordinate CA in two different AWS accounts is a recommended best practice. Doing so can provide you with additional protection and access controls for your root CA. You can do so by exporting the CSR from the subordinate CA in one account, and signing it with a root CA in a different account. The benefit of this approach is that you can separate control of your CAs by account. The disadvantage is that you cannot use the AWS Management Console wizard to simplify the process of signing the CA certificate of a subordinate CA from your root CA.

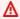

#### Important

We strongly recommend the use of multi-factor authentication (MFA) any time you access AWS Private CA.

### Separate administrator and issuer roles

The CA administrator role should be separate from users who need only to issue end-entity certificates. If your CA administrator and certificate issuer reside in the same AWS account, you can limit issuer permissions by creating an IAM user specifically for that purpose.

## Implement managed revocation of certificates

Managed revocation automatically provides notice to certificate clients when a certificate has been revoked. You might need to revoke a certificate if its cryptographic information has been compromised or if it was issued in error. Clients typically refuse to accept revoked certificates. AWS Private CA offers two standard options for managed revocation: Online Certificate Status Protocol (OCSP), and certificate revocation lists (CRLs). For more information, see Setting up a certificate revocation method.

### Turn on AWS CloudTrail

Turn on CloudTrail logging before you create and start operating a private CA. With CloudTrail, you can retrieve a history of AWS API calls for your account to monitor your AWS deployments. This history includes API calls made from the AWS Management Console, the AWS SDKs, the AWS Command Line Interface, and higher-level AWS services. You can also identify which users and accounts called the PCA API operations, the source IP address the calls were made from, and when the calls occurred. You can integrate CloudTrail into applications using the API, automate trail creation for your organization, check the status of your trails, and control how administrators turn CloudTrail logging on and off. For more information, see Creating a Trail. Go to Using CloudTrail to see example trails for AWS Private CA operations.

### Rotate the CA private key

It is a best practice to periodically update the private key for your private CA. You can update a key by importing a new CA certificate, or you can replace the private CA with a new CA.

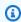

#### Note

If you replace the CA itself, be aware that the ARN of the CA changes. This would cause automation relying on a hard-coded ARN to fail.

### **Delete unused CAs**

You can permanently delete a private CA. You might want to do so if you no longer need the CA or if you want to replace it with a CA that has a newer private key. To safely delete a CA, we recommend that you follow the process outlined in Deleting your private CA.

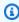

#### Note

AWS bills you for a CA until it has been deleted.

Turn on AWS CloudTrail Version latest 109

### Block public access to your CRLs

AWS Private CA recommends using the Amazon S3 Block Public Access (BPA) feature on buckets that contain CRLs. This avoids unnecessarily exposing details of your private PKI to potential adversaries. BPA is an S3 <u>best practice</u> and is enabled by default on new buckets. Additional setup is needed in some cases. For more information, see <u>Enabling S3 Block Public Access (BPA) with CloudFront</u>.

## **Amazon EKS application best practices**

When using AWS Private CA to provision Amazon EKS with X.509 certificates, follow the recommendations for securing multi-tenant environments in the <u>Amazon EKS Best Practices</u> <u>Guides</u>. For general information about integrating AWS Private CA with Kubernetes, see <u>Securing Kubernetes</u> with AWS Private CA.

### Private CA administration

Using AWS Private CA, you can create an entirely AWS hosted hierarchy of root and subordinate certificate authorities (CAs) for internal use by your organization. To manage certificate revocation, you can enable Online Certificate Status Protocol (OCSP), certificate revocation lists (CRLs), or both. AWS Private CA stores and manages your CA certificates, CRLs, and OCSP responses, and the private keys for your root authorities are securely stored by AWS.

### Note

The OCSP implementation in AWS Private CA does not support OCSP request extensions. If you submit an OCSP batch query containing multiple certificates, the AWS OCSP responder processes only the first certificate in the gueue and drops the others. A revocation might take up to an hour to appear in OCSP responses.

You can access AWS Private CA using the AWS Management Console, the AWS CLI, and the AWS Private CA API. The following topics show you how to use the console and the CLI. To learn more about the API, see the AWS Private Certificate Authority API Reference. For Java examples that show you how to use the API, see Using the AWS Private CA API (Java examples).

### **Topics**

- Creating a private CA
- Creating and installing the CA certificate
- Controlling access to a private CA
- Listing private CAs
- Viewing a private CA
- Managing tags for your private CA
- Updating your private CA
- Deleting your private CA
- Restoring a private CA

## Creating a private CA

You can use the procedures in this section to create either root CAs or subordinate CAs, resulting in an auditable hierarchy of trust relationships that matches your organizational needs. You can create a CA using the AWS Management Console, the PCA portion of the AWS CLI, or AWS CloudFormation.

For information about updating the configuration of a CA that you have already created, see Updating your private CA.

For information about using a CA to sign end-entity certificates for your users, devices, and applications, see Issuing private end-entity certificates.

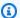

#### Note

Your account is charged a monthly price for each private CA starting from the time that you create it.

For the latest AWS Private CA pricing information, see AWS Private Certificate Authority Pricing. You can also use the AWS pricing calculator to estimate costs.

### **Topics**

- Procedure for creating a CA (console)
- Procedure for creating a CA (CLI)
- Using AWS CloudFormation to create a CA

### Procedure for creating a CA (console)

Complete the following steps to create a private CA using the AWS Management Console.

### To get started using the console

Sign in to your AWS account and open the AWS Private CA console at https:// console.aws.amazon.com/acm-pca/home

• If you are opening the console in a Region where you have no private CAs, the introductory page appears. Choose Create a private CA.

Creating a private CA Version latest 112 • If you are opening the console in a Region where you have already created a CA, the **Private** certificate authorities page opens with a list of your CAs. Choose Create CA.

### **Mode options**

On the **Mode options** section of the console, choose the expiration mode of the certificates that your CA issues.

- General-purpose Issues certificates that can be configured with any expiration date. This is the default.
- Short-lived certificate Issues certificates with a maximum validity period of seven days. A short validity period can substitute in some cases for a revocation mechanism.

### CA type options

On the **Type options** section of the console, choose the type of private certificate authority that you want to create.

- Choosing **Root** establishes a new CA hierarchy. This CA is backed by a self-signed certificate. It serves as the ultimate signing authority for other CAs and end-entity certificates in the hierarchy.
- Choosing **Subordinate** creates a CA that must be signed by a parent CA above it in the hierarchy. Subordinate CAs are typically used to create other subordinate CAs or to issue end-entity certificates to users, computers, and applications.

#### Note

AWS Private CA provides an automated signing process when your subordinate CA's parent CA is also hosted by AWS Private CA. All you do is choose the parent CA to use. Your subordinate CA might need to be signed by an external trust services provider. If so, AWS Private CA provides you with a certificate signing request (CSR) that you must download and use to obtain a signed CA certificate. For more information, see Installing a subordinate CA certificate signed by an external parent CA.

User Guide

### Subject distinguished name options

Under **Subject distinguished name options**, configure the subject name of your private CA. You must enter a value for at least one of the following options:

- Organization (O) For example, a company name
- Organization Unit (OU) For example, a division within a company
- Country name (C) A two-letter country code
- State or province name Full name of a state or province
- Locality name The name of a city
- Common Name (CN) A human-readable string to identify the CA.

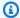

### Note

You can further customize the subject name of a certificate by applying an APIPassthrough template at the time of issue. For more information and a detailed example, see Issue a certificate with a custom subject name using an APIPassthrough template.

Because the backing certificate is self-signed, the subject information that you provide for a private CA is probably more sparse than what a public CA would contain. For more information about each of the values that make up a subject distinguished name, see RFC 5280.

### Key algorithm options

Under **Key algorithm options**, choose the key algorithm and the bit-size of the key. The default value is an RSA algorithm with a 2048-bit key length. You can choose from the following algorithms:

- RSA 2048
- RSA 4096
- ECDSA P256
- ECDSA P384

### **Certificate revocation options**

Under **Certificate revocation options**, you can select from two methods of sharing revocation status with clients that use your certificates:

- Activate CRL distribution
- Turn on OCSP

You can configure either, neither, or both of these revocation options for your CA. Although optional, managed revocation is recommended as a best practice. Before completing this step, see Setting up a certificate revocation method for information about the advantages of each method, the preliminary setup that might be required, and additional revocation features.

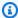

#### Note

If you create your CA without configuring revocation, you can always configure it later. For more information, see Updating your private CA.

#### To configure a CRL

- Under Certificate revocation options, choose Activate CRL distribution. 1.
- 2. To create an Amazon S3 bucket for your CRL entries, choose Create a new S3 bucket and type a unique bucket name. (You do not need to include the path to the bucket.) Otherwise, under **S3 bucket URI**, choose an existing bucket from the list.

When you create a new bucket through the console, AWS Private CA attempts to attach the required access policy to the bucket, and to disable the S3 default Block Public Access (BPA) setting on it. If you instead specify an existing bucket, you must ensure that BPA is disabled for the account and for the bucket. Otherwise, the operation to create the CA fail. If the CA is created successfully, you must still manually attach a policy to it before you can begin generating CRLs. Use one of the policy patterns described in Access policies for CRLs in Amazon S3. For more information, see Adding a bucket policy using the Amazon S3 console.

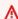

#### Important

An attempt to create a CA using the AWS Private CA console fails if all of the following conditions apply:

- You are setting up a CRL.
- You ask AWS Private CA to create an S3 bucket automatically.
- You are enforcing BPA settings in S3.

In this situation, the console creates a bucket, but attempts and fails to make it publicly accessible. Check your Amazon S3 settings if this occurs, disable BPA as needed, and then repeat the procedure for creating a CA. For more information, see Blocking public access to your Amazon S3 storage.

- 3. Expand **CRL settings** for additional configuration options.
  - Add a Custom CRL Name to create an alias for your Amazon S3 bucket. This name is contained in certificates issued by the CA in the "CRL Distribution Points" extension that is defined by RFC 5280.
  - Type the **Validity in days** your CRL will remain valid. The default value is 7 days. For online CRLs, a validity period of 2-7 days is common. AWS Private CA tries to regenerate the CRL at the midpoint of the specified period.
- 4. Expand **S3 settings** for optional configuration of **Bucket versioning** and **Bucket access logging**.

#### To configure OCSP

- 1. Under **Certificate revocation options**, choose **Turn on OCSP**.
- 2. In the **Custom OCSP endpoint** *optional* field, you can provide a fully qualified domain name (FQDN) for a non-Amazon OCSP endpoint.

When you provide an FQDN in this field, AWS Private CA inserts the FQDN into the *Authority Information Access* extension of each issued certificate in place of the default URL for the AWS OCSP responder. When an endpoint receives a certificate containing the custom FQDN, it queries that address for an OCSP response. For this mechanism to work, you need to take two additional actions:

- Use a proxy server to forward traffic that arrives at your custom FQDN to the AWS OCSP responder.
- Add a corresponding CNAME record to your DNS database.

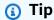

For more information about implementing a complete OCSP solution using a custom CNAME, see Configuring a Custom URL for AWS Private CA OCSP.

For example, here is a CNAME record for customized OCSP as it would appear in Amazon Route 53.

| Record name                 | Туре  | Routing policy | Differentiator | Value/Route<br>traffic to |
|-----------------------------|-------|----------------|----------------|---------------------------|
| alternati<br>ve.example.com | CNAME | Simple         | -              | proxy.exa<br>mple.com     |

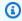

#### Note

The value of the CNAME must not include a protocol prefix such as "http://" or "https://".

### Add tags

Under Add tags, you can optionally tag your CA. Tags are key-value pairs that serve as metadata for identifying and organizing AWS resources. For a list of AWS Private CA tag parameters and for instructions on how to add tags to CAs after creation, see Managing tags for your private CA.

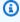

#### Note

To attach tags to a private CA during the creation procedure, a CA administrator must first associate an inline IAM policy with the CreateCertificateAuthority action and explicitly allow tagging. For more information, see Tag-on-create: Attaching tags to a CA at the time of creation.

### **CA** permissions options

Under CA permissions options, you can optionally delegate automatic renewal permissions to the AWS Certificate Manager service principal. ACM can only automatically renew private end-entity certificates generated by this CA if this permission is granted. You can assign renewal permissions at any time with the AWS Private CA CreatePermission API or create-permission CLI command.

The default is to enable these permissions.

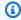

### Note

AWS Certificate Manager does not support the automatic renewal of short-lived certificates.

### **Pricing**

Under **Pricing**, confirm that you understand the pricing for a private CA.

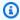

#### Note

For the latest AWS Private CA pricing information, see AWS Private Certificate Authority Pricing. You can also use the AWS pricing calculator to estimate costs.

#### Create CA

Choose Create CA after you have checked all of the entered information for accuracy. The details page for the CA opens and displays its status as **Pending certificate**.

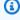

#### Note

While on the details page, you can finish configuring your CA by choosing Actions, Install CA certificate, or you can return later to the Private certificate authorities list and complete the installation procedure that applies in your case:

- Installing a root CA certificate
- Installing a subordinate CA certificate hosted by AWS Private CA

Installing a subordinate CA certificate signed by an external parent CA

### Procedure for creating a CA (CLI)

Use the <u>create-certificate-authority</u> command to create a private CA. You must specify the CA configuration (containing algorithm and subject-name information), the revocation configuration (if you plan to use OCSP and/or a CRL), and the CA type (root or subordinate). The configuration and revocation configuration details are contained in two files that you supply as arguments to the command. Optionally, you can also configure the CA usage mode (for issuing standard or short-lived certificates), attach tags, and provide an idempotency token.

If you are configuring a CRL, you must have a secured Amazon S3 bucket in place *before* you issue the **create-certificate-authority** command. For more information, see <u>Access policies for CRLs in Amazon S3</u>.

The CA configuration file specifies the following information:

- · The name of the algorithm
- The key size to be used to create the CA private key
- The type of signing algorithm that the CA uses to sign
- X.500 subject information

The revocation configuration for OCSP defines an OcspConfiguration object with the following information:

- The Enabled flag set to "true".
- (Optional) A custom CNAME declared as a value for OcspCustomCname.

The revocation configuration for a CRL defines a CrlConfiguration object with the following information:

- The Enabled flag set to "true".
- The CRL expiration period in days (the validity period of the CRL).
- The Amazon S3 bucket that will contain the CRL.

User Guide

- (Optional) An <u>S3ObjectAcl</u> value that determines whether the CRL is publicly accessible. In the example presented here, public access is blocked. For more information, see <u>Enabling S3 Block</u> <u>Public Access (BPA) with CloudFront</u>.
- (Optional) A CNAME alias for the S3 bucket that is included in certificates issued by the CA. If the CRL is not publicly accessible, this will point to a distribution mechanism such as Amazon CloudFront.
- (Optional) A CrlDistributionPointExtensionConfiguration object with the following information:
  - The OmitExtension flag set to "true" or "false". This controls whether the default value for
    the CDP extension will be written to a certificate issued by the CA. For more information about
    the CDP extension, see <a href="Determining the CRL Distribution Point">Determining the CRL Distribution Point</a> (CDP) URI
     A CustomCname
    cannot be set if OmitExtension is "true".

### Note

You can enable both revocation mechanisms on the same CA by defining both an OcspConfiguration object and a CrlConfiguration object. If you supply no -- revocation-configuration parameter, both mechanisms are disabled by default. If you need revocation validation support later, see Updating a CA (CLI).

The following examples assume that you have set up your . aws configuration directory with a valid default Region, endpoint, and credentials. For information about configuring your AWS CLI environment, see <a href="Configuration and credential file settings">Configuration and credential file settings</a>. For readability, we supply the CA configuration and revocation input as JSON files in the example commands. Modify the example files as needed for your use.

All of the examples use the following ca\_config.txt configuration file unless otherwise stated.

### File: ca\_config.txt

```
{
    "KeyAlgorithm":"RSA_2048",
    "SigningAlgorithm":"SHA256WITHRSA",
    "Subject":{
        "Country":"US",
        "Organization":"Example Corp",
        "OrganizationalUnit":"Sales",
```

```
"State":"WA",
    "Locality":"Seattle",
    "CommonName":"www.example.com"
}
```

### **Example 1: Create a CA with OCSP enabled**

In this example, the revocation file enables default OCSP support, which uses the AWS Private CA responder to check certificate status.

### File: revoke\_config.txt for OCSP

```
{
   "OcspConfiguration":{
     "Enabled":true
   }
}
```

#### Command

If successful, this command outputs the Amazon Resource Name (ARN) of the new CA.

```
{
   "CertificateAuthorityArn":"arn:aws:acm-pca:region:account:
        certificate-authority/CA_ID"
}
```

#### **Command**

```
$ aws acm-pca create-certificate-authority \
   --certificate-authority-configuration file://ca_config.txt \
   --revocation-configuration file://revoke_config.txt \
   --certificate-authority-type "ROOT" \
   --idempotency-token 01234567 \
```

```
--tags Key=Name, Value=MyPCA-2
```

If successful, this command outputs the Amazon Resource Name (ARN) of the CA.

```
{
    "CertificateAuthorityArn":"arn:aws:acm-pca:us-east-1:111122223333:certificate-authority/11223344-1234-1122-2233-112233445566"
}
```

Use the following command to inspect the configuration of your CA.

This description should contain the following section.

```
"RevocationConfiguration": {
    ...
    "OcspConfiguration": {
        "Enabled": true
    }
    ...
}
```

### Example 2: Create a CA with OCSP and a custom CNAME enabled

In this example, the revocation file enables customized OCSP support. The OcspCustomCname parameter takes a fully qualified domain name (FQDN) as its value.

When you provide an FQDN in this field, AWS Private CA inserts the FQDN into the *Authority Information Access* extension of each issued certificate in place of the default URL for the AWS OCSP responder. When an endpoint receives a certificate containing the custom FQDN, it queries that address for an OCSP response. For this mechanism to work, you need to take two additional actions:

- Use a proxy server to forward traffic that arrives at your custom FQDN to the AWS OCSP responder.
- Add a corresponding CNAME record to your DNS database.

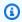

#### (i) Tip

For more information about implementing a complete OCSP solution using a custom CNAME, see Configuring a Custom URL for AWS Private CA OCSP.

For example, here is a CNAME record for customized OCSP as it would appear in Amazon Route 53.

| Record name                 | Туре  | Routing policy | Differentiator | Value/Route<br>traffic to |
|-----------------------------|-------|----------------|----------------|---------------------------|
| alternati<br>ve.example.com | CNAME | Simple         | -              | proxy.exa<br>mple.com     |

### Note

The value of the CNAME must not include a protocol prefix such as "http://" or "https://".

### File: revoke\_config.txt for OCSP

```
{
   "OcspConfiguration":{
      "Enabled":true,
      "OcspCustomCname": "alternative.example.com"
   }
}
```

#### **Command**

```
$ aws acm-pca create-certificate-authority \
 --certificate-authority-configuration file://ca_config.txt \
 --revocation-configuration file://revoke_config.txt \
 --certificate-authority-type "ROOT" \
 --idempotency-token 01234567 \
 --tags Key=Name, Value=MyPCA-3
```

If successful, this command outputs the Amazon Resource Name (ARN) of the CA.

```
{
    "CertificateAuthorityArn":"arn:aws:acm-pca:us-east-1:111122223333:certificate-
authority/11223344-1234-1122-2233-112233445566"
}
```

Use the following command to inspect the configuration of your CA.

This description should contain the following section.

```
"RevocationConfiguration": {
    ...
    "OcspConfiguration": {
        "Enabled": true,
        "OcspCustomCname": "alternative.example.com"
    }
    ...
}
```

### **Example 3: Create a CA with an attached CRL**

In this example, the revocation configuration defines CRL parameters.

#### File: revoke\_config.txt

```
{
    "CrlConfiguration":{
        "Enabled":true,
        "ExpirationInDays":7,
        "S3BucketName":"DOC-EXAMPLE-BUCKET"
    }
}
```

#### Command

```
$ aws acm-pca create-certificate-authority \
    --certificate-authority-configuration file://ca_config.txt \
```

```
--revocation-configuration file://revoke_config.txt \
--certificate-authority-type "R00T" \
--idempotency-token 01234567 \
--tags Key=Name, Value=MyPCA-1
```

If successful, this command outputs the Amazon Resource Name (ARN) of the CA.

```
{
    "CertificateAuthorityArn":"arn:aws:acm-pca:us-east-1:111122223333:certificate-authority/11223344-1234-1122-2233-112233445566"
}
```

Use the following command to inspect the configuration of your CA.

This description should contain the following section.

```
"RevocationConfiguration": {
    ...
    "CrlConfiguration": {
        "Enabled": true,
        "ExpirationInDays": 7,
        "S3BucketName": "DOC-EXAMPLE-BUCKET"
    },
    ...
}
```

### Example 4: Create a CA with an attached CRL and a custom CNAME enabled

In this example, the revocation configuration defines CRL parameters that include a custom CNAME.

### File: revoke\_config.txt

```
{
    "CrlConfiguration":{
        "Enabled":true,
```

```
"ExpirationInDays":7,
    "CustomCname": "alternative.example.com",
    "S3BucketName":"DOC-EXAMPLE-BUCKET"
}
```

#### **Command**

If successful, this command outputs the Amazon Resource Name (ARN) of the CA.

```
{
    "CertificateAuthorityArn":"arn:aws:acm-pca:us-east-1:111122223333:certificate-authority/11223344-1234-1122-2233-112233445566"
}
```

Use the following command to inspect the configuration of your CA.

This description should contain the following section.

```
"RevocationConfiguration": {
    ...
    "CrlConfiguration": {
        "Enabled": true,
        "ExpirationInDays": 7,
        "CustomCname": "alternative.example.com",
        "S3BucketName": "DOC-EXAMPLE-BUCKET",
    ...
    }
}
```

User Guide

### Example 5: Create a CA and specify the usage mode

In this example, the CA usage mode is specified when creating a CA. If unspecified, the usage mode parameter defaults to GENERAL\_PURPOSE. In this example, the parameter is set to SHORT\_LIVED\_CERTIFICATE, which means that the CA will issue certificates with a maximum validity period of seven days. In situations where it is inconvenient to configure revocation, a short-lived certificate that has been compromised quickly expires as part of normal operations. Consequently, this example CA lacks a revocation mechanism.

### Note

AWS Private CA does not perform validity checks on root CA certificates.

Use the <u>describe-certificate-authority</u> command in the AWS CLI to display details about the resulting CA, as shown in the following command:

```
$ aws acm-pca describe-certificate-authority \
     --certificate-authority-arn arn:aws:acm:region:account:certificate-
authority/CA_ID
```

```
"Country":"US",
      "Organization": "Example Corp",
      "OrganizationalUnit": "Sales",
      "State":"WA",
      "Locality": "Seattle",
      "CommonName": "www.example.com"
   }
},
"RevocationConfiguration":{
   "CrlConfiguration":{
      "Enabled":false
   },
   "OcspConfiguration":{
      "Enabled":false
   }
},
```

### **Example 6: Create a CA for Active Directory login**

You can create a private CA suitable for use in the Enterprise NTAuth store of Microsoft Active Directory (AD), where it can issue card-logon or domain-controller certificates. For information about importing a CA certificate into AD, see <a href="How to import third-party certification authority">How to import third-party certification authority</a> (CA) certificates into the Enterprise NTAuth store.

The Microsoft <u>certutil</u> tool can be used to publish CA certificates in AD by invoking the **-dspublish** option. A certificate published to AD with certutil is trusted across the entire forest. Using group policy, you can also limit trust to a subset of the entire forest, for example, a single domain or a group of computers in a domain. For logon to work, the issuing CA must also be published in the NTAuth store. For more information, see <u>Distribute Certificates to Client Computers by Using Group Policy</u>.

This example uses the following ca\_config\_AD.txt configuration file.

### File: ca\_config\_AD.txt

```
{
   "KeyAlgorithm":"RSA_2048",
   "SigningAlgorithm":"SHA256WITHRSA",
   "Subject":{
      "CustomAttributes":[
      {
```

#### Command

```
$ aws acm-pca create-certificate-authority \
     --certificate-authority-configuration file://ca_config_AD.txt \
     --certificate-authority-type "ROOT" \
     --tags Key=application, Value=ActiveDirectory
```

If successful, this command outputs the Amazon Resource Name (ARN) of the CA.

```
{
    "CertificateAuthorityArn":"arn:aws:acm-pca:us-east-1:111122223333:certificate-authority/11223344-1234-1122-2233-112233445566"
}
```

Use the following command to inspect the configuration of your CA.

This description should contain the following section.

```
"Subject":{
```

```
"CustomAttributes":[
      {
          "ObjectIdentifier": "2.5.4.3",
          "Value":"root CA"
      },
      {
          "ObjectIdentifier": "0.9.2342.19200300.100.1.25",
          "Value": "example"
      },
      {
          "ObjectIdentifier": "0.9.2342.19200300.100.1.25",
          "Value": "com"
      }
   ]
}
. . .
```

# Example 7: Create a Matter CA with an attached CRL and the CDP extension omitted from issued certificates

You can create a private CA suitable for issuing certificates for the Matter smart home standard. In this example, the CA configuration in ca\_config\_PAA.txt defines a Matter Product Attestation Authority (PAA) with the Vendor ID (VID) set to FFF1.

#### File: ca\_config\_PAA.txt

```
{
   "KeyAlgorithm": "EC_prime256v1",
   "SigningAlgorithm": "SHA256WITHECDSA",
   "Subject":{
      "Country":"US",
      "Organization": "Example Corp",
      "OrganizationalUnit": "SmartHome",
      "State":"WA",
      "Locality": "Seattle",
      "CommonName": "Example Corp Matter PAA",
   "CustomAttributes":[
      {
        "ObjectIdentifier":"1.3.6.1.4.1.37244.2.1",
        "Value": "FFF1"
      }
    ]
  }
```

```
}
```

The revocation configuration enables CRLs, and configures the CA to omit the default CDP URL from any issued certificates.

#### File: revoke\_config.txt

```
{
    "CrlConfiguration":{
        "Enabled":true,
        "ExpirationInDays":7,
        "S3BucketName":"DOC-EXAMPLE-BUCKET",
    "CrlDistributionPointExtensionConfiguration":{
    "OmitExtension":true
    }
    }
}
```

#### **Command**

```
$ aws acm-pca create-certificate-authority \
    --certificate-authority-configuration file://ca_config_PAA.txt \
    --revocation-configuration file://revoke_config.txt \
    --certificate-authority-type "ROOT" \
    --idempotency-token 01234567 \
    --tags Key=Name, Value=MyPCA-1
```

If successful, this command outputs the Amazon Resource Name (ARN) of the CA.

```
{
    "CertificateAuthorityArn":"arn:aws:acm-pca:us-east-1:111122223333:certificate-authority/11223344-1234-1122-2233-112233445566"
}
```

Use the following command to inspect the configuration of your CA.

This description should contain the following section.

```
"RevocationConfiguration": {
    ...
    "CrlConfiguration": {
        "Enabled": true,
        "ExpirationInDays": 7,
        "S3BucketName": "DOC-EXAMPLE-BUCKET",
        "CrlDistributionPointExtensionConfiguration":{
    "OmitExtension":true
    }
    },
    ...
}
```

### Using AWS CloudFormation to create a CA

For information about creating a private CA using AWS CloudFormation, see <u>AWS Private CA</u> <u>Resource Type Reference</u> in the *AWS CloudFormation User Guide*.

### Creating and installing the CA certificate

Complete the following procedures to create and install your private CA certificate. Your CA will then be ready to use.

AWS Private CA supports three scenarios for installing a CA certificate:

- Installing a certificate for a root CA hosted by AWS Private CA
- Installing a subordinate CA certificate whose parent authority is hosted by AWS Private CA
- Installing a subordinate CA certificate whose parent authority is externally hosted

The following sections describe procedures for each scenario. The console procedures begin on the console page **Private CAs**.

### **Compatible signing algorithms**

Signing algorithm support for CA certificates depends on the signing algorithm of the parent CA and on the AWS Region. The following constraints apply to both console and AWS CLI operations.

Using CloudFormation Version latest 132

- A parent CA with the RSA signing algorithm can issue certificates with the following algorithms:
  - SHA256 RSA
  - SHA384 RSA
  - SHA512 RSA
- In a legacy AWS Region, a parent CA with the EDCSA signing algorithm can issue certificates with the following algorithms:
  - SHA256 ECDSA
  - SHA384 ECDSA
  - SHA512 ECDSA

Legacy AWS Regions include:

| Region name  | Geographical location     |
|--------------|---------------------------|
| eu-north-1   | Europe (Stockholm)        |
| me-south-1   | Middle East (Bahrain)     |
| ap-south-1   | Asia Pacific (Mumbai)     |
| eu-west-3    | Europe (Paris)            |
| us-east-2    | US East (Ohio)            |
| af-south-1   | Africa (Cape Town)        |
| eu-west-1    | Europe (Ireland)          |
| eu-central-1 | Europe (Frankfurt)        |
| sa-east-1    | South America (São Paulo) |

| Region name    | Geographical location    |
|----------------|--------------------------|
| ap-east-1      | Asia Pacific (Hong Kong) |
| us-east-1      | US East (N. Virginia)    |
| ap-northeast-2 | Asia Pacific (Seoul)     |
| eu-west-2      | Europe (London)          |
| ap-northeast-1 | Asia Pacific (Tokyo)     |
| us-gov-east-1  | AWS GovCloud (US-East)   |
| us-gov-west-1  | AWS GovCloud (US-West)   |
| us-west-2      | US West (Oregon)         |
| us-west-1      | US West (N. California)  |
| ap-southeast-1 | Asia Pacific (Singapore) |
| ap-southeast-2 | Asia Pacific (Sydney)    |

- In a non-legacy AWS Region, the following rules apply for EDCSA:
  - A parent CA with the EC\_prime256v1 signing algorithm can issue certificates with ECDSA P256.
  - A parent CA with the EC\_secp384r1 signing algorithm can issue certificates with ECDSA P384.

### Installing a root CA certificate

You can install a root CA certificate from the AWS Management Console or the AWS CLI.

#### To create and install a certificate for your private root CA (console)

- (Optional) If you are not already on the CA's details page, open the AWS Private CA console at <a href="https://console.aws.amazon.com/acm-pca/home">https://console.aws.amazon.com/acm-pca/home</a>. On the Private certificate authorities page, choose a root CA with status Pending certificate or Active.
- 2. Choose Actions, Install CA certificate to open the Install root CA certificate page.
- 3. Under **Specify the root CA certificate parameters**, specify the following certificate parameters:
  - **Validity** Specifies the expiration date and time for the CA certificate. The AWS Private CA default validity period for a root CA certificate is 10 years.
  - Signature algorithm Specifies the signing algorithm to use when the root CA issues new certificates. Available options vary according to the AWS Region where you are creating the CA. For more information, see <a href="Compatible signing algorithms">Compatible signing algorithms</a>, <a href="Supported cryptographic algorithms">Supported cryptographic algorithms</a>, and <a href="SigningAlgorithm">SigningAlgorithm</a> in <a href="CertificateAuthorityConfiguration">CertificateAuthorityConfiguration</a>.
    - SHA256 RSA
    - SHA384 RSA
    - SHA512 RSA

Review your settings for correctness, then choose **Confirm and install**. AWS Private CA exports a CSR for your CA, generates a certificate using a root CA certificate <u>template</u>, and self-signs the certificate. AWS Private CA then imports the self-signed root CA certificate.

4. The details page for the CA displays the status of the installation (success or failure) at the top. If the installation was successful, the newly completed root CA displays a status of **Active** in the **General** pane.

### To create and install a certificate for your private root CA (AWS CLI)

1. Generate a certificate signing request (CSR).

```
$ aws acm-pca get-certificate-authority-csr \
```

```
--certificate-authority-arn arn: aws: acm-pca: us-
east-1:111122223333: certificate-authority/11223344-1234-1122-2233-112233445566 \
--output text \
--region region > ca.csr
```

The resulting file ca.csr, a PEM file encoded in base64 format, has the following appearance.

```
----BEGIN CERTIFICATE REQUEST----
MIIC1DCCAbwCAQAwbTELMAkGA1UEBhMCVVMxFTATBqNVBAoMDEV4YW1wbGUqQ29v
cDEOMAwGA1UECwwFU2FsZXMxCzAJBqNVBAqMAldBMRqwFqYDVQQDDA93d3cuZXhh
bXBsZS5jb20xEDA0BgNVBAcMB1NlYXR0bGUwggEiMA0GCSqGSIb3DQEBAQUAA4IB
DwAwggEKAoIBAQDD+7eQChWUO2m6pHslI7AVSFkWvbQofKIHvbvy7wm8V09/BuI7
LE/jrnd1jGoyI7jaMHKXPtEP3uNlCzv+oEza070jqjqPZVehtA6a3/3vdQ1qCoD2
rXpv6VIzcq2onx2X7m+Zixwn2oY111ELXP7I5q0GmUStymq+pY5VARPy3vTRMjqC
JEiz8w7VvC15uIsHFAWa2/NvKyndQMPaCNft238wesV5s2cX0US173jghIShg99o
ymf0TRUgvAGQMCXvsW07MrP5VDmBU7k/AZ9ExsUfMe20B++fhfQWr2N7/1pC4+DP
qJTfXTEexLfRTLeLuGEaJL+c6fMyG+Yk53tZAgMBAAGgIjAgBgkqhkiG9w0BCQ4x
EzARMA8GA1UdEwEB/wQFMAMBAf8wDQYJKoZIhvcNAQELBQADggEBAA7xxLVI5s1B
qmXMMT44y1DZtQx3RDPanMNGLGO1TmLtyqqnUH49Tla+2p7nrl0tojUf/3PaZ52F
QN09SrFk8qtYSKnMGd5PZL0A+NFsNW+w4BAQNKlq9m617YEsnkztbfKRloaJNYoA
HZaRvbA01MQ/tU2PKZR2vnao444Ugm00/t3jx5rj817b31hQcHHQ01QuXV2kyTrM
ohWeLf2fL+K0xJ9ZgXD4KYnY0zarpreA5RBeO5xs3Ms+oGWc13qQfMBx33vrrz2m
dw5iKjg71uuUUmtDV6ewwGa/V05hNinYAfogdu5aGuVbnTFT3n45B8WHz2+9r0dn
bA7xUel1Su0=
----END CERTIFICATE REQUEST----
```

You can use OpenSSL to view and verify the contents of the CSR.

```
openssl req -text -noout -verify -in ca.csr
```

This yields output similar to the following.

```
00:c3:fb:b7:90:0a:15:94:3b:69:ba:a4:7b:25:23:
                b0:15:48:59:16:bd:b4:28:7c:a2:07:bd:bb:f2:ef:
                09:bc:54:ef:7f:06:e2:3b:2c:4f:e3:ae:77:75:8c:
                6a:32:23:b8:da:30:72:97:3e:d1:0f:de:e3:65:0b:
                3b:fe:a0:4c:da:d3:b3:a3:82:3a:8f:65:57:a1:b4:
                0e:9a:df:fd:ef:75:0d:6a:0a:80:f6:ad:7a:6f:e9:
                52:33:72:ad:a8:9f:1d:97:ee:6f:99:8b:1c:27:da:
                86:35:97:51:0b:5c:fe:c8:e6:0d:06:99:44:ad:ca:
                6a:be:a5:8e:55:01:13:f2:de:f4:d1:32:38:02:24:
                48:b3:f3:0e:d5:bc:2d:79:b8:8b:07:14:05:9a:db:
                f3:6f:2b:29:dd:40:c3:da:08:d7:ed:db:7f:30:7a:
                c5:79:b3:67:17:39:44:b5:ef:78:e0:84:84:a1:83:
                df:68:ca:67:f4:4d:15:20:bc:01:90:30:25:ef:b1:
                6d:3b:32:b3:f9:54:39:81:53:b9:3f:01:9f:44:c6:
                c5:1f:31:ed:8e:07:ef:9f:85:f4:16:af:63:7b:fe:
                5a:42:e3:e0:cf:a8:94:df:5d:31:1e:c4:b7:d1:4c:
                b7:8b:b8:61:1a:24:bf:9c:e9:f3:32:1b:e6:24:e7:
            Exponent: 65537 (0x10001)
   Attributes:
    Requested Extensions:
        X509v3 Basic Constraints: critical
            CA: TRUE
Signature Algorithm: sha256WithRSAEncryption
    0e:f1:c4:b5:48:e6:cd:41:aa:65:cc:31:3e:38:cb:50:d9:b5:
    0c:77:44:33:da:9c:c3:46:2c:63:b5:4e:62:ed:ca:aa:a7:50:
     7e:3d:4e:56:be:da:9e:e7:ae:5d:2d:a2:35:1f:ff:73:da:67:
    9d:85:40:dd:3d:4a:b1:64:f2:ab:58:48:a9:cc:19:de:4f:64:
    bd:00:f8:d1:6c:35:6f:b0:e0:10:10:34:a9:60:f6:6e:b5:ed:
    81:2c:9e:4c:ed:6d:f2:91:96:86:89:35:8a:00:1d:96:91:bd:
    b0:34:94:c4:3f:b5:4d:8f:29:94:76:be:76:a8:e3:8e:14:82:
    6d:0e:fe:dd:e3:c7:9a:e3:f3:5e:db:df:58:50:70:71:d0:d2:
     54:2e:5d:5d:a4:c9:3a:cc:a2:15:9e:2d:fd:9f:2f:e2:b4:c4:
    9f:59:81:70:f8:29:89:d8:d3:36:ab:a6:b7:80:e5:10:5e:3b:
    9c:6c:dc:cb:3e:a0:65:9c:d7:7a:90:7c:c0:71:df:7b:eb:af:
    3d:a6:77:0e:62:2a:38:3b:d6:eb:94:52:6b:43:57:a7:b0:c0:
    66:bf:54:ee:61:36:29:d8:01:fa:20:76:ee:5a:1a:e5:5b:9d:
     31:53:de:7e:39:07:c5:87:cf:6f:bd:af:47:67:6c:0e:f1:51:
     e9:75:4a:e4
```

Using the CSR from the previous step as the argument for the --csr parameter, issue the root certificate.

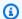

#### Note

If you are using AWS CLI version 1.6.3 or later, use the prefix fileb:// when specifying the required input file. This ensures that AWS Private CA parses the Base64encoded data correctly.

```
$ aws acm-pca issue-certificate \
     --certificate-authority-arn arn:aws:acm-pca:region:account:certificate-
authority/CA_ID \
     --csr file://ca.csr \
     --signing-algorithm SHA256WITHRSA \
     --template-arn arn:aws:acm-pca:::template/RootCACertificate/V1 \
     --validity Value=365, Type=DAYS
```

Retrieve the root certificate.

```
$ aws acm-pca get-certificate \
 --certificate-authority-arn arn: aws: acm-pca: us-east-1:111122223333: certificate-
authority/11223344-1234-1122-2233-112233445566 \
 --certificate-arn arn:aws:acm-pca:region:account:certificate-authority/CA_ID/
certificate/certificate_ID \
 --output text > cert.pem
```

The resulting file cert.pem, a PEM file encoded in base64 format, has the following appearance.

```
----BEGIN CERTIFICATE----
MIIDpzCCAo+gAwIBAgIRAIIuOarlQETlUQEOZJGZYdIwDQYJKoZIhvcNAQELBQAw
bTELMAkGA1UEBhMCVVMxFTATBqNVBAoMDEV4YW1wbGUqQ29ycDE0MAwGA1UECwwF
U2FsZXMxCzAJBqNVBAqMAldBMRqwFqYDVQQDDA93d3cuZXhhbXBsZS5jb20xEDA0
BgNVBAcMB1NlYXR0bGUwHhcNMjEwMzA4MTU0NjI3WhcNMjIwMzA4MTY0NjI3WjBt
MQswCQYDVQQGEwJVUzEVMBMGA1UECgwMRXhhbXBsZSBDb3JwMQ4wDAYDVQQLDAVT
YWxlczELMAkGA1UECAwCV0ExGDAWBqNVBAMMD3d3dy5leGFtcGxlLmNvbTEQMA4G
A1UEBwwHU2VhdHRsZTCCASIwDQYJKoZIhvcNAQEBBQADqgEPADCCAQoCgqEBAMP7
t5AKFZQ7abqkeyUjsBVIWRa9tCh8oge9u/LvCbxU738G4jssT+Oud3WMajIjuNow
cpc+0Q/e42ULO/6gTNrTs60C0o91V6G0Dprf/e91DWoKgPatem/pUjNyraifHZfu
b5mLHCfahjWXUQtc/sjmDQaZRK3Kar6ljlUBE/Le9NEyOAIkSLPzDtW8LXm4iwcU
```

BZrb828rKd1Aw9oI1+3bfzB6xXmzZxc5RLXveOCEhKGD32jKZ/RNFSC8AZAwJe+x bTsys/lUOYFTuT8Bn0TGxR8x7Y4H75+F9BavY3v+WkLj4M+olN9dMR7Et9FMt4u4

YRokv5zp8zIb5iTne1kCAwEAAaNCMEAwDwYDVR0TAQH/BAUwAwEB/zAdBgNVHQ4E
FgQUaW3+r328uTLokog2TklmoBK+yt4wDgYDVR0PAQH/BAQDAgGGMA0GCSqGSIb3
DQEBCwUAA4IBAQAXjd/7UZ8RDE+PLWSDNGQdLem0BTcawF+tK+PzA4Evlmn9VuNc
g+x3oZvVZSDQBANUz0b9oPeo54aE38dW1zQm2qfTab8822aqeWMLyJ1dMsAgqYX2
t9+u6w3NzRCw8Pvz18V69+dFE5AeXmNP0Z5/gdz8H/NSpctjlzopbScRZKCSlPid
Rf3Z0Pm9QP92YpWyYDkfAU04xdDo1vR0MYjKPk14LjRqSU/tcCJnPMbJiwq+bWpX
2WJoEBXB/p15Kn6JxjI0ze2SnSI48JZ8it4fvxrh0o0VoLNIuCuNXJOwU17Rdl1W
YJidaq7je6k18AdgPA0Kh8y1XtfUH3fTaVw4
-----END CERTIFICATE-----

You can use OpenSSL to view and verify the contents of the certificate.

```
openssl x509 -in cert.pem -text -noout
```

This yields output similar to the following.

```
Certificate:
    Data:
       Version: 3 (0x2)
        Serial Number:
            82:2e:39:aa:e5:40:44:e5:51:01:0e:64:91:99:61:d2
    Signature Algorithm: sha256WithRSAEncryption
        Issuer: C=US, O=Example Corp, OU=Sales, ST=WA, CN=www.example.com,
L=Seattle
        Validity
            Not Before: Mar 8 15:46:27 2021 GMT
            Not After: Mar 8 16:46:27 2022 GMT
        Subject: C=US, O=Example Corp, OU=Sales, ST=WA, CN=www.example.com,
L=Seattle
        Subject Public Key Info:
            Public Key Algorithm: rsaEncryption
                Public-Key: (2048 bit)
                Modulus:
                    00:c3:fb:b7:90:0a:15:94:3b:69:ba:a4:7b:25:23:
                    b0:15:48:59:16:bd:b4:28:7c:a2:07:bd:bb:f2:ef:
                    09:bc:54:ef:7f:06:e2:3b:2c:4f:e3:ae:77:75:8c:
                    6a:32:23:b8:da:30:72:97:3e:d1:0f:de:e3:65:0b:
                    3b:fe:a0:4c:da:d3:b3:a3:82:3a:8f:65:57:a1:b4:
                    0e:9a:df:fd:ef:75:0d:6a:0a:80:f6:ad:7a:6f:e9:
                    52:33:72:ad:a8:9f:1d:97:ee:6f:99:8b:1c:27:da:
                    86:35:97:51:0b:5c:fe:c8:e6:0d:06:99:44:ad:ca:
                    6a:be:a5:8e:55:01:13:f2:de:f4:d1:32:38:02:24:
```

Installing a root CA certificate

```
48:b3:f3:0e:d5:bc:2d:79:b8:8b:07:14:05:9a:db:
                f3:6f:2b:29:dd:40:c3:da:08:d7:ed:db:7f:30:7a:
                c5:79:b3:67:17:39:44:b5:ef:78:e0:84:84:a1:83:
                df:68:ca:67:f4:4d:15:20:bc:01:90:30:25:ef:b1:
                6d:3b:32:b3:f9:54:39:81:53:b9:3f:01:9f:44:c6:
                c5:1f:31:ed:8e:07:ef:9f:85:f4:16:af:63:7b:fe:
                5a:42:e3:e0:cf:a8:94:df:5d:31:1e:c4:b7:d1:4c:
                b7:8b:b8:61:1a:24:bf:9c:e9:f3:32:1b:e6:24:e7:
                7b:59
            Exponent: 65537 (0x10001)
   X509v3 extensions:
        X509v3 Basic Constraints: critical
            CA:TRUE
        X509v3 Subject Key Identifier:
            69:6D:FE:AF:7D:BC:B9:32:E8:92:88:36:4E:49:66:A0:12:BE:CA:DE
        X509v3 Key Usage: critical
            Digital Signature, Certificate Sign, CRL Sign
Signature Algorithm: sha256WithRSAEncryption
    17:8d:df:fb:51:9f:11:0c:4f:8f:2d:64:83:34:64:1d:2d:e9:
    8e:05:37:1a:c0:5f:ad:2b:e3:f3:03:81:2f:96:69:fd:56:e3:
    5c:83:ec:77:a1:9b:d5:65:20:d0:04:03:54:cf:46:fd:a0:f7:
    a8:e7:86:84:df:c7:56:d7:34:26:da:a7:d3:69:bf:3c:db:66:
    aa:79:63:0b:c8:9d:5d:32:c0:20:a9:85:f6:b7:df:ae:eb:0d:
     cd:cd:10:b0:f0:f0:f3:d7:c5:7a:f7:e7:45:13:90:1e:5e:63:
     4f:d1:9e:7f:81:dc:fc:1f:f3:52:a5:cb:63:97:3a:29:6d:27:
    11:64:a0:92:94:f8:9d:45:fd:d9:38:f9:bd:40:ff:76:62:95:
    b2:60:39:1f:01:4d:38:c5:d0:e8:d6:f4:74:31:88:ca:3e:49:
    78:2e:34:6a:49:4f:ed:70:22:67:3c:c6:c9:8b:0a:be:6d:6a:
    57:d9:62:68:10:15:c1:fe:9d:79:2a:7e:89:c6:32:34:cd:ed:
    92:9d:22:38:f0:96:7c:8a:de:1f:bf:1a:e1:3a:8d:15:a0:b3:
     48:b8:2b:8d:5c:93:b0:53:5e:d1:76:5d:56:60:98:9d:6a:ae:
     e3:7b:a9:35:f0:07:60:3c:0d:0a:87:cc:b5:5e:d7:d4:1f:77:
    d3:69:5c:38
```

Import the root CA certificate to install it on the CA.

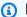

#### Note

If you are using AWS CLI version 1.6.3 or later, use the prefix fileb:// when specifying the required input file. This ensures that AWS Private CA parses the Base64encoded data correctly.

```
$ aws acm-pca import-certificate-authority-certificate \
    --certificate-authority-arn arn:aws:acm-pca:region:account:certificate-
authority/CA_ID \
    --certificate file://cert.pem
```

Inspect the new status of the CA.

```
$ aws acm-pca describe-certificate-authority \
   --certificate-authority-arn arn:aws:acm-pca:us-east-1:111122223333:certificate-
authority/11223344-1234-1122-2233-112233445566 \
   --output json
```

The status now appears as ACTIVE.

```
{
    "CertificateAuthority": {
        "Arn": "arn:aws:acm-pca:us-east-1:111122223333:certificate-
authority/11223344-1234-1122-2233-112233445566",
        "CreatedAt": "2021-03-05T14:24:12.867000-08:00",
        "LastStateChangeAt": "2021-03-08T12:37:14.235000-08:00",
        "Type": "R00T",
        "Serial": "serial_number",
        "Status": "ACTIVE",
        "NotBefore": "2021-03-08T07:46:27-08:00",
        "NotAfter": "2022-03-08T08:46:27-08:00",
        "CertificateAuthorityConfiguration": {
            "KeyAlgorithm": "RSA_2048",
            "SigningAlgorithm": "SHA256WITHRSA",
            "Subject": {
                "Country": "US",
                "Organization": "Example Corp",
                "OrganizationalUnit": "Sales",
                "State": "WA",
                "CommonName": "www.example.com",
                "Locality": "Seattle"
            }
        },
        "RevocationConfiguration": {
            "CrlConfiguration": {
                "Enabled": true,
```

Installing a root CA certificate Version latest 141

## Installing a subordinate CA certificate hosted by AWS Private CA

You can use the AWS Management Console to create and install a certificate for your AWS Private CA hosted subordinate CA.

#### To create and install a certificate for your AWS Private CA hosted subordinate CA

- (Optional) If you are not already on the CA's details page, open the AWS Private CA console at <a href="https://console.aws.amazon.com/acm-pca/home">https://console.aws.amazon.com/acm-pca/home</a>. On the Private certificate authorities page, choose a subordinate CA with status Pending certificate or Active.
- 2. Choose Actions, Install CA Certificate to open the Install subordinate CA certificate page.
- On the Install subordinate CA certificate page, under Select CA type, choose AWS Private CA
  to install a certificate that is managed by AWS Private CA.
- 4. Under **Select parent CA**, choose a CA from the **Parent private CA** list. The list is filtered to display CAs that meet the following criteria:
  - You have permission to use the CA.
  - The CA would not be signing itself.
  - The CA is in state ACTIVE.
  - The CA mode is GENERAL\_PURPOSE.
- 5. Under **Specify the subordinate CA certificate parameters**, specify the following certificate parameters:
  - Validity Specifies the expiration date and time for the CA certificate.
  - **Signature algorithm** Specifies the signing algorithm to use when the root CA issues new certificates. Options are:
    - SHA256 RSA

- SHA384 RSA
- SHA512 RSA
- Path length The number of trust layers that the subordinate CA can add when signing new certificates. A path length of zero (the default) means that only end-entity certificates, and not CA certificates, can be created. A path length of one or more means that the subordinate CA may issue certificates to create additional CAs subordinate to it.
- **Template ARN** Displays the ARN of the configuration template for this CA certificate. The template changes if you change the specified **Path length**. If you create a certificate using the CLI issue-certificate command or API IssueCertificate action, you must specify the ARN manually. For information about available CA certificate templates, see Understanding certificate templates.
- Review your settings for correctness, then choose **Confirm and install**. AWS Private CA exports a CSR, generates a certificate using a subordinate CA certificate template, and signs the certificate it with the selected parent CA. AWS Private CA then imports the signed subordinate CA certificate.
- The details page for the CA displays the status of the installation (success or failure) at the top. If the installation was successful, the newly completed subordinate CA displays a status of **Active** in the **General** pane.

# Installing a subordinate CA certificate signed by an external parent CA

After you create a subordinate private CA as described in Procedure for creating a CA (console) or Procedure for creating a CA (CLI), you have the option of activating it by installing a CA certificate signed by an external signing authority. Signing your subordinate CA certificate with an external CA requires that you first set up an external trust services provider as your signing authority, or arrange for the use of a third-party provider.

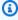

#### Note

Procedures for creating or obtaining an external trust services provider are outside the scope of this guide.

After you have created a subordinate CA and you have access to an external signing authority, complete the following tasks:

- 1. Obtain a certificate signing request (CSR) from AWS Private CA.
- 2. Submit the CSR to your external signing authority and obtain a signed CA certificate along with any chain certificates.
- 3. Import the CA certificate and chain into AWS Private CA to activate your subordinate CA.

For detailed procedures, see Externally signed private CA certificates.

# Controlling access to a private CA

Any user with the necessary permissions on a private CA from AWS Private CA can use that CA to sign other certificates. The CA owner can issue certificates or delegate the required permissions for issuing certificates to an AWS Identity and Access Management (IAM) user that resides in the same AWS account. A user that resides in a different AWS account can also issue certificates if authorized by the CA owner through a resource-based policy.

Authorized users, whether single-account or cross-account, can use AWS Private CA or AWS Certificate Manager resources when issuing certificates. Certificates that are issued from the AWS Private CA <u>IssueCertificate</u> API or <u>issue-certificate</u> CLI command are unmanaged. Such certificates require manual installation on target devices and manual renewal when they expire. Certificates issued from the ACM console, the ACM <u>RequestCertificate</u> API, or the <u>request-certificate</u> CLI command are managed. Such certificates can easily be installed in services that are integrated with ACM. If the CA administrator permits it and the issuer's account has a <u>service-linked role</u> in place for ACM, managed certificates are renewed automatically when they expire.

### **Topics**

- Create single-account permissions for an IAM user
- Attach a policy for cross-account access

# Create single-account permissions for an IAM user

When the CA administrator (that is, the owner of the CA) and the certificate issuer reside in a single AWS account, a <u>best practice</u> is to separate the issuer and administrator roles by creating an AWS Identity and Access Management (IAM) user with limited permissions. For information about using IAM with AWS Private CA, along with example permissions, see <u>Identity and Access Management</u> (IAM) for AWS Private Certificate Authority.

Controlling access Version latest 144

#### Single-account case 1: Issuing an unmanaged certificate

In this case, the account owner creates a private CA and then creates an IAM user with permission to issue certificates signed by the private CA. The IAM user issues a certificate by calling the AWS Private CA IssueCertificate API.

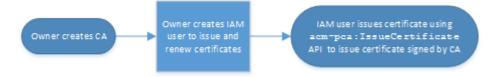

Certificates issued in this manner are unmanaged, which means that an administrator must export them and install them on devices where they are intended to be used. They also must be manually renewed when they expire. Issuing a certificate using this API requires a certificate signing request (CSR) and key pair that is generated outside of AWS Private CA by <a href="OpenSSL">OpenSSL</a> or a similar program. For more information, see the IssueCertificate <a href="documentation">documentation</a>.

#### Single-account case 2: Issuing a managed certificate through ACM

This second case involves API operations from both ACM and PCA. The account owner creates a private CA and IAM user as before. The account owner then <u>grants permission</u> to the ACM service principal to renew automatically any certificates that are signed by this CA. The IAM user again issues the certificate, but this time by calling the ACM RequestCertificate API, which handles CSR and key generation. When the certificate expires, ACM automates the renewal workflow.

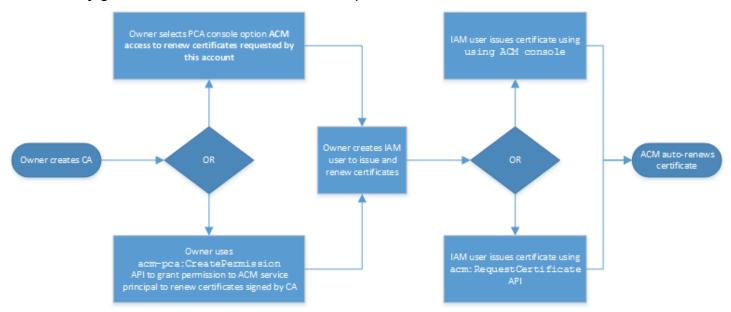

The account owner has the option of granting renewal permission through the management console during or after CA creation or using the PCA CreatePermission API. The managed

certificates created from this workflow are available for use on with AWS services that are integrated with ACM.

The following section contains procedures for granting renewal permissions.

## Assign certificate renewal permissions to ACM

With managed renewal in AWS Certificate Manager (ACM), you can automate the certificate renewal process for both public and private certificates. In order for ACM to automatically renew the certificates generated by a private CA, the ACM service principal must be given all possible permissions by the CA itself. If these renewal permissions are not present for ACM, the CA's owner (or an authorized representative) must manually reissue each private certificate when it expires.

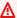

#### Important

These procedures for assigning renewal permissions apply only when the CA owner and the certificate issuer reside in the same AWS account. For cross-account scenarios, see Attach a policy for cross-account access.

Renewal permissions can be delegated during private CA creation or altered anytime after as long as the CA is in the ACTIVE state.

You can manage private CA permissions from the AWS Private CA Console, the AWS Command Line Interface (AWS CLI), or the AWS Private CA API:

### To assign private CA permissions to ACM (console)

- Sign in to your AWS account and open the AWS Private CA console at https:// 1. console.aws.amazon.com/acm-pca/home.
- On the **Private certificate authorities page**, choose your private CA from the list. 2.
- 3. Choose Actions, Configure CA permissions.
- Select Authorize ACM access to renew certificates requested by this account. 4.
- 5. Choose Save.

### To manage ACM permissions in AWS Private CA (AWS CLI)

Use the <u>create-permission</u> command to assign permissions to ACM. You must assign the necessary permissions (IssueCertificate, GetCertificate, and ListPermissions) in order for ACM to automatically renew your certificates.

```
$ aws acm-pca create-permission \
     --certificate-authority-arn arn:aws:acm-pca:region:account:certificate-
authority/CA_ID \
     --actions IssueCertificate GetCertificate ListPermissions \
     --principal acm.amazonaws.com
```

Use the list-permissions command to list the permissions delegated by a CA.

```
$ aws acm-pca list-permissions \
     --certificate-authority-arn arn:aws:acm-pca:region:account:certificate-
authority/CA_ID
```

Use the <u>delete-permission</u> command to revoke permissions assigned by a CA to an AWS service principal.

```
$ aws acm-pca delete-permission \
     --certificate-authority-arn arn:aws:acm-pca:region:account:certificate-
authority/CA_ID \
     --principal acm.amazonaws.com
```

# Attach a policy for cross-account access

When the CA administrator and the certificate issuer reside in different AWS accounts, the CA administrator must share CA access. This is accomplished by attaching a resource-based policy to the CA. The policy grants issuance permissions to a specific principal, which can be an AWS account owner, an IAM user, an AWS Organizations ID, or an organizational unit ID.

A CA administrator can attach and manage policies in the following ways:

 In the management console, using AWS Resource Access Manager (RAM), which is a standard method for sharing AWS resources across accounts. When you share a CA resource in AWS RAM with a principal in another account, the required resource-based policy is attached to the CA automatically. For more information about RAM, see the <u>AWS RAM User Guide</u>.

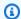

#### Note

You can easily open the RAM console by choosing a CA and then choosing **Actions**, Manage resource shares.

- Programmatically, using the PCA APIs PutPolicy, GetPolicy, and DeletePolicy.
- Manually, using the PCA commands put-policy, get-policy, and delete-policy in the AWS CLI.

Only the console method requires RAM access.

#### Cross-account case 1: Issuing a managed certificate from the console

In this case, the CA administrator uses AWS Resource Access Manager (AWS RAM) to share CA access with another AWS account, which allows that account to issue managed ACM certificates. The diagram shows that AWS RAM can share the CA directly with the account, or indirectly through an AWS Organizations ID in which the account is a member.

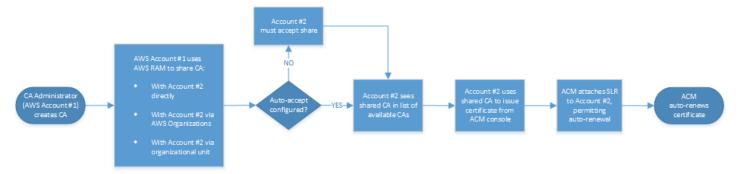

After RAM shares a resource through AWS Organizations, the recipient principal must accept the resource for it to take effect. The recipient can configure AWS Organizations to accept offered shares automatically.

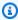

#### Note

The recipient account is responsible for configuring autorenewal in ACM. Typically, on the first occasion a shared CA is used, ACM installs a service-linked role that permits it to make unattended certificate calls on AWS Private CA. If this fails (usually due to a missing permission), certificates from the CA are not renewed automatically. Only the ACM user can resolve the problem, not the CA administrator. For more information, see Using a Service Linked Role (SLR) with ACM.

#### Cross-account case 2: Issuing managed and unmanaged certificates using the API or CLI

This second case demonstrates the sharing and issuance options that are possible using the AWS Certificate Manager and AWS Private CA API. All of these operations can also be carried out using the corresponding AWS CLI commands.

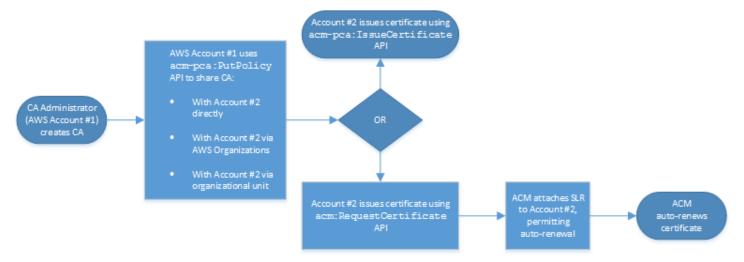

Because the API operations are being used directly in this example, the certificate issuer has a choice of two API operations to issue a certificate. The PCA API action IssueCertificate results in an unmanaged certificate that will not be automatically renewed and must be exported and manually installed. The ACM API action RequestCertificate results in a managed certificate that can be easily installed on ACM integrated services and renews automatically.

#### Note

The recipient account is responsible for configuring auto-renewal in ACM. Typically, on the first occasion a shared CA is used, ACM installs a service-linked role that allows it to make unattended certificate calls on AWS Private CA. If this fails (usually due to a missing permission), certificates from the CA will not renew automatically, and only the ACM user can resolve the problem, not the CA administrator. For more information, see Using a Service Linked Role (SLR) with ACM.

# Listing private CAs

You can use the AWS Private CA console or AWS CLI to list private CAs that you own or have access to.

Version latest 149 Listing private CAs

#### To list available CAs using the console

- Sign in to your AWS account and open the AWS Private CA console at https:// console.aws.amazon.com/acm-pca/home.
- Review the information in the **Private certificate authorities** list. You can navigate through multiple pages of CAs using the page numbers at upper-right. Each CA occupies a row with some or all of the following columns displayed for each one:
- **Subject** Summary of distinguished name information for the CA.
- Id 32-byte hexadecimal unique identifier of the CA.
- Status CA status. Possible values are Creating, Pending certificate, Active, Deleted, Disabled, **Expired**, and **Failed**.
- Type The type of CA. Possible values are Root and Subordinate.
- Mode The mode of the CA. Possible values are General-purpose (issues certificates that can be configured with any expiration date) and **Short-lived certificate** (issues certificates with a maximum validity period of seven days). A short validity period can substitute in some cases for a revocation mechanism. The default is **General-purpose**.
- Owner The AWS account that owns the CA. This may be your account or an account that has delegated CA management permissions to you.
- Key algorithm The public key algorithm supported by the CA. Possible values are RSA\_2048, RSA\_4096, EC\_prime256v1, and EC\_secp384r1.
- **Signing algorithm** The algorithm that the CA uses to sign certificate requests. (Not to be confused with the SigningAlgorithm parameter used to sign certificates when they are issued.) Possible values are SHA256WITHECDSA, SHA384WITHECDSA, SHA512WITHECDSA, SHA256WITHRSA, SHA384WITHRSA, and SHA512WITHRSA.

#### Note

You can customize the columns that you want to display, as well as other settings, by choosing the settings icon in the upper-right corner of the console.

### To list available CAs using the AWS CLI

Listing private CAs Version latest 150 Use the <u>list-certificate-authorities</u> command to list available CAs as shown in the following example:

```
$ aws acm-pca list-certificate-authorities --max-items 10
```

The command returns information similar to the following:

```
{
   "CertificateAuthorities":[
      {
         "Arn": "arn: aws: acm-pca: region: account: certificate-authority/CA_ID",
         "CreatedAt": "2022-05-02T11:59:02.022000-07:00",
         "LastStateChangeAt": "2022-05-02T11:59:18.498000-07:00",
         "Type": "R00T",
         "Serial": "serial_number",
         "Status": "ACTIVE",
         "NotBefore": "2022-05-02T10:59:17-07:00",
         "NotAfter": "2032-05-02T11:59:17-07:00",
         "CertificateAuthorityConfiguration":{
            "KeyAlgorithm": "RSA_2048",
            "SigningAlgorithm": "SHA256WITHRSA",
             "Subject":{
                "Organization": "testing_com"
            }
         },
         "RevocationConfiguration":{
            "CrlConfiguration":{
                "Enabled":false
            }
         }
      }
   ]
}
```

# Viewing a private CA

You can use the ACM console or the AWS CLI to view detailed metadata about a private CA and change several of the values as needed. For detailed information about updating CAs, see <u>Updating</u> your private CA.

Viewing a CA Version latest 151

#### To view CA details in the console

- Sign in to your AWS account and open the AWS Private CA console at <a href="https://console.aws.amazon.com/acm-pca/home">https://console.aws.amazon.com/acm-pca/home</a>.
- 2. Review the **Private certificate authorities** list. You can navigate through multiple pages of CAs using the page numbers at upper-right.
- 3. To show detailed metadata for a listed CA, choose the radio button by the CA that you want to inspect. This opens a details pane with the following tabbed views:
  - **Subject** tab– Information about the distinguished name for the CA. For more information, see Subject distinguished name options. The fields displayed include:
    - Subject Summary of provided name information fields
    - Organization (O) For example, a company name
    - Organization Unit (OU) For example, a division within a company
    - Country name (C) A two-letter country code
    - State or province name Full name of a state or province
    - Locality name The name of a city
    - Common Name (CN) A human-readable string to identify the CA.
  - CA certificate tab Information about the validity of the CA certificate
    - Valid until The date and time until the CA certificate is valid
    - Expires in The number of days until expiration
  - Revocation configuration tab Your current selections for certificate revocation options.
     Choose Edit to update.
    - Certificate Revocation List (CRL) distribution Status of Enabled or Disabled
    - Online Certificate Status Protocol (OCSP) Status of Enabled or Disabled
  - Permissions tab Your current selection of certificate renewal permissions for this CA through AWS Certificate Manager (ACM). Choose Edit to update.
  - ACM authorization for renewals Status of authorized or unauthorized
  - **Tags** tab Your current assignment of customizable labels for this CA. Choose the **Manage tags** to update.
  - **Resource shares** tab Your current assignment of resource shares for this CA through AWS Resource Access Manager (RAM). Choose **Manage resource shares** to update.

User Guide

- Status status of the resource share
- 4. Choose the **ID** field of the CA that you want to inspect to open the **General** pane. The CA's 32-byte hexadecimal unique identifier appears at the top. The pane provides the following additional information:
  - Status CA status. Possible values are Creating, Pending certificate, Active, Deleted,
     Disabled, Expired, and Failed.
  - ARN The Amazon Resource Name for the CA.
  - **Owner** The AWS account that owns the CA. This may be your account (**Self**) or an account that has delegated CA management permissions to you.
  - **CA type** The type of CA. Possible values are **Root** and **Subordinate**.
  - Created at The date and time when the CA was created.
  - **Expiration date** The date and time when the CA certificate expires.
  - Mode The mode of the CA. Possible values are General-purpose (certificates that can be configured with any expiration date) and Short-lived certificate (certificates with a maximum validity period of seven days). A short validity period can substitute in some cases for a revocation mechanism. The default is General-purpose.
  - Key algorithm The public key algorithm supported by the CA. Possible values are RSA 2048, RSA 4096, ECDSA P2567, and ECDSA P384.
  - Signing algorithm The algorithm that the CA uses to sign certificate requests. (Not to be confused with the SigningAlgorithm parameter used to sign certificates when they are issued.) Possible values are SHA256 ECDSA, SHA384 ECDSA, SHA512 ECDSA, SHA256 RSA, SHA384 RSA, and SHA512 RSA
  - Key storage security standard Level of Federal Information Processing Standards conformance. Possible values are FIPS 140-2 level 3 or higher and FIPS 140-2 level 3 or higher. This parameter varies by AWS Region.

#### To view and modify CA details using the AWS CLI

Use the <u>describe-certificate-authority</u> command in the AWS CLI to display details about a CA, as shown in the following command:

\$ aws acm-pca describe-certificate-authority --certificate-authority-arn
arn:aws:acm:region:account:certificate-authority/CA\_ID

Viewing a CA Version latest 153

User Guide

The command returns information similar to the following:

```
{
   "CertificateAuthority":{
      "Arn": "arn: aws: acm: region: account: certificate-authority/CA_ID",
      "CreatedAt": "2022-05-02T11:59:02.022000-07:00",
      "LastStateChangeAt": "2022-05-02T11:59:18.498000-07:00",
      "Type": "R00T",
      "Serial":"serial_number",
      "Status": "ACTIVE",
      "NotBefore": "2022-05-02T10:59:17-07:00",
      "NotAfter": "2031-05-02T11:59:17-07:00",
      "CertificateAuthorityConfiguration":{
         "KeyAlgorithm": "RSA_2048",
         "SigningAlgorithm": "SHA256WITHRSA",
         "Subject": {
             "Organization": "testing_com"
         }
      },
      "RevocationConfiguration":{
         "CrlConfiguration":{
             "Enabled":false
         }
      }
   }
}
```

For information about updating a private CA from the command line, see Updating a CA (CLI).

# Managing tags for your private CA

Tags are words or phrases that act as metadata for identifying and organizing AWS resources. Each tag consists of a **key** and a **value**. You can use the AWS Private CA console, AWS Command Line Interface (AWS CLI), or the PCA API to add, view, or remove tags for private CAs.

You can add or remove custom tags for your private CA at any time. For example, you could tag private CAs with key-value pairs like Environment=Prod or Environment=Beta to identify which environment the CA is intended for. For more information, see Create a Private CA.

Adding tags Version latest 154

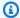

#### Note

To attach tags to a private CA during the creation procedure, a CA administrator must first associate an inline IAM policy with the CreateCertificateAuthority action and explicitly allow tagging. For more information, see Tag-on-create: Attaching tags to a CA at the time of creation.

Other AWS resources also support tagging. You can assign the same tag to different resources to indicate that those resources are related. For example, you can assign a tag such as Website=example.com to your CA, the Elastic Load Balancing load balancer, and other related resources. For more information on tagging AWS resources, see Tagging your Amazon EC2 Resources in the Amazon EC2 User Guide.

The following basic restrictions apply to AWS Private CA tags:

- The maximum number of tags per private CA is 50.
- The maximum length of a tag key is 128 characters.
- The maximum length of a tag value is 256 characters.
- The tag key and value can contain the following characters: A-Z, a-z, and ::+=@\_%-(hyphen).
- Tag keys and values are case-sensitive.
- The aws: and rds: prefixes are reserved for AWS use; you cannot add, edit, or delete tags whose key begins with aws: or rds:. Default tags that begin with aws: and rds: do not count against your tags-per-resource quota.
- If you plan to use your tagging schema across multiple services and resources, remember that other services might have different restrictions for allowed characters. Refer to the documentation for that service.
- AWS Private CA tags are not available for use in the Resource Groups and Tag Editor in the AWS Management Console.

You can tag a private CA from the AWS Private CA Console, the AWS Command Line Interface (AWS CLI), or the AWS Private CA API.

Adding tags Version latest 155

User Guide

#### To tag a private CA (console)

- 1. Sign in to your AWS account and open the AWS Private CA console at <a href="https://console.aws.amazon.com/acm-pca/home">https://console.aws.amazon.com/acm-pca/home</a>.
- 2. On the **Private certificate authorities page**, choose your private CA from the list.
- 3. In the details area below the list, choose the **Tags** tab. A list of existing tags is displayed.
- 4. Choose Manage tags.
- 5. Choose Add new tag.
- 6. Type a key and value pair.
- 7. Choose **Save**.

#### To tag a private CA (AWS CLI)

Use the tag-certificate-authority command to add tags to your private CA.

Use the list-tags command to list the tags for a private CA.

```
$ aws acm-pca list-tags \
    --certificate-authority-arn arn:aws:acm-pca:region:account:certificate-
authority/CA_ID \
    --max-results 10
```

Use the untag-certificate-authority command to remove tags from a private CA.

Adding tags Version latest 156

# **Updating your private CA**

You can update the status of a private CA or change its revocation configuration after creating it. This topic provides details about CA status and the CA lifecycle, along with examples of console and CLI updates to CAs.

## **Updating CA status**

The status of a CA that is managed by AWS Private CA results from a user action or, in some cases, from a service action. For example, a CA status changes when it expires. The status options available to CA administrators vary depending on the current status of the CA.

AWS Private CA can report the following status values. The table shows the CA capabilities available in each state.

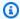

#### Note

For all status values except DELETED and FAILED, you are billed for the CA.

| Status                                                                                      | Issue<br>certifica<br>tes |     | Genera<br>CRLs | Genera<br>audits | You can<br>update the<br>CA cert | Certifica<br>tes<br>can be<br>revoked | are<br>billed |
|---------------------------------------------------------------------------------------------|---------------------------|-----|----------------|------------------|----------------------------------|---------------------------------------|---------------|
| CREATING – The CA is being created.                                                         | No                        | No  | No             | No               | No                               | No                                    | Yes           |
| PENDING_C ERTIFICATE - The CA has been created and needs a certifica te to be operational.* | No                        | No  | No             | No               | No                               | No                                    | Yes           |
| ACTIVE                                                                                      | Yes                       | Yes | Yes            | Yes              | Yes                              | Yes                                   | Yes           |

**Updating a CA** Version latest 157

| Status                                        | Issue<br>certifica<br>tes                                                                                                    |     | Genera<br>CRLs | Genera<br>audits | You can<br>update the<br>CA cert | Certifica<br>tes<br>can be<br>revoked | You<br>are<br>billed<br>for the<br>CA |
|-----------------------------------------------|----------------------------------------------------------------------------------------------------|-----|----------------|------------------|----------------------------------|---------------------------------------|---------------------------------------|
| DISABLED – You have manually disabled the CA. | No                                                                                                    | Yes | Yes            | Yes              | No                               | Yes                                   | Yes                                   |
| EXPIRED – The CA certificate has expire d.**  | No                                                                                                    | No  | No             | No               | Yes                              | No                                    | Yes                                   |
| FAILED                                        | The CreateCertificateAuthority action failed. This can occur because of a network outage, backend AWS failure, or other errors. A failed CA cannot be recovered. Delete the CA and create a new one.                                                                                                    |     |                |                  |                                  | No                                    |                                       |
| DELETED                                       | Your CA is within the restoration period, which can have a length of 7-30 days. After this period, it is permanently deleted.  If you call the RestoreCertificateAuthority API on a CA with DELETED status and an expired certificate, the CA will be set to EXPIRED.  For more information about deleting a CA, see Deleting your private CA. |     |                |                  |                                  | No                                    |                                       |

<sup>\*</sup> To complete activation, you need to generate a CSR, get a signed CA certificate from a CA, and import the certificate into AWS Private CA. The CSR can be submitted either to your new CA (for self-signing), or to an on-premises root or subordinate CA. For more information, see <u>Creating and installing the CA certificate</u>.

Updating CA status Version latest 158

\*\* You cannot directly change the status of an expired CA. If you import a new certificate for the CA, AWS Private CA resets the status to ACTIVE unless it was set to DISABLED before the certificate expired.

### Additional considerations about expired CA certificates:

- CA certificates are not automatically renewed. For information about automating renewal through AWS Certificate Manager, see Assign certificate renewal permissions to ACM.
- If you attempt to issue a new certificate with an expired CA, the IssueCertificate API returns InvalidStateException. An expired root CA must self-sign a new root CA certificate before it can issue new subordinate certificates.
- The ListCertificateAuthorities and DescribeCertificateAuthority APIs return a status of EXPIRED if the CA certificate is expired, regardless of whether the CA status is set to ACTIVE or DISABLED. However, if the expired CA has been set to DELETED, the status returned is DELETED.
- The UpdateCertificateAuthority API cannot update the status of an expired CA.
- The RevokeCertificate API cannot be used to revoke any expired certificate, including a CA certificate.

### **CA status and CA lifecycle**

The following diagram illustrates the CA lifecycle as an interaction of management actions with CA status.

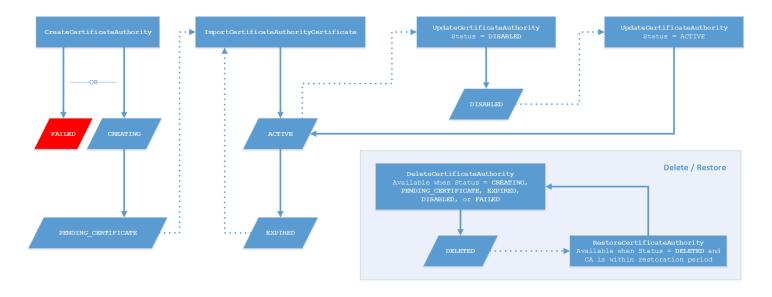

Updating CA status Version latest 159

#### Diagram key

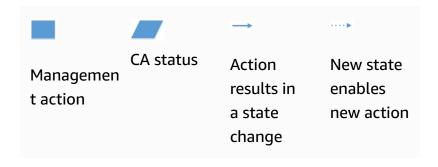

At the top of the diagram, management actions are applied through the AWS Private CA console, CLI, or API. The actions take the CA through creation, activation, expiration and renewal. The CA status changes in response (as shown by the solid lines) to manual actions or automated updates. In most cases, a new status leads to a new possible action (shown by a dotted line) that the CA administrator can apply. The lower-right inset shows the possible status values permitting delete and restore actions.

# **Updating a CA (console)**

The following procedures show how to update existing CA configurations using the AWS Management Console.

### **Update CA status (console)**

In this example, the status of an enabled CA is changed to disabled.

### To update the status of a CA

- Sign in to your AWS account and open the AWS Private CA console at <a href="https://console.aws.amazon.com/acm-pca/home">https://console.aws.amazon.com/acm-pca/home</a>
- 2. On the **Private certificate authorities** page, choose a private CA that is currently active from the list.
- 3. On the **Actions** menu, choose **Disable** to disable the private CA.

## Updating a CA's revocation configuration (console)

You can update the <u>revocation configuration</u> for your private CA, for example, by adding or removing either OCSP or CRL support, or by modifying their settings.

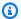

#### Note

Changes to the revocation configuration of a CA do not affect certificates that were already issued. For managed revocation to work, older certificates must be re-issued.

For OCSP, you change the following settings:

- Enable or disable OCSP.
- Enable or disable a custom OCSP fully qualified domain name (FQDN).
- Change the FQDN.

For a CRL, you can change any of the following settings:

- Whether the private CA generates a certificate revocation list (CRL)
- The number of days before a CRL expires. Note that AWS Private CA begins trying to regenerate the CRL at ½ the number of days you specify.
- The name of the Amazon S3 bucket where your CRL is saved.
- An alias to hide the name of your Amazon S3 bucket from public view.

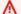

#### Important

Changing any of the preceding parameters can have negative effects. Examples include disabling CRL generation, changing the validity period, or changing the S3 bucket after you have placed your private CA in production. Such changes can break existing certificates that depend on the CRL and the current CRL configuration. Changing the alias can be done safely as long as the old alias remains linked to the correct bucket.

### To update the revocation settings

- Sign in to your AWS account and open the AWS Private CA console at https:// 1. console.aws.amazon.com/acm-pca/home.
- On the **Private certificate authorities** page, choose a private CA from the list. This opens the 2. details panel for the CA.
- Choose the **Revocation configuration** tab, then choose **Edit**.

- Under **Certificate revocation options**, two options are displayed:
  - Activate CRL distribution
  - Turn on OCSP

You can configure either, neither, or both of these revocation mechanisms for your CA. Although optional, managed revocation is recommended as a best practice. Before completing this step, see Setting up a certificate revocation method for information about the advantages of each method, the preliminary setup that may be required, and additional revocation features.

#### To configure a CRL

- Select Activate CRL distribution.
- To create an Amazon S3 bucket for your CRL entries, select Create a new S3 bucket. Provide a 2. unique bucket name. (You do not need to include the path to the bucket.) Otherwise, leave this option unselected and choose an existing bucket from the S3 bucket name list.

If you create a new bucket, AWS Private CA creates and attaches the required access policy to it. If you decide to use an existing bucket, you must attach an access policy it before you can begin generating CRLs. Use one of the policy patterns described in Access policies for CRLs in Amazon S3. For information about attaching a policy, see Adding a bucket policy by using the Amazon S3 console.

#### Note

When you are using the AWS Private CA console, an attempt to create a CA fails if both of the following conditions apply:

- You are enforcing Block Public Access settings on your Amazon S3 bucket or account.
- You asked AWS Private CA to create an Amazon S3 bucket automatically.

In this situation, the console attempts, by default, to create a publicly accessible bucket, and Amazon S3 rejects this action. Check your Amazon S3 settings if this occurs. For more information, see Blocking public access to your Amazon S3 storage.

3. Expand **Advanced** for additional configuration options.

- Add a **Custom CRL Name** to create an alias for your Amazon S3 bucket. This name is contained in certificates issued by the CA in the "CRL Distribution Points" extension that is defined by RFC 5280.
- Type the number of days your CRL will remain valid. The default value is 7 days. For online CRLs, a validity period of 2-7 days is common. AWS Private CA tries to regenerate the CRL at the midpoint of the specified period.
- Choose **Save changes** when done. 4.

#### To configure OCSP

- On the **Certificate revocation** page, choose **Turn on OCSP**.
- (Optional) In the **Custom OCSP endpoint** field, provide a fully qualified domain name (FQDN) 2. for your OCSP endpoint.

When you provide an FQDN in this field, AWS Private CA inserts the FQDN into the Authority Information Access extension of each issued certificate in place of the default URL for the AWS OCSP responder. When an endpoint receives a certificate containing the custom FQDN, it queries that address for an OCSP response. For this mechanism to work, you need to take two additional actions:

- Use a proxy server to forward traffic that arrives at your custom FQDN to the AWS OCSP responder.
- Add a corresponding CNAME record to your DNS database.

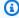

#### (i) Tip

For more information about implementing a complete OCSP solution using a custom CNAME, see Configuring a Custom URL for AWS Private CA OCSP.

For example, here is a CNAME record for customized OCSP as it would appear in Amazon Route 53.

| Record name                 | Туре  | Routing policy | Differentiator | Value/Route<br>traffic to |
|-----------------------------|-------|----------------|----------------|---------------------------|
| alternati<br>ve.example.com | CNAME | Simple         | -              | proxy.exa<br>mple.com     |

#### Note

The value of the CNAME must not include a protocol prefix such as "http://" or "https://".

Choose **Save changes** when done.

## **Updating a CA (CLI)**

The following procedures show how to update the status and revocation configuration of an existing CA using the AWS CLI.

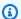

#### Note

Changes to the revocation configuration of a CA do not affect certificates that were already issued. For managed revocation to work, older certificates must be re-issued.

### To update the status of your private CA (AWS CLI)

Use the update-certificate-authority command.

This is useful when you have an existing CA with status DISABLED that you want to set to ACTIVE. To begin, confirm the initial status of the CA with the following command.

```
$ aws acm-pca describe-certificate-authority \
      --certificate-authority-arn "arn:aws:acm-pca:us-east-1:111122223333:certificate-
authority/11223344-1234-1122-2233-112233445566" \
      --output json
```

This results in output similar to the following.

```
{
    "CertificateAuthority": {
        "Arn": "arn: aws: acm-pca: us-east-1:111122223333: certificate-
authority/11223344-1234-1122-2233-112233445566",
        "CreatedAt": "2021-03-05T14:24:12.867000-08:00",
        "LastStateChangeAt": "2021-03-08T13:17:40.221000-08:00",
        "Type": "R00T",
        "Serial": "serial_number",
        "Status": "DISABLED",
        "NotBefore": "2021-03-08T07:46:27-08:00",
        "NotAfter": "2022-03-08T08:46:27-08:00",
        "CertificateAuthorityConfiguration": {
            "KeyAlgorithm": "RSA_2048",
            "SigningAlgorithm": "SHA256WITHRSA",
            "Subject": {
                "Country": "US",
                "Organization": "Example Corp",
                "OrganizationalUnit": "Sales",
                "State": "WA",
                "CommonName": "www.example.com",
                "Locality": "Seattle"
            }
        },
        "RevocationConfiguration": {
            "CrlConfiguration": {
                "Enabled": true,
                "ExpirationInDays": 7,
                "CustomCname": "alternative.example.com",
                "S3BucketName": "DOC-EXAMPLE-BUCKET1"
   },
            "OcspConfiguration": {
                "Enabled": false
            }
        }
    }
}
```

The following command sets the status of the private CA to ACTIVE. This is possible only if a valid certificate is installed on the CA.

```
$ aws acm-pca update-certificate-authority \
     --certificate-authority-arn arn:aws:acm-pca:us-east-1:111122223333:certificate-
authority/11223344-1234-1122-2233-112233445566 \
```

```
--status "ACTIVE"
```

Inspect the new status of the CA.

The status now appears as ACTIVE.

```
{
    "CertificateAuthority": {
        "Arn": "arn:aws:acm-pca:us-east-1:111122223333:certificate-
authority/11223344-1234-1122-2233-112233445566",
        "CreatedAt": "2021-03-05T14:24:12.867000-08:00",
        "LastStateChangeAt": "2021-03-08T13:23:09.352000-08:00",
        "Type": "R00T",
        "Serial": "serial_number",
        "Status": "ACTIVE",
        "NotBefore": "2021-03-08T07:46:27-08:00",
        "NotAfter": "2022-03-08T08:46:27-08:00",
        "CertificateAuthorityConfiguration": {
            "KeyAlgorithm": "RSA_2048",
            "SigningAlgorithm": "SHA256WITHRSA",
            "Subject": {
                "Country": "US",
                "Organization": "Example Corp",
                "OrganizationalUnit": "Sales",
                "State": "WA",
                "CommonName": "www.example.com",
                "Locality": "Seattle"
            }
        },
        "RevocationConfiguration": {
            "CrlConfiguration": {
                "Enabled": true,
                "ExpirationInDays": 7,
                "CustomCname": "alternative.example.com",
                "S3BucketName": "DOC-EXAMPLE-BUCKET1"
            },
            "OcspConfiguration": {
                "Enabled": false
```

```
}
}
}
}
```

In some cases, you might have an active CA with no revocation mechanism configured. If you want to begin using a certificate revocation list (CRL), use the following procedure.

#### To add a CRL to an existing CA (AWS CLI)

1. Use the following command to inspect the current status of the CA.

```
$ aws acm-pca describe-certificate-authority
--certificate-authority-arn arn:aws:acm-pca:us-east-1:111122223333:certificate-
authority/11223344-1234-1122-2233-112233445566
--output json
```

The output confirms that the CA has status ACTIVE but is not configured to use a CRL.

```
{
    "CertificateAuthority": {
        "Arn": "arn:aws:acm-pca:us-east-1:111122223333:certificate-
authority/11223344-1234-1122-2233-112233445566",
        "CreatedAt": "2021-03-08T14:36:26.449000-08:00",
        "LastStateChangeAt": "2021-03-08T14:50:52.224000-08:00",
        "Type": "R00T",
        "Serial": "serial_number",
        "Status": "ACTIVE",
        "NotBefore": "2021-03-08T13:46:50-08:00",
        "NotAfter": "2022-03-08T14:46:50-08:00",
        "CertificateAuthorityConfiguration": {
            "KeyAlgorithm": "RSA_2048",
            "SigningAlgorithm": "SHA256WITHRSA",
            "Subject": {
                "Country": "US",
                "Organization": "Example Corp",
                "OrganizationalUnit": "Sales",
                "State": "WA",
                "CommonName": "www.example.com",
                "Locality": "Seattle"
            }
        },
```

```
"RevocationConfiguration": {
        "CrlConfiguration": {
            "Enabled": false
        },
        "OcspConfiguration": {
            "Enabled": false
        }
    }
}
```

Create and save a file with a name such as revoke\_config.txt to define your CRL configuration parameters.

```
{
    "CrlConfiguration":{
        "Enabled": true,
        "ExpirationInDays": 7,
        "S3BucketName": "bucket-name"
}
```

## Note

When updating a Matter device attestation CA to enable CRLs, you must configure it to omit the CDP extension from the issued certificates to help conform to the current Matter standard. To do this, define your CRL configuration parameters as illustrated below:

3. Use the <u>update-certificate-authority</u> command and the revocation configuration file to update the CA.

4. Again inspect the status of the CA.

```
$ aws acm-pca describe-certificate-authority
--certificate-authority-arn arn:aws:acm-pca:us-east-1:111122223333:certificate-
authority/11223344-1234-1122-2233-112233445566
--output json
```

The output confirms that CA is now configured to use a CRL.

```
{
    "CertificateAuthority": {
        "Arn": "arn:aws:acm-pca:us-east-1:111122223333:certificate-
authority/11223344-1234-1122-2233-112233445566",
        "CreatedAt": "2021-03-08T14:36:26.449000-08:00",
        "LastStateChangeAt": "2021-03-08T14:50:52.224000-08:00",
        "Type": "R00T",
        "Serial": "serial_numbner",
        "Status": "ACTIVE",
        "NotBefore": "2021-03-08T13:46:50-08:00",
        "NotAfter": "2022-03-08T14:46:50-08:00",
        "CertificateAuthorityConfiguration": {
            "KeyAlgorithm": "RSA_2048",
            "SigningAlgorithm": "SHA256WITHRSA",
            "Subject": {
                "Country": "US",
                "Organization": "Example Corp",
                "OrganizationalUnit": "Sales",
                "State": "WA",
                "CommonName": "www.example.com",
                "Locality": "Seattle"
            }
        },
        "RevocationConfiguration": {
            "CrlConfiguration": {
```

In some cases, you might want to add OCSP revocation support instead of enabling a CRL as in the previous procedure. In that case, use the following steps.

#### To add OCSP support to an existing CA (AWS CLI)

 Create and save a file with a name such as revoke\_config.txt to define your OCSP parameters.

```
{
   "OcspConfiguration":{
     "Enabled":true
   }
}
```

2. Use the <u>update-certificate-authority</u> command and the revocation configuration file to update the CA.

3. Again inspect the status of the CA.

```
$ aws acm-pca describe-certificate-authority
--certificate-authority-arnarn:aws:acm-pca:us-east-1:111122223333:certificate-
authority/11223344-1234-1122-2233-112233445566
--output json
```

The output confirms that CA is now configured to use OCSP.

```
{
    "CertificateAuthority": {
        "Arn": "arn: aws: acm-pca: us-east-1:111122223333: certificate-
authority/11223344-1234-1122-2233-112233445566",
        "CreatedAt": "2021-03-08T14:36:26.449000-08:00",
        "LastStateChangeAt": "2021-03-08T14:50:52.224000-08:00",
        "Type": "R00T",
        "Serial": "serial_number",
        "Status": "ACTIVE",
        "NotBefore": "2021-03-08T13:46:50-08:00",
        "NotAfter": "2022-03-08T14:46:50-08:00",
        "CertificateAuthorityConfiguration": {
            "KeyAlgorithm": "RSA_2048",
            "SigningAlgorithm": "SHA256WITHRSA",
            "Subject": {
                "Country": "US",
                "Organization": "Example Corp",
                "OrganizationalUnit": "Sales",
                "State": "WA",
                "CommonName": "www.example.com",
                "Locality": "Seattle"
            }
        },
        "RevocationConfiguration": {
            "CrlConfiguration": {
                "Enabled": false
            },
            "OcspConfiguration": {
                "Enabled": true
            }
        }
    }
}
```

### Note

You can also configure both CRL and OCSP support on a CA.

## **Deleting your private CA**

You can delete a private CA from the AWS Management Console or AWS CLI permanently. You might want to delete one, for example, to replace it with a new CA that has a new private key. In order to delete a CA safely, follow these steps:

User Guide

- 1. Create the replacement CA.
- 2. Once the new private CA is in production, disable the old one but do not immediately delete it.
- 3. Keep the old CA disabled until all of the certificates issued by it have expired.
- 4. Delete the old CA.

AWS Private CA does not check that all of the issued certificates have expired before it processes a delete request. You can generate an audit report to determine which certificates have expired. While the CA is disabled, you can revoke certificates, but you cannot issue new ones.

If you must delete a private CA before all the certificates it has issued have expired, we recommend that you also revoke the CA certificate. The CA certificate will be listed in the CRL of the parent CA, and the private CA will be untrusted by clients.

#### A Important

A private CA can be deleted if it is in the PENDING\_CERTIFICATE, CREATING, EXPIRED, DISABLED, or FAILED state. In order to delete a CA in the ACTIVE state, you must first disable it, or else the delete request results in an exception. If you are deleting a private CA in the PENDING\_CERTIFICATE or DISABLED state, you can set the length of its restoration period from 7-30 days, with 30 being the default. During this period, status is set to DELETED and the CA is restorable. A private CA that is deleted while in the CREATING or FAILED state has no assigned restoration period and cannot be restored. For more information, see Restoring a private CA.

You are not charged for a private CA after it has been deleted. However, if a deleted CA is restored, you are charged for the time between deletion and restoration. For more information, see Pricing.

Deleting a CA Version latest 172

User Guide

#### To delete a private CA (console)

- Sign in to your AWS account and open the AWS Private CA console at <a href="https://console.aws.amazon.com/acm-pca/home">https://console.aws.amazon.com/acm-pca/home</a>.
- 2. On the **Private certificate authorities** page, choose your private CA from the list.
- 3. If your CA is in the ACTIVE state, you must first disable it. On the **Actions** menu, choose **Disable**. When prompted, choose **I understand the risk, continue**.
- 4. For a CA that is not in the ACTIVE state, choose **Actions**, **Delete**.
- 5. If your CA is in the DISABLED, EXPIRED, or PENDING\_CERTIFICATE state, the **Delete CA** page lets you specify a restoration period of 7-30 days. If your private CA is not in one of these states, it cannot be restored later and deletion is permanent.
- Choose **Delete**.
- 7. If you are certain that you want to delete the private CA, choose **Permanently delete** when prompted. The status of the private CA changes to DELETED. However, you can restore the private CA before the end of the restoration period. To check the restoration period of a private CA in the DELETED state, call the <u>DescribeCerticateAuthority</u> or <u>ListCertificateAuthorities</u> API operation.

## To delete a private CA (AWS CLI)

Use the delete-certificate-authority command to delete a private CA.

## Restoring a private CA

You can restore a private CA that has been deleted as long as the CA remains within the restoration period that you specified upon deletion. The restoration period is from 7-30 days. At the end of that period, the private CA is permanently deleted. For more information, see <u>Deleting your private</u> <u>CA</u>. You cannot restore a private CA that has been permanently deleted.

Restoring a CA Version latest 173

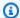

#### Note

You are not charged for a private CA after it has been deleted. However, if a deleted CA is restored, you are charged for the time between deletion and restoration. For more information, see Pricing.

## Restoring a private CA (console)

You can use the AWS Management Console to restore a private CA.

#### To restore a private CA (console)

- Sign in to your AWS account and open the AWS Private CA console at https:// console.aws.amazon.com/acm-pca/home.
- On the **Private certificate authorities** page, choose your deleted private CA from the list.
- 3. On the **Actions** menu, choose **Restore**.
- On the **Restore CA** page, choose **Restore** again.
- If successful, the status of the private CA is set to its pre-deletion state. Choose **Actions**, **Enable**, and **Enable** again to change its status to ACTIVE. If the private CA was in the PENDING\_CERTIFICATE state at the time of deletion, you must import a CA certificate into the private CA before you can activate it.

## Restoring a private CA (AWS CLI)

Use the restore-certificate-authority command to restore a deleted private CA that is in the DELETED state. The following steps discuss the entire process required to delete, restore, and then reactivate a private CA.

#### To delete, restore, and reactivate a private CA (AWS CLI)

Delete the private CA.

Run the delete-certificate-authority command to delete the private CA. If the private CA's status is DISABLED or PENDING\_CERTIFICATE, you can set the --permanent-deletiontime-in-days parameter to specify the private CA's restoration period from 7 -30 days. If

you do not specify a restoration period, the default is 30 days. If successful, this command sets the status of the private CA to DELETED.

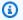

#### Note

To be restorable, the private CA's status at the time of deletion must be DISABLED or PENDING\_CERTIFICATE.

```
$ aws acm-pca delete-certificate-authority \
     --certificate-authority-arn arn:aws:acm-pca:region:account:certificate-
authority/CA_ID \
     --permanent-deletion-time-in-days 16
```

#### 2. Restore the private CA.

Run the restore-certificate-authority command to restore the private CA. You must run the command before the restoration period that you set with the **delete-certificate-authority** command expires. If successful, the command sets the status of the private CA to its predeletion status.

```
$ aws acm-pca restore-certificate-authority \
     --certificate-authority-arn arn:aws:acm-pca:region:account:certificate-
authority/CA_ID
```

#### Make the private CA ACTIVE.

Run the update-certificate-authority command to change the status of the private CA to ACTIVE.

```
$ aws acm-pca update-certificate-authority \
     --certificate-authority-arn arn:aws:acm-pca:region:account:certificate-
authority/CA_ID \
     --status ACTIVE
```

## **Certificate administration**

After you have created and activated a private certificate authority (CA) and configured access to it, you or your authorized users can perform the tasks discussed in this section. If you have not yet set up AWS Identity and Access Management (IAM) policies for the CA, you can learn more about configuring them in the <u>Identity and Access Management</u> section of this guide. For information about configuring CA access in single-account and cross-account scenarios, see <u>Controlling access</u> to a private CA.

#### **Topics**

- Issuing private end-entity certificates
- Retrieving a private certificate
- Listing private certificates
- Exporting a private certificate and its secret key
- Revoking a private certificate
- Automating export of a renewed certificate
- Understanding certificate templates

## Issuing private end-entity certificates

With a private CA in place, you can request private end-entity certificates from either AWS Certificate Manager (ACM) or AWS Private CA. The capabilities of both services are compared in the following table.

| Capability                                                       | ACM                                                   | AWS Private CA                          |
|------------------------------------------------------------------|-------------------------------------------------------|-----------------------------------------|
| Issue end-entity certificates                                    | √ (using <u>RequestCertificate</u> or<br>the console) | ✓ (using <u>IssueCertificate</u> )      |
| Association with load balancers and internet-facing AWS services | ✓                                                     | Not supported                           |
| Managed certificate renewal                                      | ✓                                                     | Indirectly <u>supported</u> through ACM |

| Capability      | ACM | AWS Private CA |
|-----------------|-----|----------------|
| Console support | ✓   | Not supported  |
| API support     | ✓   | ✓              |
| CLI support     | ✓   | ✓              |

When AWS Private CA creates a certificate, it follows a template that specifies the certificate type and path length. If no template ARN is supplied to the API or CLI statement creating the certificate, the EndEntityCertificate/V1 template is applied by default. For more information about available certificate templates, see Understanding certificate templates.

While ACM certificates are designed around public trust, AWS Private CA serves the needs of your private PKI. Consequently, you can configure certificates using the AWS Private CA API and CLI in ways not permitted by ACM. These include the following:

- Creating a certificate with any Subject name.
- Using any of the supported private key algorithms and key lengths.
- Using any of the supported signing algorithms.
- Specifying any validity period for your private CA and private certificates.

After creating a private TLS certificate using AWS Private CA, you can import it into ACM and use it with a supported AWS service.

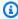

#### (i) Note

Certificates created with the procedure below, using the issue-certificate command, or with the IssueCertificate API action, cannot be directly exported for use outside AWS. However, you can use your private CA to sign certificates issued through ACM, and those certificates can be exported along with their secret keys. For more information, see Requesting a private certificate and Exporting a private certificate in the ACM User Guide.

## Issuing a standard certificate (AWS CLI)

You can use the AWS Private CA CLI command <u>issue-certificate</u> or the API action <u>IssueCertificate</u> to request an end-entity certificate. This command requires the Amazon Resource Name (ARN) of the private CA that you want to use to issue the certificate. You must also generate a certificate signing request (CSR) using a program such as OpenSSL.

If you use the AWS Private CA API or AWS CLI to issue a private certificate, the certificate is unmanaged, meaning that you cannot use the ACM console, ACM CLI, or ACM API to view or export it, and the certificate is not automatically renewed. However, you can use the PCA <a href="mailto:get-certificate">get-certificate</a> command to retrieve the certificate details, and if you own the CA, you can create an <a href="mailto:audit report">audit report</a>.

#### **Considerations when creating certificates**

- In compliance with <u>RFC 5280</u>, the length of the domain name (technically, the Common Name) that you provide cannot exceed 64 octets (characters), including periods. To add a longer domain name, specify it in the Subject Alternative Name field, which supports names up to 253 octets in length.
- If you are using AWS CLI version 1.6.3 or later, use the prefix fileb:// when specifying base64-encoded input files such as CSRs. This ensures that AWS Private CA parses the data correctly.

The following OpenSSL command generates a CSR and a private key for a certificate:

```
$ openssl req -out csr.pem -new -newkey rsa:2048 -nodes -keyout private-key.pem
```

You can inspect the content of the CSR as follows:

```
$ openssl req -in csr.pem -text -noout
```

The resulting output should resemble the following abbreviated example:

```
Certificate Request:

Data:

Version: 0 (0x0)

Subject: C=US, 0=Big Org, CN=example.com

Subject Public Key Info:

Public Key Algorithm: rsaEncryption

Public-Key: (2048 bit)
```

```
Modulus:
                00:ca:85:f4:3a:b7:5f:e2:66:be:fc:d8:97:65:3d:
                a4:3d:30:c6:02:0a:9e:1c:ca:bb:15:63:ca:22:81:
                00:e1:a9:c0:69:64:75:57:56:53:a1:99:ee:e1:cd:
                aa:38:73:ff:3d:b7:00:74:82:8e:4a:5d:da:5f:79:
                5a:89:52:e7:de:68:95:e0:16:9b:47:2d:57:49:2d:
                9b:41:53:e2:7f:e1:bd:95:bf:eb:b3:a3:72:d6:a4:
                d3:63
            Exponent: 65537 (0x10001)
   Attributes:
        a0:00
Signature Algorithm: sha256WithRSAEncryption
     74:18:26:72:33:be:ef:ae:1d:1e:ff:15:e5:28:db:c1:e0:80:
     42:2c:82:5a:34:aa:1a:70:df:fa:4f:19:e2:5a:0e:33:38:af:
     21:aa:14:b4:85:35:9c:dd:73:98:1c:b7:ce:f3:ff:43:aa:11:
     3c:b2:62:94:ad:94:11:55:c2:43:e0:5f:3b:39:d3:a6:4b:47:
     09:6b:9d:6b:9b:95:15:10:25:be:8b:5c:cc:f1:ff:7b:26:6b:
     fa:81:df:e4:92:e5:3c:e5:7f:0e:d8:d9:6f:c5:a6:67:fb:2b:
     0b:53:e5:22
```

The following command creates a certificate. Because no template is specified, a base end-entity certificate is issued by default.

The ARN of the issued certificate is returned:

```
{
    "CertificateArn":"arn:aws:acm-pca:region:account:certificate-authority/CA_ID/
    certificate/certificate_ID"
}
```

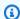

#### Note

AWS Private CA immediately returns an ARN with a serial number when it receives the issue-certificate command. However, certificate processing happens asynchronously and can still fail. If this happens, a **get-certificate** command using the new ARN will also fail.

# Issue a certificate with a custom subject name using an APIPassthrough template

In this example, a certificate is issued containing customized subject name elements. In addition to supplying a CSR like the one in Issuing a standard certificate (AWS CLI), you pass two additional arguments to the issue-certificate command: the ARN of an APIPassthrough template, and a JSON configuration file that specifies the custom attributes and their object identifiers (OIDs). You cannot use StandardAttributes in conjunction with CustomAttributes. however, you can pass standard OIDs as part of CustomAttributes. The default subject name OIDs are listed in the following table (information from RFC 4519 and Global OID reference database):

| Subject name                               | Abbreviation | Object ID |
|--------------------------------------------|--------------|-----------|
| countryName                                | С            | 2.5.4.6   |
| commonName                                 | cn           | 2.5.4.3   |
| dnQualifier [distinguished name qualifier] |              | 2.5.4.46  |
| generationQualifier                        |              | 2.5.4.44  |
| givenName                                  |              | 2.5.4.42  |
| initials                                   |              | 2.5.4.43  |
| locality                                   | l            | 2.5.4.7   |
| organizationName                           | 0            | 2.5.4.10  |
| organizationalUnitName                     | ou           | 2.5.4.11  |

| Subject name    | Abbreviation | Object ID                  |
|-----------------|--------------|----------------------------|
| pseudonym       |              | 2.5.4.65                   |
| serialNumber    |              | 2.5.4.5                    |
| st [state]      |              | 2.5.4.8                    |
| surname         | sn           | 2.5.4.4                    |
| title           |              | 2.5.4.12                   |
| domainComponent | dc           | 0.9.2342.19200300.100.1.25 |
| userid          |              | 0.9.2342.19200300.100.1.1  |

The sample configuration file api\_passthrough\_config.txt contains the following code:

Use the following command to issue the certificate:

```
$ aws acm-pca issue-certificate \
    --validity Type=DAYS, Value=10
```

```
--signing-algorithm "SHA256WITHRSA" \
--csr fileb://csr.pem \
--api-passthrough file://api_passthrough_config.txt \
--template-arn arn:aws:acm-pca:::template/

BlankEndEntityCertificate_APIPassthrough/V1 \
--certificate-authority-arn arn:aws:acm-pca:us-east-1:111122223333:certificate-authority/11223344-1234-1122-2233-112233445566
```

The ARN of the issued certificate is returned:

```
{
    "CertificateArn":"arn:aws:acm-pca:region:account:certificate-authority/CA_ID/
certificate/certificate_ID"
}
```

Retrieve the certificate locally as follows:

You can inspect the certificate's contents using OpenSSL:

```
$ openssl x509 -in cert.pem -text -noout
```

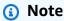

It is also possible to create a private CA that passes custom attributes to each certificate it issues.

# Issue a certificate with custom extensions using an APIPassthrough template

In this example, a certificate is issued that contains customized extensions. For this you need to pass three arguments to the **issue-certificate** command: the ARN of an APIPassthrough template,

and a JSON configuration file that specifies the custom extensions, and a CSR like the one shown in Issuing a standard certificate (AWS CLI).

The sample configuration file api\_passthrough\_config.txt contains the following code:

The customized certificate is issued as follows:

The ARN of the issued certificate is returned:

```
{
    "CertificateArn":"arn:aws:acm-pca:region:account:certificate-authority/CA_ID/
    certificate/certificate_ID"
}
```

Retrieve the certificate locally as follows:

```
$ aws acm-pca get-certificate \
     --certificate-authority-arn arn:aws:acm-pca:us-east-1:111122223333:certificate-
authority/11223344-1234-1122-2233-112233445566 \
```

```
--certificate-arn arn:aws:acm-pca:region:account:certificate-authority/CA_ID/
certificate/certificate_ID | \
   jq -r .'Certificate' > cert.pem
```

You can inspect the certificate's contents using OpenSSL:

```
$ openssl x509 -in cert.pem -text -noout
```

## Retrieving a private certificate

You can use the AWS Private CA API and AWS CLI to issue a private certificate. If you do, you can use the AWS CLI or AWS Private CA API to retrieve that certificate. If you used ACM to create your private CA and to request certificates, you must use ACM to export the certificate and the encrypted private key. For more information, see Exporting a private certificate.

#### To retrieve an end-entity certificate

Use the <u>get-certificate</u> AWS CLI command to retrieve a private end-entity certificate. You can also use the <u>GetCertificate</u> API operation. We recommend formatting the output with <u>jq</u>, a sed-like parser.

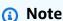

If you want to revoke a certificate, you can use the **get-certificate** command to retrieve the serial number in hexadecimal format. You can also create an audit report to retrieve the hex serial number. For more information, see <u>Using audit reports with your private CA</u>.

This command outputs the certificate and certificate chain in the following standard format.

```
----BEGIN CERTIFICATE----
```

```
...base64-encoded certificate...
----END CERTIFICATE----
----BEGIN CERTIFICATE----
...base64-encoded certificate...
----END CERTIFICATE----
----BEGIN CERTIFICATE----
...base64-encoded certificate...
-----END CERTIFICATE----
```

#### To retrieve a CA certificate

You can use the AWS Private CA API and AWS CLI to retrieve the certificate authority (CA) certificate for your private CA. Run the <u>get-certificate-authority-certificate</u> command. You can also call the <u>GetCertificateAuthorityCertificate</u> operation. We recommend formatting the output with jq, a sed-like parser.

This command outputs the CA certificate in the following standard format.

```
----BEGIN CERTIFICATE----
...base64-encoded certificate...
----END CERTIFICATE----
```

## Listing private certificates

To list your private certificates, generate an audit report, retrieve it from its S3 bucket, and parse the report contents as needed. For information about creating AWS Private CA audit reports, see <u>Using audit reports with your private CA</u>. For information about retrieving an object from an S3 bucket, see <u>Downloading an object in the Amazon Simple Storage Service User Guide</u>.

The following examples illustrate approaches to creating audit reports and parsing them for useful data. Results are formatted in JSON, and data is filtered using jq, a sed-like parser.

#### 1. Create an audit report.

The following command generates an audit report for a specified CA.

When successful, the command returns the ID and location of the new audit report.

```
{
   "AuditReportId":"audit_report_ID",
   "S3Key":"audit-report/CA_ID/audit_report_ID.json"
}
```

#### 2. Retrieve and format an audit report.

This command retrieves an audit report, displays its contents in standard output, and filters the results to show only certificates issued on or after 2020-12-01.

```
$ aws s3api get-object \
    --region region \
    --bucket bucket_name \
    --key audit-report/CA_ID/audit_report_ID.json \
    /dev/stdout | jq '.[] | select(.issuedAt >= "2020-12-01")'
```

The returned items resemble the following:

```
{
    "awsAccountId":"account",
    "certificateArn":"arn:aws:acm-pca:region:account:certificate-authority/CA_ID/
certificate/certificate_ID",
    "serial":"serial_number",
    "subject":"CN=pca.alpha.root2.leaf5",
    "notBefore":"2020-12-21T21:28:09+0000",
    "notAfter":"9999-12-31T23:59:59+0000",
    "issuedAt":"2020-12-21T22:28:09+0000",
    "templateArn":"arn:aws:acm-pca:::template/EndEntityCertificate/V1"
}
```

#### 3. Save an audit report locally.

If you want to perform multiple queries, it is convenient to save an audit report to a local file.

```
$ aws s3api get-object \
    --region region \
    --bucket bucket_name \
    --key audit-report/CA_ID/audit_report_ID.json > my_local_audit_report.json
```

The same filter as before yields the same output:

```
$ cat my_local_audit_report.json | jq '.[] | select(.issuedAt >= "2020-12-01")'
{
    "awsAccountId":"account",
    "certificateArn":"arn:aws:acm-pca:region:account:certificate-authority/CA_ID/
certificate/certificate_ID",
    "serial":"serial_number",
    "subject":"CN=pca.alpha.root2.leaf5",
    "notBefore":"2020-12-21T21:28:09+0000",
    "notAfter":"9999-12-31T23:59:59+0000",
    "issuedAt":"2020-12-21T22:28:09+0000",
    "templateArn":"arn:aws:acm-pca:::template/EndEntityCertificate/V1"
}
```

## 4. Query within a date range

You can query for certificates issued within a date range as follows:

```
$ cat my_local_audit_report.json | jq '.[] | select(.issuedAt >= "2020-11-01"
and .issuedAt <= "2020-11-10")'</pre>
```

The filtered content is displayed in standard output:

```
{
   "awsAccountId": "account",
   "certificateArn": "arn:aws:acm-pca:region:account:certificate-authority/CA_ID/
certificate/certificate_ID",
   "serial": "serial_number",
   "subject": "CN=pca.alpha.root2.leaf1",
   "notBefore": "2020-11-06T19:18:21+0000",
   "notAfter": "9999-12-31T23:59:59+0000",
   "issuedAt": "2020-11-06T20:18:22+0000",
   "templateArn": "arn:aws:acm-pca:::template/EndEntityCertificate/V1"
```

```
}
{
   "awsAccountId": "account",
   "certificateArn": "arn:aws:acm-pca:region:account:certificate-authority/CA_ID/
certificate/certificate_ID",
   "serial": "serial number",
   "subject": "CN=pca.alpha.root2.rsa2048sha256",
   "notBefore": "2020-11-06T19:15:46+0000",
   "notAfter": "9999-12-31T23:59:59+0000",
   "issuedAt": "2020-11-06T20:15:46+0000",
   "templateArn": "arn:aws:acm-pca:::template/RootCACertificate/V1"
}
{
   "awsAccountId": "account",
   "certificateArn": "arn:aws:acm-pca:region:account:certificate-authority/CA_ID/
certificate/certificate_ID",
   "serial": "serial_number",
   "subject": "CN=pca.alpha.root2.leaf2",
   "notBefore": "2020-11-06T20:04:39+0000",
   "notAfter": "9999-12-31T23:59:59+0000",
   "issuedAt": "2020-11-06T21:04:39+0000",
   "templateArn": "arn:aws:acm-pca:::template/EndEntityCertificate/V1"
}
```

#### 5. Search for certificates following a specified template.

The following command filters the report content using a template ARN:

```
$ cat my_local_audit_report.json | jq '.[] | select(.templateArn == "arn:aws:acm-
pca:::template/RootCACertificate/V1")'
```

The output displays matching certificate records:

```
{
   "awsAccountId": "account",
   "certificateArn": "arn:aws:acm-pca:region:account:certificate-authority/CA_ID/
certificate/certificate_ID",
   "serial": "serial_number",
   "subject": "CN=pca.alpha.root2.rsa2048sha256",
   "notBefore": "2020-11-06T19:15:46+0000",
   "notAfter": "9999-12-31T23:59:59+0000",
   "issuedAt": "2020-11-06T20:15:46+0000",
   "templateArn": "arn:aws:acm-pca:::template/RootCACertificate/V1"
```

}

#### 6. Filter for revoked certificates

To find all revoked certificates, use the following command:

```
$ cat my_local_audit_report.json | jq '.[] | select(.revokedAt != null)'
```

A revoked certificate is displayed as follows:

```
{
    "awsAccountId": "account",
    "certificateArn": "arn:aws:acm-pca:region:account:certificate-authority/CA_ID/
certificate/certificate_ID",
    "serial": "serial_number",
    "subject": "CN=pca.alpha.root2.leaf2",
    "notBefore": "2020-11-06T20:04:39+0000",
    "notAfter": "9999-12-31T23:59:59+0000",
    "issuedAt": "2020-11-06T21:04:39+0000",
    "revokedAt": "2021-05-27T18:57:32+0000",
    "revocationReason": "UNSPECIFIED",
    "templateArn": "arn:aws:acm-pca:::template/EndEntityCertificate/V1"
}
```

#### 7. Filter using a regular expression.

The following command searches for subject names that contain the string "leaf":

```
$ cat my_local_audit_report.json | jq '.[] | select(.subject|test("leaf"))'
```

Matching certificate records are returned as follows:

```
{
    "awsAccountId": "account",
    "certificateArn": "arn:aws:acm-pca:region:account:certificate-authority/CA_ID/
certificate/certificate_ID",
    "serial": "serial_number",
    "subject": "CN=pca.alpha.roo2.leaf4",
    "notBefore": "2020-11-16T18:17:10+0000",
    "notAfter": "9999-12-31T23:59:59+0000",
    "issuedAt": "2020-11-16T19:17:12+0000",
    "templateArn": "arn:aws:acm-pca:::template/EndEntityCertificate/V1"
```

```
}
{
   "awsAccountId": "account",
   "certificateArn": "arn:aws:acm-pca:region:account:certificate-authority/CA_ID/
certificate/certificate_ID",
   "serial": "serial number",
   "subject": "CN=pca.alpha.root2.leaf5",
   "notBefore": "2020-12-21T21:28:09+0000",
   "notAfter": "9999-12-31T23:59:59+0000",
   "issuedAt": "2020-12-21T22:28:09+0000",
   "templateArn": "arn:aws:acm-pca:::template/EndEntityCertificate/V1"
}
{
   "awsAccountId": "account",
   "certificateArn": "arn:aws:acm-pca:region:account:certificate-authority/CA_ID/
certificate/certificate_ID",
   "serial": "serial_number",
   "subject": "CN=pca.alpha.root2.leaf1",
   "notBefore": "2020-11-06T19:18:21+0000",
   "notAfter": "9999-12-31T23:59:59+0000",
   "issuedAt": "2020-11-06T20:18:22+0000",
   "templateArn": "arn:aws:acm-pca:::template/EndEntityCertificate/V1"
}
```

## Exporting a private certificate and its secret key

AWS Private CA cannot directly export a private certificate that it has signed and issued. However, you can use AWS Certificate Manager to export such a certificate along with its encrypted secret key. The certificate is then completely portable for deployment anywhere in your private PKI. For more information, see Exporting a private certificate in the AWS Certificate Manager User Guide.

As an added benefit, AWS Certificate Manager provides managed renewal for private certificates that were issued using the ACM console, the RequestCertificate action of the ACM API, or the **request-certificate** command in the ACM section of the AWS CLI. For more information about renewals, see Renewing certificates in a private PKI.

## Revoking a private certificate

You can revoke an AWS Private CA certificate using the <u>revoke-certificate</u> AWS CLI command or the <u>RevokeCertificate</u> API action. A certificate may need to be revoked before its scheduled

Export a certificate Version latest 190

expiration if, for example, its secret key is compromised or its associated domain becomes invalid. For revocation to be effective, the client using the certificate needs a way to check revocation status whenever it attempts to build a secure network connection.

AWS Private CA provides two fully managed mechanisms to support revocation status checking: Online Certificate Status Protocol (OCSP) and certificate revocation lists (CRLs). With OCSP, the client queries an authoritative revocation database that returns a status in real-time. With a CRL, the client checks the certificate against a list of revoked certificates that it periodically downloads and stores. Clients refuse to accept certificates that have been revoked.

Both OCSP and CRLs depend on validation information embedded in certificates. For this reason, an issuing CA must be configured to support either or both of these mechanisms prior to issuance. For information about selecting and implementing managed revocation through AWS Private CA, see Setting up a certificate revocation method.

Revoked certificates are always recorded in AWS Private CA audit reports.

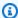

#### Note

Cross-account certificate issuers need additional permissions to revoke the certificates that they issue; otherwise, the CA owner must perform revocation. To enable revocation by cross-account issuers, the CA administrator must create two RAM shares, both pointing at the same CA:

- 1. A share with the AWSRAMRevokeCertificateCertificateAuthority permission.
- 2. A share with the AWSRAMDefaultPermissionCertificateAuthority permission.

#### To revoke a certificate

Use the RevokeCertificate API action or revoke-certificate command to revoke a private PKI certificate. The serial number must be in hexadecimal format. You can retrieve the serial number by calling the get-certificate command. The revoke-certificate command does not return a response.

```
$ aws acm-pca revoke-certificate \
     --certificate-authority-arn arn: aws: acm-pca: us-east-1:111122223333: certificate-
authority/11223344-1234-1122-2233-112233445566 \
     --certificate-serial serial_number \
```

```
--revocation-reason "KEY_COMPROMISE"
```

#### **Revoked certificates and OCSP**

OCSP responses may take up to 60 minutes to reflect the new status when you revoke a certificate. In general, OCSP tends to support faster distribution of revocation information because, unlike CRLs which can be cached by clients for days, OCSP responses are typically not cached by clients.

#### Revoked certificates in a CRL

A CRL is typically updated approximately 30 minutes after a certificate is revoked. If for any reason a CRL update fails, AWS Private CA makes further attempts every 15 minutes.

With Amazon CloudWatch, you can create alarms for the metrics CRLGenerated and MisconfiguredCRLBucket. For more information, see <u>Supported CloudWatch Metrics</u>. For more information about creating and configuring CRLs, see Planning a certificate revocation list (CRL).

The following example shows a revoked certificate in a certificate revocation list (CRL).

```
Certificate Revocation List (CRL):
        Version 2 (0x1)
    Signature Algorithm: sha256WithRSAEncryption
        Issuer: /C=US/ST=WA/L=Seattle/O=Examples LLC/OU=Corporate Office/
CN=www.example.com
        Last Update: Jan 10 19:28:47 2018 GMT
        Next Update: Jan 8 20:28:47 2028 GMT
        CRL extensions:
            X509v3 Authority key identifier:
                keyid:3B:F0:04:6B:51:54:1F:C9:AE:4A:C0:2F:11:E6:13:85:D8:84:74:67
            X509v3 CRL Number:
                1515616127629
Revoked Certificates:
    Serial Number: B17B6F9AE9309C51D5573BCA78764C23
        Revocation Date: Jan 9 17:19:17 2018 GMT
        CRL entry extensions:
            X509v3 CRL Reason Code:
                Key Compromise
    Signature Algorithm: sha256WithRSAEncryption
         21:2f:86:46:6e:0a:9c:0d:85:f6:b6:b6:db:50:ce:32:d4:76:
         99:3e:df:ec:6f:c7:3b:7e:a3:6b:66:a7:b2:83:e8:3b:53:42:
```

Revoked certificates and OCSP Version latest 192

```
f0:7a:bc:ba:0f:81:4d:9b:71:ee:14:c3:db:ad:ad:a0:91:c4:9f:
98:f1:4a:69:9a:3f:e3:61:36:cf:93:0a:1b:7d:f7:8d:53:1f:
2e:f8:bd:3c:7d:72:91:4c:36:38:06:bf:f9:c7:d1:47:6e:8e:
54:eb:87:02:33:14:10:7f:b2:81:65:a1:62:f5:fb:e1:79:d5:
1d:4c:0e:95:0d:84:31:f8:5d:59:5d:f9:2b:6f:e4:e6:60:8b:
58:7d:b2:a9:70:fd:72:4f:e7:5b:e4:06:fc:e7:23:e7:08:28:
f7:06:09:2a:a1:73:31:ec:1c:32:f8:dc:03:ea:33:a8:8e:d9:
d4:78:c1:90:4c:08:ca:ba:ec:55:c3:00:f4:2e:03:b2:dd:8a:
43:13:fd:c8:31:c9:cd:8d:b3:5e:06:c6:cc:15:41:12:5d:51:
a2:84:61:16:a0:cf:f5:38:10:da:a5:3b:69:7f:9c:b0:aa:29:
5f:fc:42:68:b8:fb:88:19:af:d9:ef:76:19:db:24:1f:eb:87:
65:b2:05:44:86:21:e0:b4:11:5c:db:f6:a2:f9:7c:a6:16:85:
0e:81:b2:76
```

## Revoked certificates in an audit report

All certificates, including revoked certificates, are included in the audit report for a private CA. The following example shows an audit report with one issued and one revoked certificate. For more information, see Using audit reports with your private CA.

```
Ε
   {
      "awsAccountId": "account",
      "certificateArn": "arn:aws:acm-pca:region:account:certificate-authority/CA_ID/
certificate/certificate_ID",
      "serial": "serial_number",
 "Subject":"1.2.840.113549.1.9.1=#161173616c6573406578616d706c652e636f6d,CN=www.example1.com,OL
Company, L=Seattle, ST=Washington, C=US",
      "notBefore": "2018-02-26T18:39:57+0000",
      "notAfter": "2019-02-26T19:39:57+0000",
      "issuedAt":"2018-02-26T19:39:58+0000",
      "revokedAt": "2018-02-26T20:00:36+0000",
      "revocationReason": "KEY_COMPROMISE"
   },
      "awsAccountId": "account",
      "certificateArn":"arn:aws:acm-pca:region:account:certificate-authority/CA_ID/
certificate/certificate_ID",
      "serial": "serial_number",
 "Subject":"1.2.840.113549.1.9.1=#161970726f64407777772e70616c6f75736573616c65732e636f6d,CN=www
Company, L=Seattle, ST=Washington, C=US",
```

```
"notBefore":"2018-01-22T20:10:49+0000",
    "notAfter":"2019-01-17T21:10:49+0000",
    "issuedAt":"2018-01-22T21:10:49+0000"
}
```

## Automating export of a renewed certificate

When you use AWS Private CA to create a CA, you can import that CA into AWS Certificate Manager and let ACM manage certificate issuance and renewal. If a certificate being renewed is associated with an <u>integrated service</u>, the service seamlessly applies the new certificate. However, if the certificate was originally <u>exported</u> for use elsewhere in your PKI environment (for example, in an on-premises server or appliance), you need to export it again after renewal.

For a sample solution that automates the ACM export process using Amazon EventBridge and AWS Lambda, see Automating export of renewed certificates.

## **Understanding certificate templates**

AWS Private CA uses configuration templates to issue both CA certificates and end-entity certificates. When you issue a CA certificate from the PCA console, the appropriate root or subordinate CA certificate template is applied automatically.

If you use the CLI or API to issue a certificate, you can supply a template ARN as a parameter to the IssueCertificate action. If you provide no ARN, then the EndEntityCertificate/V1 template is applied by default. For more information, see the <a href="IssueCertificate">IssueCertificate</a> API and <a href="IssueCertificate">IssueCertificate</a> API and <a href="

## Note

AWS Certificate Manager (ACM) users with cross-account shared access to a private CA can issue managed certificates that are signed by the CA. Cross-account issuers are constrained by a resource-based policy and have access only to the following end-entity certificate templates:

- EndEntityCertificate/V1
- EndEntityClientAuthCertificate/V1
- EndEntityServerAuthCertificate/V1

Automating export Version latest 194

- BlankEndEntityCertificate\_APIPassthrough/V1
- BlankEndEntityCertificate\_APICSRPassthrough/V1
- SubordinateCACertificate\_PathLen0/V1

For more information, see Resource-based policies.

#### **Topics**

- Template varieties
- Template order of operations
- Template definitions

## **Template varieties**

AWS Private CA supports four varieties of template.

#### Base templates

Pre-defined templates in which no passthrough parameters are allowed.

#### CSRPassthrough templates

Templates that extend their corresponding base template versions by allowing CSR passthrough. Extensions in the CSR that is used to issue the certificate are copied over to the issued certificate. In cases where the CSR contains extension values that conflict with the template definition, the template definition will always have the higher priority. For more details about priority, see Template order of operations.

## APIPassthrough templates

Templates that extend their corresponding base template versions by allowing API passthrough. Dynamic values that are known to the administrator or other intermediate systems may not be known by the entity requesting the certificate, may be impossible to define in a template, and may not be available in the CSR. The CA administrator, however, can retrieve additional information from another data source, such as an Active Directory, to complete the request. For example, if a machine doesn't know what organization unit it belongs to, the administrator can look up the information in Active Directory and add it to the certificate request by including the information in a JSON structure.

Values in the ApiPassthrough parameter of the IssueCertificate action are copied over to the issued certificate. In cases where the ApiPassthrough parameter contains information that conflicts with the template definition, the template definition will always have the higher priority. For more details about priority, see Template order of operations.

#### APICSRPassthrough templates

Templates that extend their corresponding base template versions by allowing both API and CSR passthrough. Extensions in the CSR used to issue the certificate are copied over to the issued certificate, and values in the ApiPassthrough parameter of the IssueCertificate action are also copied over . In cases where the template definition, API passthrough values, and CSR passthrough extensions exhibit a conflict, the template definition has highest priority, followed by the API passthrough values, followed by the CSR passthrough extensions. For more details about priority, see Template order of operations.

The tables below list all of the template types supported by AWS Private CA with links to their definitions.

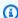

#### Note

For information about template ARNs in GovCloud regions, see AWS Private Certificate Authority in the AWS GovCloud (US) User Guide.

#### **Base templates**

| Template Name                   | Template ARN                                                      | Certificate Type |
|---------------------------------|-------------------------------------------------------------------|------------------|
| CodeSigningCertificate/V1       | <pre>arn:aws:acm-pca::: template/CodeSigni ngCertificate/V1</pre> | Code signing     |
| EndEntityCertificate/V1         | <pre>arn:aws:acm-pca::: template/EndEntity Certificate/V1</pre>   | End-entity       |
| EndEntityClientAuthCertificate/ | <pre>arn:aws:acm-pca::: template/EndEntity</pre>                  | End-entity       |

| Template Name                            | Template ARN                                                                  | Certificate Type |
|------------------------------------------|-------------------------------------------------------------------------------|------------------|
|                                          | ClientAuthCertificate/<br>V1                                                  |                  |
| EndEntityServerAuthCertificate/ V1       | <pre>arn:aws:acm-pca::: template/EndEntity ServerAuthCertificate/ V1</pre>    | End-entity       |
| OCSPSigningCertificate/V1                | <pre>arn:aws:acm-pca::: template/OCSPSigni ngCertificate/V1</pre>             | OCSP signing     |
| RootCACertificate/V1                     | <pre>arn:aws:acm-pca::: template/RootCACer tificate/V1</pre>                  | CA               |
| SubordinateCACertificate_Pa<br>thLen0/V1 | <pre>arn:aws:acm-pca::: template/Subordina teCACertificate_Pa thLen0/V1</pre> | CA               |
| SubordinateCACertificate_Pa<br>thLen1/V1 | <pre>arn:aws:acm-pca::: template/Subordina teCACertificate_Pa thLen1/V1</pre> | CA               |
| SubordinateCACertificate_Pa<br>thLen2/V1 | <pre>arn:aws:acm-pca::: template/Subordina teCACertificate_Pa thLen2/V1</pre> | CA               |
| SubordinateCACertificate_Pa<br>thLen3/V1 | <pre>arn:aws:acm-pca::: template/Subordina teCACertificate_Pa thLen3/V1</pre> | CA               |

## **CSRPassthrough templates**

| Template Name                                                          | Template ARN                                                                                                    | Certificate Type |
|------------------------------------------------------------------------|----------------------------------------------------------------------------------------------------|------------------|
| BlankEndEntityCertificate_C<br>SRPassthrough/V1                        | <pre>arn:aws:acm-pca::: template/BlankEndE ntityCertificate_C SRPassthrough/V1</pre>                            | End-entity       |
| BlankEndEntityCertificate_C riticalBasicConstraints_CSR Passthrough/V1 | <pre>arn:aws:acm-pca::: template/BlankEndE ntityCertificate_C riticalBasicConstr aints_CSRPassthrough/ V1</pre> | End-entity       |
| BlankSubordinateCACertifica<br>te_PathLen0_CSRPassthrough/V1           | <pre>arn:aws:acm-pca::: template/BlankSubo rdinateCACertifica te_PathLen0_CSRPas sthrough/V1</pre>              | CA               |
| BlankSubordinateCACertifica<br>te_PathLen1_CSRPassthrough/V1           | <pre>arn:aws:acm-pca::: template/BlankSubo rdinateCACertifica te_PathLen1_CSRPas sthrough/V1</pre>              | CA               |
| BlankSubordinateCACertifica<br>te_PathLen2_CSRPassthrough/V1           | <pre>arn:aws:acm-pca::: template/BlankSubo rdinateCACertifica te_PathLen2_CSRPas sthrough/V1</pre>              | CA               |
| BlankSubordinateCACertifica<br>te_PathLen3_CSRPassthrough/V1           | <pre>arn:aws:acm-pca::: template/BlankSubo rdinateCACertifica</pre>                                             | CA               |

| Template Name                                           | Template ARN                                                                                  | Certificate Type |
|---------------------------------------------------------|-----------------------------------------------------------------------------------------------|------------------|
|                                                         | te_PathLen3_CSRPas<br>sthrough/V1                                                             |                  |
| CodeSigningCertificate_CSRP assthrough/V1               | <pre>arn:aws:acm-pca::: template/CodeSigni ngCertificate_CSRP assthrough/V1</pre>             | Code signing     |
| EndEntityCertificate_CSRPas<br>sthrough/V1              | <pre>arn:aws:acm-pca::: template/EndEntity Certificate_CSRPas sthrough/V1</pre>               | End-entity       |
| EndEntityClientAuthCertific ate_CSRPassthrough/V1       | <pre>arn:aws:acm-pca::: template/EndEntity ClientAuthCertific ate_CSRPassthrough/V1</pre>     | End-entity       |
| EndEntityServerAuthCertific ate_CSRPassthrough/V1       | <pre>arn:aws:acm-pca::: template/EndEntity ServerAuthCertific ate_CSRPassthrough/V1</pre>     | End-entity       |
| OCSPSigningCertificate_CSRP assthrough/V1               | <pre>arn:aws:acm-pca::: template/OCSPSigni ngCertificate_CSRP assthrough/V1</pre>             | OCSP signing     |
| SubordinateCACertificate_Pa<br>thLen0_CSRPassthrough/V1 | <pre>arn:aws:acm-pca::: template/Subordina teCACertificate_Pa thLen0_CSRPassthrough/ V1</pre> | CA               |

| Template Name                                           | Template ARN                                                                                  | Certificate Type |
|---------------------------------------------------------|-----------------------------------------------------------------------------------------------|------------------|
| SubordinateCACertificate_Pa<br>thLen1_CSRPassthrough/V1 | <pre>arn:aws:acm-pca::: template/Subordina teCACertificate_Pa thLen1_CSRPassthrough/ V1</pre> | CA               |
| SubordinateCACertificate_Pa<br>thLen2_CSRPassthrough/V1 | <pre>arn:aws:acm-pca::: template/Subordina teCACertificate_Pa thLen2_CSRPassthrough/ V1</pre> | CA               |
| SubordinateCACertificate_Pa<br>thLen3_CSRPassthrough/V1 | <pre>arn:aws:acm-pca::: template/Subordina teCACertificate_Pa thLen3_CSRPassthrough/ V1</pre> | CA               |

## APIPassthrough templates

| Template Name                                                          | Template ARN                                                                                                    | Certificate Type |
|------------------------------------------------------------------------|----------------------------------------------------------------------------------------------------|------------------|
| BlankEndEntityCertificate_A PIPassthrough/V1                           | <pre>arn:aws:acm-pca::: template/BlankEndE ntityCertificate_A PIPassthrough/V1</pre>                            | End-entity       |
| BlankEndEntityCertificate_C riticalBasicConstraints_API Passthrough/V1 | <pre>arn:aws:acm-pca::: template/BlankEndE ntityCertificate_C riticalBasicConstr aints_APIPassthrough/ V1</pre> | End-entity       |

| Template Name                                     | Template ARN                                                                              | Certificate Type |
|---------------------------------------------------|-------------------------------------------------------------------------------------------|------------------|
| CodeSigningCertificate_APIP assthrough/V1         | <pre>arn:aws:acm-pca::: template/CodeSigni ngCertificate_APIP assthrough/V1</pre>         | Code signing     |
| EndEntityCertificate_APIPas<br>sthrough/V1        | <pre>arn:aws:acm-pca::: template/EndEntity Certificate_APIPas sthrough/V1</pre>           | End-entity       |
| EndEntityClientAuthCertific ate_APIPassthrough/V1 | <pre>arn:aws:acm-pca::: template/EndEntity ClientAuthCertific ate_APIPassthrough/V1</pre> | End-entity       |
| EndEntityServerAuthCertific ate_APIPassthrough/V1 | <pre>arn:aws:acm-pca::: template/EndEntity ServerAuthCertific ate_APIPassthrough/V1</pre> | End-entity       |
| OCSPSigningCertificate_APIP assthrough/V1         | <pre>arn:aws:acm-pca::: template/OCSPSigni ngCertificate_APIP assthrough/V1</pre>         | OCSP signing     |
| RootCACertificate_APIPassth rough/V1              | <pre>arn:aws:acm-pca::: template/RootCACer tificate_APIPassth rough/V1</pre>              | CA               |
| BlankRootCACertificate_APIP assthrough/V1         | <pre>arn:aws:acm-pca::: template/BlankRoot CACertificate_APIP assthrough/V1</pre>         | CA               |

| Template Name                                                | Template ARN                                                                                       | Certificate Type |
|--------------------------------------------------------------|----------------------------------------------------------------------------------------------------|------------------|
| BlankRootCACertificate_Path Len0_APIPassthrough/V1           | <pre>arn:aws:acm-pca::: template/BlankRoot CACertificate_Path Len0_APIPassthrough/V1</pre>         | CA               |
| BlankRootCACertificate_Path Len1_APIPassthrough/V1           | <pre>arn:aws:acm-pca::: template/BlankRoot CACertificate_Path Len1_APIPassthrough/V1</pre>         | CA               |
| BlankRootCACertificate_Path Len2_APIPassthrough/V1           | <pre>arn:aws:acm-pca::: template/BlankRoot CACertificate_Path Len2_APIPassthrough/V1</pre>         | CA               |
| BlankRootCACertificate_Path Len3_APIPassthrough/V1           | <pre>arn:aws:acm-pca::: template/BlankRoot CACertificate_Path Len3_APIPassthrough/V1</pre>         | CA               |
| SubordinateCACertificate_Pa<br>thLen0_APIPassthrough/V1      | <pre>arn:aws:acm-pca::: template/Subordina teCACertificate_Pa thLen0_APIPassthrough/ V1</pre>      | CA               |
| BlankSubordinateCACertifica<br>te_PathLen0_APIPassthrough/V1 | <pre>arn:aws:acm-pca::: template/BlankSubo rdinateCACertifica te_PathLen0_APIPas sthrough/V1</pre> | CA               |

| Template Name                                                | Template ARN                                                                                       | Certificate Type |
|--------------------------------------------------------------|----------------------------------------------------------------------------------------------------|------------------|
| SubordinateCACertificate_Pa<br>thLen1_APIPassthrough/V1      | <pre>arn:aws:acm-pca::: template/Subordina teCACertificate_Pa thLen1_APIPassthrough/ V1</pre>      | CA               |
| BlankSubordinateCACertifica<br>te_PathLen1_APIPassthrough/V1 | <pre>arn:aws:acm-pca::: template/BlankSubo rdinateCACertifica te_PathLen1_APIPas sthrough/V1</pre> | CA               |
| SubordinateCACertificate_Pa<br>thLen2_APIPassthrough/V1      | <pre>arn:aws:acm-pca::: template/Subordina teCACertificate_Pa thLen2_APIPassthrough/ V1</pre>      | CA               |
| BlankSubordinateCACertifica<br>te_PathLen2_APIPassthrough/V1 | <pre>arn:aws:acm-pca::: template/BlankSubo rdinateCACertifica te_PathLen2_APIPas sthrough/V1</pre> | CA               |
| SubordinateCACertificate_Pa<br>thLen3_APIPassthrough/V1      | <pre>arn:aws:acm-pca::: template/Subordina teCACertificate_Pa thLen3_APIPassthrough/ V1</pre>      | CA               |
| BlankSubordinateCACertifica<br>te_PathLen3_APIPassthrough/V1 | <pre>arn:aws:acm-pca::: template/BlankSubo rdinateCACertifica te_PathLen3_APIPas sthrough/V1</pre> | CA               |

## **APICSRPassthrough templates**

| Template Name                                                             | Template ARN                                                                                                    | Certificate Type |
|---------------------------------------------------------------------------|----------------------------------------------------------------------------------------------------|------------------|
| BlankEndEntityCertificate_A PICSRPassthrough/V1                           | <pre>arn:aws:acm-pca::: template/BlankEndE ntityCertificate_A PICSRPassthrough/V1</pre>                            | End-entity       |
|                                                                           |                                                                                                    |                  |
| BlankEndEntityCertificate_C riticalBasicConstraints_API CSRPassthrough/V1 | <pre>arn:aws:acm-pca::: template/BlankEndE ntityCertificate_C riticalBasicConstr aints_APICSRPassth rough/V1</pre> | End-entity       |
| CodeSigningCertificate_APIC SRPassthrough/V1                              | <pre>arn:aws:acm-pca::: template/CodeSigni ngCertificate_APIC SRPassthrough/V1</pre>                               | Code signing     |
| EndEntityCertificate_APICSR Passthrough/V1                                | <pre>arn:aws:acm-pca::: template/EndEntity Certificate_APICSR Passthrough/V1</pre>                                 | End-entity       |
| EndEntityClientAuthCertific ate_APICSRPassthrough/V1                      | <pre>arn:aws:acm-pca::: template/EndEntity ClientAuthCertific ate_APICSRPassthrough/ V1</pre>                      | End-entity       |
| EndEntityServerAuthCertific ate_APICSRPassthrough/V1                      | <pre>arn:aws:acm-pca::: template/EndEntity ServerAuthCertific</pre>                                                | End-entity       |

| Template Name                                                       | Template ARN                                                                                          | Certificate Type |
|---------------------------------------------------------------------|----------------------------------------------------------------------------------------------------|------------------|
|                                                                     | ate_APICSRPassthrough/<br>V1                                                                          |                  |
| OCSPSigningCertificate_APIC SRPassthrough/V1                        | <pre>arn:aws:acm-pca::: template/OCSPSigni ngCertificate_APIC SRPassthrough/V1</pre>                  | OCSP signing     |
| SubordinateCACertificate_Pa<br>thLen0_APICSRPassthrough/V1          | <pre>arn:aws:acm-pca::: template/Subordina teCACertificate_Pa thLen0_APICSRPasst hrough/V1</pre>      | CA               |
| BlankSubordinateCACertifica<br>te_PathLen0_APICSRPassthrou<br>gh/V1 | <pre>arn:aws:acm-pca::: template/BlankSubo rdinateCACertifica te_PathLen0_APICSR Passthrough/V1</pre> | CA               |
| SubordinateCACertificate_Pa<br>thLen1_APICSRPassthrough/V1          | <pre>arn:aws:acm-pca::: template/Subordina teCACertificate_Pa thLen1_APICSRPasst hrough/V1</pre>      | CA               |
| BlankSubordinateCACertifica te_PathLen1_APICSRPassthrou gh/V1       | <pre>arn:aws:acm-pca::: template/BlankSubo rdinateCACertifica te_PathLen1_APICSR Passthrough/V1</pre> | CA               |

| Template Name                                                                         | Template ARN                                                                                          | Certificate Type |
|---------------------------------------------------------------------------------------|----------------------------------------------------------------------------------------------------|------------------|
| SubordinateCACertificate_Pa<br>thLen2_APICSRPassthrough/Pa<br>thLen3_APIPassthroughV1 | <pre>arn:aws:acm-pca::: template/Subordina teCACertificate_Pa thLen2_APICSRPasst hrough/V1</pre>      | CA               |
| BlankSubordinateCACertifica<br>te_PathLen2_APICSRPassthrou<br>gh/V1                   | <pre>arn:aws:acm-pca::: template/BlankSubo rdinateCACertifica te_PathLen2_APICSR Passthrough/V1</pre> | CA               |
| SubordinateCACertificate_Pa<br>thLen3_APICSRPassthrough/V1                            | <pre>arn:aws:acm-pca::: template/Subordina teCACertificate_Pa thLen3_APICSRPasst hrough/V1</pre>      | CA               |
| BlankSubordinateCACertifica<br>te_PathLen3_APICSRPassthrou<br>gh/V1                   | arn:aws:acm-pca::: template/BlankSubo rdinateCACertifica te_PathLen3_APICSR Passthrough/V1            | CA               |

## **Template order of operations**

Information contained in an issued certificate can come from four sources: the template definition, API passthrough, CSR passthrough, and the CA configuration.

API passthrough values are only respected when you use an API passthrough or APICSR passthrough template. CSR passthrough is only respected when you use a CSRPassthrough or APICSR passthrough template. When these sources of information are in conflict, a general rule usually applies: For each extension value, the template definition has highest priority, followed by API passthrough values, followed by CSR passthrough extensions.

#### **Examples**

 The template definition for EndEntityClientAuthCertificate\_APIPassthrough defines the ExtendedKeyUsage extension with a value of "TLS web server authentication, TLS web client authentication". If ExtendedKeyUsage is defined in the CSR or in the IssueCertificate ApiPassthrough parameter, the ApiPassthrough value for ExtendedKeyUsage will be ignored because the template definition takes priority, and the CSR value for ExtendedKeyUsage value will be ignored because the template is not a CSR passthrough variety.

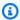

#### Note

The template definition nonetheless copies over other values from the CSR, such as Subject and Subject Alternative Name. These values are still taken from the CSR even though the template is not a CSR passthrough variety, because the template definition always takes highest priority.

2. The template definition for EndEntityClientAuthCertificate\_APICSRPassthrough defines the Subject Alternative Name (SAN) extension as being copied from the API or CSR. If the SAN extension is defined in the CSR and provided in the IssueCertificate ApiPassthrough parameter, the API passthrough value will take priority because API passthrough values take priority over CSR passthrough values.

## **Template definitions**

The following sections provide configuration details about supported AWS Private CA certificate templates.

## BlankEndEntityCertificate\_APIPassthrough/V1 definition

With blank end-entity certificate templates, you can issue end-entity certificates with only X.509 Basic constraints present. This is the simplest end-entity certificate that AWS Private CA can issue, but it can be customized using the API structure. The Basic constraints extension defines whether or not the certificate is a CA certificate. A blank end-entity certificate template enforces a value of FALSE for Basic constraints to ensure that an end-entity certificate is issued and not a CA certificate.

You can use blank passthrough templates to issue smart card certificates that require specific values for Key usage (KU) and Extended key usage (EKU). For example, Extended key usage may

Template definitions Version latest 207 require Client Authentication and Smart Card Logon, and Key usage may require Digital Signature, Non Repudiation, and Key Encipherment. Unlike other passthrough templates, blank end-entity certificate templates allow the configuration of KU and EKU extensions, where KU can be any of the nine supported values (digitalSignature, nonRepudiation, keyEncipherment, dataEncipherment, keyAgreement, keyCertSign, cRLSign, encipherOnly, and decipherOnly) and EKU can be any of the supported values (serverAuth, clientAuth, codesigning, emailProtection, timestamping, and OCSPSigning) plus custom extensions.

#### BlankEndEntityCertificate\_APIPassthrough/V1

| X509v3 Parameter         | Value                               |
|--------------------------|-------------------------------------|
| Subject alternative name | [Passthrough from API or CSR]       |
| Subject                  | [Passthrough from API or CSR]       |
| Basic constraints        | CA:FALSE                            |
| Authority key identifier | [SKI from CA certificate]           |
| Subject key identifier   | [Derived from CSR]                  |
| CRL distribution points* | [Passthrough from CA configuration] |

<sup>\*</sup> CRL distribution points are included in the template only if the CA is configured with CRL generation enabled.

# BlankEndEntityCertificate\_APICSRPassthrough/V1 definition

For general information about blank templates, see <u>BlankEndEntityCertificate\_APIPassthrough/V1</u> definition.

# BlankEndEntityCertificate\_APICSRPassthrough/V1

| X509v3 Parameter         | Value                         |
|--------------------------|-------------------------------|
| Subject alternative name | [Passthrough from API or CSR] |
| Subject                  | [Passthrough from API or CSR] |
| Basic constraints        | CA:FALSE                      |

| X509v3 Parameter         | Value                                      |
|--------------------------|--------------------------------------------|
| Authority key identifier | [SKI from CA certificate]                  |
| Subject key identifier   | [Derived from CSR]                         |
| CRL distribution points* | [Passthrough from CA configuration or CSR] |

<sup>\*</sup> CRL distribution points are included in the template only if the CA is configured with CRL generation enabled.

# BlankEndEntityCertificate\_CriticalBasicConstraints\_APICSRPassthrough/V1 definition

For general information about blank templates, see <u>BlankEndEntityCertificate\_APIPassthrough/V1</u> definition.

## BlankEndEntityCertificate\_CriticalBasicConstraints\_APICSRPassthrough/V1

| X509v3 Parameter         | Value                                            |
|--------------------------|--------------------------------------------------|
| Subject alternative name | [Passthrough from API or CSR]                    |
| Subject                  | [Passthrough from API or CSR]                    |
| Basic constraints        | Critical, CA:FALSE                               |
| Authority key identifier | [SKI from CA certificate]                        |
| Subject key identifier   | [Derived from CSR]                               |
| CRL distribution points* | [Passthrough from CA configuration, API, or CSR] |

<sup>\*</sup> CRL distribution points are included in the template only if the CA is configured with CRL generation enabled.

#### BlankEndEntityCertificate\_CriticalBasicConstraints\_APIPassthrough/V1 definition

For general information about blank templates, see <u>BlankEndEntityCertificate\_APIPassthrough/V1</u> definition.

## BlankEndEntityCertificate\_CriticalBasicConstraints\_APIPassthrough/V1

| X509v3 Parameter         | Value                                      |
|--------------------------|--------------------------------------------|
| Subject alternative name | [Passthrough from API or CSR]              |
| Subject                  | [Passthrough from API or CSR]              |
| Basic constraints        | Critical, CA:FALSE                         |
| Authority key identifier | [SKI from CA certificate]                  |
| Subject key identifier   | [Derived from CSR]                         |
| CRL distribution points* | [Passthrough from CA configuration or API] |

<sup>\*</sup> CRL distribution points are included in the template only if the CA is configured with CRL generation enabled.

# $Blank End Entity Certificate\_Critical Basic Constraints\_CSR Pass through/V1\ definition$

For general information about blank templates, see <u>BlankEndEntityCertificate\_APIPassthrough/V1</u> definition.

# BlankEndEntityCertificate\_CriticalBasicConstraints\_CSRPassthrough/V1

| X509v3 Parameter         | Value                         |
|--------------------------|-------------------------------|
| Subject alternative name | [Passthrough from API or CSR] |
| Subject                  | [Passthrough from API or CSR] |
| Basic constraints        | Critical, CA:FALSE            |
| Authority key identifier | [SKI from CA certificate]     |
| Subject key identifier   | [Derived from CSR]            |

| X509v3 Parameter         | Value                                      |
|--------------------------|--------------------------------------------|
| CRL distribution points* | [Passthrough from CA configuration or CSR] |

<sup>\*</sup> CRL distribution points are included in the template only if the CA is configured with CRL generation enabled.

## BlankEndEntityCertificate\_CSRPassthrough/V1 definition

For general information about blank templates, see <u>BlankEndEntityCertificate\_APIPassthrough/V1</u> definition.

#### BlankEndEntityCertificate\_CSRPassthrough/V1

| X509v3 Parameter         | Value                                      |
|--------------------------|--------------------------------------------|
| Subject alternative name | [Passthrough from CSR]                     |
| Subject                  | [Passthrough from CSR]                     |
| Basic constraints        | CA:FALSE                                   |
| Authority key identifier | [SKI from CA certificate]                  |
| Subject key identifier   | [Derived from CSR]                         |
| CRL distribution points* | [Passthrough from CA configuration or CSR] |

<sup>\*</sup> CRL distribution points are included in the template only if the CA is configured with CRL generation enabled.

# BlankSubordinateCACertificate\_PathLen0\_CSRPassthrough/V1 definition

For general information about blank templates, see <u>BlankEndEntityCertificate\_APIPassthrough/V1</u> definition.

## BlankSubordinateCACertificate\_PathLenO\_CSRPassthrough/V1

| X509v3 Parameter         | Value                                      |
|--------------------------|--------------------------------------------|
| Subject alternative name | [Passthrough from CSR]                     |
| Subject                  | [Passthrough from CSR]                     |
| Basic constraints        | Critical, CA:TRUE, pathlen: 0              |
| Authority key identifier | [SKI from CA Certificate]                  |
| Subject key identifier   | [Derived from CSR]                         |
| CRL distribution points* | [Passthrough from CA configuration or CSR] |

<sup>\*</sup> CRL distribution points are included in the template only if the CA is configured with CRL generation enabled.

## BlankSubordinateCACertificate\_PathLen0\_APICSRPassthrough/V1 definition

For general information about blank templates, see <u>BlankEndEntityCertificate\_APIPassthrough/V1</u> definition.

# $Blank Subordinate CAC ertificate\_Path Len 0\_APICSR Pass through/V1$

| X509v3 Parameter         | Value                                      |
|--------------------------|--------------------------------------------|
| Subject alternative name | [Passthrough from API or CSR]              |
| Subject                  | [Passthrough from API or CSR]              |
| Basic constraints        | Critical, CA:TRUE, pathlen: 0              |
| Authority key identifier | [SKI from CA Certificate]                  |
| Subject key identifier   | [Derived from CSR]                         |
| CRL distribution points* | [Passthrough from CA configuration or CSR] |

\* CRL distribution points are included in the template only if the CA is configured with CRL generation enabled.

## BlankSubordinateCACertificate\_PathLen0\_APIPassthrough/V1 definition

For general information about blank templates, see <u>BlankEndEntityCertificate\_APIPassthrough/V1</u> definition.

## BlankSubordinateCACertificate\_PathLen0\_APIPassthrough/V1

| X509v3 Parameter         | Value                               |
|--------------------------|-------------------------------------|
| Subject alternative name | [Passthrough from API or CSR]       |
| Subject                  | [Passthrough from API or CSR]       |
| Basic constraints        | Critical, CA:TRUE, pathlen: 0       |
| Authority key identifier | [SKI from CA Certificate]           |
| Subject key identifier   | [Derived from CSR]                  |
| CRL distribution points* | [Passthrough from CA configuration] |

# BlankSubordinateCACertificate\_PathLen1\_APIPassthrough/V1 definition

For general information about blank templates, see <u>BlankEndEntityCertificate\_APIPassthrough/V1</u> definition.

# BlankSubordinateCACertificate\_PathLen1\_APIPassthrough/V1

| X509v3 Parameter         | Value                         |
|--------------------------|-------------------------------|
| Subject alternative name | [Passthrough from API or CSR] |
| Subject                  | [Passthrough from API or CSR] |
| Basic constraints        | Critical, CA:TRUE, pathlen: 1 |
| Authority key identifier | [SKI from CA Certificate]     |
| Subject key identifier   | [Derived from CSR]            |

| X509v3 Parameter         | Value                               |
|--------------------------|-------------------------------------|
| CRL distribution points* | [Passthrough from CA configuration] |

<sup>\*</sup> CRL distribution points are included in the template only if the CA is configured with CRL generation enabled.

## BlankSubordinateCACertificate\_PathLen1\_CSRPassthrough/V1 definition

For general information about blank templates, see <u>BlankEndEntityCertificate\_APIPassthrough/V1</u> definition.

#### BlankSubordinateCACertificate\_PathLen1\_CSRPassthrough/V1

| X509v3 Parameter         | Value                                      |
|--------------------------|--------------------------------------------|
| Subject alternative name | [Passthrough from CSR]                     |
| Subject                  | [Passthrough from CSR]                     |
| Basic constraints        | Critical, CA: TRUE, pathlen: 1             |
| Authority key identifier | [SKI from CA Certificate]                  |
| Subject key identifier   | [Derived from CSR]                         |
| CRL distribution points* | [Passthrough from CA configuration or CSR] |

<sup>\*</sup> CRL distribution points are included in the template only if the CA is configured with CRL generation enabled.

# BlankSubordinateCACertificate\_PathLen1\_APICSRPassthrough/V1 definition

For general information about blank templates, see <u>BlankEndEntityCertificate\_APIPassthrough/V1</u> definition.

## BlankSubordinateCACertificate\_PathLen1\_APICSRPassthrough/V1

| X509v3 Parameter         | Value                                      |
|--------------------------|--------------------------------------------|
| Subject alternative name | [Passthrough from API or CSR]              |
| Subject                  | [Passthrough from API or CSR]              |
| Basic constraints        | Critical, CA:TRUE, pathlen: 1              |
| Authority key identifier | [SKI from CA Certificate]                  |
| Subject key identifier   | [Derived from CSR]                         |
| CRL distribution points* | [Passthrough from CA configuration or CSR] |

<sup>\*</sup> CRL distribution points are included in the template only if the CA is configured with CRL generation enabled.

## BlankSubordinateCACertificate\_PathLen2\_APIPassthrough/V1 definition

For general information about blank templates, see <u>BlankEndEntityCertificate\_APIPassthrough/V1</u> definition.

## BlankSubordinateCACertificate\_PathLen2\_APIPassthrough/V1

| X509v3 Parameter         | Value                               |
|--------------------------|-------------------------------------|
| Subject alternative name | [Passthrough from API or CSR]       |
| Subject                  | [Passthrough from API or CSR]       |
| Basic constraints        | Critical, CA:TRUE, pathlen: 2       |
| Authority key identifier | [SKI from CA Certificate]           |
| Subject key identifier   | [Derived from CSR]                  |
| CRL distribution points* | [Passthrough from CA configuration] |

\* CRL distribution points are included in the template only if the CA is configured with CRL generation enabled.

#### BlankSubordinateCACertificate\_PathLen2\_CSRPassthrough/V1 definition

For general information about blank templates, see <u>BlankEndEntityCertificate\_APIPassthrough/V1</u> definition.

## BlankSubordinateCACertificate\_PathLen2\_CSRPassthrough/V1

| X509v3 Parameter         | Value                                      |
|--------------------------|--------------------------------------------|
| Subject alternative name | [Passthrough from CSR]                     |
| Subject                  | [Passthrough from CSR]                     |
| Basic constraints        | Critical, CA:TRUE, pathlen: 2              |
| Authority key identifier | [SKI from CA Certificate]                  |
| Subject key identifier   | [Derived from CSR]                         |
| CRL distribution points* | [Passthrough from CA configuration or CSR] |

<sup>\*</sup> CRL distribution points are included in the template only if the CA is configured with CRL generation enabled.

## BlankSubordinateCACertificate\_PathLen2\_APICSRPassthrough/V1 definition

For general information about blank templates, see <u>BlankEndEntityCertificate\_APIPassthrough/V1</u> definition.

# BlankSubordinateCACertificate\_PathLen2\_APICSRPassthrough/V1

| X509v3 Parameter         | Value                          |
|--------------------------|--------------------------------|
| Subject alternative name | [Passthrough from API or CSR]  |
| Subject                  | [Passthrough from API or CSR]  |
| Basic constraints        | Critical, CA: TRUE, pathlen: 2 |

| X509v3 Parameter         | Value                                      |
|--------------------------|--------------------------------------------|
| Authority key identifier | [SKI from CA Certificate]                  |
| Subject key identifier   | [Derived from CSR]                         |
| CRL distribution points* | [Passthrough from CA configuration or CSR] |

<sup>\*</sup> CRL distribution points are included in the template only if the CA is configured with CRL generation enabled.

## BlankSubordinateCACertificate\_PathLen3\_APIPassthrough/V1 definition

For general information about blank templates, see <u>BlankEndEntityCertificate\_APIPassthrough/V1</u> definition.

# BlankSubordinateCACertificate\_PathLen3\_APIPassthrough/V1

| X509v3 Parameter         | Value                               |
|--------------------------|-------------------------------------|
| Subject alternative name | [Passthrough from API or CSR]       |
| Subject                  | [Passthrough from API or CSR]       |
| Basic constraints        | Critical, CA:TRUE, pathlen: 3       |
| Authority key identifier | [SKI from CA Certificate]           |
| Subject key identifier   | [Derived from CSR]                  |
| CRL distribution points* | [Passthrough from CA configuration] |

<sup>\*</sup> CRL distribution points are included in the template only if the CA is configured with CRL generation enabled.

# $Blank Subordinate CAC ertificate\_Path Len 3\_CSR Pass through/V1\ definition$

For general information about blank templates, see <u>BlankEndEntityCertificate\_APIPassthrough/V1</u> definition.

## BlankSubordinateCACertificate\_PathLen3\_CSRPassthrough/V1

| X509v3 Parameter         | Value                                      |
|--------------------------|--------------------------------------------|
| Subject alternative name | [Passthrough from CSR]                     |
| Subject                  | [Passthrough from CSR]                     |
| Basic constraints        | Critical, CA:TRUE, pathlen: 3              |
| Authority key identifier | [SKI from CA Certificate]                  |
| Subject key identifier   | [Derived from CSR]                         |
| CRL distribution points* | [Passthrough from CA configuration or CSR] |

<sup>\*</sup> CRL distribution points are included in the template only if the CA is configured with CRL generation enabled.

## BlankSubordinateCACertificate\_PathLen3\_APICSRPassthrough/V1 definition

For general information about blank templates, see <u>BlankEndEntityCertificate\_APIPassthrough/V1</u> definition.

## $Blank Subordinate CAC ertificate\_Path Len 3\_APICSR Pass through$

| X509v3 Parameter         | Value                                      |
|--------------------------|--------------------------------------------|
| Subject alternative name | [Passthrough from API or CSR]              |
| Subject                  | [Passthrough from API or CSR]              |
| Basic constraints        | Critical, CA:TRUE, pathlen: 3              |
| Authority key identifier | [SKI from CA Certificate]                  |
| Subject key identifier   | [Derived from CSR]                         |
| CRL distribution points* | [Passthrough from CA configuration or CSR] |

\* CRL distribution points are included in the template only if the CA is configured with CRL generation enabled.

## CodeSigningCertificate/V1 definition

This template is used to create certificates for code signing. You can use code-signing certificates from AWS Private CA with any code-signing solution that is based on a private CA infrastructure. For example, customers using Code Signing for AWS IoT can generate a code-signing certificate with AWS Private CA and import it to AWS Certificate Manager. For more information, see <a href="What Is Code Signing for AWS IoT">What Is Code Signing for AWS IoT</a>? and Obtain and Import a Code Signing Certificate.

# CodeSigningCertificate/V1

| X509v3 Parameter         | Value                               |
|--------------------------|-------------------------------------|
| Subject alternative name | [Passthrough from CSR]              |
| Subject                  | [Passthrough from CSR]              |
| Basic constraints        | CA:FALSE                            |
| Authority key identifier | [SKI from CA Certificate]           |
| Subject key identifier   | [Derived from CSR]                  |
| Key usage                | Critical, digital signature         |
| Extended key usage       | Critical, code signing              |
| CRL distribution points* | [Passthrough from CA configuration] |

<sup>\*</sup>CRL distribution points are included in the template only if the CA is configured with CRL generation enabled.

# CodeSigningCertificate\_APICSRPassthrough/V1 definition

This template extends CodeSigningCertificate/V1 to support API and CSR passthrough values.

## CodeSigningCertificate\_APICSRPassthrough/V1

| X509v3 Parameter         | Value                                      |
|--------------------------|--------------------------------------------|
| Subject alternative name | [Passthrough from API or CSR]              |
| Subject                  | [Passthrough from API or CSR]              |
| Basic constraints        | CA:FALSE                                   |
| Authority key identifier | [SKI from CA Certificate]                  |
| Subject key identifier   | [Derived from CSR]                         |
| Key usage                | Critical, digital signature                |
| Extended key usage       | Critical, code signing                     |
| CRL distribution points* | [Passthrough from CA configuration or CSR] |

<sup>\*</sup> CRL distribution points are included in the template only if the CA is configured with CRL generation enabled.

## CodeSigningCertificate\_APIPassthrough/V1 definition

This template is identical to the CodeSigningCertificate template with one difference: In this template, AWS Private CA passes additional extensions through the API to the certificate if the extensions are not specified in the template. Extensions specified in the template always override extensions in the API.

# CodeSigningCertificate\_APIPassthrough/V1

| X509v3 Parameter         | Value                         |
|--------------------------|-------------------------------|
| Subject alternative name | [Passthrough from API or CSR] |
| Subject                  | [Passthrough from API or CSR] |
| Basic constraints        | CA:FALSE                      |
| Authority key identifier | [SKI from CA Certificate]     |

| X509v3 Parameter         | Value                               |
|--------------------------|-------------------------------------|
| Subject key identifier   | [Derived from CSR]                  |
| Key usage                | Critical, digital signature         |
| Extended key usage       | Critical, code signing              |
| CRL distribution points* | [Passthrough from CA configuration] |

<sup>\*</sup> CRL distribution points are included in the template only if the CA is configured with CRL generation enabled.

# CodeSigningCertificate\_CSRPassthrough/V1 definition

This template is identical to the CodeSigningCertificate template with one difference: In this template, AWS Private CA passes additional extensions from the certificate signing request (CSR) into the certificate if the extensions are not specified in the template. Extensions specified in the template always override extensions in the CSR.

# CodeSigningCertificate\_CSRPassthrough/V1

| X509v3 Parameter         | Value                                      |
|--------------------------|--------------------------------------------|
| Subject alternative name | [Passthrough from CSR]                     |
| Subject                  | [Passthrough from CSR]                     |
| Basic constraints        | CA:FALSE                                   |
| Authority key identifier | [SKI from CA Certificate]                  |
| Subject key identifier   | [Derived from CSR]                         |
| Key usage                | Critical, digital signature                |
| Extended key usage       | Critical, code signing                     |
| CRL distribution points* | [Passthrough from CA configuration or CSR] |

\*CRL distribution points are included in the template only if the CA is configured with CRL generation enabled.

#### **EndEntityCertificate/V1 definition**

This template is used to create certificates for end entities such as operating systems or web servers.

#### **EndEntityCertificate/V1**

| X509v3 Parameter         | Value                                                        |
|--------------------------|--------------------------------------------------------------|
| Subject alternative name | [Passthrough from CSR]                                       |
| Subject                  | [Passthrough from CSR]                                       |
| Basic constraints        | CA:FALSE                                                     |
| Authority key identifier | [SKI from CA certificate]                                    |
| Subject key identifier   | [Derived from CSR]                                           |
| Key usage                | Critical, digital signature, key encipherment                |
| Extended key usage       | TLS web server authentication, TLS web client authentication |
| CRL distribution points* | [Passthrough from CA configuration]                          |

<sup>\*</sup>CRL distribution points are included in the template only if the CA is configured with CRL generation enabled.

# EndEntityCertificate\_APICSRPassthrough/V1 definition

This template extends EndEntityCertificate/V1 to support API and CSR passthrough values.

# EndEntityCertificate\_APICSRPassthrough/V1

| X509v3 Parameter         | Value                         |
|--------------------------|-------------------------------|
| Subject alternative name | [Passthrough from API or CSR] |

| X509v3 Parameter         | Value                                                        |
|--------------------------|--------------------------------------------------------------|
| Subject                  | [Passthrough from API or CSR]                                |
| Basic constraints        | CA:FALSE                                                     |
| Authority key identifier | [SKI from CA certificate]                                    |
| Subject key identifier   | [Derived from CSR]                                           |
| Key usage                | Critical, digital signature, key encipherment                |
| Extended key usage       | TLS web server authentication, TLS web client authentication |
| CRL distribution points* | [Passthrough from CA configuration or CSR]                   |

<sup>\*</sup> CRL distribution points are included in the template only if the CA is configured with CRL generation enabled.

## EndEntityCertificate\_APIPassthrough/V1 definition

This template is identical to the EndEntityCertificate template with one difference: In this template, AWS Private CA passes additional extensions through the API to the certificate if the extensions are not specified in the template. Extensions specified in the template always override extensions in the API.

## EndEntityCertificate\_APIPassthrough/V1

| X509v3 Parameter         | Value                         |
|--------------------------|-------------------------------|
| Subject alternative name | [Passthrough from API or CSR] |
| Subject                  | [Passthrough from API or CSR] |
| Basic constraints        | CA:FALSE                      |
| Authority key identifier | [SKI from CA certificate]     |
| Subject key identifier   | [Derived from CSR]            |

| X509v3 Parameter         | Value                                                        |
|--------------------------|--------------------------------------------------------------|
| Key usage                | Critical, digital signature, key encipherment                |
| Extended key usage       | TLS web server authentication, TLS web client authentication |
| CRL distribution points* | [Passthrough from CA configuration]                          |

<sup>\*</sup> CRL distribution points are included in the template only if the CA is configured with CRL generation enabled.

#### EndEntityCertificate\_CSRPassthrough/V1 definition

This template is identical to the EndEntityCertificate template with one difference: In this template, AWS Private CA passes additional extensions from the certificate signing request (CSR) into the certificate if the extensions are not specified in the template. Extensions specified in the template always override extensions in the CSR.

## EndEntityCertificate\_CSRPassthrough/V1

| X509v3 Parameter         | Value                                                        |
|--------------------------|--------------------------------------------------------------|
| Subject alternative name | [Passthrough from CSR]                                       |
| Subject                  | [Passthrough from CSR]                                       |
| Basic constraints        | CA:FALSE                                                     |
| Authority key identifier | [SKI from CA certificate]                                    |
| Subject key identifier   | [Derived from CSR]                                           |
| Key usage                | Critical, digital signature, key encipherment                |
| Extended key usage       | TLS web server authentication, TLS web client authentication |
| CRL distribution points* | [Passthrough from CA configuration or CSR]                   |

\*CRL distribution points are included in the template only if the CA is configured with CRL generation enabled.

## EndEntityClientAuthCertificate/V1 definition

This template differs from the EndEntityCertificate only in the Extended key usage value, which restricts it to TLS web client authentication.

## EndEntityClientAuthCertificate/V1

| X509v3 Parameter         | Value                                         |
|--------------------------|-----------------------------------------------|
| Subject alternative name | [Passthrough from CSR]                        |
| Subject                  | [Passthrough from CSR]                        |
| Basic constraints        | CA:FALSE                                      |
| Authority key identifier | [SKI from CA certificate]                     |
| Subject key identifier   | [Derived from CSR]                            |
| Key usage                | Critical, digital signature, key encipherment |
| Extended key usage       | TLS web client authentication                 |
| CRL distribution points* | [Passthrough from CA configuration or CSR]    |

<sup>\*</sup>CRL distribution points are included in the template only if the CA is configured with CRL generation enabled.

# EndEntityClientAuthCertificate\_APICSRPassthrough/V1 definition

This template extends EndEntityClientAuthCertificate/V1 to support API and CSR passthrough values.

# EndEntityClientAuthCertificate\_APICSRPassthrough/V1

| X509v3 Parameter         | Value                         |
|--------------------------|-------------------------------|
| Subject alternative name | [Passthrough from API or CSR] |

| X509v3 Parameter         | Value                                         |
|--------------------------|-----------------------------------------------|
| Subject                  | [Passthrough from API or CSR]                 |
| Basic constraints        | CA:FALSE                                      |
| Authority key identifier | [SKI from CA certificate]                     |
| Subject key identifier   | [Derived from CSR]                            |
| Key usage                | Critical, digital signature, key encipherment |
| Extended key usage       | TLS web client authentication                 |
| CRL distribution points* | [Passthrough from CA configuration or CSR]    |

<sup>\*</sup> CRL distribution points are included in the template only if the CA is configured with CRL generation enabled.

#### EndEntityClientAuthCertificate\_APIPassthrough/V1 definition

This template is identical to the EndEntityClientAuthCertificate template with one difference. In this template, AWS Private CA passes additional extensions through the API into the certificate if the extensions are not specified in the template. Extensions specified in the template always override extensions in the API.

## EndEntityClientAuthCertificate\_APIPassthrough/V1

| X509v3 Parameter         | Value                                         |
|--------------------------|-----------------------------------------------|
| Subject alternative name | [Passthrough from API or CSR]                 |
| Subject                  | [Passthrough from API or CSR]                 |
| Basic constraints        | CA:FALSE                                      |
| Authority key identifier | [SKI from CA certificate]                     |
| Subject key identifier   | [Derived from CSR]                            |
| Key usage                | Critical, digital signature, key encipherment |

| X509v3 Parameter         | Value                               |
|--------------------------|-------------------------------------|
| Extended key usage       | TLS web client authentication       |
| CRL distribution points* | [Passthrough from CA configuration] |

<sup>\*</sup> CRL distribution points are included in the template only if the CA is configured with CRL generation enabled.

#### EndEntityClientAuthCertificate\_CSRPassthrough/V1 definition

This template is identical to the EndEntityClientAuthCertificate template with one difference. In this template, AWS Private CA passes additional extensions from the certificate signing request (CSR) into the certificate if the extensions are not specified in the template. Extensions specified in the template always override extensions in the CSR.

#### EndEntityClientAuthCertificate\_CSRPassthrough/V1

| X509v3 Parameter         | Value                                         |
|--------------------------|-----------------------------------------------|
| Subject alternative name | [Passthrough from CSR]                        |
| Subject                  | [Passthrough from CSR]                        |
| Basic constraints        | CA:FALSE                                      |
| Authority key identifier | [SKI from CA certificate]                     |
| Subject key identifier   | [Derived from CSR]                            |
| Key usage                | Critical, digital signature, key encipherment |
| Extended key usage       | TLS web client authentication                 |
| CRL distribution points* | [Passthrough from CA configuration or CSR]    |

<sup>\*</sup>CRL distribution points are included in the template only if the CA is configured with CRL generation enabled.

#### EndEntityServerAuthCertificate/V1 definition

This template differs from the EndEntityCertificate only in the Extended key usage value, which restricts it to TLS web server authentication.

#### EndEntityServerAuthCertificate/V1

| X509v3 Parameter         | Value                                         |
|--------------------------|-----------------------------------------------|
| Subject alternative name | [Passthrough from CSR]                        |
| Subject                  | [Passthrough from CSR]                        |
| Basic constraints        | CA:FALSE                                      |
| Authority key identifier | [SKI from CA certificate]                     |
| Subject key identifier   | [Derived from CSR]                            |
| Key usage                | Critical, digital signature, key encipherment |
| Extended key usage       | TLS web server authentication                 |
| CRL distribution points* | [Passthrough from CA configuration]           |

<sup>\*</sup>CRL distribution points are included in the template only if the CA is configured with CRL generation enabled.

## EndEntityServerAuthCertificate\_APICSRPassthrough/V1 definition

This template extends EndEntityServerAuthCertificate/V1 to support API and CSR passthrough values.

# $End Entity Server Auth Certificate\_APICSR Pass through/V1$

| X509v3 Parameter         | Value                         |
|--------------------------|-------------------------------|
| Subject alternative name | [Passthrough from API or CSR] |
| Subject                  | [Passthrough from API or CSR] |
| Basic constraints        | CA:FALSE                      |

| X509v3 Parameter         | Value                                         |
|--------------------------|-----------------------------------------------|
| Authority key identifier | [SKI from CA certificate]                     |
| Subject key identifier   | [Derived from CSR]                            |
| Key usage                | Critical, digital signature, key encipherment |
| Extended key usage       | TLS web server authentication                 |
| CRL distribution points* | [Passthrough from CA configuration or CSR]    |

<sup>\*</sup> CRL distribution points are included in the template only if the CA is configured with CRL generation enabled.

## EndEntityServerAuthCertificate\_APIPassthrough/V1 definition

This template is identical to the EndEntityServerAuthCertificate template with one difference. In this template, AWS Private CA passes additional extensions through the API into the certificate if the extensions are not specified in the template. Extensions specified in the template always override extensions in the API.

## EndEntityServerAuthCertificate\_APIPassthrough/V1

| X509v3 Parameter         | Value                                         |
|--------------------------|-----------------------------------------------|
| Subject alternative name | [Passthrough from API or CSR]                 |
| Subject                  | [Passthrough from API or CSR]                 |
| Basic constraints        | CA:FALSE                                      |
| Authority key identifier | [SKI from CA certificate]                     |
| Subject key identifier   | [Derived from CSR]                            |
| Key usage                | Critical, digital signature, key encipherment |
| Extended key usage       | TLS web server authentication                 |
| CRL distribution points* | [Passthrough from CA configuration]           |

\* CRL distribution points are included in the template only if the CA is configured with CRL generation enabled.

#### EndEntityServerAuthCertificate\_CSRPassthrough/V1 definition

This template is identical to the EndEntityServerAuthCertificate template with one difference. In this template, AWS Private CA passes additional extensions from the certificate signing request (CSR) into the certificate if the extensions are not specified in the template. Extensions specified in the template always override extensions in the CSR.

#### EndEntityServerAuthCertificate\_CSRPassthrough/V1

| X509v3 Parameter         | Value                                         |
|--------------------------|-----------------------------------------------|
| Subject alternative name | [Passthrough from CSR]                        |
| Subject                  | [Passthrough from CSR]                        |
| Basic constraints        | CA:FALSE                                      |
| Authority key identifier | [SKI from CA certificate]                     |
| Subject key identifier   | [Derived from CSR]                            |
| Key usage                | Critical, digital signature, key encipherment |
| Extended key usage       | TLS web server authentication                 |
| CRL distribution points* | [Passthrough from CA configuration or CSR]    |

<sup>\*</sup>CRL distribution points are included in the template only if the CA is configured with CRL generation enabled.

## OCSPSigningCertificate/V1 definition

This template is used to create certificates for signing OCSP responses. The template is identical to the CodeSigningCertificate template, except that the Extended key usage value specifies OCSP signing instead of code signing.

#### OCSPSigningCertificate/V1

| X509v3 Parameter         | Value                               |
|--------------------------|-------------------------------------|
| Subject alternative name | [Passthrough from CSR]              |
| Subject                  | [Passthrough from CSR]              |
| Basic constraints        | CA:FALSE                            |
| Authority key identifier | [SKI from CA certificate]           |
| Subject key identifier   | [Derived from CSR]                  |
| Key usage                | Critical, digital signature         |
| Extended key usage       | Critical, OCSP signing              |
| CRL distribution points* | [Passthrough from CA configuration] |

<sup>\*</sup>CRL distribution points are included in the template only if the CA is configured with CRL generation enabled.

## OCSPSigningCertificate\_APICSRPassthrough/V1 definition

This template extends the OCSPSigningCertificate/V1 to support API and CSR passthrough values.

# OCSPSigningCertificate\_APICSRPassthrough/V1

| X509v3 Parameter         | Value                         |
|--------------------------|-------------------------------|
| Subject alternative name | [Passthrough from API or CSR] |
| Subject                  | [Passthrough from API or CSR] |
| Basic constraints        | CA:FALSE                      |
| Authority key identifier | [SKI from CA certificate]     |
| Subject key identifier   | [Derived from CSR]            |
| Key usage                | Critical, digital signature   |

| X509v3 Parameter         | Value                                      |
|--------------------------|--------------------------------------------|
| Extended key usage       | Critical, OCSP signing                     |
| CRL distribution points* | [Passthrough from CA configuration or CSR] |

<sup>\*</sup> CRL distribution points are included in the template only if the CA is configured with CRL generation enabled.

#### OCSPSigningCertificate\_APIPassthrough/V1 definition

This template is identical to the OCSPSigningCertificate template with one difference. In this template, AWS Private CA passes additional extensions through the API into the certificate if the extensions are not specified in the template. Extensions specified in the template always override extensions in the API.

## OCSPSigningCertificate\_APIPassthrough/V1

| X509v3 Parameter         | Value                               |
|--------------------------|-------------------------------------|
| Subject alternative name | [Passthrough from API or CSR]       |
| Subject                  | [Passthrough from API or CSR]       |
| Basic constraints        | CA:FALSE                            |
| Authority key identifier | [SKI from CA certificate]           |
| Subject key identifier   | [Derived from CSR]                  |
| Key usage                | Critical, digital signature         |
| Extended key usage       | Critical, OCSP signing              |
| CRL distribution points* | [Passthrough from CA configuration] |

<sup>\*</sup> CRL distribution points are included in the template only if the CA is configured with CRL generation enabled.

#### OCSPSigningCertificate\_CSRPassthrough/V1 definition

This template is identical to the OCSPSigningCertificate template with one difference. In this template, AWS Private CA passes additional extensions from the certificate signing request (CSR) into the certificate if the extensions are not specified in the template. Extensions specified in the template always override extensions in the CSR.

#### OCSPSigningCertificate\_CSRPassthrough/V1

| X509v3 Parameter         | Value                                      |
|--------------------------|--------------------------------------------|
| Subject alternative name | [Passthrough from CSR]                     |
| Subject                  | [Passthrough from CSR]                     |
| Basic constraints        | CA:FALSE                                   |
| Authority key identifier | [SKI from CA certificate]                  |
| Subject key identifier   | [Derived from CSR]                         |
| Key usage                | Critical, digital signature                |
| Extended key usage       | Critical, OCSP signing                     |
| CRL distribution points* | [Passthrough from CA configuration or CSR] |

<sup>\*</sup>CRL distribution points are included in the template only if the CA is configured with CRL generation enabled.

## **RootCACertificate/V1 definition**

This template is used to issue self-signed root CA certificates. CA certificates include a critical basic constraints extension with the CA field set to TRUE to designate that the certificate can be used to issue CA certificates. The template does not specify a path length (pathLenConstraint) because this could inhibit future expansion of the hierarchy. Extended key usage is excluded to prevent use of the CA certificate as a TLS client or server certificate. No CRL information is specified because a self-signed certificate cannot be revoked.

## RootCACertificate/V1

| X509v3 Parameter         | Value                                              |
|--------------------------|----------------------------------------------------|
| Subject alternative name | [Passthrough from CSR]                             |
| Subject                  | [Passthrough from CSR]                             |
| Basic constraints        | Critical, CA:TRUE                                  |
| Subject key identifier   | [Derived from CSR]                                 |
| Key usage                | Critical, digital signature, keyCertSign, CRL sign |
| CRL distribution points  | N/A                                                |

# RootCACertificate\_APIPassthrough/V1 definition

This template extends RootCACertificate/V1 to support API passthrough values.

# RootCACertificate\_APIPassthrough/V1

| X509v3 Parameter         | Value                                              |
|--------------------------|----------------------------------------------------|
| Subject alternative name | [Passthrough from API or CSR]                      |
| Subject                  | [Passthrough from API or CSR]                      |
| Basic constraints        | Critical, CA: TRUE                                 |
| Authority key identifier | [Passthrough from API]                             |
| Subject key identifier   | [Derived from CSR]                                 |
| Key usage                | Critical, digital signature, keyCertSign, CRL sign |
| CRL distribution points* | N/A                                                |

#### BlankRootCACertificate\_APIPassthrough/V1 definition

With blank root certificate templates, you can issue root certificates with only X.509 basic constraints present. This is the simplest root certificate that AWS Private CA can issue, but it can be customized using the API structure. The basic constraints extension defines whether or not the certificate is a CA certificate. A blank root certificate template enforces a value of TRUE for basic constraints to ensure that a root CA certificate is issued.

You can use blank passthrough root templates to issue root certificates that require specific values for key usage (KU). For example, key usage might require keyCertSign and cRLSign, but not digitalSignature. Unlike the other non-blank root passthrough certificate template, blank root certificate templates allow the configuration of the KU extension, where KU can be any of the nine supported values (digitalSignature, nonRepudiation, keyEncipherment, dataEncipherment, keyAgreement, keyCertSign, cRLSign, encipherOnly, and decipherOnly).

#### BlankRootCACertificate\_APIPassthrough/V1

| X509v3 Parameter         | Value                         |
|--------------------------|-------------------------------|
| Subject alternative name | [Passthrough from API or CSR] |
| Subject                  | [Passthrough from API or CSR] |
| Basic constraints        | Critical, CA: TRUE            |
| Subject key identifier   | [Derived from CSR]            |

## BlankRootCACertificate\_PathLen0\_APIPassthrough/V1 definition

For general information about blank root CA templates, see ???.

# BlankRootCACertificate\_PathLen0\_APIPassthrough/V1

| X509v3 Parameter         | Value                         |
|--------------------------|-------------------------------|
| Subject alternative name | [Passthrough from API or CSR] |
| Subject                  | [Passthrough from API or CSR] |
| Basic constraints        | Critical, CA:TRUE, pathlen: 0 |

| X509v3 Parameter       | Value              |
|------------------------|--------------------|
| Subject key identifier | [Derived from CSR] |

# BlankRootCACertificate\_PathLen1\_APIPassthrough/V1 definition

For general information about blank root CA templates, see ???.

## BlankRootCACertificate\_PathLen1\_APIPassthrough/V1

| X509v3 Parameter         | Value                         |
|--------------------------|-------------------------------|
| Subject alternative name | [Passthrough from API or CSR] |
| Subject                  | [Passthrough from API or CSR] |
| Basic constraints        | Critical, CA:TRUE, pathlen: 1 |
| Subject key identifier   | [Derived from CSR]            |

## BlankRootCACertificate\_PathLen2\_APIPassthrough/V1 definition

For general information about blank root CA templates, see ???.

## BlankRootCACertificate\_PathLen2\_APIPassthrough/V1

| X509v3 Parameter         | Value                          |
|--------------------------|--------------------------------|
| Subject alternative name | [Passthrough from API or CSR]  |
| Subject                  | [Passthrough from API or CSR]  |
| Basic constraints        | Critical, CA: TRUE, pathlen: 2 |
| Subject key identifier   | [Derived from CSR]             |

# BlankRootCACertificate\_PathLen3\_APIPassthrough/V1 definition

For general information about blank root CA templates, see ???.

#### BlankRootCACertificate\_PathLen3\_APIPassthrough/V1

| X509v3 Parameter         | Value                         |
|--------------------------|-------------------------------|
| Subject alternative name | [Passthrough from API or CSR] |
| Subject                  | [Passthrough from API or CSR] |
| Basic constraints        | Critical, CA:TRUE, pathlen: 3 |
| Subject key identifier   | [Derived from CSR]            |

## SubordinateCACertificate\_PathLen0/V1 definition

This template is used to issue subordinate CA certificates with a path length of 0. CA certificates include a critical basic constraints extension with the CA field set to TRUE to designate that the certificate can be used to issue CA certificates. Extended key usage is not included, which prevents the CA certificate from being used as a TLS client or server certificate.

For more information about certification paths, see <u>Setting Length Constraints on the Certification</u> Path.

# SubordinateCACertificate\_PathLen0/V1

| X509v3 Parameter         | Value                                               |
|--------------------------|-----------------------------------------------------|
| Subject alternative name | [Passthrough from CSR]                              |
| Subject                  | [Passthrough from CSR]                              |
| Basic constraints        | Critical, CA:TRUE, pathlen: 0                       |
| Authority key identifier | [SKI from CA Certificate]                           |
| Subject key identifier   | [Derived from CSR]                                  |
| Key usage                | Critical, digital signature, keyCertSign , CRL sign |
| CRL distribution points* | [Passthrough from CA configuration]                 |

\*CRL distribution points are included in certificates that are issued with this template only if the CA is configured with CRL generation enabled.

## SubordinateCACertificate\_PathLen0\_APICSRPassthrough/V1 definition

This template extends SubordinateCACertificate\_PathLenO/V1 to support API and CSR passthrough values.

#### SubordinateCACertificate\_PathLenO\_APICSRPassthrough/V1

| X509v3 Parameter         | Value                                               |
|--------------------------|-----------------------------------------------------|
| Subject alternative name | [Passthrough from API or CSR]                       |
| Subject                  | [Passthrough from API or CSR]                       |
| Basic constraints        | Critical, CA:TRUE, pathlen: 0                       |
| Authority key identifier | [SKI from CA Certificate]                           |
| Subject key identifier   | [Derived from CSR]                                  |
| Key usage                | Critical, digital signature, keyCertSign , CRL sign |
| CRL distribution points* | [Passthrough from CA configuration or CSR]          |

<sup>\*</sup> CRL distribution points are included in the template only if the CA is configured with CRL generation enabled.

## SubordinateCACertificate\_PathLen0\_APIPassthrough/V1 definition

This template extends SubordinateCACertificate\_PathLenO/V1 to support API passthrough values.

# SubordinateCACertificate\_PathLen0\_APIPassthrough/V1

| X509v3 Parameter         | Value                         |
|--------------------------|-------------------------------|
| Subject alternative name | [Passthrough from API or CSR] |
| Subject                  | [Passthrough from API or CSR] |

| X509v3 Parameter         | Value                                               |
|--------------------------|-----------------------------------------------------|
| Basic constraints        | Critical, CA:TRUE, pathlen: 0                       |
| Authority key identifier | [SKI from CA Certificate]                           |
| Subject key identifier   | [Derived from CSR]                                  |
| Key usage                | Critical, digital signature, keyCertSign , CRL sign |
| CRL distribution points* | [Passthrough from CA configuration]                 |

<sup>\*</sup> CRL distribution points are included in the template only if the CA is configured with CRL generation enabled.

#### SubordinateCACertificate\_PathLen0\_CSRPassthrough/V1 definition

This template is identical to the SubordinateCACertificate\_PathLen0 template with one difference: In this template, AWS Private CA passes additional extensions from the certificate signing request (CSR) into the certificate if the extensions are not specified in the template. Extensions specified in the template always override extensions in the CSR.

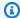

#### Note

A CSR that contains custom additional extensions must be created outside of AWS Private CA.

# SubordinateCACertificate\_PathLen0\_CSRPassthrough/V1

| X509v3 Parameter         | Value                         |
|--------------------------|-------------------------------|
| Subject alternative name | [Passthrough from CSR]        |
| Subject                  | [Passthrough from CSR]        |
| Basic constraints        | Critical, CA:TRUE, pathlen: 0 |
| Authority key identifier | [SKI from CA Certificate]     |

| X509v3 Parameter         | Value                                               |
|--------------------------|-----------------------------------------------------|
| Subject key identifier   | [Derived from CSR]                                  |
| Key usage                | Critical, digital signature, keyCertSign , CRL sign |
| CRL distribution points* | [Passthrough from CA configuration or CSR]          |

<sup>\*</sup>CRL distribution points are included in certificates issued with this template only if the CA is configured with CRL generation enabled.

#### SubordinateCACertificate\_PathLen1/V1 definition

This template is used to issue subordinate CA certificates with a path length of 1. CA certificates include a critical Basic constraints extension with the CA field set to TRUE to designate that the certificate can be used to issue CA certificates. Extended key usage is not included, which prevents the CA certificate from being used as a TLS client or server certificate.

For more information about certification paths, see <u>Setting Length Constraints on the Certification</u> Path.

## SubordinateCACertificate\_PathLen1/V1

| X509v3 Parameter         | Value                                               |
|--------------------------|-----------------------------------------------------|
| Subject alternative name | [Passthrough from CSR]                              |
| Subject                  | [Passthrough from CSR]                              |
| Basic constraints        | Critical, CA:TRUE, pathlen: 1                       |
| Authority key identifier | [SKI from CA Certificate]                           |
| Subject key identifier   | [Derived from CSR]                                  |
| Key usage                | Critical, digital signature, keyCertSign , CRL sign |
| CRL distribution points* | [Passthrough from CA configuration]                 |

\*CRL distribution points are included in certificates issued with this template only if the CA is configured with CRL generation enabled.

#### SubordinateCACertificate\_PathLen1\_APICSRPassthrough/V1 definition

This template extends SubordinateCACertificate\_PathLen1/V1 to support API and CSR passthrough values.

## SubordinateCACertificate\_PathLen1\_APICSRPassthrough/V1

| X509v3 Parameter         | Value                                               |
|--------------------------|-----------------------------------------------------|
| Subject alternative name | [Passthrough from API or CSR]                       |
| Subject                  | [Passthrough from API or CSR]                       |
| Basic constraints        | Critical, CA:TRUE, pathlen: 1                       |
| Authority key identifier | [SKI from CA Certificate]                           |
| Subject key identifier   | [Derived from CSR]                                  |
| Key usage                | Critical, digital signature, keyCertSign , CRL sign |
| CRL distribution points* | [Passthrough from CA configuration or CSR]          |

<sup>\*</sup> CRL distribution points are included in the template only if the CA is configured with CRL generation enabled.

## SubordinateCACertificate\_PathLen1\_APIPassthrough/V1 definition

This template extends SubordinateCACertificate\_PathLenO/V1 to support API passthrough values.

# SubordinateCACertificate\_PathLen1\_APIPassthrough/V1

| X509v3 Parameter         | Value                         |
|--------------------------|-------------------------------|
| Subject alternative name | [Passthrough from API or CSR] |
| Subject                  | [Passthrough from API or CSR] |

| X509v3 Parameter         | Value                                               |
|--------------------------|-----------------------------------------------------|
| Basic constraints        | Critical, CA:TRUE, pathlen: 1                       |
| Authority key identifier | [SKI from CA Certificate]                           |
| Subject key identifier   | [Derived from CSR]                                  |
| Key usage                | Critical, digital signature, keyCertSign , CRL sign |
| CRL distribution points* | [Passthrough from CA configuration]                 |

<sup>\*</sup> CRL distribution points are included in the template only if the CA is configured with CRL generation enabled.

#### SubordinateCACertificate\_PathLen1\_CSRPassthrough/V1 definition

This template is identical to the SubordinateCACertificate\_PathLen1 template with one difference: In this template, AWS Private CA passes additional extensions from the certificate signing request (CSR) into the certificate if the extensions are not specified in the template. Extensions specified in the template always override extensions in the CSR.

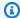

#### Note

A CSR that contains custom additional extensions must be created outside of AWS Private CA.

# SubordinateCACertificate\_PathLen1\_CSRPassthrough/V1

| X509v3 Parameter         | Value                         |
|--------------------------|-------------------------------|
| Subject alternative name | [Passthrough from CSR]        |
| Subject                  | [Passthrough from CSR]        |
| Basic constraints        | Critical, CA:TRUE, pathlen: 1 |
| Authority key identifier | [SKI from CA Certificate]     |

| X509v3 Parameter         | Value                                               |
|--------------------------|-----------------------------------------------------|
| Subject key identifier   | [Derived from CSR]                                  |
| Key usage                | Critical, digital signature, keyCertSign , CRL sign |
| CRL distribution points* | [Passthrough from CA configuration or CSR]          |

<sup>\*</sup>CRL distribution points are included in certificates issued with this template only if the CA is configured with CRL generation enabled.

#### SubordinateCACertificate\_PathLen2/V1 definition

This template is used to issue subordinate CA certificates with a path length of 2. CA certificates include a critical Basic constraints extension with the CA field set to TRUE to designate that the certificate can be used to issue CA certificates. Extended key usage is not included, which prevents the CA certificate from being used as a TLS client or server certificate.

For more information about certification paths, see <u>Setting Length Constraints on the Certification</u> Path.

# SubordinateCACertificate\_PathLen2/V1

| X509v3 Parameter         | Value                                               |
|--------------------------|-----------------------------------------------------|
| Subject alternative name | [Passthrough from CSR]                              |
| Subject                  | [Passthrough from CSR]                              |
| Basic constraints        | Critical, CA:TRUE, pathlen: 2                       |
| Authority key identifier | [SKI from CA Certificate]                           |
| Subject key identifier   | [Derived from CSR]                                  |
| Key usage                | Critical, digital signature, keyCertSign , CRL sign |
| CRL distribution points* | [Passthrough from CA configuration]                 |

\*CRL distribution points are included in certificates issued with this template only if the CA is configured with CRL generation enabled.

### SubordinateCACertificate\_PathLen2\_APICSRPassthrough/V1 definition

This template extends SubordinateCACertificate\_PathLen2/V1 to support API and CSR passthrough values.

### SubordinateCACertificate\_PathLen2\_APICSRPassthrough/V1

| X509v3 Parameter         | Value                                               |
|--------------------------|-----------------------------------------------------|
| Subject alternative name | [Passthrough from API or CSR]                       |
| Subject                  | [Passthrough from API or CSR]                       |
| Basic constraints        | Critical, CA:TRUE, pathlen: 2                       |
| Authority key identifier | [SKI from CA Certificate]                           |
| Subject key identifier   | [Derived from CSR]                                  |
| Key usage                | Critical, digital signature, keyCertSign , CRL sign |
| CRL distribution points* | [Passthrough from CA configuration or CSR]          |

<sup>\*</sup> CRL distribution points are included in the template only if the CA is configured with CRL generation enabled.

## SubordinateCACertificate\_PathLen2\_APIPassthrough/V1 definition

This template extends SubordinateCACertificate\_PathLen2/V1 to support API passthrough values.

# SubordinateCACertificate\_PathLen2\_APIPassthrough/V1

| X509v3 Parameter         | Value                         |
|--------------------------|-------------------------------|
| Subject alternative name | [Passthrough from API or CSR] |
| Subject                  | [Passthrough from API or CSR] |

| X509v3 Parameter         | Value                                               |
|--------------------------|-----------------------------------------------------|
| Basic constraints        | Critical, CA:TRUE, pathlen: 2                       |
| Authority key identifier | [SKI from CA Certificate]                           |
| Subject key identifier   | [Derived from CSR]                                  |
| Key usage                | Critical, digital signature, keyCertSign , CRL sign |
| CRL distribution points* | [Passthrough from CA configuration]                 |

<sup>\*</sup> CRL distribution points are included in the template only if the CA is configured with CRL generation enabled.

### SubordinateCACertificate\_PathLen2\_CSRPassthrough/V1 definition

This template is identical to the SubordinateCACertificate\_PathLen2 template with one difference: In this template, AWS Private CA passes additional extensions from the certificate signing request (CSR) into the certificate if the extensions are not specified in the template. Extensions specified in the template always override extensions in the CSR.

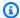

## Note

A CSR that contains custom additional extensions must be created outside of AWS Private CA.

## SubordinateCACertificate\_PathLen2\_CSRPassthrough/V1

| X509v3 Parameter         | Value                         |
|--------------------------|-------------------------------|
| Subject alternative name | [Passthrough from CSR]        |
| Subject                  | [Passthrough from CSR]        |
| Basic constraints        | Critical, CA:TRUE, pathlen: 2 |
| Authority key identifier | [SKI from CA Certificate]     |

| X509v3 Parameter         | Value                                               |
|--------------------------|-----------------------------------------------------|
| Subject key identifier   | [Derived from CSR]                                  |
| Key usage                | Critical, digital signature, keyCertSign , CRL sign |
| CRL distribution points* | [Passthrough from CA configuration or CSR]          |

<sup>\*</sup>CRL distribution points are included in certificates issued with this template only if the CA is configured with CRL generation enabled.

### SubordinateCACertificate\_PathLen3/V1 definition

This template is used to issue subordinate CA certificates with a path length of 3. CA certificates include a critical Basic constraints extension with the CA field set to TRUE to designate that the certificate can be used to issue CA certificates. Extended key usage is not included, which prevents the CA certificate from being used as a TLS client or server certificate.

For more information about certification paths, see <u>Setting Length Constraints on the Certification</u> Path.

## SubordinateCACertificate\_PathLen3/V1

| X509v3 Parameter         | Value                                               |
|--------------------------|-----------------------------------------------------|
| Subject alternative name | [Passthrough from CSR]                              |
| Subject                  | [Passthrough from CSR]                              |
| Basic constraints        | Critical, CA:TRUE, pathlen: 3                       |
| Authority key identifier | [SKI from CA Certificate]                           |
| Subject key identifier   | [Derived from CSR]                                  |
| Key usage                | Critical, digital signature, keyCertSign , CRL sign |
| CRL distribution points* | [Passthrough from CA configuration]                 |

\*CRL distribution points are included in certificates issued with this template only if the CA is configured with CRL generation enabled.

### SubordinateCACertificate\_PathLen3\_APICSRPassthrough/V1 definition

This template extends SubordinateCACertificate\_PathLen3/V1 to support API and CSR passthrough values.

## SubordinateCACertificate\_PathLen3\_APICSRPassthrough/V1

| X509v3 Parameter         | Value                                               |
|--------------------------|-----------------------------------------------------|
| Subject alternative name | [Passthrough from API or CSR]                       |
| Subject                  | [Passthrough from API or CSR]                       |
| Basic constraints        | Critical, CA:TRUE, pathlen: 3                       |
| Authority key identifier | [SKI from CA Certificate]                           |
| Subject key identifier   | [Derived from CSR]                                  |
| Key usage                | Critical, digital signature, keyCertSign , CRL sign |
| CRL distribution points* | [Passthrough from CA configuration or CSR]          |

<sup>\*</sup> CRL distribution points are included in the template only if the CA is configured with CRL generation enabled.

## SubordinateCACertificate\_PathLen3\_APIPassthrough/V1 definition

This template extends SubordinateCACertificate\_PathLen3/V1 to support API passthrough values.

# SubordinateCACertificate\_PathLen3\_APIPassthrough/V1

| X509v3 Parameter         | Value                         |
|--------------------------|-------------------------------|
| Subject alternative name | [Passthrough from API or CSR] |
| Subject                  | [Passthrough from API or CSR] |

| X509v3 Parameter         | Value                                               |
|--------------------------|-----------------------------------------------------|
| Basic constraints        | Critical, CA:TRUE, pathlen: 3                       |
| Authority key identifier | [SKI from CA Certificate]                           |
| Subject key identifier   | [Derived from CSR]                                  |
| Key usage                | Critical, digital signature, keyCertSign , CRL sign |
| CRL distribution points* | [Passthrough from CA configuration]                 |

<sup>\*</sup> CRL distribution points are included in the template only if the CA is configured with CRL generation enabled.

### SubordinateCACertificate\_PathLen3\_CSRPassthrough/V1 definition

This template is identical to the SubordinateCACertificate\_PathLen3 template with one difference: In this template, AWS Private CA passes additional extensions from the certificate signing request (CSR) into the certificate if the extensions are not specified in the template. Extensions specified in the template always override extensions in the CSR.

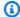

## Note

A CSR that contains custom additional extensions must be created outside of AWS Private CA.

## SubordinateCACertificate\_PathLen3\_CSRPassthrough/V1

| X509v3 Parameter         | Value                         |
|--------------------------|-------------------------------|
| Subject alternative name | [Passthrough from CSR]        |
| Subject                  | [Passthrough from CSR]        |
| Basic constraints        | Critical, CA:TRUE, pathlen: 3 |
| Authority key identifier | [SKI from CA Certificate]     |

| X509v3 Parameter         | Value                                               |
|--------------------------|-----------------------------------------------------|
| Subject key identifier   | [Derived from CSR]                                  |
| Key usage                | Critical, digital signature, keyCertSign , CRL sign |
| CRL distribution points* | [Passthrough from CA configuration or CSR]          |

<sup>\*</sup>CRL distribution points are included in certificates issued with this template only if the CA is configured with CRL generation enabled.

# Using the AWS Private CA API (Java examples)

You can use the AWS Private Certificate Authority API to programmatically interact with the service by sending HTTP requests. The service returns HTTP responses. For more information see <u>AWS</u> Private Certificate Authority API Reference.

In addition to the HTTP API, you can use the AWS SDKs and command line tools to interact with AWS Private CA. This is recommended over the HTTP API. For more information, see <u>Tools for Amazon Web Services</u>. The following topics show you how to use the <u>AWS SDK for Java</u> to program the AWS Private CA API.

The <u>GetCertificateAuthorityCsr</u>, <u>GetCertificate</u>, and <u>DescribeCertificateAuthorityAuditReport</u> operations support waiters. You can use waiters to control the progression of your code based on the presence or state of certain resources. For more information, see the following topics, as well as <u>Waiters in the AWS SDK for Java in the AWS Developer Blog</u>.

#### **Topics**

- Create and activate a root CA programmatically
- Create and activate a subordinate CA programmatically
- CreateCertificateAuthority
- Using CreateCertificateAuthority to support Active Directory
- CreateCertificateAuthorityAuditReport
- CreatePermission
- DeleteCertificateAuthority
- DeletePermission
- DeletePolicy
- DescribeCertificateAuthority
- DescribeCertificateAuthorityAuditReport
- GetCertificate
- GetCertificateAuthorityCertificate
- GetCertificateAuthorityCsr
- GetPolicy
- ImportCertificateAuthorityCertificate
- IssueCertificate

- ListCertificateAuthorities
- ListPermissions
- ListTags
- PutPolicy
- RestoreCertificateAuthority
- RevokeCertificate
- TagCertificateAuthorities
- UntagCertificateAuthority
- UpdateCertificateAuthority
- Create CAs and certificates with custom subject names
- Create certificates with custom extensions

# Create and activate a root CA programmatically

This Java sample shows how to activate a root CA using the following AWS Private CA API actions:

- CreateCertificateAuthority
- GetCertificateAuthorityCsr
- IssueCertificate
- GetCertificate
- ImportCertificateAuthorityCertificate

```
package com.amazonaws.samples;
import com.amazonaws.auth.AWSCredentials;
import com.amazonaws.auth.profile.ProfileCredentialsProvider;
import com.amazonaws.client.builder.AwsClientBuilder;
import com.amazonaws.client.builder.AwsClientBuilder.EndpointConfiguration;
import com.amazonaws.samples.GetCertificateAuthorityCertificate;
import com.amazonaws.auth.AWSStaticCredentialsProvider;

import com.amazonaws.services.acmpca.AWSACMPCA;
import com.amazonaws.services.acmpca.AWSACMPCAClientBuilder;
```

```
import com.amazonaws.services.acmpca.model.ASN1Subject;
import com.amazonaws.services.acmpca.model.CertificateAuthorityConfiguration;
import com.amazonaws.services.acmpca.model.CertificateAuthorityType;
import com.amazonaws.services.acmpca.model.CreateCertificateAuthorityResult;
import\ com. a mazon aws. services. a cmpca. model. Create Certificate Authority Request;
import com.amazonaws.services.acmpca.model.CrlConfiguration;
import com.amazonaws.services.acmpca.model.KeyAlgorithm;
import com.amazonaws.services.acmpca.model.SigningAlgorithm;
import com.amazonaws.services.acmpca.model.Tag;
import java.nio.ByteBuffer;
import java.nio.charset.StandardCharsets;
import java.util.ArrayList;
import java.util.Objects;
import com.amazonaws.services.acmpca.model.GetCertificateAuthorityCsrRequest;
import com.amazonaws.services.acmpca.model.GetCertificateAuthorityCsrResult;
import com.amazonaws.services.acmpca.model.GetCertificateRequest;
import com.amazonaws.services.acmpca.model.GetCertificateResult;
import
 com.amazonaws.services.acmpca.model.ImportCertificateAuthorityCertificateRequest;
import com.amazonaws.services.acmpca.model.IssueCertificateRequest;
import com.amazonaws.services.acmpca.model.IssueCertificateResult;
import com.amazonaws.services.acmpca.model.SigningAlgorithm;
import com.amazonaws.services.acmpca.model.Validity;
import com.amazonaws.AmazonClientException;
import com.amazonaws.services.acmpca.model.CertificateMismatchException;
import com.amazonaws.services.acmpca.model.ConcurrentModificationException;
import com.amazonaws.services.acmpca.model.LimitExceededException;
import com.amazonaws.services.acmpca.model.InvalidArgsException;
import com.amazonaws.services.acmpca.model.InvalidArnException;
import com.amazonaws.services.acmpca.model.InvalidPolicyException;
import com.amazonaws.services.acmpca.model.InvalidStateException;
import com.amazonaws.services.acmpca.model.MalformedCertificateException;
import com.amazonaws.services.acmpca.model.MalformedCSRException;
import com.amazonaws.services.acmpca.model.RequestFailedException;
import com.amazonaws.services.acmpca.model.RequestInProgressException;
import com.amazonaws.services.acmpca.model.ResourceNotFoundException;
import com.amazonaws.services.acmpca.model.RevocationConfiguration;
import com.amazonaws.services.acmpca.model.AWSACMPCAException;
import com.amazonaws.waiters.Waiter;
import com.amazonaws.waiters.WaiterParameters;
```

```
import com.amazonaws.waiters.WaiterTimedOutException;
import com.amazonaws.waiters.WaiterUnrecoverableException;
public class RootCAActivation {
    public static void main(String[] args) throws Exception {
        // Define the endpoint region for your sample.
        String endpointRegion = "region"; // Substitute your region here, e.g. "us-
west-2"
        // Define a CA subject.
        ASN1Subject subject = new ASN1Subject();
        subject.setOrganization("Example Organization");
        subject.setOrganizationalUnit("Example");
        subject.setCountry("US");
        subject.setState("Virginia");
        subject.setLocality("Arlington");
        subject.setCommonName("www.example.com");
        // Define the CA configuration.
        CertificateAuthorityConfiguration configCA = new
 CertificateAuthorityConfiguration();
        configCA.withKeyAlgorithm(KeyAlgorithm.RSA_2048);
        configCA.withSigningAlgorithm(SigningAlgorithm.SHA256WITHRSA);
        configCA.withSubject(subject);
        // Define a certificate revocation list configuration.
        CrlConfiguration crlConfigure = new CrlConfiguration();
        crlConfigure.withEnabled(true);
        crlConfigure.withExpirationInDays(365);
        crlConfigure.withCustomCname(null);
        crlConfigure.withS3BucketName("your-bucket-name");
        // Define a certificate authority type
        CertificateAuthorityType CAtype = CertificateAuthorityType.ROOT;
        // ** Execute core code samples for Root CA activation in sequence **
        AWSACMPCA client = ClientBuilder(endpointRegion);
        String rootCAArn = CreateCertificateAuthority(configCA, crlConfigure, CAtype,
 client);
        String csr = GetCertificateAuthorityCsr(rootCAArn, client);
        String rootCertificateArn = IssueCertificate(rootCAArn, csr, client);
        String rootCertificate = GetCertificate(rootCertificateArn, rootCAArn, client);
        ImportCertificateAuthorityCertificate(rootCertificate, rootCAArn, client);
    }
```

```
private static AWSACMPCA ClientBuilder(String endpointRegion) {
       // Retrieve your credentials from the C:\Users\name\.aws\credentials file
      // in Windows or the .aws/credentials file in Linux.
       AWSCredentials credentials = null;
      try {
           credentials = new ProfileCredentialsProvider("default").getCredentials();
       } catch (Exception e) {
           throw new AmazonClientException(
                   "Cannot load the credentials from the credential profiles file. " +
                   "Please make sure that your credentials file is at the correct " +
                   "location (C:\\Users\\joneps\\.aws\\credentials), and is in valid
format.",
                   e);
       }
       String endpointProtocol = "https://acm-pca." + endpointRegion +
".amazonaws.com/";
       EndpointConfiguration endpoint =
           new AwsClientBuilder.EndpointConfiguration(endpointProtocol,
endpointRegion);
      // Create a client that you can use to make requests.
       AWSACMPCA client = AWSACMPCAClientBuilder.standard()
           .withEndpointConfiguration(endpoint)
           .withCredentials(new AWSStaticCredentialsProvider(credentials))
           .build();
       return client;
   }
   private static String CreateCertificateAuthority(CertificateAuthorityConfiguration
configCA, CrlConfiguration crlConfigure, CertificateAuthorityType CAtype, AWSACMPCA
client) {
       RevocationConfiguration revokeConfig = new RevocationConfiguration();
       revokeConfig.setCrlConfiguration(crlConfigure);
      // Create the request object.
       CreateCertificateAuthorityRequest createCARequest = new
CreateCertificateAuthorityRequest();
       createCARequest.withCertificateAuthorityConfiguration(configCA);
       createCARequest.withRevocationConfiguration(revokeConfig);
       createCARequest.withIdempotencyToken("123987");
       createCARequest.withCertificateAuthorityType(CAtype);
```

```
// Create the private CA.
       CreateCertificateAuthorityResult createCAResult = null;
       try {
           createCAResult = client.createCertificateAuthority(createCARequest);
       } catch (InvalidArgsException ex) {
           throw ex;
       } catch (InvalidPolicyException ex) {
           throw ex;
       } catch (LimitExceededException ex) {
           throw ex;
       }
       // Retrieve the ARN of the private CA.
       String rootCAArn = createCAResult.getCertificateAuthorityArn();
       System.out.println("Root CA Arn: " + rootCAArn);
       return rootCAArn;
   }
   private static String GetCertificateAuthorityCsr(String rootCAArn, AWSACMPCA
client) {
       // Create the CSR request object and set the CA ARN.
       GetCertificateAuthorityCsrRequest csrRequest = new
GetCertificateAuthorityCsrRequest();
       csrRequest.withCertificateAuthorityArn(rootCAArn);
       // Create waiter to wait on successful creation of the CSR file.
       Waiter<GetCertificateAuthorityCsrRequest> getCSRWaiter =
client.waiters().certificateAuthorityCSRCreated();
       trv {
           getCSRWaiter.run(new WaiterParameters<>(csrRequest));
       } catch (WaiterUnrecoverableException e) {
           //Explicit short circuit when the recourse transitions into
           //an undesired state.
       } catch (WaiterTimedOutException e) {
           //Failed to transition into desired state even after polling.
       } catch (AWSACMPCAException e) {
           //Unexpected service exception.
       }
       // Retrieve the CSR.
       GetCertificateAuthorityCsrResult csrResult = null;
```

```
try {
            csrResult = client.getCertificateAuthorityCsr(csrRequest);
        } catch (RequestInProgressException ex) {
            throw ex;
        } catch (ResourceNotFoundException ex) {
            throw ex;
        } catch (InvalidArnException ex) {
            throw ex;
        } catch (RequestFailedException ex) {
            throw ex;
        }
        // Retrieve and display the CSR;
        String csr = csrResult.getCsr();
        System.out.println(csr);
        return csr;
    }
    private static String IssueCertificate(String rootCAArn, String csr, AWSACMPCA
 client) {
        // Create a certificate request:
        IssueCertificateRequest issueRequest = new IssueCertificateRequest();
        // Set the CA ARN.
        issueRequest.withCertificateAuthorityArn(rootCAArn);
        // Set the template ARN.
        issueRequest.withTemplateArn("arn:aws:acm-pca:::template/RootCACertificate/
V1");
        ByteBuffer csrByteBuffer = stringToByteBuffer(csr);
        issueRequest.setCsr(csrByteBuffer);
        // Set the signing algorithm.
        issueRequest.withSigningAlgorithm(SigningAlgorithm.SHA256WITHRSA);
        // Set the validity period for the certificate to be issued.
        Validity validity = new Validity();
        validity.withValue(3650L);
        validity.withType("DAYS");
        issueRequest.withValidity(validity);
```

```
// Set the idempotency token.
       issueRequest.setIdempotencyToken("1234");
       // Issue the certificate.
       IssueCertificateResult issueResult = null;
       try {
           issueResult = client.issueCertificate(issueRequest);
       } catch (LimitExceededException ex) {
           throw ex;
       } catch (ResourceNotFoundException ex) {
           throw ex;
       } catch (InvalidStateException ex) {
           throw ex;
       } catch (InvalidArnException ex) {
           throw ex;
       } catch (InvalidArgsException ex) {
           throw ex;
       } catch (MalformedCSRException ex) {
           throw ex;
       }
       // Retrieve and display the certificate ARN.
       String rootCertificateArn = issueResult.getCertificateArn();
       System.out.println("Root Certificate Arn: " + rootCertificateArn);
       return rootCertificateArn;
   }
   private static String GetCertificate(String rootCertificateArn, String rootCAArn,
AWSACMPCA client) {
       // Create a request object.
       GetCertificateRequest certificateRequest = new GetCertificateRequest();
       // Set the certificate ARN.
       certificateRequest.withCertificateArn(rootCertificateArn);
       // Set the certificate authority ARN.
       certificateRequest.withCertificateAuthorityArn(rootCAArn);
       // Create waiter to wait on successful creation of the certificate file.
       Waiter<GetCertificateRequest> getCertificateWaiter =
client.waiters().certificateIssued();
       try {
```

```
getCertificateWaiter.run(new WaiterParameters<>(certificateRequest));
       } catch (WaiterUnrecoverableException e) {
           //Explicit short circuit when the recourse transitions into
           //an undesired state.
       } catch (WaiterTimedOutException e) {
           //Failed to transition into desired state even after polling.
       } catch (AWSACMPCAException e) {
          //Unexpected service exception.
       }
       // Retrieve the certificate and certificate chain.
       GetCertificateResult certificateResult = null;
       try {
           certificateResult = client.getCertificate(certificateRequest);
       } catch (RequestInProgressException ex) {
           throw ex;
       } catch (RequestFailedException ex) {
           throw ex;
       } catch (ResourceNotFoundException ex) {
           throw ex;
       } catch (InvalidArnException ex) {
           throw ex;
       } catch (InvalidStateException ex) {
           throw ex;
       }
       // Get the certificate and certificate chain and display the result.
       String rootCertificate = certificateResult.getCertificate();
       System.out.println(rootCertificate);
       return rootCertificate;
   }
   private static void ImportCertificateAuthorityCertificate(String rootCertificate,
String rootCAArn, AWSACMPCA client) {
       // Create the request object and set the signed certificate, chain and CA ARN.
       ImportCertificateAuthorityCertificateRequest importRequest =
           new ImportCertificateAuthorityCertificateRequest();
       ByteBuffer certByteBuffer = stringToByteBuffer(rootCertificate);
       importRequest.setCertificate(certByteBuffer);
       importRequest.setCertificateChain(null);
```

```
// Set the certificate authority ARN.
        importRequest.withCertificateAuthorityArn(rootCAArn);
        // Import the certificate.
        try {
            client.importCertificateAuthorityCertificate(importRequest);
        } catch (CertificateMismatchException ex) {
            throw ex;
        } catch (MalformedCertificateException ex) {
            throw ex;
        } catch (InvalidArnException ex) {
            throw ex;
        } catch (ResourceNotFoundException ex) {
            throw ex;
        } catch (RequestInProgressException ex) {
            throw ex;
        } catch (ConcurrentModificationException ex) {
            throw ex;
        } catch (RequestFailedException ex) {
            throw ex;
        }
        System.out.println("Root CA certificate successfully imported.");
        System.out.println("Root CA activated successfully.");
    }
    private static ByteBuffer stringToByteBuffer(final String string) {
        if (Objects.isNull(string)) {
            return null;
        byte[] bytes = string.getBytes(StandardCharsets.UTF_8);
        return ByteBuffer.wrap(bytes);
    }
}
```

# Create and activate a subordinate CA programmatically

This Java sample shows how to activate a subordinate CA using the following AWS Private CA API actions:

• GetCertificateAuthorityCertificate

- CreateCertificateAuthority
- GetCertificateAuthorityCsr
- IssueCertificate
- GetCertificate
- ImportCertificateAuthorityCertificate

```
package com.amazonaws.samples;
import com.amazonaws.auth.AWSCredentials;
import com.amazonaws.auth.profile.ProfileCredentialsProvider;
import com.amazonaws.client.builder.AwsClientBuilder;
import com.amazonaws.client.builder.AwsClientBuilder.EndpointConfiguration;
import com.amazonaws.auth.AWSStaticCredentialsProvider;
import com.amazonaws.services.acmpca.AWSACMPCA;
import com.amazonaws.services.acmpca.AWSACMPCAClientBuilder;
import com.amazonaws.services.acmpca.model.ASN1Subject;
import com.amazonaws.services.acmpca.model.CertificateAuthorityConfiguration;
import com.amazonaws.services.acmpca.model.CertificateAuthorityType;
import com.amazonaws.services.acmpca.model.CreateCertificateAuthorityResult;
import com.amazonaws.services.acmpca.model.CreateCertificateAuthorityRequest;
import com.amazonaws.services.acmpca.model.CrlConfiguration;
import com.amazonaws.services.acmpca.model.KeyAlgorithm;
import com.amazonaws.services.acmpca.model.SigningAlgorithm;
import com.amazonaws.services.acmpca.model.Tag;
import java.nio.ByteBuffer;
import java.nio.charset.StandardCharsets;
import java.util.ArrayList;
import java.util.Objects;
import com.amazonaws.services.acmpca.model.GetCertificateAuthorityCertificateRequest;
import com.amazonaws.services.acmpca.model.GetCertificateAuthorityCertificateResult;
import com.amazonaws.services.acmpca.model.GetCertificateAuthorityCsrRequest;
import com.amazonaws.services.acmpca.model.GetCertificateAuthorityCsrResult;
import com.amazonaws.services.acmpca.model.GetCertificateRequest;
import com.amazonaws.services.acmpca.model.GetCertificateResult;
import
 com.amazonaws.services.acmpca.model.ImportCertificateAuthorityCertificateRequest;
```

```
import com.amazonaws.services.acmpca.model.IssueCertificateRequest;
import com.amazonaws.services.acmpca.model.IssueCertificateResult;
import com.amazonaws.services.acmpca.model.SigningAlgorithm;
import com.amazonaws.services.acmpca.model.Validity;
import com.amazonaws.AmazonClientException;
import com.amazonaws.services.acmpca.model.CertificateMismatchException;
import com.amazonaws.services.acmpca.model.ConcurrentModificationException;
import com.amazonaws.services.acmpca.model.LimitExceededException;
import com.amazonaws.services.acmpca.model.InvalidArgsException;
import com.amazonaws.services.acmpca.model.InvalidArnException;
import com.amazonaws.services.acmpca.model.InvalidPolicyException;
import com.amazonaws.services.acmpca.model.InvalidStateException;
import com.amazonaws.services.acmpca.model.MalformedCertificateException;
import com.amazonaws.services.acmpca.model.MalformedCSRException;
import com.amazonaws.services.acmpca.model.RequestFailedException;
import com.amazonaws.services.acmpca.model.RequestInProgressException;
import com.amazonaws.services.acmpca.model.ResourceNotFoundException;
import com.amazonaws.services.acmpca.model.RevocationConfiguration;
import com.amazonaws.services.acmpca.model.AWSACMPCAException;
import com.amazonaws.waiters.Waiter;
import com.amazonaws.waiters.WaiterParameters;
import com.amazonaws.waiters.WaiterTimedOutException;
import com.amazonaws.waiters.WaiterUnrecoverableException;
public class SubordinateCAActivation {
    public static void main(String[] args) throws Exception {
       // Place your own Root CA ARN here.
        String rootCAArn = "arn:aws:acm-pca:us-east-1:111122223333:certificate-
authority/11223344-1234-1122-2233-112233445566";
       // Define the endpoint region for your sample.
        String endpointRegion = "region"; // Substitute your region here, e.g. "us-
west-2"
       // Define a CA subject.
        ASN1Subject subject = new ASN1Subject();
        subject.setOrganization("Example Organization");
        subject.setOrganizationalUnit("Example");
        subject.setCountry("US");
        subject.setState("Virginia");
        subject.setLocality("Arlington");
```

```
subject.setCommonName("www.example.com");
       // Define the CA configuration.
       CertificateAuthorityConfiguration configCA = new
CertificateAuthorityConfiguration();
       configCA.withKeyAlgorithm(KeyAlgorithm.RSA_2048);
       configCA.withSigningAlgorithm(SigningAlgorithm.SHA256WITHRSA);
       configCA.withSubject(subject);
       // Define a certificate revocation list configuration.
       CrlConfiguration crlConfigure = new CrlConfiguration();
       crlConfigure.withEnabled(true);
       crlConfigure.withExpirationInDays(365);
       crlConfigure.withCustomCname(null);
       crlConfigure.withS3BucketName("your-bucket-name");
      // Define a certificate authority type
       CertificateAuthorityType CAtype = CertificateAuthorityType.SUBORDINATE;
      // ** Execute core code samples for Subordinate CA activation in sequence **
       AWSACMPCA client = ClientBuilder(endpointRegion);
       String rootCertificate = GetCertificateAuthorityCertificate(rootCAArn, client);
       String subordinateCAArn = CreateCertificateAuthority(configCA, crlConfigure,
CAtype, client);
       String csr = GetCertificateAuthorityCsr(subordinateCAArn, client);
       String subordinateCertificateArn = IssueCertificate(rootCAArn, csr, client);
       String subordinateCertificate = GetCertificate(subordinateCertificateArn,
       ImportCertificateAuthorityCertificate(subordinateCertificate, rootCertificate,
subordinateCAArn, client);
   }
   private static AWSACMPCA ClientBuilder(String endpointRegion) {
       // Retrieve your credentials from the C:\Users\name\.aws\credentials file
      // in Windows or the .aws/credentials file in Linux.
      AWSCredentials credentials = null;
       try {
           credentials = new ProfileCredentialsProvider("default").getCredentials();
       } catch (Exception e) {
           throw new AmazonClientException(
                   "Cannot load the credentials from the credential profiles file. " +
                   "Please make sure that your credentials file is at the correct " +
```

```
"location (C:\\Users\\joneps\\.aws\\credentials), and is in valid
format.",
                   e);
       }
       String endpointProtocol = "https://acm-pca." + endpointRegion +
".amazonaws.com/";
       EndpointConfiguration endpoint =
           new AwsClientBuilder.EndpointConfiguration(endpointProtocol,
endpointRegion);
       // Create a client that you can use to make requests.
       AWSACMPCA client = AWSACMPCAClientBuilder.standard()
           .withEndpointConfiguration(endpoint)
           .withCredentials(new AWSStaticCredentialsProvider(credentials))
           .build();
       return client;
   }
   private static String GetCertificateAuthorityCertificate(String rootCAArn,
AWSACMPCA client) {
       // ** GetCertificateAuthorityCertificate **
       // Create a request object and set the certificate authority ARN,
       GetCertificateAuthorityCertificateRequest getCACertificateRequest =
       new GetCertificateAuthorityCertificateRequest();
       getCACertificateRequest.withCertificateAuthorityArn(rootCAArn);
       // Create a result object.
       GetCertificateAuthorityCertificateResult getCACertificateResult = null;
       try {
           getCACertificateResult =
client.getCertificateAuthorityCertificate(getCACertificateRequest);
       } catch (ResourceNotFoundException ex) {
           throw ex;
       } catch (InvalidStateException ex) {
           throw ex;
       } catch (InvalidArnException ex) {
           throw ex;
       }
       // Retrieve and display the certificate information.
       String rootCertificate = getCACertificateResult.getCertificate();
```

```
System.out.println("Root CA Certificate / Certificate Chain:");
       System.out.println(rootCertificate);
       return rootCertificate;
   }
   private static String CreateCertificateAuthority(CertificateAuthorityConfiguration
configCA, CrlConfiguration crlConfigure, CertificateAuthorityType CAtype, AWSACMPCA
client) {
       RevocationConfiguration revokeConfig = new RevocationConfiguration();
       revokeConfig.setCrlConfiguration(crlConfigure);
      // Create the request object.
       CreateCertificateAuthorityRequest createCARequest = new
CreateCertificateAuthorityRequest();
       createCARequest.withCertificateAuthorityConfiguration(configCA);
       createCARequest.withRevocationConfiguration(revokeConfig);
       createCARequest.withIdempotencyToken("123987");
       createCARequest.withCertificateAuthorityType(CAtype);
      // Create the private CA.
       CreateCertificateAuthorityResult createCAResult = null;
      try {
           createCAResult = client.createCertificateAuthority(createCARequest);
       } catch (InvalidArgsException ex) {
           throw ex;
       } catch (InvalidPolicyException ex) {
       } catch (LimitExceededException ex) {
           throw ex;
       }
      // Retrieve the ARN of the private CA.
       String subordinateCAArn = createCAResult.getCertificateAuthorityArn();
       System.out.println("Subordinate CA Arn: " + subordinateCAArn);
       return subordinateCAArn;
   }
   private static String GetCertificateAuthorityCsr(String subordinateCAArn, AWSACMPCA
client) {
      // Create the CSR request object and set the CA ARN.
```

```
GetCertificateAuthorityCsrRequest csrRequest = new
GetCertificateAuthorityCsrRequest();
       csrRequest.withCertificateAuthorityArn(subordinateCAArn);
       // Create waiter to wait on successful creation of the CSR file.
       Waiter<GetCertificateAuthorityCsrRequest> getCSRWaiter =
client.waiters().certificateAuthorityCSRCreated();
       try {
           getCSRWaiter.run(new WaiterParameters<>(csrRequest));
       } catch (WaiterUnrecoverableException e) {
           //Explicit short circuit when the recourse transitions into
           //an undesired state.
       } catch (WaiterTimedOutException e) {
           //Failed to transition into desired state even after polling.
       } catch(AWSACMPCAException e) {
           //Unexpected service exception.
       }
       // Retrieve the CSR.
       GetCertificateAuthorityCsrResult csrResult = null;
       try {
           csrResult = client.getCertificateAuthorityCsr(csrRequest);
       } catch (RequestInProgressException ex) {
           throw ex;
       } catch (ResourceNotFoundException ex) {
           throw ex;
       } catch (InvalidArnException ex) {
           throw ex;
       } catch (RequestFailedException ex) {
           throw ex;
       }
       // Retrieve and display the CSR;
       String csr = csrResult.getCsr();
       System.out.println("Subordinate CSR:");
       System.out.println(csr);
       return csr;
   }
   private static String IssueCertificate(String rootCAArn, String csr, AWSACMPCA
client) {
       // Create a certificate request:
```

```
IssueCertificateRequest issueRequest = new IssueCertificateRequest();
        // Set the issuing CA ARN.
        issueRequest.withCertificateAuthorityArn(rootCAArn);
        // Set the template ARN.
        issueRequest.withTemplateArn("arn:aws:acm-pca:::template/
SubordinateCACertificate_PathLen0/V1");
        ByteBuffer csrByteBuffer = stringToByteBuffer(csr);
        issueRequest.setCsr(csrByteBuffer);
        // Set the signing algorithm.
        issueRequest.withSigningAlgorithm(SigningAlgorithm.SHA256WITHRSA);
        // Set the validity period for the certificate to be issued.
        Validity validity = new Validity();
        validity.withValue(730L); // Approximately two years
        validity.withType("DAYS");
        issueRequest.withValidity(validity);
        // Set the idempotency token.
        issueRequest.setIdempotencyToken("1234");
        // Issue the certificate.
        IssueCertificateResult issueResult = null;
        try {
            issueResult = client.issueCertificate(issueRequest);
        } catch (LimitExceededException ex) {
            throw ex;
        } catch (ResourceNotFoundException ex) {
            throw ex;
        } catch (InvalidStateException ex) {
            throw ex;
        } catch (InvalidArnException ex) {
            throw ex;
        } catch (InvalidArgsException ex) {
            throw ex;
        } catch (MalformedCSRException ex) {
            throw ex;
        }
        // Retrieve and display the certificate ARN.
        String subordinateCertificateArn = issueResult.getCertificateArn();
```

```
System.out.println("Subordinate Certificate Arn: " +
subordinateCertificateArn);
       return subordinateCertificateArn;
   }
   private static String GetCertificate(String subordinateCertificateArn, String
rootCAArn, AWSACMPCA client) {
       // Create a request object.
       GetCertificateRequest certificateRequest = new GetCertificateRequest();
       // Set the certificate ARN.
       certificateRequest.withCertificateArn(subordinateCertificateArn);
       // Set the certificate authority ARN.
       certificateRequest.withCertificateAuthorityArn(rootCAArn);
       // Create waiter to wait on successful creation of the certificate file.
       Waiter<GetCertificateRequest> getCertificateWaiter =
client.waiters().certificateIssued();
       try {
           getCertificateWaiter.run(new WaiterParameters<>(certificateRequest));
       } catch (WaiterUnrecoverableException e) {
           //Explicit short circuit when the recourse transitions into
           //an undesired state.
       } catch (WaiterTimedOutException e) {
           //Failed to transition into desired state even after polling.
       } catch (AWSACMPCAException e) {
           //Unexpected service exception.
       }
       // Retrieve the certificate and certificate chain.
       GetCertificateResult certificateResult = null;
       try {
           certificateResult = client.getCertificate(certificateRequest);
       } catch (RequestInProgressException ex) {
           throw ex;
       } catch (RequestFailedException ex) {
           throw ex;
       } catch (ResourceNotFoundException ex) {
           throw ex;
       } catch (InvalidArnException ex) {
           throw ex;
```

```
} catch (InvalidStateException ex) {
           throw ex;
       }
       // Get the certificate and certificate chain and display the result.
       String subordinateCertificate = certificateResult.getCertificate();
       System.out.println("Subordinate CA Certificate:");
       System.out.println(subordinateCertificate);
       return subordinateCertificate;
   }
   private static void ImportCertificateAuthorityCertificate(String
subordinateCertificate, String rootCertificate, String subordinateCAArn, AWSACMPCA
client) {
       // Create the request object and set the signed certificate, chain and CA ARN.
       ImportCertificateAuthorityCertificateRequest importRequest =
           new ImportCertificateAuthorityCertificateRequest();
       ByteBuffer certByteBuffer = stringToByteBuffer(subordinateCertificate);
       importRequest.setCertificate(certByteBuffer);
       ByteBuffer rootCACertByteBuffer = stringToByteBuffer(rootCertificate);
       importRequest.setCertificateChain(rootCACertByteBuffer);
       // Set the certificate authority ARN.
       importRequest.withCertificateAuthorityArn(subordinateCAArn);
       // Import the certificate.
       try {
           client.importCertificateAuthorityCertificate(importRequest);
       } catch (CertificateMismatchException ex) {
           throw ex;
       } catch (MalformedCertificateException ex) {
           throw ex;
       } catch (InvalidArnException ex) {
           throw ex;
       } catch (ResourceNotFoundException ex) {
           throw ex;
       } catch (RequestInProgressException ex) {
           throw ex;
       } catch (ConcurrentModificationException ex) {
           throw ex;
```

```
} catch (RequestFailedException ex) {
        throw ex;
}
System.out.println("Subordinate CA certificate successfully imported.");
System.out.println("Subordinate CA activated successfully.");
}

private static ByteBuffer stringToByteBuffer(final String string) {
    if (Objects.isNull(string)) {
        return null;
    }
    byte[] bytes = string.getBytes(StandardCharsets.UTF_8);
    return ByteBuffer.wrap(bytes);
}
```

# CreateCertificateAuthority

The following Java sample shows how to use the CreateCerticateAuthority operation.

The operation creates a private subordinate certificate authority (CA). You must specify the CA configuration, the revocation configuration, the CA type, and an optional idempotency token.

The CA configuration specifies the following:

- The name of the algorithm and key size to be used to create the CA private key
- The type of signing algorithm that the CA uses to sign
- X.500 subject information

The CRL configuration specifies the following:

- The CRL expiration period in days (the validity period of the CRL)
- The Amazon S3 bucket that will contain the CRL
- A CNAME alias for the S3 bucket that is included in certificates issued by the CA

If successful, this function returns the Amazon Resource Name (ARN) of the CA.

```
package com.amazonaws.samples;
```

```
import com.amazonaws.auth.AWSCredentials;
import com.amazonaws.auth.profile.ProfileCredentialsProvider;
import com.amazonaws.client.builder.AwsClientBuilder;
import com.amazonaws.client.builder.AwsClientBuilder.EndpointConfiguration;
import com.amazonaws.auth.AWSStaticCredentialsProvider;
import com.amazonaws.services.acmpca.AWSACMPCA;
import com.amazonaws.services.acmpca.AWSACMPCAClientBuilder;
import com.amazonaws.services.acmpca.model.ASN1Subject;
import com.amazonaws.services.acmpca.model.CertificateAuthorityConfiguration;
import com.amazonaws.services.acmpca.model.CertificateAuthorityType;
import com.amazonaws.services.acmpca.model.CreateCertificateAuthorityResult;
import com.amazonaws.services.acmpca.model.CreateCertificateAuthorityRequest;
import com.amazonaws.services.acmpca.model.CrlConfiguration;
import com.amazonaws.services.acmpca.model.KeyAlgorithm;
import com.amazonaws.services.acmpca.model.SigningAlgorithm;
import com.amazonaws.services.acmpca.model.Tag;
import java.util.ArrayList;
import java.util.Objects;
import com.amazonaws.AmazonClientException;
import com.amazonaws.services.acmpca.model.LimitExceededException;
import com.amazonaws.services.acmpca.model.InvalidArgsException;
import com.amazonaws.services.acmpca.model.InvalidPolicyException;
import com.amazonaws.services.acmpca.model.RevocationConfiguration;
public class CreateCertificateAuthority {
    public static void main(String[] args) throws Exception {
        // Retrieve your credentials from the C:\Users\name\.aws\credentials file
       // in Windows or the .aws/credentials file in Linux.
       AWSCredentials credentials = null;
        try {
            credentials = new ProfileCredentialsProvider("default").getCredentials();
        } catch (Exception e) {
            throw new AmazonClientException(
                   "Cannot load the credentials from the credential profiles file. " +
                   "Please make sure that your credentials file is at the correct " +
```

```
"location (C:\\Users\\joneps\\.aws\\credentials), and is in valid
 format.",
                   e);
        }
        // Define the endpoint for your sample.
        String endpointRegion = "region"; // Substitute your region here, e.g. "us-
west-2"
        String endpointProtocol = "https://acm-pca." + endpointRegion +
 ".amazonaws.com/";
        EndpointConfiguration endpoint =
            new AwsClientBuilder.EndpointConfiguration(endpointProtocol,
 endpointRegion);
        // Create a client that you can use to make requests.
        AWSACMPCA client = AWSACMPCAClientBuilder.standard()
            .withEndpointConfiguration(endpoint)
            .withCredentials(new AWSStaticCredentialsProvider(credentials))
            .build();
        // Define a CA subject.
        ASN1Subject subject = new ASN1Subject();
        subject.setOrganization("Example Organization");
        subject.setOrganizationalUnit("Example");
        subject.setCountry("US");
        subject.setState("Virginia");
        subject.setLocality("Arlington");
        subject.setCommonName("www.example.com");
        // Define the CA configuration.
        CertificateAuthorityConfiguration configCA = new
 CertificateAuthorityConfiguration();
        configCA.withKeyAlgorithm(KeyAlgorithm.RSA_2048);
        configCA.withSigningAlgorithm(SigningAlgorithm.SHA256WITHRSA);
        configCA.withSubject(subject);
        // Define a certificate revocation list configuration.
        CrlConfiguration crlConfigure = new CrlConfiguration();
        crlConfigure.withEnabled(true);
        crlConfigure.withExpirationInDays(365);
        crlConfigure.withCustomCname(null);
        crlConfigure.withS3BucketName("your-bucket-name");
        RevocationConfiguration revokeConfig = new RevocationConfiguration();
```

```
revokeConfig.setCrlConfiguration(crlConfigure);
       // Define a certificate authority type: ROOT or SUBORDINATE
       CertificateAuthorityType CAtype = CertificateAuthorityType.<<SUBORDINATE>>;
       // Create a tag - method 1
       Tag tag1 = new Tag();
       tag1.withKey("PrivateCA");
       tag1.withValue("Sample");
       // Create a tag - method 2
       Tag tag2 = new Tag()
           .withKey("Purpose")
           .withValue("WebServices");
       // Add the tags to a collection.
       ArrayList<Tag> tags = new ArrayList<Tag>();
       tags.add(tag1);
       tags.add(tag2);
       // Create the request object.
       CreateCertificateAuthorityRequest req = new
CreateCertificateAuthorityRequest();
       req.withCertificateAuthorityConfiguration(configCA);
       req.withRevocationConfiguration(revokeConfig);
       req.withIdempotencyToken("123987");
       req.withCertificateAuthorityType(CAtype);
       req.withTags(tags);
       // Create the private CA.
       CreateCertificateAuthorityResult result = null;
       try {
           result = client.createCertificateAuthority(req);
       } catch (InvalidArgsException ex) {
           throw ex;
       } catch (InvalidPolicyException ex) {
           throw ex;
       } catch (LimitExceededException ex) {
           throw ex;
       }
       // Retrieve the ARN of the private CA.
       String arn = result.getCertificateAuthorityArn();
```

```
System.out.println(arn);
}
```

Your output should be similar to the following:

```
arn:aws:acm-pca:us-east-1:111122223333:certificate-
authority/11223344-1234-1122-2233-112233445566
```

# Using CreateCertificateAuthority to support Active Directory

The following Java sample shows how to use the <u>CreateCerticateAuthority</u> operation to create a CA that can be installed in the Enterprise NTAuth store of Microsoft Active Directory (AD).

The operation creates a private root certificate authority (CA) using custom object identifiers (OIDs). For more information and an AWS CLI example of an equivalent operation, see <a href="Create a CA">Create a CA</a> for Active Directory login.

If successful, this function returns the Amazon Resource Name (ARN) of the CA.

```
package com.amazonaws.samples.appstream;
import com.amazonaws.auth.AWSCredentials;
import com.amazonaws.auth.profile.ProfileCredentialsProvider;
import com.amazonaws.client.builder.AwsClientBuilder;
import com.amazonaws.client.builder.AwsClientBuilder.EndpointConfiguration;
import com.amazonaws.samples.GetCertificateAuthorityCertificate;
import com.amazonaws.auth.AWSStaticCredentialsProvider;
import com.amazonaws.services.acmpca.AWSACMPCA;
import com.amazonaws.services.acmpca.AWSACMPCAClientBuilder;
import com.amazonaws.services.acmpca.model.ASN1Subject;
import com.amazonaws.services.acmpca.model.ApiPassthrough;
import com.amazonaws.services.acmpca.model.CertificateAuthorityConfiguration;
import com.amazonaws.services.acmpca.model.CertificateAuthorityType;
import com.amazonaws.services.acmpca.model.CreateCertificateAuthorityResult;
import com.amazonaws.services.acmpca.model.CreateCertificateAuthorityRequest;
import com.amazonaws.services.acmpca.model.CrlConfiguration;
import com.amazonaws.services.acmpca.model.CustomAttribute;
import com.amazonaws.services.acmpca.model.KeyAlgorithm;
import com.amazonaws.services.acmpca.model.SigningAlgorithm;
```

```
import com.amazonaws.services.acmpca.model.Tag;
import java.io.ByteArrayInputStream;
import java.io.InputStreamReader;
import java.nio.ByteBuffer;
import java.nio.charset.StandardCharsets;
import java.util.ArrayList;
import java.util.Arrays;
import java.util.Base64;
import java.util.List;
import java.util.Objects;
import com.amazonaws.services.acmpca.model.GetCertificateAuthorityCsrRequest;
import com.amazonaws.services.acmpca.model.GetCertificateAuthorityCsrResult;
import com.amazonaws.services.acmpca.model.GetCertificateRequest;
import com.amazonaws.services.acmpca.model.GetCertificateResult;
import
 com.amazonaws.services.acmpca.model.ImportCertificateAuthorityCertificateRequest;
import com.amazonaws.services.acmpca.model.IssueCertificateRequest;
import com.amazonaws.services.acmpca.model.IssueCertificateResult;
import com.amazonaws.services.acmpca.model.SigningAlgorithm;
import com.amazonaws.services.acmpca.model.Validity;
import com.amazonaws.AmazonClientException;
import com.amazonaws.services.acmpca.model.CertificateMismatchException;
import com.amazonaws.services.acmpca.model.ConcurrentModificationException;
import com.amazonaws.services.acmpca.model.LimitExceededException;
import com.amazonaws.services.acmpca.model.InvalidArgsException;
import com.amazonaws.services.acmpca.model.InvalidArnException;
import com.amazonaws.services.acmpca.model.InvalidPolicyException;
import com.amazonaws.services.acmpca.model.InvalidStateException;
import com.amazonaws.services.acmpca.model.MalformedCertificateException;
import com.amazonaws.services.acmpca.model.MalformedCSRException;
import com.amazonaws.services.acmpca.model.RequestFailedException;
import com.amazonaws.services.acmpca.model.RequestInProgressException;
import com.amazonaws.services.acmpca.model.ResourceNotFoundException;
import com.amazonaws.services.acmpca.model.RevocationConfiguration;
import com.amazonaws.services.acmpca.model.AWSACMPCAException;
import com.amazonaws.waiters.Waiter;
import com.amazonaws.waiters.WaiterParameters;
import com.amazonaws.waiters.WaiterTimedOutException;
import com.amazonaws.waiters.WaiterUnrecoverableException;
```

```
import org.bouncycastle.asn1.x509.SubjectPublicKeyInfo;
import org.bouncycastle.cert.jcajce.JcaX509ExtensionUtils;
import org.bouncycastle.openssl.PEMParser;
import org.bouncycastle.pkcs.PKCS10CertificationRequest;
import org.bouncycastle.util.io.pem.PemReader;
import lombok.SneakyThrows;
public class RootCAActivation {
    public static void main(String[] args) throws Exception {
        // Define the endpoint region for your sample.
        String endpointRegion = "region"; // Substitute your region here, e.g. "ap-
southeast-2"
        // Define custom attributes
        List<CustomAttribute> customAttributes = Arrays.asList(
            new CustomAttribute()
                .withObjectIdentifier("2.5.4.3") // OID for Common Name
                .withValue("root CA"),
            new CustomAttribute()
                .withObjectIdentifier("0.9.2342.19200300.100.1.25") // OID for Domain
 Component
                .withValue("example"),
            new CustomAttribute()
                .withObjectIdentifier("0.9.2342.19200300.100.1.25") // OID for Domain
 Component
                .withValue("com")
        );
        // Define a CA subject.
        ASN1Subject subject = new ASN1Subject();
        subject.setCustomAttributes(customAttributes);
        // Define the CA configuration.
        CertificateAuthorityConfiguration configCA = new
 CertificateAuthorityConfiguration();
        configCA.withKeyAlgorithm(KeyAlgorithm.EC_prime256v1);
        configCA.withSigningAlgorithm(SigningAlgorithm.SHA256WITHECDSA);
        configCA.withSubject(subject);
        // Define a certificate authority type
        CertificateAuthorityType CAtype = CertificateAuthorityType.ROOT;
```

```
// ** Execute core code samples for Root CA activation in sequence **
       AWSACMPCA client = ClientBuilder(endpointRegion);
       String rootCAArn = CreateCertificateAuthority(configCA, CAtype, client);
       String csr = GetCertificateAuthorityCsr(rootCAArn, client);
       String rootCertificateArn = IssueCertificate(rootCAArn, csr, client);
       String rootCertificate = GetCertificate(rootCertificateArn, rootCAArn, client);
       ImportCertificateAuthorityCertificate(rootCertificate, rootCAArn, client);
   }
   private static AWSACMPCA ClientBuilder(String endpointRegion) {
       // Retrieve your credentials from the C:\Users\name\.aws\credentials file
      // in Windows or the .aws/credentials file in Linux.
       AWSCredentials credentials = null;
      try {
           credentials = new ProfileCredentialsProvider("default").getCredentials();
       } catch (Exception e) {
           throw new AmazonClientException(
                   "Cannot load the credentials from the credential profiles file. " +
                   "Please make sure that your credentials file is at the correct " +
                   "location (C:\\Users\\joneps\\.aws\\credentials), and is in valid
format.",
                   e);
       }
       String endpointProtocol = "https://acm-pca." + endpointRegion +
".amazonaws.com/";
       EndpointConfiguration endpoint =
           new AwsClientBuilder.EndpointConfiguration(endpointProtocol,
endpointRegion);
      // Create a client that you can use to make requests.
       AWSACMPCA client = AWSACMPCAClientBuilder.standard()
           .withEndpointConfiguration(endpoint)
           .withCredentials(new AWSStaticCredentialsProvider(credentials))
           .build();
       return client;
   }
   private static String CreateCertificateAuthority(CertificateAuthorityConfiguration
configCA, CertificateAuthorityType CAtype, AWSACMPCA client) {
      // Create the request object.
       CreateCertificateAuthorityRequest createCARequest = new
CreateCertificateAuthorityRequest();
```

```
createCARequest.withCertificateAuthorityConfiguration(configCA);
       createCARequest.withIdempotencyToken("123987");
       createCARequest.withCertificateAuthorityType(CAtype);
      // Create the private CA.
       CreateCertificateAuthorityResult createCAResult = null;
       try {
           createCAResult = client.createCertificateAuthority(createCARequest);
       } catch (InvalidArgsException ex) {
           throw ex;
       } catch (InvalidPolicyException ex) {
           throw ex;
       } catch (LimitExceededException ex) {
           throw ex;
       }
       // Retrieve the ARN of the private CA.
       String rootCAArn = createCAResult.getCertificateAuthorityArn();
       System.out.println("Root CA Arn: " + rootCAArn);
      return rootCAArn;
   }
   private static String GetCertificateAuthorityCsr(String rootCAArn, AWSACMPCA
client) {
      // Create the CSR request object and set the CA ARN.
       GetCertificateAuthorityCsrRequest csrRequest = new
GetCertificateAuthorityCsrRequest();
       csrRequest.withCertificateAuthorityArn(rootCAArn);
      // Create waiter to wait on successful creation of the CSR file.
      Waiter<GetCertificateAuthorityCsrRequest> getCSRWaiter =
client.waiters().certificateAuthorityCSRCreated();
       try {
           getCSRWaiter.run(new WaiterParameters<>(csrRequest));
       } catch (WaiterUnrecoverableException e) {
           //Explicit short circuit when the recourse transitions into
           //an undesired state.
       } catch (WaiterTimedOutException e) {
           //Failed to transition into desired state even after polling.
       } catch (AWSACMPCAException e) {
          //Unexpected service exception.
       }
```

```
// Retrieve the CSR.
        GetCertificateAuthorityCsrResult csrResult = null;
        try {
            csrResult = client.getCertificateAuthorityCsr(csrRequest);
        } catch (RequestInProgressException ex) {
            throw ex;
        } catch (ResourceNotFoundException ex) {
            throw ex;
        } catch (InvalidArnException ex) {
            throw ex;
        } catch (RequestFailedException ex) {
            throw ex;
        }
        // Retrieve and display the CSR;
        String csr = csrResult.getCsr();
        System.out.println(csr);
        return csr;
    }
    private static String IssueCertificate(String rootCAArn, String csr, AWSACMPCA
 client) {
        // Create a certificate request:
        IssueCertificateRequest issueRequest = new IssueCertificateRequest();
        // Set the CA ARN.
        issueRequest.withCertificateAuthorityArn(rootCAArn);
        // Set the template ARN.
        issueRequest.withTemplateArn("arn:aws:acm-pca:::template/RootCACertificate/
V1");
        ByteBuffer csrByteBuffer = stringToByteBuffer(csr);
        issueRequest.setCsr(csrByteBuffer);
        // Set the signing algorithm.
        issueRequest.withSigningAlgorithm(SigningAlgorithm.SHA256WITHECDSA);
        // Set the validity period for the certificate to be issued.
        Validity validity = new Validity();
        validity.withValue(3650L);
```

```
validity.withType("DAYS");
       issueRequest.withValidity(validity);
       // Set the idempotency token.
       issueRequest.setIdempotencyToken("1234");
       // Issue the certificate.
       IssueCertificateResult issueResult = null;
       try {
           issueResult = client.issueCertificate(issueRequest);
       } catch (LimitExceededException ex) {
           throw ex;
       } catch (ResourceNotFoundException ex) {
           throw ex;
       } catch (InvalidStateException ex) {
           throw ex;
       } catch (InvalidArnException ex) {
           throw ex;
       } catch (InvalidArgsException ex) {
           throw ex;
       } catch (MalformedCSRException ex) {
           throw ex;
       }
       // Retrieve and display the certificate ARN.
       String rootCertificateArn = issueResult.getCertificateArn();
       System.out.println("Root Certificate Arn: " + rootCertificateArn);
       return rootCertificateArn;
   }
   private static String GetCertificate(String rootCertificateArn, String rootCAArn,
AWSACMPCA client) {
       // Create a request object.
       GetCertificateRequest certificateRequest = new GetCertificateRequest();
       // Set the certificate ARN.
       certificateRequest.withCertificateArn(rootCertificateArn);
       // Set the certificate authority ARN.
       certificateRequest.withCertificateAuthorityArn(rootCAArn);
       // Create waiter to wait on successful creation of the certificate file.
```

```
Waiter<GetCertificateRequest> getCertificateWaiter =
client.waiters().certificateIssued();
       try {
           getCertificateWaiter.run(new WaiterParameters<>(certificateRequest));
       } catch (WaiterUnrecoverableException e) {
           //Explicit short circuit when the recourse transitions into
           //an undesired state.
       } catch (WaiterTimedOutException e) {
           //Failed to transition into desired state even after polling.
       } catch (AWSACMPCAException e) {
           //Unexpected service exception.
       }
       // Retrieve the certificate and certificate chain.
       GetCertificateResult certificateResult = null;
       try {
           certificateResult = client.getCertificate(certificateRequest);
       } catch (RequestInProgressException ex) {
           throw ex;
       } catch (RequestFailedException ex) {
           throw ex;
       } catch (ResourceNotFoundException ex) {
           throw ex;
       } catch (InvalidArnException ex) {
           throw ex;
       } catch (InvalidStateException ex) {
           throw ex;
       }
       // Get the certificate and certificate chain and display the result.
       String rootCertificate = certificateResult.getCertificate();
       System.out.println(rootCertificate);
       return rootCertificate;
   }
   private static void ImportCertificateAuthorityCertificate(String rootCertificate,
String rootCAArn, AWSACMPCA client) {
       // Create the request object and set the signed certificate, chain and CA ARN.
       ImportCertificateAuthorityCertificateRequest importRequest =
           new ImportCertificateAuthorityCertificateRequest();
       ByteBuffer certByteBuffer = stringToByteBuffer(rootCertificate);
```

```
importRequest.setCertificate(certByteBuffer);
        importRequest.setCertificateChain(null);
        // Set the certificate authority ARN.
        importRequest.withCertificateAuthorityArn(rootCAArn);
        // Import the certificate.
        try {
            client.importCertificateAuthorityCertificate(importRequest);
        } catch (CertificateMismatchException ex) {
            throw ex;
        } catch (MalformedCertificateException ex) {
            throw ex;
        } catch (InvalidArnException ex) {
            throw ex;
        } catch (ResourceNotFoundException ex) {
            throw ex;
        } catch (RequestInProgressException ex) {
            throw ex;
        } catch (ConcurrentModificationException ex) {
            throw ex;
        } catch (RequestFailedException ex) {
            throw ex;
        }
        System.out.println("Root CA certificate successfully imported.");
        System.out.println("Root CA activated successfully.");
    }
    private static ByteBuffer stringToByteBuffer(final String string) {
        if (Objects.isNull(string)) {
            return null;
        byte[] bytes = string.getBytes(StandardCharsets.UTF_8);
        return ByteBuffer.wrap(bytes);
    }
}
```

#### Your output should be similar to the following:

```
arn:aws:acm-pca:us-east-1:111122223333:certificate-
authority/11223344-1234-1122-2233-112233445566
```

## CreateCertificateAuthorityAuditReport

The following Java sample shows how to use the CreateCertificateAuthorityAuditReport operation.

The operation creates an audit report that lists every time a certificate is issued or revoked. The report is saved in the Amazon S3 bucket that you specify on input. You can generate a new report once every 30 minutes.

```
package com.amazonaws.samples;
import com.amazonaws.auth.AWSCredentials;
import com.amazonaws.auth.profile.ProfileCredentialsProvider;
import com.amazonaws.client.builder.AwsClientBuilder;
import com.amazonaws.client.builder.AwsClientBuilder.EndpointConfiguration;
import com.amazonaws.AmazonClientException;
import com.amazonaws.auth.AWSStaticCredentialsProvider;
import com.amazonaws.services.acmpca.AWSACMPCA;
import com.amazonaws.services.acmpca.AWSACMPCAClientBuilder;
import
 com.amazonaws.services.acmpca.model.CreateCertificateAuthorityAuditReportRequest;
import com.amazonaws.services.acmpca.model.CreateCertificateAuthorityAuditReportResult;
import com.amazonaws.services.acmpca.model.RequestInProgressException;
import com.amazonaws.services.acmpca.model.RequestFailedException;
import com.amazonaws.services.acmpca.model.InvalidArgsException;
import com.amazonaws.services.acmpca.model.InvalidArnException;
import com.amazonaws.services.acmpca.model.ResourceNotFoundException;
import com.amazonaws.services.acmpca.model.InvalidStateException;
public class CreateCertificateAuthorityAuditReport {
   public static void main(String[] args) throws Exception {
     // Retrieve your credentials from the C:\Users\name\.aws\credentials file
      // in Windows or the .aws/credentials file in Linux.
      AWSCredentials credentials = null;
      try {
         credentials = new ProfileCredentialsProvider("default").getCredentials();
      } catch (Exception e) {
         throw new AmazonClientException("Cannot load your credentials from file.", e);
```

```
// Define the endpoint for your sample.
      String endpointRegion = "region"; // Substitute your region here, e.g. "us-
west-2"
      String endpointProtocol = "https://acm-pca." + endpointRegion +
 ".amazonaws.com/";
      EndpointConfiguration endpoint =
            new AwsClientBuilder.EndpointConfiguration(endpointProtocol,
 endpointRegion);
      // Create a client that you can use to make requests.
      AWSACMPCA client = AWSACMPCAClientBuilder.standard()
         .withEndpointConfiguration(endpoint)
         .withCredentials(new AWSStaticCredentialsProvider(credentials))
         .build();
     // Create a request object and set the certificate authority ARN.
      CreateCertificateAuthorityAuditReportRequest reg =
          new CreateCertificateAuthorityAuditReportRequest();
      // Set the certificate authority ARN.
      req.setCertificateAuthorityArn("arn:aws:acm-pca:us-
east-1:111122223333:certificate-authority/11223344-1234-1122-2233-112233445566");
      // Specify the S3 bucket name for your report.
      req.setS3BucketName("your-bucket-name");
      // Specify the audit response format.
      req.setAuditReportResponseFormat("JSON");
     // Create a result object.
      CreateCertificateAuthorityAuditReportResult result = null;
      try {
         result = client.createCertificateAuthorityAuditReport(req);
      } catch (RequestInProgressException ex) {
         throw ex;
      } catch (RequestFailedException ex) {
         throw ex;
      } catch (ResourceNotFoundException ex) {
         throw ex;
      } catch (InvalidArnException ex) {
         throw ex;
      } catch (InvalidArgsException ex) {
         throw ex;
```

```
} catch (InvalidStateException ex) {
    throw ex;
}

String ID = result.getAuditReportId();
String S3Key = result.getS3Key();

System.out.println(ID);
System.out.println(S3Key);
}
```

Your output should be similar to the following:

```
58904752-7de3-4bdf-ba89-6953e48c3cc7
audit-report/16075838-061c-4f7a-b54b-49bbc111bcff/58904752-7de3-4bdf-
ba89-6953e48c3cc7.json
```

### CreatePermission

The following Java sample shows how to use the **CreatePermission** operation.

The operation assigns access permissions from a private CA to a designated AWS service principal. Services can be given permission to create and retrieve certificates from a private CA, as well as list the active permissions that the private CA has granted. In order to automatically renew certificates through ACM, you must assign all possible permissions (IssueCertificate, GetCertificate, and ListPermissions) from the CA to the ACM service principal (acm.amazonaws.com). You can find a CA's ARN by calling the ListCertificateAuthorities function.

Once a permission is created, you can inspect it with the <u>ListPermissions</u> function or delete it with the <u>DeletePermission</u> function.

```
package com.amazonaws.samples;
import com.amazonaws.auth.AWSCredentials;
import com.amazonaws.auth.profile.ProfileCredentialsProvider;
import com.amazonaws.client.builder.AwsClientBuilder;
import com.amazonaws.client.builder.AwsClientBuilder.EndpointConfiguration;
import com.amazonaws.AmazonClientException;
import com.amazonaws.auth.AWSStaticCredentialsProvider;
```

CreatePermission Version latest 284

```
import com.amazonaws.services.acmpca.AWSACMPCA;
import com.amazonaws.services.acmpca.AWSACMPCAClientBuilder;
import com.amazonaws.services.acmpca.model.CreatePermissionRequest;
import com.amazonaws.services.acmpca.model.CreatePermissionResult;
import com.amazonaws.services.acmpca.model.InvalidArnException;
import com.amazonaws.services.acmpca.model.InvalidStateException;
import com.amazonaws.services.acmpca.model.LimitExceededException;
import com.amazonaws.services.acmpca.model.PermissionAlreadyExistsException;
import com.amazonaws.services.acmpca.model.RequestFailedException;
import com.amazonaws.services.acmpca.model.ResourceNotFoundException;
import java.util.ArrayList;
public class CreatePermission {
   public static void main(String[] args) throws Exception {
     // Retrieve your credentials from the C:\Users\name\.aws\credentials file
      // in Windows or the .aws/credentials file in Linux.
      AWSCredentials credentials = null;
      try {
         credentials = new ProfileCredentialsProvider("default").getCredentials();
      } catch (Exception e) {
         throw new AmazonClientException("Cannot load your credentials from file.", e);
      }
      // Define the endpoint for your sample.
      String endpointRegion = "region"; // Substitute your region here, e.g. "us-
west-2"
      String endpointProtocol = "https://acm-pca." + endpointRegion +
 ".amazonaws.com/";
      EndpointConfiguration endpoint =
            new AwsClientBuilder.EndpointConfiguration(endpointProtocol,
 endpointRegion);
      // Create a client that you can use to make requests.
      AWSACMPCA client = AWSACMPCAClientBuilder.standard()
         .withEndpointConfiguration(endpoint)
         .withCredentials(new AWSStaticCredentialsProvider(credentials))
         .build();
```

CreatePermission Version latest 285

```
// Create a request object.
      CreatePermissionRequest req =
          new CreatePermissionRequest();
      // Set the certificate authority ARN.
      req.setCertificateAuthorityArn("arn:aws:acm-pca:us-
east-1:111122223333:certificate-authority/11223344-1234-1122-2233-112233445566");
      // Set the permissions to give the user.
      ArrayList<String> permissions = new ArrayList<>();
      permissions.add("IssueCertificate");
      permissions.add("GetCertificate");
      permissions.add("ListPermissions");
      req.setActions(permissions);
      // Set the Principal.
      req.setPrincipal("acm.amazonaws.com");
      // Create a result object.
      CreatePermissionResult result = null;
      try {
         result = client.createPermission(req);
      } catch (InvalidArnException ex) {
         throw ex;
      } catch (InvalidStateException ex) {
         throw ex;
      } catch (LimitExceededException ex) {
         throw ex;
      } catch (PermissionAlreadyExistsException ex) {
         throw ex;
      } catch (RequestFailedException ex) {
         throw ex;
      } catch (ResourceNotFoundException ex) {
         throw ex;
      }
   }
}
```

### **DeleteCertificateAuthority**

The following Java sample shows how to use the DeleteCertificateAuthority operation.

DeleteCertificateAuthority Version latest 286

This operation deletes the private certificate authority (CA) that you created using the <a href="CreateCertificateAuthority">CreateCertificateAuthority</a> operation. The DeleteCertificateAuthority operation requires that you provide an ARN for the CA to be deleted. You can find the ARN by calling the <a href="ListCertificateAuthorities">ListCertificateAuthorities</a> operation. You can delete the private CA immediately if its status is CREATING or PENDING\_CERTIFICATE. If you have already imported the certificate, however, you cannot delete it immediately. You must first disable the CA by calling the <a href="UpdateCertificateAuthority">UpdateCertificateAuthority</a> operation and set the Status parameter to DISABLED. You can then use the PermanentDeletionTimeInDays parameter in the DeleteCertificateAuthority operation to specify the number of days, from 7 to 30. During that period the private CA can be restored to disabled status. By default, if you do not set the PermanentDeletionTimeInDays parameter, the restoration period is 30 days. After this period expires, the private CA is permanently deleted and cannot be restored. For more information, see <a href="Restoring a CA">Restoring a CA</a>.

For a Java example that shows you how to use the <u>RestoreCertificateAuthority</u> operation, see <u>RestoreCertificateAuthority</u>.

```
package com.amazonaws.samples;
import com.amazonaws.auth.AWSCredentials;
import com.amazonaws.auth.profile.ProfileCredentialsProvider;
import com.amazonaws.client.builder.AwsClientBuilder;
import com.amazonaws.client.builder.AwsClientBuilder.EndpointConfiguration;
import com.amazonaws.auth.AWSStaticCredentialsProvider;
import com.amazonaws.services.acmpca.AWSACMPCA;
import com.amazonaws.services.acmpca.AWSACMPCAClientBuilder;
import com.amazonaws.services.acmpca.model.DeleteCertificateAuthorityRequest;
import com.amazonaws.AmazonClientException;
import com.amazonaws.services.acmpca.model.ResourceNotFoundException;
import com.amazonaws.services.acmpca.model.InvalidArnException;
import com.amazonaws.services.acmpca.model.InvalidStateException;
import com.amazonaws.services.acmpca.model.RequestFailedException;
public class DeleteCertificateAuthority {
   public static void main(String[] args) throws Exception{
      // Retrieve your credentials from the C:\Users\name\.aws\credentials file
      // in Windows or the .aws/credentials file in Linux.
```

DeleteCertificateAuthority Version latest 287

```
AWSCredentials credentials = null;
     try {
         credentials = new ProfileCredentialsProvider("default").getCredentials();
      } catch (Exception e) {
         throw new AmazonClientException("Cannot load your credentials from disk", e);
      }
     // Define the endpoint for your sample.
      String endpointRegion = "region"; // Substitute your region here, e.g. "us-
west-2"
      String endpointProtocol = "https://acm-pca." + endpointRegion +
 ".amazonaws.com/";
      EndpointConfiguration endpoint =
            new AwsClientBuilder.EndpointConfiguration(endpointProtocol,
 endpointRegion);
     // Create a client that you can use to make requests.
      AWSACMPCA client = AWSACMPCAClientBuilder.standard()
         .withEndpointConfiguration(endpoint)
         .withCredentials(new AWSStaticCredentialsProvider(credentials))
         .build();
      // Create a requrest object and set the ARN of the private CA to delete.
      DeleteCertificateAuthorityRequest req = new DeleteCertificateAuthorityRequest();
      // Set the certificate authority ARN.
      req.withCertificateAuthorityArn("arn:aws:acm-pca:us-
east-1:111122223333:certificate-authority/11223344-1234-1122-2233-112233445566");
     // Set the recovery period.
      req.withPermanentDeletionTimeInDays(12);
     // Delete the CA.
      try {
         client.deleteCertificateAuthority(req);
      } catch (ResourceNotFoundException ex) {
         throw ex;
      } catch (InvalidArnException ex) {
         throw ex;
      } catch (InvalidStateException ex) {
         throw ex;
      } catch (RequestFailedException ex) {
         throw ex;
      }
```

DeleteCertificateAuthority Version latest 288

```
}
}
```

### **DeletePermission**

The following Java sample shows how to use the DeletePermission operation.

The operation deletes permissions that a private CA delegated to an AWS service principal using the <u>CreatePermissions</u> operation. You can find a CA's ARN by calling the <u>ListCertificateAuthorities</u> function. You can inspect the permissions that a CA granted by calling the <u>ListPermissions</u> function.

```
package com.amazonaws.samples;
import com.amazonaws.auth.AWSCredentials;
import com.amazonaws.auth.profile.ProfileCredentialsProvider;
import com.amazonaws.client.builder.AwsClientBuilder;
import com.amazonaws.client.builder.AwsClientBuilder.EndpointConfiguration;
import com.amazonaws.AmazonClientException;
import com.amazonaws.auth.AWSStaticCredentialsProvider;
import com.amazonaws.services.acmpca.AWSACMPCA;
import com.amazonaws.services.acmpca.AWSACMPCAClientBuilder;
import com.amazonaws.services.acmpca.model.DeletePermissionRequest;
import com.amazonaws.services.acmpca.model.DeletePermissionResult;
import com.amazonaws.services.acmpca.model.InvalidArnException;
import com.amazonaws.services.acmpca.model.InvalidStateException;
import com.amazonaws.services.acmpca.model.RequestFailedException;
import com.amazonaws.services.acmpca.model.ResourceNotFoundException;
public class DeletePermission {
   public static void main(String[] args) throws Exception {
     // Retrieve your credentials from the C:\Users\name\.aws\credentials file
      // in Windows or the .aws/credentials file in Linux.
      AWSCredentials credentials = null;
      try {
         credentials = new ProfileCredentialsProvider("default").getCredentials();
      } catch (Exception e) {
         throw new AmazonClientException("Cannot load your credentials from file.", e);
```

DeletePermission Version latest 289

```
}
      // Define the endpoint for your sample.
      String endpointRegion = "region"; // Substitute your region here, e.g. "us-
west-2"
      String endpointProtocol = "https://acm-pca." + endpointRegion +
 ".amazonaws.com/";
      EndpointConfiguration endpoint =
            new AwsClientBuilder.EndpointConfiguration(endpointProtocol,
 endpointRegion);
      // Create a client that you can use to make requests.
      AWSACMPCA client = AWSACMPCAClientBuilder.standard()
         .withEndpointConfiguration(endpoint)
         .withCredentials(new AWSStaticCredentialsProvider(credentials))
         .build();
      // Create a request object.
      DeletePermissionRequest req =
          new DeletePermissionRequest();
      // Set the certificate authority ARN.
      req.setCertificateAuthorityArn("arn:aws:acm-pca:us-
east-1:111122223333:certificate-authority/11223344-1234-1122-2233-112233445566");
      // Set the AWS service principal.
      req.setPrincipal("acm.amazonaws.com");
      // Create a result object.
      DeletePermissionResult result = null;
      try {
         result = client.deletePermission(req);
      } catch (InvalidArnException ex) {
         throw ex;
      } catch (InvalidStateException ex) {
         throw ex;
      } catch (RequestFailedException ex) {
         throw ex;
      } catch (ResourceNotFoundException ex) {
         throw ex;
   }
}
```

DeletePermission Version latest 290

### **DeletePolicy**

The following Java sample shows how to use the DeletePolicy operation.

The operation delete the resource-based policy attached to a private CA. A resource-based policy is used to enable cross-account CA sharing. You can find the ARN of a private CA by calling the ListCertificateAuthorities action.

Related API actions include PutPolicy and GetPolicy.

```
package com.amazonaws.samples;
import com.amazonaws.auth.AWSCredentials;
import com.amazonaws.auth.profile.ProfileCredentialsProvider;
import com.amazonaws.client.builder.AwsClientBuilder;
import com.amazonaws.client.builder.AwsClientBuilder.EndpointConfiguration;
import com.amazonaws.auth.AWSStaticCredentialsProvider;
import com.amazonaws.services.acmpca.AWSACMPCA;
import com.amazonaws.services.acmpca.AWSACMPCAClientBuilder;
import com.amazonaws.AmazonClientException;
import com.amazonaws.services.acmpca.model.DeletePolicyRequest;
import com.amazonaws.services.acmpca.model.DeletePolicyResult;
import com.amazonaws.services.acmpca.model.AWSACMPCAException;
import com.amazonaws.services.acmpca.model.ConcurrentModificationException;
import com.amazonaws.services.acmpca.model.InvalidArnException;
import com.amazonaws.services.acmpca.model.InvalidStateException;
import com.amazonaws.services.acmpca.model.LockoutPreventedException;
import com.amazonaws.services.acmpca.model.RequestFailedException;
import com.amazonaws.services.acmpca.model.ResourceNotFoundException;
public class DeletePolicy {
    public static void main(String[] args) throws Exception {
       // Retrieve your credentials from the C:\Users\name\.aws\credentials file
       // in Windows or the .aws/credentials file in Linux.
        AWSCredentials credentials = null;
        try {
            credentials = new ProfileCredentialsProvider("default").getCredentials();
        } catch (Exception e) {
```

DeletePolicy Version latest 291

```
throw new AmazonClientException("Cannot load your credentials from file.",
 e);
        }
        // Define the endpoint for your sample.
        String endpointRegion = "us-west-2"; // Substitute your Region here, e.g. "us-
west-2"
        String endpointProtocol = "https://acm-pca." + endpointRegion +
 ".amazonaws.com/";
        EndpointConfiguration endpoint =
            new AwsClientBuilder.EndpointConfiguration(endpointProtocol,
 endpointRegion);
        // Create a client that you can use to make requests.
        AWSACMPCA client = AWSACMPCAClientBuilder.standard()
            .withEndpointConfiguration(endpoint)
            .withCredentials(new AWSStaticCredentialsProvider(credentials))
            .build();
        // Create the request object.
        DeletePolicyRequest req = new DeletePolicyRequest();
        // Set the resource ARN.
        req.withResourceArn("arn:aws:acm-pca:us-west-2:111122223333:certificate-
authority/11223344-44ee-aa22-bb33-4cd2d13f1f18");
        // Retrieve a list of your CAs.
        DeletePolicyResult result = null;
        try {
            result = client.deletePolicy(req);
        } catch (ConcurrentModificationException ex) {
            throw ex;
        } catch (InvalidArnException ex) {
            throw ex;
        } catch (InvalidStateException ex) {
            throw ex;
        } catch (LockoutPreventedException ex) {
            throw ex;
        } catch (RequestFailedException ex) {
            throw ex;
        } catch (ResourceNotFoundException ex) {
            throw ex;
        } catch (AWSACMPCAException ex) {
            throw ex;
```

DeletePolicy Version latest 292

```
}
}
}
```

# DescribeCertificateAuthority

The following Java sample shows how to use the DescribeCertificateAuthority operation.

The operation lists information about your private certificate authority (CA). You must specify the ARN (Amazon Resource Name) of the private CA. The output contains the status of your CA. This can be any of the following:

- CREATING AWS Private CA is creating your private certificate authority.
- PENDING\_CERTIFICATE The certificate is pending. You must use your on-premises root or subordinate CA to sign your private CA CSR and then import it into PCA.
- ACTIVE Your private CA is active.
- DISABLED Your private CA has been disabled.
- EXPIRED Your private CA certificate has expired.
- FAILED Your private CA cannot be created.
- DELETED Your private CA is within the restoration period, after which it will be permanently deleted.

```
package com.amazonaws.samples;
import com.amazonaws.auth.AWSCredentials;
import com.amazonaws.auth.profile.ProfileCredentialsProvider;
import com.amazonaws.client.builder.AwsClientBuilder;
import com.amazonaws.client.builder.AwsClientBuilder.EndpointConfiguration;
import com.amazonaws.auth.AWSStaticCredentialsProvider;

import com.amazonaws.services.acmpca.AWSACMPCA;
import com.amazonaws.services.acmpca.AWSACMPCAClientBuilder;

import com.amazonaws.services.acmpca.model.CertificateAuthority;
import com.amazonaws.services.acmpca.model.DescribeCertificateAuthorityRequest;
import com.amazonaws.services.acmpca.model.DescribeCertificateAuthorityResult;
import com.amazonaws.AmazonClientException;
```

DescribeCertificateAuthority Version latest 293

```
import\ com. a mazon aws. services. a cmpca. model. Resource Not Found Exception;
import com.amazonaws.services.acmpca.model.InvalidArnException;
public class DescribeCertificateAuthority {
   public static void main(String[] args) throws Exception {
      // Retrieve your credentials from the C:\Users\name\.aws\credentials file
      // in Windows or the .aws/credentials file in Linux.
      AWSCredentials credentials = null;
      try {
         credentials = new ProfileCredentialsProvider("default").getCredentials();
      } catch (Exception e) {
         throw new AmazonClientException("Cannot load your credentials from disk", e);
      }
      // Define the endpoint for your sample.
      String endpointRegion = "region"; // Substitute your region here, e.g. "us-
west-2"
      String endpointProtocol = "https://acm-pca." + endpointRegion +
 ".amazonaws.com/";
      EndpointConfiguration endpoint =
            new AwsClientBuilder.EndpointConfiguration(endpointProtocol,
 endpointRegion);
      // Create a client that you can use to make requests.
      AWSACMPCA client = AWSACMPCAClientBuilder.standard()
         .withEndpointConfiguration(endpoint)
         .withCredentials(new AWSStaticCredentialsProvider(credentials))
         .build();
      // Create a request object
      DescribeCertificateAuthorityRequest req = new
 DescribeCertificateAuthorityRequest();
      // Set the certificate authority ARN.
      req.withCertificateAuthorityArn("arn:aws:acm-pca:us-
east-1:111122223333:certificate-authority/11223344-1234-1122-2233-112233445566");
      // Create a result object.
      DescribeCertificateAuthorityResult result = null;
      try {
         result = client.describeCertificateAuthority(req);
      } catch (ResourceNotFoundException ex) {
```

DescribeCertificateAuthority Version latest 294

```
throw ex;
} catch (InvalidArnException ex) {
    throw ex;
}

// Retrieve and display information about the CA.
CertificateAuthority PCA = result.getCertificateAuthority();
String strPCA = PCA.toString();
System.out.println(strPCA);
}
```

### DescribeCertificateAuthorityAuditReport

The following Java sample shows how to use the <u>DescribeCertificateAuthorityAuditReport</u> operation.

The operation lists information about a specific audit report that you created by calling the <a href="Mailto:CreateCertificateAuthorityAuditReport">CreateCertificateAuthorityAuditReport</a> operation. Audit information is created every time the certificate authority (CA) private key is used. The private key is used when you issue a certificate, sign a CRL, or revoke a certificate.

```
package com.amazonaws.samples;
import java.util.Date;
import com.amazonaws.auth.AWSCredentials;
import com.amazonaws.auth.profile.ProfileCredentialsProvider;
import com.amazonaws.client.builder.AwsClientBuilder;
import com.amazonaws.client.builder.AwsClientBuilder.EndpointConfiguration;
import com.amazonaws.auth.AWSStaticCredentialsProvider;
import com.amazonaws.services.acmpca.AWSACMPCA;
import com.amazonaws.services.acmpca.AWSACMPCAClientBuilder;
import
com.amazonaws.services.acmpca.model.DescribeCertificateAuthorityAuditReportRequest;
import
com.amazonaws.services.acmpca.model.DescribeCertificateAuthorityAuditReportResult;
import com.amazonaws.AmazonClientException;
import com.amazonaws.AmazonClientException;
import com.amazonaws.services.acmpca.model.InvalidArgsException;
```

```
import\ com. a mazon aws. services. a cmpca. model. Resource Not Found Exception;
import com.amazonaws.services.acmpca.model.AWSACMPCAException;
import com.amazonaws.waiters.Waiter;
import com.amazonaws.waiters.WaiterParameters;
import com.amazonaws.waiters.WaiterTimedOutException;
import com.amazonaws.waiters.WaiterUnrecoverableException;
public class DescribeCertificateAuthorityAuditReport {
   public static void main(String[] args) throws Exception {
      // Retrieve your credentials from the C:\Users\name\.aws\credentials file
      // in Windows or the .aws/credentials file in Linux.
      AWSCredentials credentials = null;
      try {
         credentials = new ProfileCredentialsProvider("default").getCredentials();
      } catch (Exception e) {
         throw new AmazonClientException("Cannot load your credentials from file.", e);
      }
      // Define the endpoint for your sample.
      String endpointRegion = "region"; // Substitute your region here, e.g. "us-
west-2"
      String endpointProtocol = "https://acm-pca." + endpointRegion +
 ".amazonaws.com/";
      EndpointConfiguration endpoint =
            new AwsClientBuilder.EndpointConfiguration(endpointProtocol,
 endpointRegion);
      // Create a client that you can use to make requests.
      AWSACMPCA client = AWSACMPCAClientBuilder.standard()
         .withEndpointConfiguration(endpoint)
         .withCredentials(new AWSStaticCredentialsProvider(credentials))
         .build();
      // Create a request object.
      DescribeCertificateAuthorityAuditReportRequest req =
            new DescribeCertificateAuthorityAuditReportRequest();
      // Set the certificate authority ARN.
      req.withCertificateAuthorityArn("arn:aws:acm-pca:us-
east-1:111122223333:certificate-authority/11223344-1234-1122-2233-112233445566");
```

```
// Set the audit report ID.
      req.withAuditReportId("11111111-2222-3333-4444-555555555555");
      // Create waiter to wait on successful creation of the audit report file.
      Waiter<DescribeCertificateAuthorityAuditReportRequest> waiter =
 client.waiters().auditReportCreated();
      try {
         waiter.run(new WaiterParameters<>(req));
      } catch (WaiterUnrecoverableException e) {
          //Explicit short circuit when the recourse transitions into
          //an undesired state.
      } catch (WaiterTimedOutException e) {
          //Failed to transition into desired state even after polling.
      } catch (AWSACMPCAException e) {
          //Unexpected service exception.
      }
      // Create a result object.
      DescribeCertificateAuthorityAuditReportResult result = null;
      try {
         result = client.describeCertificateAuthorityAuditReport(req);
      } catch (ResourceNotFoundException ex) {
         throw ex;
      } catch (InvalidArgsException ex) {
         throw ex;
      }
      String status = result.getAuditReportStatus();
      String S3Bucket = result.getS3BucketName();
      String S3Key = result.getS3Key();
      Date createdAt = result.getCreatedAt();
      System.out.println(status);
      System.out.println(S3Bucket);
      System.out.println(S3Key);
      System.out.println(createdAt);
   }
}
```

Your output should be similar to the following:

```
SUCCESS

your-audit-report-bucket-name
```

```
audit-report/a4119411-8153-498a-a607-2cb77b858043/25211c3d-f2fe-479f-b437-
fe2b3612bc45.json
Tue Jan 16 13:07:58 PST 2018
```

#### **GetCertificate**

The following Java sample shows how to use the GetCertificate operation.

The operation retrieves a certificate from your private CA. The ARN of the certificate is returned when you call the <u>IssueCertificate</u> operation. You must specify both the ARN of your private CA and the ARN of the issued certificate when calling the GetCertificate operation. You can retrieve the certificate if it is in the ISSUED state. You can call the <u>CreateCertificateAuthorityAuditReport</u> operation to create a report that contains information about all of the certificates issued and revoked by your private CA.

```
package com.amazonaws.samples;
import com.amazonaws.auth.AWSCredentials;
import com.amazonaws.auth.profile.ProfileCredentialsProvider;
import com.amazonaws.client.builder.AwsClientBuilder;
import com.amazonaws.client.builder.AwsClientBuilder.EndpointConfiguration;
import com.amazonaws.auth.AWSStaticCredentialsProvider;
import com.amazonaws.services.acmpca.AWSACMPCA;
import com.amazonaws.services.acmpca.AWSACMPCAClientBuilder;
import com.amazonaws.services.acmpca.model.GetCertificateRequest;
import com.amazonaws.services.acmpca.model.GetCertificateResult;
import com.amazonaws.AmazonClientException;
import com.amazonaws.services.acmpca.model.RequestInProgressException;
import com.amazonaws.services.acmpca.model.RequestFailedException ;
import com.amazonaws.services.acmpca.model.ResourceNotFoundException;
import com.amazonaws.services.acmpca.model.InvalidArnException;
import com.amazonaws.services.acmpca.model.InvalidStateException;
import com.amazonaws.waiters.Waiter;
import com.amazonaws.waiters.WaiterParameters;
import com.amazonaws.waiters.WaiterTimedOutException;
import com.amazonaws.waiters.WaiterUnrecoverableException;
import com.amazonaws.services.acmpca.model.AWSACMPCAException;
```

GetCertificate Version latest 298

```
public class GetCertificate {
   public static void main(String[] args) throws Exception{
     // Retrieve your credentials from the C:\Users\name\.aws\credentials file
      // in Windows or the .aws/credentials file in Linux.
      AWSCredentials credentials = null;
      try {
         credentials = new ProfileCredentialsProvider("default").getCredentials();
      } catch (Exception e) {
         throw new AmazonClientException("Cannot load your credentials from disk", e);
      }
      // Define the endpoint for your sample.
      String endpointRegion = "region"; // Substitute your region here, e.g. "us-
west-2"
      String endpointProtocol = "https://acm-pca." + endpointRegion +
 ".amazonaws.com/";
      EndpointConfiguration endpoint =
            new AwsClientBuilder.EndpointConfiguration(endpointProtocol,
 endpointRegion);
     // Create a client.
      AWSACMPCA client = AWSACMPCAClientBuilder.standard()
         .withEndpointConfiguration(endpoint)
         .withCredentials(new AWSStaticCredentialsProvider(credentials))
         .build();
      // Create a request object.
      GetCertificateRequest req = new GetCertificateRequest();
      // Set the certificate ARN.
      req.withCertificateArn("arn:aws:acm-pca:region:account:certificate-
authority/CA_ID/certificate/certificate_ID");
      // Set the certificate authority ARN.
      req.withCertificateAuthorityArn("arn:aws:acm-pca:us-
east-1:111122223333:certificate-authority/11223344-1234-1122-2233-112233445566");
      // Create waiter to wait on successful creation of the certificate file.
     Waiter<GetCertificateRequest> waiter = client.waiters().certificateIssued();
      try {
         waiter.run(new WaiterParameters<>(req));
```

GetCertificate Version latest 299

```
} catch (WaiterUnrecoverableException e) {
          //Explicit short circuit when the recourse transitions into
          //an undesired state.
      } catch (WaiterTimedOutException e) {
          //Failed to transition into desired state even after polling.
      } catch (AWSACMPCAException e) {
          //Unexpected service exception.
      }
      // Retrieve the certificate and certificate chain.
      GetCertificateResult result = null;
      try {
         result = client.getCertificate(req);
      } catch (RequestInProgressException ex) {
         throw ex;
      } catch (RequestFailedException ex) {
         throw ex;
      } catch (ResourceNotFoundException ex) {
         throw ex;
      } catch (InvalidArnException ex) {
         throw ex;
      } catch (InvalidStateException ex) {
         throw ex;
      }
      // Get the certificate and certificate chain and display the result.
      String strCert = result.getCertificate();
      System.out.println(strCert);
   }
}
```

Your output should be a certificate chain similar to the following for the certificate authority (CA) and certificate that you specified.

```
----BEGIN CERTIFICATE---- base64-encoded certificate ----END CERTIFICATE----
----BEGIN CERTIFICATE---- base64-encoded certificate ----END CERTIFICATE----
----BEGIN CERTIFICATE----- base64-encoded certificate -----END CERTIFICATE-----
```

GetCertificate Version latest 300

### GetCertificateAuthorityCertificate

The following Java sample shows how to use the <a href="GetCertificateAuthorityCertificate">GetCertificateAuthorityCertificate</a> operation.

This operation retrieves the certificate and certificate chain for your private certificate authority (CA). Both the certificate and the chain are base64-encoded strings in PEM format. The chain does not include the CA certificate. Each certificate in the chain signs the one before it.

```
package com.amazonaws.samples;
import com.amazonaws.auth.AWSCredentials;
import com.amazonaws.auth.profile.ProfileCredentialsProvider;
import com.amazonaws.client.builder.AwsClientBuilder;
import com.amazonaws.client.builder.AwsClientBuilder.EndpointConfiguration;
import com.amazonaws.auth.AWSStaticCredentialsProvider;
import com.amazonaws.services.acmpca.AWSACMPCA;
import com.amazonaws.services.acmpca.AWSACMPCAClientBuilder;
import com.amazonaws.services.acmpca.model.GetCertificateAuthorityCertificateRequest;
import com.amazonaws.services.acmpca.model.GetCertificateAuthorityCertificateResult;
import com.amazonaws.AmazonClientException;
import com.amazonaws.services.acmpca.model.ResourceNotFoundException;
import com.amazonaws.services.acmpca.model.InvalidStateException;
import com.amazonaws.services.acmpca.model.InvalidArnException;
public class GetCertificateAuthorityCertificate {
   public static void main(String[] args) throws Exception {
     // Retrieve your credentials from the C:\Users\name\.aws\credentials file
      // in Windows or the .aws/credentials file in Linux.
      AWSCredentials credentials = null;
      try {
         credentials = new ProfileCredentialsProvider("default").getCredentials();
      } catch (Exception e) {
         throw new AmazonClientException("Cannot load your credentials from disk", e);
      }
      // Define the endpoint for your sample.
      String endpointRegion = "region"; // Substitute your region here, e.g. "us-
west-2"
```

```
String endpointProtocol = "https://acm-pca." + endpointRegion +
 ".amazonaws.com/";
      EndpointConfiguration endpoint =
            new AwsClientBuilder.EndpointConfiguration(endpointProtocol,
 endpointRegion);
      // Create a client that you can use to make requests.
      AWSACMPCA client = AWSACMPCAClientBuilder.standard()
         .withEndpointConfiguration(endpoint)
         .withCredentials(new AWSStaticCredentialsProvider(credentials))
            .build();
      // Create a request object
      GetCertificateAuthorityCertificateRequest req =
            new GetCertificateAuthorityCertificateRequest();
      // Set the certificate authority ARN,
      req.withCertificateAuthorityArn("arn:aws:acm-pca:us-
east-1:111122223333:certificate-authority/11223344-1234-1122-2233-112233445566");
      // Create a result object.
      GetCertificateAuthorityCertificateResult result = null;
      try {
         result = client.getCertificateAuthorityCertificate(req);
      } catch (ResourceNotFoundException ex) {
         throw ex;
      } catch (InvalidStateException ex) {
         throw ex;
      } catch (InvalidArnException ex) {
         throw ex;
      }
      // Retrieve and display the certificate information.
      String strPcaCert = result.getCertificate();
      System.out.println(strPcaCert);
      String strPCACChain = result.getCertificateChain();
      System.out.println(strPCACChain);
   }
}
```

Your output should be a certificate and chain similar to the following for the certificate authority (CA) that you specified.

```
----BEGIN CERTIFICATE---- base64-encoded certificate ----END CERTIFICATE----
----BEGIN CERTIFICATE---- base64-encoded certificate ----END CERTIFICATE----
```

## GetCertificateAuthorityCsr

The following Java sample shows how to use the GetCertificateAuthorityCsr operation.

This operation retrieves the certificate signing request (CSR) for your private certificate authority (CA). The CSR is created when you call the <a href="CreateCertificateAuthority">CreateCertificateAuthority</a> operation. Take the CSR to your on-premises X.509 infrastructure and sign it using your root or a subordinate CA. Then import the signed certificate back into ACM PCA by calling the <a href="ImportCertificateAuthorityCertificate">ImportCertificateAuthorityCertificate</a> operation. The CSR is returned as a base64-encoded string in PEM format.

```
package com.amazonaws.samples;
import com.amazonaws.auth.AWSCredentials;
import com.amazonaws.auth.profile.ProfileCredentialsProvider;
import com.amazonaws.client.builder.AwsClientBuilder;
import com.amazonaws.client.builder.AwsClientBuilder.EndpointConfiguration;
import com.amazonaws.auth.AWSStaticCredentialsProvider;
import com.amazonaws.services.acmpca.AWSACMPCA;
import com.amazonaws.services.acmpca.AWSACMPCAClientBuilder;
import com.amazonaws.services.acmpca.model.GetCertificateAuthorityCsrRequest;
import com.amazonaws.services.acmpca.model.GetCertificateAuthorityCsrResult;
import com.amazonaws.AmazonClientException;
import com.amazonaws.services.acmpca.model.ResourceNotFoundException;
import com.amazonaws.services.acmpca.model.InvalidArnException;
import com.amazonaws.services.acmpca.model.RequestInProgressException;
import com.amazonaws.services.acmpca.model.RequestFailedException;
import com.amazonaws.services.acmpca.model.AWSACMPCAException;
import com.amazonaws.waiters.Waiter;
import com.amazonaws.waiters.WaiterParameters;
import com.amazonaws.waiters.WaiterTimedOutException;
import com.amazonaws.waiters.WaiterUnrecoverableException;
public class GetCertificateAuthorityCsr {
```

GetCertificateAuthorityCsr Version latest 303

```
public static void main(String[] args) throws Exception {
      // Retrieve your credentials from the C:\Users\name\.aws\credentials file
     // in Windows or the .aws/credentials file in Linux.
      AWSCredentials credentials = null;
      try {
         credentials = new ProfileCredentialsProvider("default").getCredentials();
      } catch (Exception e) {
         throw new AmazonClientException("Cannot load your credentials from disk", e);
      }
      // Define the endpoint for your sample.
      String endpointRegion = "region"; // Substitute your region here, e.g. "us-
west-2"
      String endpointProtocol = "https://acm-pca." + endpointRegion +
 ".amazonaws.com/";
      EndpointConfiguration endpoint =
            new AwsClientBuilder.EndpointConfiguration(endpointProtocol,
 endpointRegion);
      // Create a client that you can use to make requests.
      AWSACMPCA client = AWSACMPCAClientBuilder.standard()
         .withEndpointConfiguration(endpoint)
         .withCredentials(new AWSStaticCredentialsProvider(credentials))
         .build();
      // Create the request object and set the CA ARN.
      GetCertificateAuthorityCsrRequest req = new GetCertificateAuthorityCsrRequest();
      req.withCertificateAuthorityArn("arn:aws:acm-pca:us-
east-1:111122223333:certificate-authority/11223344-1234-1122-2233-112233445566");
      // Create waiter to wait on successful creation of the CSR file.
      Waiter<GetCertificateAuthorityCsrRequest> waiter =
 client.waiters().certificateAuthorityCSRCreated();
      trv {
         waiter.run(new WaiterParameters<>(req));
      } catch (WaiterUnrecoverableException e) {
          //Explicit short circuit when the recourse transitions into
          //an undesired state.
      } catch (WaiterTimedOutException e) {
          //Failed to transition into desired state even after polling.
      } catch (AWSACMPCAException e) {
          //Unexpected service exception.
```

GetCertificateAuthorityCsr Version latest 304

```
}
      // Retrieve the CSR.
      GetCertificateAuthorityCsrResult result = null;
      try {
         result = client.getCertificateAuthorityCsr(req);
      } catch (RequestInProgressException ex) {
         throw ex;
      } catch (ResourceNotFoundException ex) {
         throw ex;
      } catch (InvalidArnException ex) {
         throw ex;
      } catch (RequestFailedException ex) {
         throw ex;
      }
      // Retrieve and display the CSR;
      String Csr = result.getCsr();
      System.out.println(Csr);
   }
}
```

Your output should be similar to the following for the certificate authority (CA) that you specify. The certificate signing request (CSR) is base64-encoded in PEM format. Save it to a local file, take it to your on-premises X.509 infrastructure, and sign it by using your root or a subordinate CA.

```
----BEGIN CERTIFICATE REQUEST---- base64-encoded request ----END CERTIFICATE REQUEST----
```

### **GetPolicy**

The following Java sample shows how to use the GetPolicy operation.

The operation retrieves the resource-based policy attached to a private CA. A resource-based policy is used to enable cross-account CA sharing. You can find the ARN of a private CA by calling the <a href="ListCertificateAuthorities"><u>ListCertificateAuthorities</u></a> action.

Related API actions include PutPolicy and DeletePolicy.

```
package com.amazonaws.samples;
import com.amazonaws.auth.AWSCredentials;
```

GetPolicy Version latest 305

```
import com.amazonaws.auth.profile.ProfileCredentialsProvider;
import com.amazonaws.client.builder.AwsClientBuilder;
import com.amazonaws.client.builder.AwsClientBuilder.EndpointConfiguration;
import com.amazonaws.auth.AWSStaticCredentialsProvider;
import com.amazonaws.services.acmpca.AWSACMPCA;
import com.amazonaws.services.acmpca.AWSACMPCAClientBuilder;
import com.amazonaws.AmazonClientException;
import com.amazonaws.services.acmpca.model.GetPolicyRequest;
import com.amazonaws.services.acmpca.model.GetPolicyResult;
import com.amazonaws.services.acmpca.model.AWSACMPCAException;
import com.amazonaws.services.acmpca.model.InvalidArnException;
import com.amazonaws.services.acmpca.model.InvalidStateException;
import com.amazonaws.services.acmpca.model.RequestFailedException;
import com.amazonaws.services.acmpca.model.ResourceNotFoundException;
public class GetPolicy {
    public static void main(String[] args) throws Exception {
        // Retrieve your credentials from the C:\Users\name\.aws\credentials file
        // in Windows or the .aws/credentials file in Linux.
        AWSCredentials credentials = null;
        trv {
            credentials = new ProfileCredentialsProvider("default").getCredentials();
        } catch (Exception e) {
            throw new AmazonClientException("Cannot load your credentials from file.",
 e);
        }
        // Define the endpoint for your sample.
        String endpointRegion = "region"; // Substitute your region here, e.g. "us-
west-2"
        String endpointProtocol = "https://acm-pca." + endpointRegion +
 ".amazonaws.com/";
        EndpointConfiguration endpoint =
            new AwsClientBuilder.EndpointConfiguration(endpointProtocol,
 endpointRegion);
        // Create a client that you can use to make requests.
        AWSACMPCA client = AWSACMPCAClientBuilder.standard()
            .withEndpointConfiguration(endpoint)
            .withCredentials(new AWSStaticCredentialsProvider(credentials))
```

GetPolicy Version latest 30G

```
.build();
        // Create the request object.
        GetPolicyRequest req = new GetPolicyRequest();
        // Set the resource ARN.
        req.withResourceArn("arn:aws:acm-pca:us-east-1:111122223333:certificate-
authority/11223344-1234-1122-2233-112233445566");
        // Retrieve a list of your CAs.
        GetPolicyResult result= null;
        try {
            result = client.getPolicy(req);
        } catch (InvalidArnException ex) {
            throw ex;
        } catch (InvalidStateException ex) {
            throw ex;
        } catch (RequestFailedException ex) {
            throw ex;
        } catch (ResourceNotFoundException ex) {
            throw ex;
        } catch (AWSACMPCAException ex) {
            throw ex;
        }
        // Display the policy.
        System.out.println(result.getPolicy());
    }
}
```

### ImportCertificateAuthorityCertificate

The following Java sample shows how to use the ImportCertificateAuthorityCertificate operation.

This operation imports your signed private CA certificate into AWS Private CA. Before you can call this operation, you must create the private certificate authority by calling the <a href="CreateCertificateAuthority">CreateCertificateAuthority</a> operation. You must then generate a certificate signing request (CSR) by calling the <a href="GetCertificateAuthorityCsr">GetCertificateAuthorityCsr</a> operation. Take the CSR to your on-premises CA and use your root certificate or a subordinate certificate to sign it. Create a certificate chain and copy the signed certificate and the certificate chain to your working directory.

```
package com.amazonaws.samples;
```

```
import com.amazonaws.auth.AWSCredentials;
import com.amazonaws.auth.profile.ProfileCredentialsProvider;
import com.amazonaws.client.builder.AwsClientBuilder;
import com.amazonaws.client.builder.AwsClientBuilder.EndpointConfiguration;
import com.amazonaws.auth.AWSStaticCredentialsProvider;
import com.amazonaws.services.acmpca.AWSACMPCA;
import com.amazonaws.services.acmpca.AWSACMPCAClientBuilder;
import
 com.amazonaws.services.acmpca.model.ImportCertificateAuthorityCertificateRequest;
import com.amazonaws.AmazonClientException;
import com.amazonaws.services.acmpca.model.RequestInProgressException;
import com.amazonaws.services.acmpca.model.MalformedCertificateException;
import com.amazonaws.services.acmpca.model.ResourceNotFoundException;
import com.amazonaws.services.acmpca.model.ConcurrentModificationException;
import com.amazonaws.services.acmpca.model.InvalidArnException;
import com.amazonaws.services.acmpca.model.CertificateMismatchException;
import com.amazonaws.services.acmpca.model.RequestFailedException;
import java.nio.ByteBuffer;
import java.nio.charset.StandardCharsets;
import java.util.Objects;
public class ImportCertificateAuthorityCertificate {
   public static ByteBuffer stringToByteBuffer(final String string) {
      if (Objects.isNull(string)) {
          return null;
      }
      byte[] bytes = string.getBytes(StandardCharsets.UTF_8);
      return ByteBuffer.wrap(bytes);
      }
   public static void main(String[] args) throws Exception {
     // Retrieve your credentials from the C:\Users\name\.aws\credentials file
      // in Windows or the .aws/credentials file in Linux.
      AWSCredentials credentials = null;
      try {
          credentials = new ProfileCredentialsProvider("default").getCredentials();
      } catch (Exception e) {
```

```
throw new AmazonClientException("Cannot load your credentials from disk", e);
      }
      // Define the endpoint for your sample.
      String endpointRegion = "region"; // Substitute your region here, e.g. "us-
west-2"
      String endpointProtocol = "https://acm-pca." + endpointRegion +
 ".amazonaws.com/";
      EndpointConfiguration endpoint =
          new AwsClientBuilder.EndpointConfiguration(endpointProtocol, endpointRegion);
     // Create a client that you can use to make requests.
      AWSACMPCA client = AWSACMPCAClientBuilder.standard()
         .withEndpointConfiguration(endpoint)
         .withCredentials(new AWSStaticCredentialsProvider(credentials))
         .build();
      // Create the request object and set the signed certificate, chain and CA ARN.
      ImportCertificateAuthorityCertificateRequest req =
            new ImportCertificateAuthorityCertificateRequest();
      // Set the signed certificate.
      String strCertificate =
            "----BEGIN CERTIFICATE----\n" +
            "base64-encoded certificate\n" +
            "----END CERTIFICATE----\n";
      ByteBuffer certByteBuffer = stringToByteBuffer(strCertificate);
      req.setCertificate(certByteBuffer);
      // Set the certificate chain.
      String strCertificateChain =
            "----BEGIN CERTIFICATE----\n" +
            "base64-encoded certificate\n" +
            "----END CERTIFICATE----\n";
      ByteBuffer chainByteBuffer = stringToByteBuffer(strCertificateChain);
      req.setCertificateChain(chainByteBuffer);
      // Set the certificate authority ARN.
      req.withCertificateAuthorityArn("arn:aws:acm-pca:us-
east-1:111122223333:certificate-authority/11223344-1234-1122-2233-112233445566");
      // Import the certificate.
      try {
         client.importCertificateAuthorityCertificate(req);
```

```
} catch (CertificateMismatchException ex) {
         throw ex;
      } catch (MalformedCertificateException ex) {
         throw ex;
      } catch (InvalidArnException ex) {
         throw ex;
      } catch (ResourceNotFoundException ex) {
         throw ex;
      } catch (RequestInProgressException ex) {
         throw ex;
      } catch (ConcurrentModificationException ex) {
         throw ex;
      } catch (RequestFailedException ex) {
         throw ex;
      }
   }
}
```

### **IssueCertificate**

The following Java sample shows how to use the IssueCertificate operation.

This operation uses your private certificate authority (CA) to issue an end-entity certificate. This operation returns the Amazon Resource Name (ARN) of the certificate. You can retrieve the certificate by calling the GetCertificate and specifying the ARN.

### Note

The <u>IssueCertificate</u> operation requires you to specify a certificate template. This example uses the EndEntityCertificate/V1 template. For information about all of the available templates, see <u>Understanding certificate templates</u>.

```
package com.amazonaws.samples;
import com.amazonaws.auth.AWSCredentials;
import com.amazonaws.auth.profile.ProfileCredentialsProvider;
import com.amazonaws.client.builder.AwsClientBuilder;
import com.amazonaws.client.builder.AwsClientBuilder.EndpointConfiguration;
import com.amazonaws.auth.AWSStaticCredentialsProvider;
```

IssueCertificate Version latest 310

```
import java.nio.ByteBuffer;
import java.nio.charset.StandardCharsets;
import java.util.Objects;
import com.amazonaws.services.acmpca.AWSACMPCA;
import com.amazonaws.services.acmpca.AWSACMPCAClientBuilder;
import com.amazonaws.services.acmpca.model.IssueCertificateRequest;
import com.amazonaws.services.acmpca.model.IssueCertificateResult;
import com.amazonaws.services.acmpca.model.SigningAlgorithm;
import com.amazonaws.services.acmpca.model.Validity;
import com.amazonaws.AmazonClientException;
import com.amazonaws.services.acmpca.model.LimitExceededException;
import com.amazonaws.services.acmpca.model.ResourceNotFoundException;
import com.amazonaws.services.acmpca.model.InvalidStateException;
import com.amazonaws.services.acmpca.model.InvalidArnException;
import com.amazonaws.services.acmpca.model.InvalidArgsException;
import com.amazonaws.services.acmpca.model.MalformedCSRException;
public class IssueCertificate {
   public static ByteBuffer stringToByteBuffer(final String string) {
      if (Objects.isNull(string)) {
          return null;
      }
      byte[] bytes = string.getBytes(StandardCharsets.UTF_8);
      return ByteBuffer.wrap(bytes);
      }
   public static void main(String[] args) throws Exception {
     // Retrieve your credentials from the C:\Users\name\.aws\credentials file
      // in Windows or the .aws/credentials file in Linux.
      AWSCredentials credentials = null;
      try {
          credentials = new ProfileCredentialsProvider("default").getCredentials();
      } catch (Exception e) {
          throw new AmazonClientException("Cannot load your credentials from disk", e);
      }
      // Define the endpoint for your sample.
      String endpointRegion = "region"; // Substitute your region here, e.g. "us-
west-2"
```

IssueCertificate Version latest 311

```
String endpointProtocol = "https://acm-pca." + endpointRegion +
 ".amazonaws.com/";
      EndpointConfiguration endpoint =
          new AwsClientBuilder.EndpointConfiguration(endpointProtocol, endpointRegion);
      // Create a client that you can use to make requests.
      AWSACMPCA client = AWSACMPCAClientBuilder.standard()
          .withEndpointConfiguration(endpoint)
          .withCredentials(new AWSStaticCredentialsProvider(credentials))
          .build();
      // Create a certificate request:
      IssueCertificateRequest req = new IssueCertificateRequest();
     // Set the CA ARN.
      req.withCertificateAuthorityArn("arn:aws:acm-pca:us-
east-1:111122223333:certificate-authority/11223344-1234-1122-2233-112233445566");
     // Specify the certificate signing request (CSR) for the certificate to be signed
 and issued.
      String strCSR =
      "----BEGIN CERTIFICATE REQUEST----\n" +
      "base64-encoded certificate\n" +
      "----END CERTIFICATE REQUEST----\n";
      ByteBuffer csrByteBuffer = stringToByteBuffer(strCSR);
      req.setCsr(csrByteBuffer);
      // Specify the template for the issued certificate.
      req.withTemplateArn("arn:aws:acm-pca:::template/EndEntityCertificate/V1");
     // Set the signing algorithm.
      req.withSigningAlgorithm(SigningAlgorithm.SHA256WITHRSA);
      // Set the validity period for the certificate to be issued.
      Validity validity = new Validity();
      validity.withValue(<<3650L>>);
      validity.withType("DAYS");
      req.withValidity(validity);
      // Set the idempotency token.
      req.setIdempotencyToken("1234");
      // Issue the certificate.
      IssueCertificateResult result = null;
```

IssueCertificate Version latest 312

```
try {
         result = client.issueCertificate(req);
      } catch (LimitExceededException ex) {
         throw ex;
      } catch (ResourceNotFoundException ex) {
         throw ex;
      } catch (InvalidStateException ex) {
         throw ex;
      } catch (InvalidArnException ex) {
         throw ex;
      } catch (InvalidArgsException ex) {
         throw ex;
      } catch (MalformedCSRException ex) {
         throw ex;
      }
      // Retrieve and display the certificate ARN.
      String arn = result.getCertificateArn();
      System.out.println(arn);
   }
}
```

Your output should be similar to the following:

```
arn:aws:acm-pca:region:account:certificate-authority/CA_ID/certificate/certificate_ID
```

### ListCertificateAuthorities

The following Java sample shows how to use the <u>ListCertificateAuthorities</u> operation.

This operation lists the private certificate authorities (CAs) that you created using the CreateCertificateAuthority operation.

```
package com.amazonaws.samples;
import com.amazonaws.auth.AWSCredentials;
import com.amazonaws.auth.profile.ProfileCredentialsProvider;
import com.amazonaws.client.builder.AwsClientBuilder;
import com.amazonaws.client.builder.AwsClientBuilder.EndpointConfiguration;
import com.amazonaws.auth.AWSStaticCredentialsProvider;
import com.amazonaws.services.acmpca.AWSACMPCA;
```

ListCertificateAuthorities Version latest 313

```
import com.amazonaws.services.acmpca.AWSACMPCAClientBuilder;
import com.amazonaws.AmazonClientException;
import com.amazonaws.services.acmpca.model.ListCertificateAuthoritiesRequest;
import com.amazonaws.services.acmpca.model.ListCertificateAuthoritiesResult;
import com.amazonaws.services.acmpca.model.InvalidNextTokenException;
public class ListCertificateAuthorities {
   public static void main(String[] args) throws Exception {
     // Retrieve your credentials from the C:\Users\name\.aws\credentials file
      // in Windows or the .aws/credentials file in Linux.
      AWSCredentials credentials = null;
      try {
          credentials = new ProfileCredentialsProvider("default").getCredentials();
      } catch (Exception e) {
          throw new AmazonClientException("Cannot load your credentials from file.",
 e);
      }
      // Define the endpoint for your sample.
      String endpointRegion = "region"; // Substitute your region here, e.g. "us-
west-2"
      String endpointProtocol = "https://acm-pca." + endpointRegion +
 ".amazonaws.com/";
      EndpointConfiguration endpoint =
          new AwsClientBuilder.EndpointConfiguration(endpointProtocol, endpointRegion);
     // Create a client that you can use to make requests.
      AWSACMPCA client = AWSACMPCAClientBuilder.standard()
          .withEndpointConfiguration(endpoint)
          .withCredentials(new AWSStaticCredentialsProvider(credentials))
          .build();
      // Create the request object.
      ListCertificateAuthoritiesRequest req = new ListCertificateAuthoritiesRequest();
      req.withMaxResults(10);
      // Retrieve a list of your CAs.
      ListCertificateAuthoritiesResult result= null;
      try {
          result = client.listCertificateAuthorities(req);
      } catch (InvalidNextTokenException ex) {
```

ListCertificateAuthorities Version latest 314

```
throw ex;
}

// Display the CA list.
System.out.println(result.getCertificateAuthorities());
}
```

If you have any certificate authorities to list, your output should be similar to the following:

```
[{
Arn: arn: aws: acm-pca: region: account: certificate-
authority/12345678-1234-1234-1234-123456789012,
 CreatedAt: TueNov0712: 05: 39PST2017,
 LastStateChangeAt: WedJan1012: 35: 39PST2018,
 Type: SUBORDINATE,
 Serial: 4109,
 Status: DISABLED,
 NotBefore: TueNov0712: 19: 15PST2017,
 NotAfter: FriNov0513: 19: 15PDT2027,
 CertificateAuthorityConfiguration: {
  KeyType: RSA2048,
  SigningAlgorithm: SHA256WITHRSA,
  Subject: {
  Organization: ExampleCorp,
   OrganizationalUnit: HR,
   State: Washington,
   CommonName: www.example.com,
   Locality: Seattle,
  }
 },
 RevocationConfiguration: {
  CrlConfiguration: {
   Enabled: true,
   ExpirationInDays: 3650,
   CustomCname: your-custom-name,
   S3BucketName: your-bucket-name
  }
}
},
```

ListCertificateAuthorities Version latest 315

```
Arn: arn: aws: acm-pca: region: account>: certificate-
authority/12345678-1234-1234-1234-123456789012,
 CreatedAt: WedSep1312: 54: 52PDT2017,
 LastStateChangeAt: WedSep1312: 54: 52PDT2017,
 Type: SUBORDINATE,
 Serial: 4100,
 Status: ACTIVE,
 NotBefore: WedSep1314: 11: 19PDT2017,
 NotAfter: SatSep1114: 11: 19PDT2027,
 CertificateAuthorityConfiguration: {
  KeyType: RSA2048,
  SigningAlgorithm: SHA256WITHRSA,
  Subject: {
  Country: US,
   Organization: ExampleCompany,
   OrganizationalUnit: Sales,
   State: Washington,
   CommonName: www.example.com,
   Locality: Seattle,
 }
 },
 RevocationConfiguration: {
 CrlConfiguration: {
   Enabled: false,
   ExpirationInDays: 5,
   CustomCname: your-custom-name,
   S3BucketName: your-bucket-name
  }
 }
},
{
Arn: arn: aws: acm-pca: region: account>: certificate-
authority/12345678-1234-1234-1234-123456789012,
 CreatedAt: FriJan1213: 57: 11PST2018,
 LastStateChangeAt: FriJan1213: 57: 11PST2018,
 Type: SUBORDINATE,
 Status: PENDING_CERTIFICATE,
 CertificateAuthorityConfiguration: {
  KeyType: RSA2048,
  SigningAlgorithm: SHA256WITHRSA,
  Subject: {
  Country: US,
   Organization: Examples-R-Us Ltd.,
```

ListCertificateAuthorities Version latest 316

```
OrganizationalUnit: corporate,
   State: WA,
   CommonName: www.examplesrus.com,
   Locality: Seattle,
 }
 },
 RevocationConfiguration: {
  CrlConfiguration: {
   Enabled: true,
   ExpirationInDays: 365,
   CustomCname: your-custom-name,
   S3BucketName: your-bucket-name
  }
}
},
Arn: arn: aws: acm-pca: region: account>: certificate-
authority/12345678-1234-1234-1234-123456789012,
 CreatedAt: FriJan0511: 14: 21PST2018,
 LastStateChangeAt: FriJan0511: 14: 21PST2018,
 Type: SUBORDINATE,
 Serial: 4116,
 Status: ACTIVE,
 NotBefore: FriJan0512: 12: 56PST2018,
 NotAfter: MonJan0312: 12: 56PST2028,
 CertificateAuthorityConfiguration: {
  KeyType: RSA2048,
  SigningAlgorithm: SHA256WITHRSA,
  Subject: {
  Country: US,
  Organization: ExamplesLLC,
   OrganizationalUnit: CorporateOffice,
   State: WA,
   CommonName: www.example.com,
   Locality: Seattle,
 }
 },
 RevocationConfiguration: {
 CrlConfiguration: {
   Enabled: true,
   ExpirationInDays: 3650,
   CustomCname: your-custom-name,
```

ListCertificateAuthorities Version latest 317

```
S3BucketName: your-bucket-name
}
}
}
```

#### ListPermissions

The following Java sample shows how to use the <u>ListPermissions</u> operation.

This operation lists the permissions, if any, that your private CA has assigned. Permissions, including IssueCertificate, GetCertificate, and ListPermissions, can be assigned to an AWS service principal with the <a href="Maintenancements">CreatePermission</a> operation, and revoked with the <a href="DeletePermissions">DeletePermissions</a> operation.

```
package com.amazonaws.samples;
import com.amazonaws.auth.AWSCredentials;
import com.amazonaws.auth.profile.ProfileCredentialsProvider;
import com.amazonaws.client.builder.AwsClientBuilder;
import com.amazonaws.client.builder.AwsClientBuilder.EndpointConfiguration;
import com.amazonaws.auth.AWSStaticCredentialsProvider;
import com.amazonaws.services.acmpca.AWSACMPCA;
import com.amazonaws.services.acmpca.AWSACMPCAClientBuilder;
import com.amazonaws.services.acmpca.model.ListPermissionsRequest;
import com.amazonaws.services.acmpca.model.ListPermissionsResult;
import com.amazonaws.AmazonClientException;
import com.amazonaws.services.acmpca.model.InvalidArnException;
import com.amazonaws.services.acmpca.model.InvalidNextTokenException;
import com.amazonaws.services.acmpca.model.InvalidStateException;
import com.amazonaws.services.acmpca.model.ResourceNotFoundException;
import com.amazonaws.services.acmpca.model.RequestFailedException;
public class ListPermissions {
   public static void main(String[] args) throws Exception {
     // Retrieve your credentials from the C:\Users\name\.aws\credentials file
      // in Windows or the .aws/credentials file in Linux.
      AWSCredentials credentials = null;
```

ListPermissions Version latest 318

```
try {
          credentials = new ProfileCredentialsProvider("default").getCredentials();
      } catch (Exception e) {
          throw new AmazonClientException("Cannot load your credentials from disk", e);
      }
      // Define the endpoint for your sample.
      String endpointRegion = "region"; // Substitute your region here, e.g. "us-
west-2"
      String endpointProtocol = "https://acm-pca." + endpointRegion +
 ".amazonaws.com/";
      EndpointConfiguration endpoint =
          new AwsClientBuilder.EndpointConfiguration(endpointProtocol, endpointRegion);
      // Create a client that you can use to make requests.
      AWSACMPCA client = AWSACMPCAClientBuilder.standard()
         .withEndpointConfiguration(endpoint)
         .withCredentials(new AWSStaticCredentialsProvider(credentials))
         .build();
      // Create a request object and set the CA ARN.
      ListPermissionsRequest req = new ListPermissionsRequest();
      req.withCertificateAuthorityArn("arn:aws:acm-pca:us-
east-1:111122223333:certificate-authority/11223344-1234-1122-2233-112233445566");
      // List the tags.
      ListPermissionsResult result = null;
         result = client.listPermissions(req);
      } catch (InvalidArnException ex) {
         throw ex;
      } catch (InvalidStateException ex) {
         throw ex;
      } catch(RequestFailedException ex) {
         throw ex;
      } catch (ResourceNotFoundException ex) {
         throw ex;
      }
      // Retrieve and display the permissions.
      System.out.println(result);
   }
}
```

ListPermissions Version latest 319

If the designated private CA has assigned permissions to a service principal, your output should be similar to the following:

# ListTags

The following Java sample shows how to use the ListTags operation.

This operation lists the tags, if any, that are associated with your private CA. Tags are labels that you can use to identify and organize your CAs. Each tag consists of a key and an optional value. Call the <a href="mailto:TagCertificateAuthority">TagCertificateAuthority</a> operation to add one or more tags to your CA. Call the <a href="UntagCertificateAuthority">UntagCertificateAuthority</a> operation to remove tags.

```
package com.amazonaws.samples;
import com.amazonaws.auth.AWSCredentials;
import com.amazonaws.auth.profile.ProfileCredentialsProvider;
import com.amazonaws.client.builder.AwsClientBuilder;
import com.amazonaws.client.builder.AwsClientBuilder.EndpointConfiguration;
import com.amazonaws.auth.AWSStaticCredentialsProvider;

import com.amazonaws.services.acmpca.AWSACMPCA;
import com.amazonaws.services.acmpca.AWSACMPCAClientBuilder;

import com.amazonaws.services.acmpca.model.ListTagsRequest;
import com.amazonaws.services.acmpca.model.ListTagsResult;

import com.amazonaws.AmazonClientException;
import com.amazonaws.services.acmpca.model.ResourceNotFoundException;
import com.amazonaws.services.acmpca.model.InvalidArnException;
```

ListTags Version latest 320

```
public class ListTags {
   public static void main(String[] args) throws Exception {
     // Retrieve your credentials from the C:\Users\name\.aws\credentials file
      // in Windows or the .aws/credentials file in Linux.
      AWSCredentials credentials = null;
      try {
          credentials = new ProfileCredentialsProvider("default").getCredentials();
      } catch (Exception e) {
          throw new AmazonClientException("Cannot load your credentials from disk", e);
      }
      // Define the endpoint for your sample.
      String endpointRegion = "region"; // Substitute your region here, e.g. "us-
west-2"
      String endpointProtocol = "https://acm-pca." + endpointRegion +
 ".amazonaws.com/";
      EndpointConfiguration endpoint =
          new AwsClientBuilder.EndpointConfiguration(endpointProtocol, endpointRegion);
      // Create a client that you can use to make requests.
      AWSACMPCA client = AWSACMPCAClientBuilder.standard()
          .withEndpointConfiguration(endpoint)
          .withCredentials(new AWSStaticCredentialsProvider(credentials))
          .build();
      // Create a request object and set the CA ARN.
      ListTagsRequest req = new ListTagsRequest();
      req.withCertificateAuthorityArn("arn:aws:acm-pca:us-
east-1:111122223333:certificate-authority/11223344-1234-1122-2233-112233445566");
      // List the tags
      ListTagsResult result = null;
      try {
          result = client.listTags(req);
      } catch (InvalidArnException ex) {
          throw ex;
      } catch (ResourceNotFoundException ex) {
          throw ex;
      }
      // Retrieve and display the tags.
```

ListTags Version latest 321

```
System.out.println(result);
}
```

If you have any tags to list, your output should be similar to the following:

```
{Tags: [{Key: Admin, Value: Alice}, {Key: Purpose, Value: WebServices}],}
```

# **PutPolicy**

The following Java sample shows how to use the PutPolicy operation.

The operation attaches a resource-based policy to a private CA, enabling cross-account sharing. When authorized by a policy, a principal residing in another AWS account can issue and renew private end-entity certificates using a private CA that it does not own. You can find the ARN of a private CA by calling the <u>ListCertificateAuthorities</u> action. For examples of policies, see the AWS Private CA guidance on Resource-Based Policies.

Once a policy is attached to a CA, you can inspect it with the <u>GetPolicy</u> action or delete it with the <u>DeletePolicy</u> action.

```
package com.amazonaws.samples;
import com.amazonaws.auth.AWSCredentials;
import com.amazonaws.auth.profile.ProfileCredentialsProvider;
import com.amazonaws.client.builder.AwsClientBuilder;
import com.amazonaws.client.builder.AwsClientBuilder.EndpointConfiguration;
import com.amazonaws.auth.AWSStaticCredentialsProvider;
import com.amazonaws.services.acmpca.AWSACMPCA;
import com.amazonaws.services.acmpca.AWSACMPCAClientBuilder;
import com.amazonaws.AmazonClientException;
import com.amazonaws.services.acmpca.model.PutPolicyRequest;
import com.amazonaws.services.acmpca.model.PutPolicyResult;
import com.amazonaws.services.acmpca.model.AWSACMPCAException;
import com.amazonaws.services.acmpca.model.ConcurrentModificationException;
import com.amazonaws.services.acmpca.model.InvalidArnException;
import com.amazonaws.services.acmpca.model.InvalidStateException;
import com.amazonaws.services.acmpca.model.InvalidPolicyException;
import com.amazonaws.services.acmpca.model.LockoutPreventedException;
```

PutPolicy Version latest 322

```
import com.amazonaws.services.acmpca.model.RequestFailedException;
import com.amazonaws.services.acmpca.model.ResourceNotFoundException;
import java.io.IOException;
import java.nio.file.Files;
import java.nio.file.Paths;
public class PutPolicy {
    public static void main(String[] args) throws Exception {
        // Retrieve your credentials from the C:\Users\name\.aws\credentials file
        // in Windows or the .aws/credentials file in Linux.
        AWSCredentials credentials = null;
        try {
            credentials = new ProfileCredentialsProvider("default").getCredentials();
        } catch (Exception e) {
            throw new AmazonClientException("Cannot load your credentials from file.",
 e);
        }
        // Define the endpoint for your sample.
        String endpointRegion = "region"; // Substitute your region here, e.g. "us-
west-2"
        String endpointProtocol = "https://acm-pca." + endpointRegion +
 ".amazonaws.com/";
        EndpointConfiguration endpoint =
            new AwsClientBuilder.EndpointConfiguration(endpointProtocol,
 endpointRegion);
        // Create a client that you can use to make requests.
        AWSACMPCA client = AWSACMPCAClientBuilder.standard()
            .withEndpointConfiguration(endpoint)
            .withCredentials(new AWSStaticCredentialsProvider(credentials))
            .build();
        // Create the request object.
        PutPolicyRequest req = new PutPolicyRequest();
        // Set the resource ARN.
        req.withResourceArn("arn:aws:acm-pca:us-east-1:111122223333:certificate-
authority/11223344-1234-1122-2233-112233445566");
        // Import and set the policy.
```

PutPolicy Version latest 323

```
// Note: This code assumes the file "ShareResourceWithAccountPolicy.json" is in
 a folder titled policy.
        String policy = new String(Files.readAllBytes(Paths.get("policy",
 "ShareResourceWithAccountPolicy.json")));
        req.withPolicy(policy);
        // Retrieve a list of your CAs.
        PutPolicyResult result = null;
        try {
            result = client.putPolicy(req);
        } catch (ConcurrentModificationException ex) {
            throw ex;
        } catch (InvalidArnException ex) {
            throw ex;
        } catch (InvalidStateException ex) {
            throw ex;
        } catch (InvalidPolicyException ex) {
            throw ex;
        } catch (LockoutPreventedException ex) {
            throw ex;
        } catch (RequestFailedException ex) {
            throw ex;
        } catch (ResourceNotFoundException ex) {
            throw ex;
        } catch (AWSACMPCAException ex) {
            throw ex;
    }
}
```

## RestoreCertificateAuthority

The following Java sample shows how to use the <u>RestoreCertificateAuthority</u> operation. A private CA can be restored at any time during its restoration period. Currently, this period can last 7 to 30 days from the date of deletion and can be defined when you delete the CA. For more information, see <u>Restoring a CA</u>. See also the <u>DeleteCertificateAuthority</u> Java example.

```
package com.amazonaws.samples;
import com.amazonaws.auth.AWSCredentials;
import com.amazonaws.auth.profile.ProfileCredentialsProvider;
import com.amazonaws.client.builder.AwsClientBuilder;
```

RestoreCertificateAuthority Version latest 324

```
import com.amazonaws.client.builder.AwsClientBuilder.EndpointConfiguration;
import com.amazonaws.auth.AWSStaticCredentialsProvider;
import com.amazonaws.services.acmpca.AWSACMPCA;
import com.amazonaws.services.acmpca.AWSACMPCAClientBuilder;
import com.amazonaws.services.acmpca.model.RestoreCertificateAuthorityRequest;
import com.amazonaws.AmazonClientException;
import com.amazonaws.services.acmpca.model.InvalidArnException;
import com.amazonaws.services.acmpca.model.InvalidStateException;
import com.amazonaws.services.acmpca.model.ResourceNotFoundException;
public class RestoreCertificateAuthority {
   public static void main(String[] args) throws Exception {
     // Retrieve your credentials from the C:\Users\name\.aws\credentials file
      // in Windows or the .aws/credentials file in Linux.
      AWSCredentials credentials = null;
      try {
          credentials = new ProfileCredentialsProvider("default").getCredentials();
      } catch (Exception e) {
          throw new AmazonClientException("Cannot load your credentials from file.",
 e);
      }
      // Define the endpoint for your sample.
      String endpointRegion = "region"; // Substitute your region here, e.g. "us-
west-2"
      String endpointProtocol = "https://acm-pca." + endpointRegion +
 ".amazonaws.com/";
      EndpointConfiguration endpoint =
          new AwsClientBuilder.EndpointConfiguration(endpointProtocol, endpointRegion);
      // Create a client that you can use to make requests.
      AWSACMPCA client = AWSACMPCAClientBuilder.standard()
          .withEndpointConfiguration(endpoint)
          .withCredentials(new AWSStaticCredentialsProvider(credentials))
          .build();
      // Create the request object.
      RestoreCertificateAuthorityRequest req = new
 RestoreCertificateAuthorityRequest();
```

RestoreCertificateAuthority Version latest 325

```
// Set the certificate authority ARN.
    req.withCertificateAuthorityArn("arn:aws:acm-pca:us-
east-1:111122223333:certificate-authority/11223344-1234-1122-2233-112233445566");

// Restore the CA.
    try {
        client.restoreCertificateAuthority(req);
    } catch (InvalidArnException ex) {
        throw ex;
    } catch (InvalidStateException ex) {
        throw ex;
    } catch (ResourceNotFoundException ex) {
        throw ex;
    }
}
```

#### RevokeCertificate

The following Java sample shows how to use the RevokeCertificate operation.

This operation revokes a certificate that you issued by calling the <u>IssueCertificate</u> operation. If you enabled a certificate revocation list (CRL) when you created or updated your private CA, information about the revoked certificates is included in the CRL. AWS Private CA writes the CRL to an Amazon S3 bucket that you specify. For more information, see the <u>CrlConfiguration</u> structure.

```
package com.amazonaws.samples;
import com.amazonaws.auth.AWSCredentials;
import com.amazonaws.auth.profile.ProfileCredentialsProvider;
import com.amazonaws.client.builder.AwsClientBuilder;
import com.amazonaws.client.builder.AwsClientBuilder.EndpointConfiguration;
import com.amazonaws.AmazonClientException;
import com.amazonaws.auth.AWSStaticCredentialsProvider;
import com.amazonaws.services.acmpca.AWSACMPCA;
import com.amazonaws.services.acmpca.AWSACMPCAClientBuilder;
import com.amazonaws.services.acmpca.model.RevokeCertificateRequest;
import com.amazonaws.services.acmpca.model.RevokeCertificateRequest;
import com.amazonaws.services.acmpca.model.RevokeCertificateRequest;
```

RevokeCertificate Version latest 326

```
import\ com. a mazon aws. services. a cmpca. model. Resource Not Found Exception;
import com.amazonaws.services.acmpca.model.InvalidStateException;
import com.amazonaws.services.acmpca.model.InvalidArnException;
import com.amazonaws.services.acmpca.model.RequestFailedException;
import com.amazonaws.services.acmpca.model.RequestAlreadyProcessedException;
import com.amazonaws.services.acmpca.model.RequestInProgressException;
public class RevokeCertificate {
   public static void main(String[] args) throws Exception {
      // Retrieve your credentials from the C:\Users\name\.aws\credentials file
      // in Windows or the .aws/credentials file in Linux.
      AWSCredentials credentials = null;
      try {
          credentials = new ProfileCredentialsProvider("default").getCredentials();
      } catch (Exception e) {
          throw new AmazonClientException("Cannot load your credentials from disk", e);
      }
      // Define the endpoint for your sample.
      String endpointRegion = "region"; // Substitute your region here, e.g. "us-
west-2"
      String endpointProtocol = "https://acm-pca." + endpointRegion +
 ".amazonaws.com/";
      EndpointConfiguration endpoint =
          new AwsClientBuilder.EndpointConfiguration(endpointProtocol, endpointRegion);
      // Create a client that you can use to make requests.
      AWSACMPCA client = AWSACMPCAClientBuilder.standard()
          .withEndpointConfiguration(endpoint)
          .withCredentials(new AWSStaticCredentialsProvider(credentials))
          .build();
      // Create a request object.
      RevokeCertificateRequest req = new RevokeCertificateRequest();
      // Set the certificate authority ARN.
      req.setCertificateAuthorityArn("arn:aws:acm-pca:us-
east-1:111122223333:certificate-authority/11223344-1234-1122-2233-112233445566");
      // Set the certificate serial number.
      req.setCertificateSerial("79:3f:0d:5b:6a:04:12:5e:2c:9c:fb:52:37:35:98:fe");
```

RevokeCertificate Version latest 327

```
// Set the RevocationReason.
      req.withRevocationReason(RevocationReason.<<KEY_COMPROMISE>>);
      // Revoke the certificate.
      try {
          client.revokeCertificate(req);
      } catch (InvalidArnException ex) {
          throw ex;
      } catch (InvalidStateException ex) {
          throw ex;
      } catch (ResourceNotFoundException ex) {
          throw ex;
      } catch (RequestAlreadyProcessedException ex) {
          throw ex;
      } catch (RequestInProgressException ex) {
          throw ex;
      } catch (RequestFailedException ex) {
          throw ex;
      }
   }
}
```

# **TagCertificateAuthorities**

The following Java sample shows how to use the TagCertificateAuthority operation.

This operation adds one or more tags to your private CA. Tags are labels that you can use to identify and organize your AWS resources. Each tag consists of a key and an optional value. When you call this operation, you specify the private CA by its Amazon Resource Name (ARN). You specify the tag by using a key-value pair. To identify a specific characteristic of that CA, you can apply a tag to just one private CA. Or, to filter for a common relationship among those CAs, you can apply the same tag to multiple private CAs. To remove one or more tags, use the <a href="UntagCertificateAuthority">UntagCertificateAuthority</a> operation. Call the <a href="ListTags">ListTags</a> operation to see what tags are associated with your CA.

```
package com.amazonaws.samples;
import com.amazonaws.auth.AWSCredentials;
import com.amazonaws.auth.profile.ProfileCredentialsProvider;
import com.amazonaws.client.builder.AwsClientBuilder;
import com.amazonaws.client.builder.AwsClientBuilder.EndpointConfiguration;
import com.amazonaws.auth.AWSStaticCredentialsProvider;
```

TagCertificateAuthorities Version latest 328

```
import com.amazonaws.services.acmpca.AWSACMPCA;
import com.amazonaws.services.acmpca.AWSACMPCAClientBuilder;
import com.amazonaws.services.acmpca.model.TagCertificateAuthorityRequest;
import com.amazonaws.services.acmpca.model.Tag;
import java.util.ArrayList;
import com.amazonaws.AmazonClientException;
import com.amazonaws.services.acmpca.model.ResourceNotFoundException;
import com.amazonaws.services.acmpca.model.InvalidArnException;
import com.amazonaws.services.acmpca.model.InvalidTagException;
import com.amazonaws.services.acmpca.model.TooManyTagsException;
public class TagCertificateAuthorities {
   public static void main(String[] args) throws Exception {
     // Retrieve your credentials from the C:\Users\name\.aws\credentials file
      // in Windows or the .aws/credentials file in Linux.
      AWSCredentials credentials = null;
      try {
          credentials = new ProfileCredentialsProvider("default").getCredentials();
      } catch (Exception e) {
          throw new AmazonClientException("Cannot load your credentials from disk", e);
      }
      // Define the endpoint for your sample.
      String endpointRegion = "region"; // Substitute your region here, e.g. "us-
west-2"
      String endpointProtocol = "https://acm-pca." + endpointRegion +
 ".amazonaws.com/";
      EndpointConfiguration endpoint =
          new AwsClientBuilder.EndpointConfiguration(endpointProtocol, endpointRegion);
      // Create a client that you can use to make requests.
      AWSACMPCA client = AWSACMPCAClientBuilder.standard()
          .withEndpointConfiguration(endpoint)
          .withCredentials(new AWSStaticCredentialsProvider(credentials))
          .build();
      // Create a tag - method 1
      Tag tag1 = new Tag();
      tag1.withKey("Administrator");
```

TagCertificateAuthorities Version latest 329

```
tag1.withValue("Bob");
      // Create a tag - method 2
      Tag tag2 = new Tag()
          .withKey("Purpose")
          .withValue("WebServices");
      // Add the tags to a collection.
      ArrayList<Tag> tags = new ArrayList<Tag>();
      tags.add(tag1);
      tags.add(tag2);
      // Create a request object and specify the certificate authority ARN.
      TagCertificateAuthorityRequest req = new TagCertificateAuthorityRequest();
      req.setCertificateAuthorityArn("arn:aws:acm-pca:us-
east-1:111122223333:certificate-authority/11223344-1234-1122-2233-112233445566");
      req.setTags(tags);
      // Add a tag
      try {
          client.tagCertificateAuthority(req);
      } catch (InvalidArnException ex) {
          throw ex;
      } catch (ResourceNotFoundException ex) {
          throw ex;
      } catch (InvalidTagException ex) {
          throw ex;
      } catch (TooManyTagsException ex) {
          throw ex;
      }
   }
}
```

## UntagCertificateAuthority

The following Java sample shows how to use the UntagCertificateAuthority operation.

This operation removes one or more tags from your private CA. A tag consists of a key-value pair. If you do not specify the value portion of the tag when calling this operation, the tag is removed regardless of value. If you specify a value, the tag is removed only if it is associated with the specified value. To add tags to a private CA, use the <u>TagCertificateAuthority</u> operation. Call the <u>ListTags</u> operation to see what tags are associated with your CA.

UntagCertificateAuthority Version latest 330

```
package com.amazonaws.samples;
import com.amazonaws.auth.AWSCredentials;
import com.amazonaws.auth.profile.ProfileCredentialsProvider;
import com.amazonaws.client.builder.AwsClientBuilder;
import com.amazonaws.client.builder.AwsClientBuilder.EndpointConfiguration;
import com.amazonaws.auth.AWSStaticCredentialsProvider;
import java.util.ArrayList;
import com.amazonaws.services.acmpca.AWSACMPCA;
import com.amazonaws.services.acmpca.AWSACMPCAClientBuilder;
import com.amazonaws.services.acmpca.model.UntagCertificateAuthorityRequest;
import com.amazonaws.services.acmpca.model.Tag;
import com.amazonaws.AmazonClientException;
import com.amazonaws.services.acmpca.model.ResourceNotFoundException;
import com.amazonaws.services.acmpca.model.InvalidArnException;
import com.amazonaws.services.acmpca.model.InvalidTagException;
public class UntagCertificateAuthority {
   public static void main(String[] args) throws Exception {
      // Retrieve your credentials from the C:\Users\name\.aws\credentials file
      // in Windows or the .aws/credentials file in Linux.
      AWSCredentials credentials = null;
      try {
          credentials = new ProfileCredentialsProvider("default").getCredentials();
      } catch (Exception e) {
          throw new AmazonClientException("Cannot load your credentials from disk", e);
      }
      // Define the endpoint for your sample.
      String endpointRegion = "region"; // Substitute your region here, e.g. "us-
west-2"
      String endpointProtocol = "https://acm-pca." + endpointRegion +
 ".amazonaws.com/";
      EndpointConfiguration endpoint =
          new AwsClientBuilder.EndpointConfiguration(endpointProtocol, endpointRegion);
      // Create a client that you can use to make requests.
```

UntagCertificateAuthority Version latest 331

```
AWSACMPCA client = AWSACMPCAClientBuilder.standard()
          .withEndpointConfiguration(endpoint)
          .withCredentials(new AWSStaticCredentialsProvider(credentials))
          .build();
      // Create a Tag object with the tag to delete.
      Tag tag = new Tag();
      tag.withKey("Administrator");
      tag.withValue("Bob");
      // Add the tags to a collection.
      ArrayList<Tag> tags = new ArrayList<Tag>();
      tags.add(tag);
      // Create a request object and specify the certificate authority ARN.
      UntagCertificateAuthorityRequest req = new UntagCertificateAuthorityRequest();
      req.withCertificateAuthorityArn("arn:aws:acm-pca:us-
east-1:111122223333:certificate-authority/11223344-1234-1122-2233-112233445566");
      req.withTags(tags);
      // Delete the tag
      try {
          client.untagCertificateAuthority(req);
      } catch (InvalidArnException ex) {
          throw ex;
      } catch (ResourceNotFoundException ex) {
          throw ex;
      } catch (InvalidTagException ex) {
          throw ex;
      }
   }
}
```

### **UpdateCertificateAuthority**

The following Java sample shows how to use the <u>UpdateCertificateAuthority</u> operation.

The operation updates the status or configuration of a private certificate authority (CA). Your private CA must be in the ACTIVE or DISABLED state before you can update it. You can disable a private CA that is in the ACTIVE state or make a CA that is in the DISABLED state active again.

```
package com.amazonaws.samples;
```

UpdateCertificateAuthority Version latest 332

```
import com.amazonaws.auth.AWSCredentials;
import com.amazonaws.auth.profile.ProfileCredentialsProvider;
import com.amazonaws.client.builder.AwsClientBuilder;
import\ com. a mazon aws. client. builder. Aws Client Builder. Endpoint Configuration;
import com.amazonaws.auth.AWSStaticCredentialsProvider;
import com.amazonaws.services.acmpca.AWSACMPCA;
import com.amazonaws.services.acmpca.AWSACMPCAClientBuilder;
import com.amazonaws.services.acmpca.model.UpdateCertificateAuthorityRequest;
import com.amazonaws.services.acmpca.model.CertificateAuthorityStatus;
import com.amazonaws.AmazonClientException;
import com.amazonaws.services.acmpca.model.ConcurrentModificationException;
import com.amazonaws.services.acmpca.model.ResourceNotFoundException;
import com.amazonaws.services.acmpca.model.InvalidArgsException;
import com.amazonaws.services.acmpca.model.InvalidArnException;
import com.amazonaws.services.acmpca.model.InvalidStateException;
import com.amazonaws.services.acmpca.model.InvalidPolicyException;
import com.amazonaws.services.acmpca.model.CrlConfiguration;
import com.amazonaws.services.acmpca.model.RevocationConfiguration;
public class UpdateCertificateAuthority {
   public static void main(String[] args) throws Exception {
      // Retrieve your credentials from the C:\Users\name\.aws\credentials file
      // in Windows or the .aws/credentials file in Linux.
      AWSCredentials credentials = null;
      try {
          credentials = new ProfileCredentialsProvider("default").getCredentials();
      } catch (Exception e) {
          throw new AmazonClientException("Cannot load your credentials from file.",
 e);
      }
      // Define the endpoint for your sample.
      String endpointRegion = "region"; // Substitute your region here, e.g. "us-
west-2"
      String endpointProtocol = "https://acm-pca." + endpointRegion +
 ".amazonaws.com/";
      EndpointConfiguration endpoint =
          new AwsClientBuilder.EndpointConfiguration(endpointProtocol, endpointRegion);
```

UpdateCertificateAuthority Version latest 333

```
// Create a client that you can use to make requests.
     AWSACMPCA client = AWSACMPCAClientBuilder.standard()
          .withEndpointConfiguration(endpoint)
          .withCredentials(new AWSStaticCredentialsProvider(credentials))
          .build();
     // Create the request object.
     UpdateCertificateAuthorityRequest req = new UpdateCertificateAuthorityRequest();
     // Set the ARN of the private CA that you want to update.
      req.setCertificateAuthorityArn("arn:aws:acm-pca:us-
east-1:111122223333:certificate-authority/11223344-1234-1122-2233-112233445566");
     // Define the certificate revocation list configuration. If you do not want to
     // update the CRL configuration, leave the CrlConfiguration structure alone and
     // do not set it on your UpdateCertificateAuthorityRequest object.
     CrlConfiguration crlConfigure = new CrlConfiguration();
      crlConfigure.withEnabled(true);
      crlConfigure.withExpirationInDays(365);
      crlConfigure.withCustomCname("your-custom-name");
      crlConfigure.withS3BucketName("your-bucket-name");
     // Set the CRL configuration onto your UpdateCertificateAuthorityRequest object.
     // If you do not want to change your CRL configuration, do not use the
     // setCrlConfiguration method.
      RevocationConfiguration revokeConfig = new RevocationConfiguration();
      revokeConfig.setCrlConfiguration(crlConfigure);
      req.setRevocationConfiguration(revokeConfig);
     // Set the status.
     req.withStatus(CertificateAuthorityStatus.<<ACTIVE>>);
     // Create the result object.
     try {
          client.updateCertificateAuthority(req);
      } catch (ConcurrentModificationException ex) {
          throw ex;
      } catch (ResourceNotFoundException ex) {
          throw ex;
      } catch (InvalidArgsException ex) {
          throw ex;
      } catch (InvalidArnException ex) {
          throw ex;
```

UpdateCertificateAuthority Version latest 334

```
} catch (InvalidStateException ex) {
        throw ex;
} catch (InvalidPolicyException ex) {
        throw ex;
}
```

# Create CAs and certificates with custom subject names

The <u>CustomAttribute</u> object allows administrators to pass custom object identifiers (OIDs) to private CAs and certificates. Custom OIDs can be used to create specialized subject-name hierarchies that reflect the structure and needs of your organization. Customized certificates must be created using one of the ApiPassthrough templates. For more information about templates, see <u>Template varieties</u>. For more information about using custom attrributes, see <u>Issuing private</u> end-entity certificates and Procedure for creating a CA (CLI).

You cannot use StandardAttributes in conjunction with CustomAttributes. However, you can pass standard OIDs as part of a CustomAttributes. The default subject name OIDs are listed in the following table:

| Subject name               | Object ID |
|----------------------------|-----------|
| Country                    | 2.5.4.6   |
| CommonName                 | 2.5.4.3   |
| DistinguishedNameQualifier | 2.5.4.46  |
| GenerationQualifier        | 2.5.4.44  |
| GivenName                  | 2.5.4.42  |
| Initials                   | 2.5.4.43  |
| Locality                   | 2.5.4.7   |
| Organization               | 2.5.4.10  |
| OrganizationalUnit         | 2.5.4.11  |

| Subject name | Object ID |
|--------------|-----------|
| Pseudonym    | 2.5.4.65  |
| SerialNumber | 2.5.4.5   |
| State        | 2.5.4.8   |
| Surname      | 2.5.4.4   |
| Title        | 2.5.4.12  |

#### **Topics**

- Create CA with CustomAttribute
- Issue a certificate with CustomAttribute

#### Create CA with CustomAttribute

```
package com.amazonaws.samples;
import com.amazonaws.auth.AWSCredentials;
import com.amazonaws.auth.profile.ProfileCredentialsProvider;
import com.amazonaws.client.builder.AwsClientBuilder;
import com.amazonaws.client.builder.AwsClientBuilder.EndpointConfiguration;
import com.amazonaws.auth.AWSStaticCredentialsProvider;
import com.amazonaws.services.acmpca.AWSACMPCA;
import com.amazonaws.services.acmpca.AWSACMPCAClientBuilder;
import com.amazonaws.services.acmpca.model.ASN1Subject;
import com.amazonaws.services.acmpca.model.CertificateAuthorityConfiguration;
import com.amazonaws.services.acmpca.model.CertificateAuthorityType;
import com.amazonaws.services.acmpca.model.CreateCertificateAuthorityResult;
import com.amazonaws.services.acmpca.model.CreateCertificateAuthorityRequest;
import com.amazonaws.services.acmpca.model.CrlConfiguration;
import com.amazonaws.services.acmpca.model.CustomAttribute;
import com.amazonaws.services.acmpca.model.KeyAlgorithm;
import com.amazonaws.services.acmpca.model.SigningAlgorithm;
import com.amazonaws.services.acmpca.model.Tag;
```

Create CA with CustomAttribute Version latest 336

```
import java.util.ArrayList;
import java.util.Arrays;
import java.util.List;
import com.amazonaws.AmazonClientException;
import com.amazonaws.services.acmpca.model.LimitExceededException;
import com.amazonaws.services.acmpca.model.InvalidArgsException;
import com.amazonaws.services.acmpca.model.InvalidPolicyException;
import com.amazonaws.services.acmpca.model.RevocationConfiguration;
public class CreateCertificateAuthorityWithCustomAttributes {
    public static void main(String[] args) throws Exception {
        // Retrieve your credentials from the C:\Users\name\.aws\credentials file
        // in Windows or the .aws/credentials file in Linux.
        AWSCredentials credentials = null;
        try {
            credentials = new ProfileCredentialsProvider("default").getCredentials();
        } catch (Exception e) {
            throw new AmazonClientException(
                   "Cannot load the credentials from the credential profiles file. " +
                   "Please make sure that your credentials file is at the correct " +
                   "location (C:\\Users\\joneps\\.aws\\credentials), and is in valid
 format.",
                   e);
        }
        // Define the endpoint for your sample.
        String endpointRegion = "us-west-2"; // Substitute your region here, e.g. "us-
west-2"
        String endpointProtocol = "https://acm-pca." + endpointRegion +
 ".amazonaws.com/";
        EndpointConfiguration endpoint =
            new AwsClientBuilder.EndpointConfiguration(endpointProtocol,
 endpointRegion);
        // Create a client that you can use to make requests.
        AWSACMPCA client = AWSACMPCAClientBuilder.standard()
            .withEndpointConfiguration(endpoint)
            .withCredentials(new AWSStaticCredentialsProvider(credentials))
            .build();
```

Create CA with CustomAttribute Version latest 337

```
// Define custom attributes
       List<CustomAttribute> customAttributes = Arrays.asList(
           new CustomAttribute()
               .withObjectIdentifier("2.5.4.6") // Country
               .withValue("US"),
           new CustomAttribute()
               .withObjectIdentifier("2.5.4.3") // CommonName
               .withValue("CommonName"),
           new CustomAttribute()
               .withObjectIdentifier("1.3.6.1.4.1") // CustomOID
               .withValue("ABCDEFG"),
           new CustomAttribute()
               .withObjectIdentifier("1.3.6.1.4.1") // CustomOID
               .withValue("BCDEFGH")
       );
       // Define a CA subject.
       ASN1Subject subject = new ASN1Subject();
       subject.setCustomAttributes(customAttributes);
       // Define the CA configuration.
       CertificateAuthorityConfiguration configCA = new
CertificateAuthorityConfiguration();
       configCA.withKeyAlgorithm(KeyAlgorithm.RSA_2048);
       configCA.withSigningAlgorithm(SigningAlgorithm.SHA256WITHRSA);
       configCA.withSubject(subject);
       // Define a certificate revocation list configuration.
       CrlConfiguration crlConfigure = new CrlConfiguration();
       crlConfigure.withEnabled(true);
       crlConfigure.withExpirationInDays(365);
       crlConfigure.withCustomCname(null);
       crlConfigure.withS3BucketName("your-bucket-name");
       RevocationConfiguration revokeConfig = new RevocationConfiguration();
       revokeConfig.setCrlConfiguration(crlConfigure);
       // Define a certificate authority type: ROOT or SUBORDINATE
       CertificateAuthorityType caType = CertificateAuthorityType.SUBORDINATE;
       // Create a tag - method 1
       Tag tag1 = new Tag();
       tag1.withKey("PrivateCA");
```

Create CA with CustomAttribute Version latest 338

```
tag1.withValue("Sample");
        // Create a tag - method 2
        Tag tag2 = new Tag()
            .withKey("Purpose")
            .withValue("WebServices");
        // Add the tags to a collection.
        ArrayList<Tag> tags = new ArrayList<Tag>();
        tags.add(tag1);
        tags.add(tag2);
        // Create the request object.
        CreateCertificateAuthorityRequest req = new
 CreateCertificateAuthorityRequest();
        req.withCertificateAuthorityConfiguration(configCA);
        req.withRevocationConfiguration(revokeConfig);
        req.withIdempotencyToken("1234");
        req.withCertificateAuthorityType(caType);
        req.withTags(tags);
        // Create the private CA.
        CreateCertificateAuthorityResult result = null;
            result = client.createCertificateAuthority(req);
        } catch (InvalidArgsException ex) {
            throw ex;
        } catch (InvalidPolicyException ex) {
            throw ex;
        } catch (LimitExceededException ex) {
            throw ex;
        }
        // Retrieve the ARN of the private CA.
        String arn = result.getCertificateAuthorityArn();
        System.out.println(arn);
    }
}
```

## Issue a certificate with CustomAttribute

```
package com.amazonaws.samples;
```

```
import com.amazonaws.auth.AWSCredentials;
import com.amazonaws.auth.profile.ProfileCredentialsProvider;
import com.amazonaws.client.builder.AwsClientBuilder;
import\ com. a mazon aws. client. builder. Aws Client Builder. Endpoint Configuration;
import com.amazonaws.auth.AWSStaticCredentialsProvider;
import java.nio.ByteBuffer;
import java.nio.charset.StandardCharsets;
import java.util.Arrays;
import java.util.Base64;
import java.util.List;
import java.util.Objects;
import com.amazonaws.services.acmpca.AWSACMPCA;
import com.amazonaws.services.acmpca.AWSACMPCAClientBuilder;
import com.amazonaws.services.acmpca.model.ASN1Subject;
import com.amazonaws.services.acmpca.model.ApiPassthrough;
import com.amazonaws.services.acmpca.model.CustomAttribute;
import com.amazonaws.services.acmpca.model.Extensions;
import com.amazonaws.services.acmpca.model.IssueCertificateRequest;
import com.amazonaws.services.acmpca.model.IssueCertificateResult;
import com.amazonaws.services.acmpca.model.SigningAlgorithm;
import com.amazonaws.services.acmpca.model.Validity;
import com.amazonaws.AmazonClientException;
import com.amazonaws.services.acmpca.model.LimitExceededException;
import com.amazonaws.services.acmpca.model.ResourceNotFoundException;
import com.amazonaws.services.acmpca.model.InvalidStateException;
import com.amazonaws.services.acmpca.model.InvalidArnException;
import com.amazonaws.services.acmpca.model.InvalidArgsException;
import com.amazonaws.services.acmpca.model.MalformedCSRException;
public class IssueCertificateWithCustomAttributes {
   private static ByteBuffer stringToByteBuffer(final String string) {
      if (Objects.isNull(string)) {
          return null;
      byte[] bytes = string.getBytes(StandardCharsets.UTF_8);
      return ByteBuffer.wrap(bytes);
   }
   public static void main(String[] args) throws Exception {
```

```
// Retrieve your credentials from the C:\Users\name\.aws\credentials file
     // in Windows or the .aws/credentials file in Linux.
      AWSCredentials credentials = null;
      try {
          credentials = new ProfileCredentialsProvider("default").getCredentials();
      } catch (Exception e) {
          throw new AmazonClientException("Cannot load your credentials from disk", e);
      }
      // Define the endpoint for your sample.
      String endpointRegion = "us-west-2"; // Substitute your region here, e.g. "us-
west-2"
      String endpointProtocol = "https://acm-pca." + endpointRegion +
 ".amazonaws.com/";
      EndpointConfiguration endpoint =
          new AwsClientBuilder.EndpointConfiguration(endpointProtocol, endpointRegion);
      // Create a client that you can use to make requests.
      AWSACMPCA client = AWSACMPCAClientBuilder.standard()
          .withEndpointConfiguration(endpoint)
          .withCredentials(new AWSStaticCredentialsProvider(credentials))
          .build();
      // Create a certificate request:
      IssueCertificateRequest req = new IssueCertificateRequest();
     // Set the CA ARN.
      req.withCertificateAuthorityArn("arn:aws:acm-pca:region:account:" +
         "certificate-authority/12345678-1234-1234-1234-123456789012");
     // Specify the certificate signing request (CSR) for the certificate to be signed
 and issued.
      String strCSR =
      "----BEGIN CERTIFICATE REQUEST----\n" +
      "base64-encoded CSR\n" +
      "----END CERTIFICATE REQUEST----\n";
      ByteBuffer csrByteBuffer = stringToByteBuffer(strCSR);
      req.setCsr(csrByteBuffer);
      // Specify the template for the issued certificate.
      req.withTemplateArn("arn:aws:acm-pca:::template/
EndEntityCertificate_APIPassthrough/V1");
      // Set the signing algorithm.
```

```
req.withSigningAlgorithm(SigningAlgorithm.SHA256WITHRSA);
// Set the validity period for the certificate to be issued.
Validity validity = new Validity();
validity.withValue(100L);
validity.withType("DAYS");
req.withValidity(validity);
// Set the idempotency token.
req.setIdempotencyToken("1234");
// Define custom attributes
List<CustomAttribute> customAttributes = Arrays.asList(
   new CustomAttribute()
         .withObjectIdentifier("2.5.4.6") // Country
         .withValue("US"),
   new CustomAttribute()
         .withObjectIdentifier("2.5.4.3") // CommonName
         .withValue("CommonName"),
   new CustomAttribute()
         .withObjectIdentifier("1.3.6.1.4.1") // CustomOID
         .withValue("ABCDEFG"),
   new CustomAttribute()
         .withObjectIdentifier("1.3.6.1.4.1") // CustomOID
         .withValue("BCDEFGH")
);
// Define certificate subject.
ASN1Subject subject = new ASN1Subject();
subject.setCustomAttributes(customAttributes);
// Add subject to api-passthrough
ApiPassthrough apiPassthrough = new ApiPassthrough();
apiPassthrough.setSubject(subject);
req.setApiPassthrough(apiPassthrough);
// Issue the certificate.
IssueCertificateResult result = null;
try {
   result = client.issueCertificate(req);
} catch (LimitExceededException ex) {
   throw ex;
} catch (ResourceNotFoundException ex) {
   throw ex;
```

```
} catch (InvalidStateException ex) {
    throw ex;
} catch (InvalidArnException ex) {
    throw ex;
} catch (InvalidArgsException ex) {
    throw ex;
} catch (MalformedCSRException ex) {
    throw ex;
}

// Retrieve and display the certificate ARN.
String arn = result.getCertificateArn();
System.out.println(arn);
}
```

#### Create certificates with custom extensions

The <u>CustomExtension</u> object allows administrators to set custom X.509 extensions in private certificates. Customized certificates must be created using one of the ApiPassthrough templates. For more information about templates, see <u>Template varieties</u>. For more information about using custom extensions, see <u>Issuing private end-entity certificates</u>.

#### **Topics**

- Activate a subordinate CA with the NameConstraints extension
- Issue a certificate with the QC statement extension

#### Activate a subordinate CA with the NameConstraints extension

```
package com.amazonaws.samples;
import com.amazonaws.auth.AWSCredentials;
import com.amazonaws.auth.profile.ProfileCredentialsProvider;
import com.amazonaws.client.builder.AwsClientBuilder;
import com.amazonaws.client.builder.AwsClientBuilder.EndpointConfiguration;
import com.amazonaws.auth.AWSStaticCredentialsProvider;
import java.io.IOException;
import java.nio.ByteBuffer;
import java.nio.charset.StandardCharsets;
```

```
import java.util.Arrays;
import java.util.Base64;
import java.util.Objects;
import com.amazonaws.services.acmpca.AWSACMPCA;
import com.amazonaws.services.acmpca.AWSACMPCAClientBuilder;
import com.amazonaws.services.acmpca.model.IssueCertificateRequest;
import com.amazonaws.services.acmpca.model.IssueCertificateResult;
import com.amazonaws.services.acmpca.model.KeyAlgorithm;
import com.amazonaws.services.acmpca.model.SigningAlgorithm;
import com.amazonaws.services.acmpca.model.Validity;
import com.amazonaws.waiters.Waiter;
import com.amazonaws.waiters.WaiterParameters;
import com.amazonaws.waiters.WaiterTimedOutException;
import com.amazonaws.waiters.WaiterUnrecoverableException;
import com.amazonaws.AmazonClientException;
import com.amazonaws.services.acmpca.model.LimitExceededException;
import com.amazonaws.services.acmpca.model.ResourceNotFoundException;
import com.amazonaws.services.acmpca.model.RevocationConfiguration;
import com.amazonaws.services.acmpca.model.InvalidStateException;
import com.amazonaws.services.acmpca.model.InvalidArnException;
import com.amazonaws.services.acmpca.model.InvalidPolicyException;
import com.amazonaws.services.acmpca.model.ASN1Subject;
import com.amazonaws.services.acmpca.model.AWSACMPCAException;
import com.amazonaws.services.acmpca.model.ApiPassthrough;
import com.amazonaws.services.acmpca.model.CertificateAuthorityConfiguration;
import com.amazonaws.services.acmpca.model.CertificateAuthorityType;
import com.amazonaws.services.acmpca.model.CertificateMismatchException;
import com.amazonaws.services.acmpca.model.ConcurrentModificationException;
import com.amazonaws.services.acmpca.model.CreateCertificateAuthorityRequest;
import com.amazonaws.services.acmpca.model.CreateCertificateAuthorityResult;
import com.amazonaws.services.acmpca.model.CrlConfiguration;
import com.amazonaws.services.acmpca.model.CustomExtension;
import com.amazonaws.services.acmpca.model.Extensions;
import com.amazonaws.services.acmpca.model.GetCertificateAuthorityCertificateRequest;
import com.amazonaws.services.acmpca.model.GetCertificateAuthorityCertificateResult;
import com.amazonaws.services.acmpca.model.GetCertificateAuthorityCsrRequest;
import com.amazonaws.services.acmpca.model.GetCertificateAuthorityCsrResult;
import com.amazonaws.services.acmpca.model.GetCertificateRequest;
import com.amazonaws.services.acmpca.model.GetCertificateResult;
import
 com.amazonaws.services.acmpca.model.ImportCertificateAuthorityCertificateRequest;
import com.amazonaws.services.acmpca.model.InvalidArgsException;
```

```
import\ com. a mazon aws. services. a cmpca. model. Malformed CSREx ception;
import com.amazonaws.services.acmpca.model.MalformedCertificateException;
import com.amazonaws.services.acmpca.model.RequestFailedException;
import com.amazonaws.services.acmpca.model.RequestInProgressException;
import org.bouncycastle.asn1.x509.GeneralName;
import org.bouncycastle.asn1.x509.GeneralSubtree;
import org.bouncycastle.asn1.x509.NameConstraints;
import lombok.SneakyThrows;
public class SubordinateCAActivationWithNameConstraints {
   public static void main(String[] args) throws Exception {
      // Place your own Root CA ARN here.
      String rootCAArn = "arn:aws:acm-pca:region:123456789012:certificate-
authority/12345678-1234-1234-1234-123456789012";
      // Define the endpoint region for your sample.
      String endpointRegion = "us-west-2"; // Substitute your region here, e.g. "us-
west-2"
      // Define a CA subject.
      ASN1Subject subject = new ASN1Subject();
      subject.setOrganization("Example Organization");
      subject.setOrganizationalUnit("Example");
      subject.setCountry("US");
      subject.setState("Virginia");
      subject.setLocality("Arlington");
      subject.setCommonName("SubordinateCA");
      // Define the CA configuration.
      CertificateAuthorityConfiguration configCA = new
 CertificateAuthorityConfiguration();
      configCA.withKeyAlgorithm(KeyAlgorithm.RSA_2048);
      configCA.withSigningAlgorithm(SigningAlgorithm.SHA256WITHRSA);
      configCA.withSubject(subject);
      // Define a certificate revocation list configuration.
      CrlConfiguration crlConfigure = new CrlConfiguration();
      crlConfigure.withEnabled(true);
      crlConfigure.withExpirationInDays(365);
      crlConfigure.withCustomCname(null);
      crlConfigure.withS3BucketName("your-bucket-name");
```

```
// Define a certificate authority type
     CertificateAuthorityType caType = CertificateAuthorityType.SUBORDINATE;
     // ** Execute core code samples for Subordinate CA activation in sequence **
     AWSACMPCA client = ClientBuilder(endpointRegion);
     String rootCertificate = GetCertificateAuthorityCertificate(rootCAArn, client);
     String subordinateCAArn = CreateCertificateAuthority(configCA, crlConfigure,
caType, client);
     String csr = GetCertificateAuthorityCsr(subordinateCAArn, client);
     String subordinateCertificateArn = IssueCertificate(rootCAArn, csr, client);
     String subordinateCertificate = GetCertificate(subordinateCertificateArn,
rootCAArn, client);
     ImportCertificateAuthorityCertificate(subordinateCertificate, rootCertificate,
subordinateCAArn, client);
  }
  private static AWSACMPCA ClientBuilder(String endpointRegion) {
      // Retrieve your credentials from the C:\Users\name\.aws\credentials file
     // in Windows or the .aws/credentials file in Linux.
      AWSCredentials credentials = null;
      try {
          credentials = new ProfileCredentialsProvider("default").getCredentials();
      } catch (Exception e) {
          throw new AmazonClientException(
                  "Cannot load the credentials from the credential profiles file. " +
                  "Please make sure that your credentials file is at the correct " +
                  "location (C:\\Users\\joneps\\.aws\\credentials), and is in valid
format.",
                  e);
      }
      String endpointProtocol = "https://acm-pca." + endpointRegion +
".amazonaws.com/";
      EndpointConfiguration endpoint =
          new AwsClientBuilder.EndpointConfiguration(endpointProtocol,
endpointRegion);
     // Create a client that you can use to make requests.
      AWSACMPCA client = AWSACMPCAClientBuilder.standard()
          .withEndpointConfiguration(endpoint)
          .withCredentials(new AWSStaticCredentialsProvider(credentials))
          .build();
      return client;
```

```
}
  private static String GetCertificateAuthorityCertificate(String rootCAArn, AWSACMPCA
client) {
     // ** GetCertificateAuthorityCertificate **
     // Create a request object and set the certificate authority ARN,
      GetCertificateAuthorityCertificateRequest getCACertificateRequest =
           new GetCertificateAuthorityCertificateRequest();
      getCACertificateRequest.withCertificateAuthorityArn(rootCAArn);
     // Create a result object.
      GetCertificateAuthorityCertificateResult getCACertificateResult = null;
      try {
          getCACertificateResult =
client.getCertificateAuthorityCertificate(getCACertificateRequest);
      } catch (ResourceNotFoundException ex) {
          throw ex;
      } catch (InvalidStateException ex) {
          throw ex;
      } catch (InvalidArnException ex) {
          throw ex;
      }
      // Retrieve and display the certificate information.
      String rootCertificate = getCACertificateResult.getCertificate();
      System.out.println("Root CA Certificate / Certificate Chain:");
      System.out.println(rootCertificate);
      return rootCertificate;
  }
  private static String CreateCertificateAuthority(CertificateAuthorityConfiguration
configCA, CrlConfiguration crlConfigure, CertificateAuthorityType caType, AWSACMPCA
client) {
      RevocationConfiguration revokeConfig = new RevocationConfiguration();
      revokeConfig.setCrlConfiguration(crlConfigure);
      // Create the request object.
      CreateCertificateAuthorityRequest createCARequest = new
CreateCertificateAuthorityRequest();
      createCARequest.withCertificateAuthorityConfiguration(configCA);
      createCARequest.withRevocationConfiguration(revokeConfig);
      createCARequest.withIdempotencyToken("1234");
```

```
createCARequest.withCertificateAuthorityType(caType);
      // Create the private CA.
      CreateCertificateAuthorityResult createCAResult = null;
      try {
          createCAResult = client.createCertificateAuthority(createCARequest);
      } catch (InvalidArgsException ex) {
          throw ex;
      } catch (InvalidPolicyException ex) {
          throw ex;
      } catch (LimitExceededException ex) {
          throw ex;
      }
      // Retrieve the ARN of the private CA.
      String subordinateCAArn = createCAResult.getCertificateAuthorityArn();
      System.out.println("Subordinate CA Arn: " + subordinateCAArn);
      return subordinateCAArn;
  }
  private static String GetCertificateAuthorityCsr(String subordinateCAArn, AWSACMPCA
client) {
      // Create the CSR request object and set the CA ARN.
      GetCertificateAuthorityCsrRequest csrRequest = new
GetCertificateAuthorityCsrRequest();
      csrRequest.withCertificateAuthorityArn(subordinateCAArn);
      // Create waiter to wait on successful creation of the CSR file.
     Waiter<GetCertificateAuthorityCsrRequest> getCSRWaiter =
client.waiters().certificateAuthorityCSRCreated();
      try {
          getCSRWaiter.run(new WaiterParameters<>(csrRequest));
      } catch (WaiterUnrecoverableException e) {
          //Explicit short circuit when the recourse transitions into
          //an undesired state.
      } catch (WaiterTimedOutException e) {
          //Failed to transition into desired state even after polling.
      } catch(AWSACMPCAException e) {
          //Unexpected service exception.
      }
      // Retrieve the CSR.
```

```
GetCertificateAuthorityCsrResult csrResult = null;
       try {
           csrResult = client.getCertificateAuthorityCsr(csrRequest);
       } catch (RequestInProgressException ex) {
           throw ex;
       } catch (ResourceNotFoundException ex) {
           throw ex;
       } catch (InvalidArnException ex) {
           throw ex;
       } catch (RequestFailedException ex) {
           throw ex;
       }
       // Retrieve and display the CSR;
       String csr = csrResult.getCsr();
       System.out.println("Subordinate CSR:");
       System.out.println(csr);
       return csr;
   }
   private static String IssueCertificate(String rootCAArn, String csr, AWSACMPCA
 client) {
       // Create a certificate request:
       IssueCertificateRequest issueRequest = new IssueCertificateRequest();
       // Set the issuing CA ARN.
       issueRequest.withCertificateAuthorityArn(rootCAArn);
       // Set the template ARN.
       issueRequest.withTemplateArn("arn:aws:acm-pca:::template/
SubordinateCACertificate_PathLen0_APIPassthrough/V1");
       ByteBuffer csrByteBuffer = stringToByteBuffer(csr);
       issueRequest.setCsr(csrByteBuffer);
       // Set the signing algorithm.
       issueRequest.withSigningAlgorithm(SigningAlgorithm.SHA256WITHRSA);
       // Set the validity period for the certificate to be issued.
       Validity validity = new Validity();
       validity.withValue(100L);
       validity.withType("DAYS");
```

```
issueRequest.withValidity(validity);
      // Set the idempotency token.
      issueRequest.setIdempotencyToken("1234");
      // Generate Base64 encoded Nameconstraints extension value
      String base64EncodedExtValue = getNameConstraintExtensionValue();
      // Generate custom extension
      CustomExtension customExtension = new CustomExtension();
      customExtension.setCritical(true);
      customExtension.setObjectIdentifier("2.5.29.30"); // NameConstraints Extension
OID
      customExtension.setValue(base64EncodedExtValue);
      // Add custom extension to api-passthrough
      ApiPassthrough apiPassthrough = new ApiPassthrough();
      Extensions extensions = new Extensions();
      extensions.setCustomExtensions(Arrays.asList(customExtension));
      apiPassthrough.setExtensions(extensions);
      issueRequest.setApiPassthrough(apiPassthrough);
      // Issue the certificate.
      IssueCertificateResult issueResult = null;
          issueResult = client.issueCertificate(issueRequest);
      } catch (LimitExceededException ex) {
          throw ex;
      } catch (ResourceNotFoundException ex) {
          throw ex;
      } catch (InvalidStateException ex) {
          throw ex;
      } catch (InvalidArnException ex) {
          throw ex;
      } catch (InvalidArgsException ex) {
          throw ex;
      } catch (MalformedCSRException ex) {
          throw ex;
      }
      // Retrieve and display the certificate ARN.
      String subordinateCertificateArn = issueResult.getCertificateArn();
      System.out.println("Subordinate Certificate Arn: " + subordinateCertificateArn);
```

```
return subordinateCertificateArn;
  }
 @SneakyThrows
  private static String getNameConstraintExtensionValue() {
     // Generate Base64 encoded Nameconstraints extension value
     GeneralSubtree dnsPrivate = new GeneralSubtree(new
GeneralName(GeneralName.dNSName, ".private"));
     GeneralSubtree dnsLocal = new GeneralSubtree(new GeneralName(GeneralName.dNSName,
".local"));
     GeneralSubtree dnsCorp = new GeneralSubtree(new GeneralName(GeneralName.dNSName,
".corp"));
     GeneralSubtree dnsSecretCorp = new GeneralSubtree(new
GeneralName(GeneralName.dNSName, ".secret.corp"));
     GeneralSubtree dnsExample = new GeneralSubtree(new
GeneralName(GeneralName.dNSName, ".example.com"));
     GeneralSubtree[] permittedSubTree = new GeneralSubtree[] { dnsPrivate, dnsLocal,
dnsCorp };
     GeneralSubtree[] excludedSubTree = new GeneralSubtree[] { dnsSecretCorp,
dnsExample };
     NameConstraints nameConstraints = new NameConstraints(permittedSubTree,
excludedSubTree);
     return new String(Base64.getEncoder().encode(nameConstraints.getEncoded()));
  }
  private static String GetCertificate(String subordinateCertificateArn, String
rootCAArn, AWSACMPCA client) {
     // Create a request object.
      GetCertificateRequest certificateRequest = new GetCertificateRequest();
     // Set the certificate ARN.
      certificateRequest.withCertificateArn(subordinateCertificateArn);
     // Set the certificate authority ARN.
      certificateRequest.withCertificateAuthorityArn(rootCAArn);
      // Create waiter to wait on successful creation of the certificate file.
     Waiter<GetCertificateRequest> getCertificateWaiter =
client.waiters().certificateIssued();
      try {
          getCertificateWaiter.run(new WaiterParameters<>(certificateRequest));
      } catch (WaiterUnrecoverableException e) {
```

```
//Explicit short circuit when the recourse transitions into
          //an undesired state.
      } catch (WaiterTimedOutException e) {
          //Failed to transition into desired state even after polling.
      } catch (AWSACMPCAException e) {
          //Unexpected service exception.
      }
      // Retrieve the certificate and certificate chain.
      GetCertificateResult certificateResult = null;
      try {
          certificateResult = client.getCertificate(certificateRequest);
      } catch (RequestInProgressException ex) {
          throw ex;
      } catch (RequestFailedException ex) {
          throw ex;
      } catch (ResourceNotFoundException ex) {
          throw ex;
      } catch (InvalidArnException ex) {
          throw ex;
      } catch (InvalidStateException ex) {
          throw ex;
      }
      // Get the certificate and certificate chain and display the result.
      String subordinateCertificate = certificateResult.getCertificate();
      System.out.println("Subordinate CA Certificate:");
      System.out.println(subordinateCertificate);
      return subordinateCertificate;
  }
  private static void ImportCertificateAuthorityCertificate(String
subordinateCertificate, String rootCertificate, String subordinateCAArn, AWSACMPCA
client) {
      // Create the request object and set the signed certificate, chain and CA ARN.
      ImportCertificateAuthorityCertificateRequest importRequest =
          new ImportCertificateAuthorityCertificateRequest();
      ByteBuffer certByteBuffer = stringToByteBuffer(subordinateCertificate);
      importRequest.setCertificate(certByteBuffer);
      ByteBuffer rootCACertByteBuffer = stringToByteBuffer(rootCertificate);
```

```
importRequest.setCertificateChain(rootCACertByteBuffer);
       // Set the certificate authority ARN.
       importRequest.withCertificateAuthorityArn(subordinateCAArn);
       // Import the certificate.
       try {
           client.importCertificateAuthorityCertificate(importRequest);
       } catch (CertificateMismatchException ex) {
           throw ex;
       } catch (MalformedCertificateException ex) {
           throw ex;
       } catch (InvalidArnException ex) {
           throw ex;
       } catch (ResourceNotFoundException ex) {
           throw ex;
       } catch (RequestInProgressException ex) {
           throw ex;
       } catch (ConcurrentModificationException ex) {
           throw ex;
       } catch (RequestFailedException ex) {
           throw ex;
       System.out.println("Subordinate CA certificate successfully imported.");
       System.out.println("Subordinate CA activated successfully.");
   }
   private static ByteBuffer stringToByteBuffer(final String string) {
       if (Objects.isNull(string)) {
           return null;
       byte[] bytes = string.getBytes(StandardCharsets.UTF_8);
       return ByteBuffer.wrap(bytes);
   }
}
```

#### Issue a certificate with the QC statement extension

```
package com.amazonaws.samples;
import com.amazonaws.auth.AWSCredentials;
import com.amazonaws.auth.profile.ProfileCredentialsProvider;
import com.amazonaws.client.builder.AwsClientBuilder;
```

```
import com.amazonaws.client.builder.AwsClientBuilder.EndpointConfiguration;
import com.amazonaws.auth.AWSStaticCredentialsProvider;
import java.nio.ByteBuffer;
import java.nio.charset.StandardCharsets;
import java.util.Arrays;
import java.util.Base64;
import java.util.Objects;
import com.amazonaws.services.acmpca.AWSACMPCA;
import com.amazonaws.services.acmpca.AWSACMPCAClientBuilder;
import com.amazonaws.services.acmpca.model.ApiPassthrough;
import com.amazonaws.services.acmpca.model.CustomExtension;
import com.amazonaws.services.acmpca.model.Extensions;
import com.amazonaws.services.acmpca.model.IssueCertificateRequest;
import com.amazonaws.services.acmpca.model.IssueCertificateResult;
import com.amazonaws.services.acmpca.model.SigningAlgorithm;
import com.amazonaws.services.acmpca.model.Validity;
import com.amazonaws.AmazonClientException;
import com.amazonaws.services.acmpca.model.LimitExceededException;
import com.amazonaws.services.acmpca.model.ResourceNotFoundException;
import com.amazonaws.services.acmpca.model.InvalidStateException;
import com.amazonaws.services.acmpca.model.InvalidArnException;
import com.amazonaws.services.acmpca.model.InvalidArgsException;
import com.amazonaws.services.acmpca.model.MalformedCSRException;
import org.bouncycastle.asn1.ASN1EncodableVector;
import org.bouncycastle.asn1.ASN10bjectIdentifier;
import org.bouncycastle.asn1.DERSequence;
import org.bouncycastle.asn1.DERUTF8String;
import org.bouncycastle.asn1.x509.qualified.ETSIQCObjectIdentifiers;
import org.bouncycastle.asn1.x509.qualified.QCStatement;
import lombok.SneakyThrows;
public class IssueCertificateWithQCStatement {
   private static ByteBuffer stringToByteBuffer(final String string) {
      if (Objects.isNull(string)) {
          return null;
      }
      byte[] bytes = string.getBytes(StandardCharsets.UTF_8);
      return ByteBuffer.wrap(bytes);
   }
```

```
@SneakyThrows
  private static String generateQCStatementBase64ExtValue() {
     DERSequence qcTypeSeq = new DERSequence(ETSIQCObjectIdentifiers.id_etsi_qct_web);
     QCStatement qcType = new QCStatement(ETSIQCObjectIdentifiers.id_etsi_qcs_QcType,
qcTypeSeq);
     ASN1EncodableVector pspAIVector = new ASN1EncodableVector(2);
     pspAIVector.add(new ASN10bjectIdentifier("0.4.0.19495.1.3"));
     pspAIVector.add(new DERUTF8String("PSP_AI"));
     DERSequence pspAISeq = new DERSequence(pspAIVector);
     ASN1EncodableVector pspASVector = new ASN1EncodableVector(2);
     pspASVector.add(new ASN10bjectIdentifier("0.4.0.19495.1.1"));
     pspASVector.add(new DERUTF8String("PSP_AS"));
     DERSequence pspASSeq = new DERSequence(pspASVector);
     ASN1EncodableVector pspPIVector = new ASN1EncodableVector(2);
     pspPIVector.add(new ASN10bjectIdentifier("0.4.0.19495.1.2"));
     pspPIVector.add(new DERUTF8String("PSP_PI"));
     DERSequence pspPISeq = new DERSequence(pspPIVector);
     ASN1EncodableVector pspICVector = new ASN1EncodableVector(2);
     pspICVector.add(new ASN10bjectIdentifier("0.4.0.19495.1.4"));
     pspICVector.add(new DERUTF8String("PSP_IC"));
     DERSequence pspICSeq = new DERSequence(pspICVector);
     ASN1EncodableVector pspSeqVector = new ASN1EncodableVector(4);
     pspSeqVector.add(pspPISeq);
     pspSeqVector.add(pspICSeq);
     pspSeqVector.add(pspASSeq);
     pspSeqVector.add(pspAISeq);
     DERSequence pspSeq = new DERSequence(pspSeqVector);
     ASN1EncodableVector pspVector = new ASN1EncodableVector(3);
     pspVector.add(pspSeq);
     pspVector.add(new DERUTF8String("Your Financial Authority"));
     pspVector.add(new DERUTF8String("AB-CD"));
     DERSequence psp = new DERSequence(pspVector);
     QCStatement qcPSP = new QCStatement(new ASN10bjectIdentifier("0.4.0.19495.2"),
psp);
     DERSequence gcSeq = new DERSequence(new QCStatement[] { gcType, gcPSP });
```

```
byte[] qcExtValueInBytes = qcSeq.getEncoded();
      return Base64.getEncoder().encodeToString(qcExtValueInBytes);
   }
   public static void main(String[] args) throws Exception {
     // Retrieve your credentials from the C:\Users\name\.aws\credentials file
      // in Windows or the .aws/credentials file in Linux.
      AWSCredentials credentials = null;
      try {
          credentials = new ProfileCredentialsProvider("default").getCredentials();
      } catch (Exception e) {
          throw new AmazonClientException("Cannot load your credentials from disk", e);
      }
      // Define the endpoint for your sample.
      String endpointRegion = "us-west-2"; // Substitute your region here, e.g. "us-
west-2"
      String endpointProtocol = "https://acm-pca." + endpointRegion +
 ".amazonaws.com/";
      EndpointConfiguration endpoint =
          new AwsClientBuilder.EndpointConfiguration(endpointProtocol, endpointRegion);
      // Create a client that you can use to make requests.
      AWSACMPCA client = AWSACMPCAClientBuilder.standard()
          .withEndpointConfiguration(endpoint)
          .withCredentials(new AWSStaticCredentialsProvider(credentials))
          .build();
      // Create a certificate request:
      IssueCertificateRequest req = new IssueCertificateRequest();
     // Set the CA ARN.
      req.withCertificateAuthorityArn("arn:aws:acm-pca:region:account:" +
         "certificate-authority/12345678-1234-1234-1234-123456789012");
     // Specify the certificate signing request (CSR) for the certificate to be signed
 and issued.
      String strCSR =
      "----BEGIN CERTIFICATE REQUEST----\n" +
      "base64-encoded CSR\n" +
      "----END CERTIFICATE REQUEST----\n";
      ByteBuffer csrByteBuffer = stringToByteBuffer(strCSR);
      req.setCsr(csrByteBuffer);
```

```
// Specify the template for the issued certificate.
      req.withTemplateArn("arn:aws:acm-pca:::template/
EndEntityCertificate_APIPassthrough/V1");
     // Set the signing algorithm.
     req.withSigningAlgorithm(SigningAlgorithm.SHA256WITHRSA);
     // Set the validity period for the certificate to be issued.
     Validity validity = new Validity();
     validity.withValue(30L);
     validity.withType("DAYS");
      req.withValidity(validity);
     // Set the idempotency token.
     req.setIdempotencyToken("1234");
     // Generate Base64 encoded extension value for QC Statement
      String base64EncodedExtValue = generateQCStatementBase64ExtValue();
     // Generate custom extension
      CustomExtension customExtension = new CustomExtension();
      customExtension.setObjectIdentifier("1.3.6.1.5.5.7.1.3"); // QC Statement
Extension OID
      customExtension.setValue(base64EncodedExtValue);
     // Add custom extension to api-passthrough
     ApiPassthrough apiPassthrough = new ApiPassthrough();
      Extensions extensions = new Extensions();
      extensions.setCustomExtensions(Arrays.asList(customExtension));
      apiPassthrough.setExtensions(extensions);
      req.setApiPassthrough(apiPassthrough);
     // Issue the certificate.
     IssueCertificateResult result = null;
     try {
         result = client.issueCertificate(req);
     } catch (LimitExceededException ex) {
        throw ex;
     } catch (ResourceNotFoundException ex) {
         throw ex;
      } catch (InvalidStateException ex) {
         throw ex;
      } catch (InvalidArnException ex) {
```

```
throw ex;
} catch (InvalidArgsException ex) {
    throw ex;
} catch (MalformedCSRException ex) {
    throw ex;
}

// Retrieve and display the certificate ARN.
String arn = result.getCertificateArn();
System.out.println(arn);
}
```

# Using the AWS Private CA API to implement the Matter standard (Java examples)

You can use the AWS Private Certificate Authority API to create certificates that conform to the <u>Matter connectivity standard</u>. Matter specifies certificate configurations that improve the security and consistency of internet of things (IoT) devices across multiple engineering platforms. For more information about Matter, see <u>buildwithmatter.com</u>.

The Java examples in this section interact with the service by sending HTTP requests. The service returns HTTP responses. For more information see AWS Private Certificate Authority API Reference.

In addition to the HTTP API, you can use the AWS SDKs and command line tools to interact with AWS Private CA. This is recommended over the HTTP API. For more information, see <u>Tools for Amazon Web Services</u>. The following topics show you how to use the <u>AWS SDK for Java</u> to program the AWS Private CA API.

The <u>GetCertificateAuthorityCsr</u>, <u>GetCertificate</u>, and <u>DescribeCertificateAuthorityAuditReport</u> operations support waiters. You can use waiters to control the progression of your code based on the presence or state of certain resources. For more information, see the following topics, as well as Waiters in the AWS SDK for Java in the AWS Developer Blog.

Matter 1.2, released in October 2023, supports DAC revocation using Certificate Revocation Lists (CRLs). To help you conform to the current Matter standard, when you enable CRL revocation for CAs that issue Matter certificates, in the CrlConfiguration object, in the CrlDistributionPointExtensionConfiguration structure, set OmitExtension to true.

Typically, CAs embed the CRL Distribution Point (CDP) in the certificates they issue so that the relying parties performing certificate chain validation can fetch the CRL and check the certificate status. In Matter, the CDP URI is not written to certificates. Instead, users fetch CDPs from the Matter Distributed Compliance Ledger (DCL), the trusted Matter data store. You must upload the CDP URI to the Matter DCL so that it can be discovered when validating DACs. For more information about determining the CDP URI, see <a href="Determining the CRL Distribution Point">Determining the CDP URI</a>. For more information about Matter, see the Matter DCL documentation.

#### **Topics**

- Activate a Product Attestation Authority (PAA)
- Activate an Product Attestation Intermediate (PAI)

- Create a Device Attestation Certificate (DAC)
- Activate a Root CA for Node Operational Certificates (NOC).
- Activate a Subordinate CA for Node Operational Certificates (NOC)
- Create a Node Operational Certificate (NOC)

### **Activate a Product Attestation Authority (PAA)**

This Java sample shows how to use the <u>RootCACertificate\_APIPassthrough/V1 definition</u> template to create and install a <u>Matter</u> Root CA (PAA) certificate for product attestation. The AuthorityKeyIdentifier (AKI) extension is optional for PAAs. To set an AKI, you must generate a Base64-encoded AKI value and pass it through a CustomExtension.

The example calls the following AWS Private CA API actions:

- CreateCertificateAuthority
- GetCertificateAuthorityCsr
- IssueCertificate
- GetCertificate
- ImportCertificateAuthorityCertificate

```
package com.amazonaws.samples.matter;

import com.amazonaws.auth.AWSCredentials;
import com.amazonaws.auth.profile.ProfileCredentialsProvider;
import com.amazonaws.client.builder.AwsClientBuilder;
import com.amazonaws.client.builder.AwsClientBuilder.EndpointConfiguration;
import com.amazonaws.samples.GetCertificateAuthorityCertificate;
import com.amazonaws.auth.AWSStaticCredentialsProvider;

import com.amazonaws.services.acmpca.AWSACMPCA;
import com.amazonaws.services.acmpca.AWSACMPCAClientBuilder;

import com.amazonaws.services.acmpca.model.ASN1Subject;
import com.amazonaws.services.acmpca.model.ApiPassthrough;
import com.amazonaws.services.acmpca.model.CertificateAuthorityConfiguration;
```

```
import com.amazonaws.services.acmpca.model.CertificateAuthorityType;
import com.amazonaws.services.acmpca.model.CreateCertificateAuthorityResult;
import com.amazonaws.services.acmpca.model.CreateCertificateAuthorityRequest;
import com.amazonaws.services.acmpca.model.CrlConfiguration;
import com.amazonaws.services.acmpca.model.CustomAttribute;
import com.amazonaws.services.acmpca.model.CustomExtension;
import com.amazonaws.services.acmpca.model.Extensions;
import com.amazonaws.services.acmpca.model.KeyAlgorithm;
import com.amazonaws.services.acmpca.model.SigningAlgorithm;
import com.amazonaws.services.acmpca.model.Tag;
import java.io.ByteArrayInputStream;
import java.io.InputStreamReader;
import java.nio.ByteBuffer;
import java.nio.charset.StandardCharsets;
import java.util.ArrayList;
import java.util.Arrays;
import java.util.Base64;
import java.util.List;
import java.util.Objects;
import com.amazonaws.services.acmpca.model.GetCertificateAuthorityCsrRequest;
import com.amazonaws.services.acmpca.model.GetCertificateAuthorityCsrResult;
import com.amazonaws.services.acmpca.model.GetCertificateRequest;
import com.amazonaws.services.acmpca.model.GetCertificateResult;
import
 com.amazonaws.services.acmpca.model.ImportCertificateAuthorityCertificateRequest;
import com.amazonaws.services.acmpca.model.IssueCertificateRequest;
import com.amazonaws.services.acmpca.model.IssueCertificateResult;
import com.amazonaws.services.acmpca.model.SigningAlgorithm;
import com.amazonaws.services.acmpca.model.Validity;
import com.amazonaws.services.acmpca.model.RevocationConfiguration;
import com.amazonaws.services.acmpca.model.CrlConfiguration;
import com.amazonaws.services.acmpca.model.CrlDistributionPointExtensionConfiguration;
import com.amazonaws.AmazonClientException;
import com.amazonaws.services.acmpca.model.CertificateMismatchException;
import com.amazonaws.services.acmpca.model.ConcurrentModificationException;
import com.amazonaws.services.acmpca.model.LimitExceededException;
import com.amazonaws.services.acmpca.model.InvalidArgsException;
import com.amazonaws.services.acmpca.model.InvalidArnException;
import com.amazonaws.services.acmpca.model.InvalidPolicyException;
import com.amazonaws.services.acmpca.model.InvalidStateException;
import com.amazonaws.services.acmpca.model.MalformedCertificateException;
```

```
import com.amazonaws.services.acmpca.model.MalformedCSRException;
import com.amazonaws.services.acmpca.model.RequestFailedException;
import com.amazonaws.services.acmpca.model.RequestInProgressException;
import com.amazonaws.services.acmpca.model.ResourceNotFoundException;
import com.amazonaws.services.acmpca.model.AWSACMPCAException;
import com.amazonaws.waiters.Waiter;
import com.amazonaws.waiters.WaiterParameters;
import com.amazonaws.waiters.WaiterTimedOutException;
import com.amazonaws.waiters.WaiterUnrecoverableException;
import org.bouncycastle.asn1.x509.SubjectPublicKeyInfo;
import org.bouncycastle.cert.jcajce.JcaX509ExtensionUtils;
import org.bouncycastle.openssl.PEMParser;
import org.bouncycastle.pkcs.PKCS10CertificationRequest;
import org.bouncycastle.util.io.pem.PemReader;
import lombok.SneakyThrows;
public class ProductAttestationAuthorityActivation {
    public static void main(String[] args) throws Exception {
        // Define the endpoint region for your sample.
        String endpointRegion = "region"; // Substitute your region here, e.g. "ap-
southeast-2"
        // Define custom attributes
        List<CustomAttribute> customAttributes = Arrays.asList(
            new CustomAttribute()
                .withObjectIdentifier("2.5.4.3") // CommonName
                .withValue("Matter Test PAA"),
            new CustomAttribute()
                .withObjectIdentifier("1.3.6.1.4.1.37244.2.1") // Vendor ID
                .withValue("FFF1")
        );
        // Define a CA subject.
        ASN1Subject subject = new ASN1Subject();
        subject.setCustomAttributes(customAttributes);
        // Define the CA configuration.
        CertificateAuthorityConfiguration configCA = new
 CertificateAuthorityConfiguration();
        configCA.withKeyAlgorithm(KeyAlgorithm.EC_prime256v1);
```

```
configCA.withSigningAlgorithm(SigningAlgorithm.SHA256WITHECDSA);
       configCA.withSubject(subject);
       // Define a CRL distribution point extension configuration
       CrlDistributionPointExtensionConfiguration CDPConfigure = new
CrlDistributionPointExtensionConfiguration();
       CDPConfigure.withOmitExtension(true);
       // Define a certificate revocation list configuration.
       CrlConfiguration crlConfigure = new CrlConfiguration();
       crlConfigure.withEnabled(true);
       crlConfigure.withExpirationInDays(365);
       crlConfigure.withCustomCname(null);
       crlConfigure.withS3BucketName("your-bucket-name");
       crlConfigure.withS30bjectAcl("BUCKET_OWNER_FULL_CONTROL");
       crlConfigure.withCrlDistributionPointExtensionConfiguration(CDPConfigure);
      // Define a certificate authority type
       CertificateAuthorityType CAtype = CertificateAuthorityType.ROOT;
      // ** Execute core code samples for Root CA activation in sequence **
       AWSACMPCA client = ClientBuilder(endpointRegion);
       String rootCAArn = CreateCertificateAuthority(configCA, crlConfigure, CAtype,
client);
       String csr = GetCertificateAuthorityCsr(rootCAArn, client);
       String rootCertificateArn = IssueCertificate(rootCAArn, csr, client);
       String rootCertificate = GetCertificate(rootCertificateArn, rootCAArn, client);
       ImportCertificateAuthorityCertificate(rootCertificate, rootCAArn, client);
   }
   private static AWSACMPCA ClientBuilder(String endpointRegion) {
       // Retrieve your credentials from the C:\Users\name\.aws\credentials file
      // in Windows or the .aws/credentials file in Linux.
       AWSCredentials credentials = null;
       try {
           credentials = new ProfileCredentialsProvider("default").getCredentials();
       } catch (Exception e) {
           throw new AmazonClientException(
                   "Cannot load the credentials from the credential profiles file. " +
                   "Please make sure that your credentials file is at the correct " +
                   "location (C:\\Users\\joneps\\.aws\\credentials), and is in valid
format.",
                   e);
       }
```

```
String endpointProtocol = "https://acm-pca." + endpointRegion +
".amazonaws.com/";
       EndpointConfiguration endpoint =
           new AwsClientBuilder.EndpointConfiguration(endpointProtocol,
endpointRegion);
       // Create a client that you can use to make requests.
       AWSACMPCA client = AWSACMPCAClientBuilder.standard()
           .withEndpointConfiguration(endpoint)
           .withCredentials(new AWSStaticCredentialsProvider(credentials))
           .build();
       return client;
   }
   private static String CreateCertificateAuthority(CertificateAuthorityConfiguration
configCA, CrlConfiguration crlConfigure, CertificateAuthorityType CAtype, AWSACMPCA
client) {
       RevocationConfiguration revokeConfig = new RevocationConfiguration();
       revokeConfig.setCrlConfiguration(crlConfigure);
       // Create the request object.
       CreateCertificateAuthorityRequest createCARequest = new
CreateCertificateAuthorityRequest();
       createCARequest.withCertificateAuthorityConfiguration(configCA);
       createCARequest.withIdempotencyToken("123987");
       createCARequest.withCertificateAuthorityType(CAtype);
       createCARequest.withRevocationConfiguration(revokeConfig);
       // Create the private CA.
       CreateCertificateAuthorityResult createCAResult = null;
       try {
           createCAResult = client.createCertificateAuthority(createCARequest);
       } catch (InvalidArgsException ex) {
           throw ex;
       } catch (InvalidPolicyException ex) {
           throw ex;
       } catch (LimitExceededException ex) {
           throw ex;
       }
       // Retrieve the ARN of the private CA.
       String rootCAArn = createCAResult.getCertificateAuthorityArn();
```

```
System.out.println("Product Attestation Authority (PAA) Arn: " + rootCAArn);
       return rootCAArn;
   }
   private static String GetCertificateAuthorityCsr(String rootCAArn, AWSACMPCA
client) {
       // Create the CSR request object and set the CA ARN.
       GetCertificateAuthorityCsrRequest csrRequest = new
GetCertificateAuthorityCsrRequest();
       csrRequest.withCertificateAuthorityArn(rootCAArn);
       // Create waiter to wait on successful creation of the CSR file.
       Waiter<GetCertificateAuthorityCsrRequest> getCSRWaiter =
client.waiters().certificateAuthorityCSRCreated();
       try {
           getCSRWaiter.run(new WaiterParameters<>(csrRequest));
       } catch (WaiterUnrecoverableException e) {
           //Explicit short circuit when the recourse transitions into
           //an undesired state.
       } catch (WaiterTimedOutException e) {
           //Failed to transition into desired state even after polling.
       } catch (AWSACMPCAException e) {
           //Unexpected service exception.
       }
       // Retrieve the CSR.
       GetCertificateAuthorityCsrResult csrResult = null;
       try {
           csrResult = client.getCertificateAuthorityCsr(csrRequest);
       } catch (RequestInProgressException ex) {
           throw ex;
       } catch (ResourceNotFoundException ex) {
           throw ex;
       } catch (InvalidArnException ex) {
           throw ex;
       } catch (RequestFailedException ex) {
           throw ex;
       }
       // Retrieve and display the CSR;
       String csr = csrResult.getCsr();
       System.out.println(csr);
```

```
return csr;
    }
    @SneakyThrows
    private static String generateAuthorityKeyIdentifier(final String csrPEM) {
        PKCS10CertificationRequest csr = getPKCS10CertificationRequest(csrPEM);
        SubjectPublicKeyInfo spki = csr.getSubjectPublicKeyInfo();
        JcaX509ExtensionUtils extensionUtils = new JcaX509ExtensionUtils();
        byte[] akiBytes =
 extensionUtils.createAuthorityKeyIdentifier(spki).getEncoded();
        return Base64.getEncoder().encodeToString(akiBytes);
    }
    @SneakyThrows
    private static PKCS10CertificationRequest getPKCS10CertificationRequest(final
 String csrPEM) {
        ByteArrayInputStream bais = new ByteArrayInputStream(csrPEM.getBytes());
        PemReader pemReader = new PemReader(new InputStreamReader(bais));
        PEMParser parser = new PEMParser(pemReader);
        Object o = parser.readObject();
        if (o instanceof PKCS10CertificationRequest) {
            return (PKCS10CertificationRequest) o;
        }
        return null;
    }
    private static String IssueCertificate(String rootCAArn, String csr, AWSACMPCA
 client) {
        // Create a certificate request:
        IssueCertificateRequest issueRequest = new IssueCertificateRequest();
        // Set the CA ARN.
        issueRequest.withCertificateAuthorityArn(rootCAArn);
        // Set the template ARN.
        issueRequest.withTemplateArn("arn:aws:acm-pca:::template/
RootCACertificate_APIPassthrough/V1");
        ByteBuffer csrByteBuffer = stringToByteBuffer(csr);
        issueRequest.setCsr(csrByteBuffer);
```

```
// Set the signing algorithm.
       issueRequest.withSigningAlgorithm(SigningAlgorithm.SHA256WITHECDSA);
       // Set the validity period for the certificate to be issued.
       Validity validity = new Validity();
       validity.withValue(3650L);
       validity.withType("DAYS");
       issueRequest.withValidity(validity);
       // Set the idempotency token.
       issueRequest.setIdempotencyToken("1234");
       // Generate Base64 encoded extension value for AuthorityKeyIdentifier
       String base64EncodedExtValue = generateAuthorityKeyIdentifier(csr);
       // Generate custom extension
       CustomExtension customExtension = new CustomExtension();
       customExtension.setObjectIdentifier("2.5.29.35"); // AuthorityKeyIdentifier
Extension OID
       customExtension.setValue(base64EncodedExtValue);
       // Add custom extension to api-passthrough
       ApiPassthrough apiPassthrough = new ApiPassthrough();
       Extensions extensions = new Extensions();
       extensions.setCustomExtensions(Arrays.asList(customExtension));
       apiPassthrough.setExtensions(extensions);
       issueRequest.setApiPassthrough(apiPassthrough);
       // Issue the certificate.
       IssueCertificateResult issueResult = null;
       trv {
           issueResult = client.issueCertificate(issueRequest);
       } catch (LimitExceededException ex) {
           throw ex;
       } catch (ResourceNotFoundException ex) {
           throw ex;
       } catch (InvalidStateException ex) {
           throw ex;
       } catch (InvalidArnException ex) {
           throw ex;
       } catch (InvalidArgsException ex) {
           throw ex;
       } catch (MalformedCSRException ex) {
```

```
throw ex;
       }
       // Retrieve and display the certificate ARN.
       String rootCertificateArn = issueResult.getCertificateArn();
       System.out.println("Product Attestation Authority (PAA) Certificate Arn: " +
rootCertificateArn);
       return rootCertificateArn;
   }
   private static String GetCertificate(String rootCertificateArn, String rootCAArn,
AWSACMPCA client) {
       // Create a request object.
       GetCertificateRequest certificateRequest = new GetCertificateRequest();
       // Set the certificate ARN.
       certificateRequest.withCertificateArn(rootCertificateArn);
       // Set the certificate authority ARN.
       certificateRequest.withCertificateAuthorityArn(rootCAArn);
       // Create waiter to wait on successful creation of the certificate file.
       Waiter<GetCertificateRequest> getCertificateWaiter =
client.waiters().certificateIssued();
       try {
           getCertificateWaiter.run(new WaiterParameters<>(certificateRequest));
       } catch (WaiterUnrecoverableException e) {
           //Explicit short circuit when the recourse transitions into
           //an undesired state.
       } catch (WaiterTimedOutException e) {
           //Failed to transition into desired state even after polling.
       } catch (AWSACMPCAException e) {
           //Unexpected service exception.
       }
       // Retrieve the certificate and certificate chain.
       GetCertificateResult certificateResult = null;
       try {
           certificateResult = client.getCertificate(certificateRequest);
       } catch (RequestInProgressException ex) {
           throw ex;
       } catch (RequestFailedException ex) {
```

```
throw ex;
       } catch (ResourceNotFoundException ex) {
           throw ex;
       } catch (InvalidArnException ex) {
           throw ex;
       } catch (InvalidStateException ex) {
           throw ex;
       }
       // Get the certificate and certificate chain and display the result.
       String rootCertificate = certificateResult.getCertificate();
       System.out.println(rootCertificate);
       return rootCertificate;
   }
   private static void ImportCertificateAuthorityCertificate(String rootCertificate,
String rootCAArn, AWSACMPCA client) {
       // Create the request object and set the signed certificate, chain and CA ARN.
       ImportCertificateAuthorityCertificateRequest importRequest =
           new ImportCertificateAuthorityCertificateRequest();
       ByteBuffer certByteBuffer = stringToByteBuffer(rootCertificate);
       importRequest.setCertificate(certByteBuffer);
       importRequest.setCertificateChain(null);
       // Set the certificate authority ARN.
       importRequest.withCertificateAuthorityArn(rootCAArn);
       // Import the certificate.
       try {
           client.importCertificateAuthorityCertificate(importRequest);
       } catch (CertificateMismatchException ex) {
           throw ex;
       } catch (MalformedCertificateException ex) {
           throw ex;
       } catch (InvalidArnException ex) {
           throw ex;
       } catch (ResourceNotFoundException ex) {
           throw ex;
       } catch (RequestInProgressException ex) {
           throw ex;
```

```
} catch (ConcurrentModificationException ex) {
            throw ex;
        } catch (RequestFailedException ex) {
            throw ex;
        }
        System.out.println("Product Attestation Authority (PAA) certificate
 successfully imported.");
        System.out.println("Product Attestation Authority (PAA) activated
 successfully.");
    }
    private static ByteBuffer stringToByteBuffer(final String string) {
        if (Objects.isNull(string)) {
            return null;
        }
        byte[] bytes = string.getBytes(StandardCharsets.UTF_8);
        return ByteBuffer.wrap(bytes);
    }
}
```

## **Activate an Product Attestation Intermediate (PAI)**

This Java sample shows how to use the <u>BlankSubordinateCACertificate\_PathLenO\_APIPassthrough/V1 definition</u> template to create and install a <u>Matter</u> Subordinate CA (PAI) certificate for product attestation. You must generate a Base64-encoded KeyUsage value and pass it through a CustomExtension.

The example calls the following AWS Private CA API actions:

- CreateCertificateAuthority
- <u>GetCertificateAuthorityCsr</u>
- <u>IssueCertificate</u>
- GetCertificate
- $\bullet \ \underline{ImportCertificateAuthorityCertificate}$
- GetCertificateAuthorityCertificate

```
package com.amazonaws.samples.matter;
import com.amazonaws.auth.AWSCredentials;
import com.amazonaws.auth.profile.ProfileCredentialsProvider;
import com.amazonaws.client.builder.AwsClientBuilder;
import com.amazonaws.client.builder.AwsClientBuilder.EndpointConfiguration;
import com.amazonaws.auth.AWSStaticCredentialsProvider;
import com.amazonaws.services.acmpca.AWSACMPCA;
import com.amazonaws.services.acmpca.AWSACMPCAClientBuilder;
import com.amazonaws.services.acmpca.model.ASN1Subject;
import com.amazonaws.services.acmpca.model.ApiPassthrough;
import com.amazonaws.services.acmpca.model.CertificateAuthorityConfiguration;
import com.amazonaws.services.acmpca.model.CertificateAuthorityType;
import com.amazonaws.services.acmpca.model.CreateCertificateAuthorityResult;
import com.amazonaws.services.acmpca.model.CreateCertificateAuthorityRequest;
import com.amazonaws.services.acmpca.model.CustomAttribute;
import com.amazonaws.services.acmpca.model.CustomExtension;
import com.amazonaws.services.acmpca.model.Extensions;
import com.amazonaws.services.acmpca.model.KeyAlgorithm;
import com.amazonaws.services.acmpca.model.SigningAlgorithm;
import com.amazonaws.services.acmpca.model.RevocationConfiguration;
import com.amazonaws.services.acmpca.model.CrlConfiguration;
import com.amazonaws.services.acmpca.model.CrlDistributionPointExtensionConfiguration;
import java.nio.ByteBuffer;
import java.nio.charset.StandardCharsets;
import java.util.Arrays;
import java.util.Base64;
import java.util.List;
import java.util.Objects;
import org.bouncycastle.asn1.x509.KeyUsage;
import org.bouncycastle.jce.X509KeyUsage;
import com.amazonaws.services.acmpca.model.GetCertificateAuthorityCertificateRequest;
import com.amazonaws.services.acmpca.model.GetCertificateAuthorityCertificateResult;
import com.amazonaws.services.acmpca.model.GetCertificateAuthorityCsrRequest;
import com.amazonaws.services.acmpca.model.GetCertificateAuthorityCsrResult;
import com.amazonaws.services.acmpca.model.GetCertificateRequest;
import com.amazonaws.services.acmpca.model.GetCertificateResult;
```

```
import
 com.amazonaws.services.acmpca.model.ImportCertificateAuthorityCertificateRequest;
import com.amazonaws.services.acmpca.model.IssueCertificateRequest;
import com.amazonaws.services.acmpca.model.IssueCertificateResult;
import com.amazonaws.services.acmpca.model.Validity;
import com.amazonaws.AmazonClientException;
import com.amazonaws.services.acmpca.model.CertificateMismatchException;
import com.amazonaws.services.acmpca.model.ConcurrentModificationException;
import com.amazonaws.services.acmpca.model.LimitExceededException;
import com.amazonaws.services.acmpca.model.InvalidArgsException;
import com.amazonaws.services.acmpca.model.InvalidArnException;
import com.amazonaws.services.acmpca.model.InvalidPolicyException;
import com.amazonaws.services.acmpca.model.InvalidStateException;
import com.amazonaws.services.acmpca.model.MalformedCertificateException;
import com.amazonaws.services.acmpca.model.MalformedCSRException;
import com.amazonaws.services.acmpca.model.RequestFailedException;
import com.amazonaws.services.acmpca.model.RequestInProgressException;
import com.amazonaws.services.acmpca.model.ResourceNotFoundException;
import com.amazonaws.services.acmpca.model.AWSACMPCAException;
import com.amazonaws.waiters.Waiter;
import com.amazonaws.waiters.WaiterParameters;
import com.amazonaws.waiters.WaiterTimedOutException;
import com.amazonaws.waiters.WaiterUnrecoverableException;
import lombok.SneakyThrows;
public class ProductAttestationIntermediateActivation {
    public static void main(String[] args) throws Exception {
       // Place your own Root CA ARN here.
        String paaArn = "arn:aws:acm-pca:region:123456789012:certificate-
authority/12345678-1234-1234-1234-123456789012";
       // Define the endpoint region for your sample.
        String endpointRegion = "region"; // Substitute your region here, e.g. "ap-
southeast-2"
       // Define custom attributes
        List<CustomAttribute> customAttributes = Arrays.asList(
            new CustomAttribute()
                .withObjectIdentifier("2.5.4.3") // CommonName
                .withValue("Matter Test PAI"),
```

```
new CustomAttribute()
               .withObjectIdentifier("1.3.6.1.4.1.37244.2.1") // Vendor ID
               .withValue("FFF1"),
           new CustomAttribute()
               .withObjectIdentifier("1.3.6.1.4.1.37244.2.2") // Product ID
               .withValue("8000")
       );
      // Define a CA subject.
       ASN1Subject subject = new ASN1Subject();
       subject.setCustomAttributes(customAttributes);
      // Define the CA configuration.
       CertificateAuthorityConfiguration configCA = new
CertificateAuthorityConfiguration();
       configCA.withKeyAlgorithm(KeyAlgorithm.EC_prime256v1);
       configCA.withSigningAlgorithm(SigningAlgorithm.SHA256WITHECDSA);
       configCA.withSubject(subject);
      // Define a CRL distribution point extension configuration
       CrlDistributionPointExtensionConfiguration CDPConfigure = new
CrlDistributionPointExtensionConfiguration();
       CDPConfigure.withOmitExtension(true);
       // Define a certificate revocation list configuration.
       CrlConfiguration crlConfigure = new CrlConfiguration();
       crlConfigure.withEnabled(true);
       crlConfigure.withExpirationInDays(365);
       crlConfigure.withCustomCname(null);
       crlConfigure.withS3BucketName("your-bucket-name");
       crlConfigure.withS30bjectAcl("BUCKET_OWNER_FULL_CONTROL");
       crlConfigure.withCrlDistributionPointConfiguration(CDPConfigure);
      // Define a certificate authority type
      CertificateAuthorityType CAtype = CertificateAuthorityType.SUBORDINATE;
      // ** Execute core code samples for Subordinate CA activation in sequence **
       AWSACMPCA client = ClientBuilder(endpointRegion);
       String rootCertificate = GetCertificateAuthorityCertificate(paaArn, client);
       String subordinateCAArn = CreateCertificateAuthority(configCA, crlConfigure,
CAtype, client);
       String csr = GetCertificateAuthorityCsr(subordinateCAArn, client);
       String subordinateCertificateArn = IssueCertificate(paaArn, csr, client);
```

```
String subordinateCertificate = GetCertificate(subordinateCertificateArn,
paaArn, client);
       ImportCertificateAuthorityCertificate(subordinateCertificate, rootCertificate,
subordinateCAArn, client);
   }
   private static AWSACMPCA ClientBuilder(String endpointRegion) {
       // Retrieve your credentials from the C:\Users\name\.aws\credentials file
       // in Windows or the .aws/credentials file in Linux.
      AWSCredentials credentials = null;
      try {
           credentials = new ProfileCredentialsProvider("default").getCredentials();
       } catch (Exception e) {
           throw new AmazonClientException(
                   "Cannot load the credentials from the credential profiles file. " +
                   "Please make sure that your credentials file is at the correct " +
                   "location (C:\\Users\\joneps\\.aws\\credentials), and is in valid
format.",
                   e);
       }
       String endpointProtocol = "https://acm-pca." + endpointRegion +
".amazonaws.com/";
       EndpointConfiguration endpoint =
           new AwsClientBuilder.EndpointConfiguration(endpointProtocol,
endpointRegion);
      // Create a client that you can use to make requests.
       AWSACMPCA client = AWSACMPCAClientBuilder.standard()
           .withEndpointConfiguration(endpoint)
           .withCredentials(new AWSStaticCredentialsProvider(credentials))
           .build();
       return client;
   }
   private static String GetCertificateAuthorityCertificate(String rootCAArn,
AWSACMPCA client) {
      // ** GetCertificateAuthorityCertificate **
      // Create a request object and set the certificate authority ARN,
       GetCertificateAuthorityCertificateRequest getCACertificateRequest =
       new GetCertificateAuthorityCertificateRequest();
```

```
getCACertificateRequest.withCertificateAuthorityArn(rootCAArn);
       // Create a result object.
       GetCertificateAuthorityCertificateResult getCACertificateResult = null;
       try {
           getCACertificateResult =
client.getCertificateAuthorityCertificate(getCACertificateRequest);
       } catch (ResourceNotFoundException ex) {
           throw ex;
       } catch (InvalidStateException ex) {
           throw ex;
       } catch (InvalidArnException ex) {
           throw ex;
       }
       // Retrieve and display the certificate information.
       String rootCertificate = getCACertificateResult.getCertificate();
       System.out.println("Product Attestation Authority (PAA) Certificate /
Certificate Chain:");
       System.out.println(rootCertificate);
       return rootCertificate;
   }
   private static String CreateCertificateAuthority(CertificateAuthorityConfiguration
configCA, CrlConfiguration crlConfigure, CertificateAuthorityType CAtype, AWSACMPCA
client) {
       RevocationConfiguration revokeConfig = new RevocationConfiguration();
       revokeConfig.setCrlConfiguration(crlConfigure);
       // Create the request object.
       CreateCertificateAuthorityRequest createCARequest = new
CreateCertificateAuthorityRequest();
       createCARequest.withCertificateAuthorityConfiguration(configCA);
       createCARequest.withIdempotencyToken("123987");
       createCARequest.withCertificateAuthorityType(CAtype);
       createCARequest.withRevocationConfiguration(revokeConfig);
       // Create the private CA.
       CreateCertificateAuthorityResult createCAResult = null;
       try {
           createCAResult = client.createCertificateAuthority(createCARequest);
       } catch (InvalidArgsException ex) {
           throw ex;
```

```
} catch (InvalidPolicyException ex) {
           throw ex;
       } catch (LimitExceededException ex) {
           throw ex;
       }
       // Retrieve the ARN of the private CA.
       String subordinateCAArn = createCAResult.getCertificateAuthorityArn();
       System.out.println("Product Attestation Intermediate (PAI) Arn: " +
subordinateCAArn);
       return subordinateCAArn;
   }
   private static String GetCertificateAuthorityCsr(String subordinateCAArn, AWSACMPCA
client) {
       // Create the CSR request object and set the CA ARN.
       GetCertificateAuthorityCsrRequest csrRequest = new
GetCertificateAuthorityCsrRequest();
       csrRequest.withCertificateAuthorityArn(subordinateCAArn);
       // Create waiter to wait on successful creation of the CSR file.
       Waiter<GetCertificateAuthorityCsrRequest> getCSRWaiter =
client.waiters().certificateAuthorityCSRCreated();
       try {
           getCSRWaiter.run(new WaiterParameters<>(csrRequest));
       } catch (WaiterUnrecoverableException e) {
           //Explicit short circuit when the recourse transitions into
           //an undesired state.
       } catch (WaiterTimedOutException e) {
           //Failed to transition into desired state even after polling.
       } catch(AWSACMPCAException e) {
           //Unexpected service exception.
       }
       // Retrieve the CSR.
       GetCertificateAuthorityCsrResult csrResult = null;
       try {
           csrResult = client.getCertificateAuthorityCsr(csrRequest);
       } catch (RequestInProgressException ex) {
           throw ex;
       } catch (ResourceNotFoundException ex) {
           throw ex;
```

```
} catch (InvalidArnException ex) {
            throw ex;
        } catch (RequestFailedException ex) {
            throw ex;
        }
        // Retrieve and display the CSR;
        String csr = csrResult.getCsr();
        System.out.println("Subordinate CSR:");
        System.out.println(csr);
        return csr;
    }
    private static String IssueCertificate(String rootCAArn, String csr, AWSACMPCA
 client) {
        // Create a certificate request:
        IssueCertificateRequest issueRequest = new IssueCertificateRequest();
        // Set the issuing CA ARN.
        issueRequest.withCertificateAuthorityArn(rootCAArn);
        // Set the template ARN.
        issueRequest.withTemplateArn("arn:aws:acm-pca:::template/
BlankSubordinateCACertificate_PathLen0_APIPassthrough/V1");
        ByteBuffer csrByteBuffer = stringToByteBuffer(csr);
        issueRequest.setCsr(csrByteBuffer);
        // Set the signing algorithm.
        issueRequest.withSigningAlgorithm(SigningAlgorithm.SHA256WITHECDSA);
        // Set the validity period for the certificate to be issued.
        Validity validity = new Validity();
        validity.withValue(730L); // Approximately two years
        validity.withType("DAYS");
        issueRequest.withValidity(validity);
        // Set the idempotency token.
        issueRequest.setIdempotencyToken("1234");
        ApiPassthrough apiPassthrough = new ApiPassthrough();
```

```
// Generate Base64 encoded extension value for ExtendedKeyUsage
       String base64EncodedKUValue = generateKeyUsageValue();
       // Generate custom extension
       CustomExtension customKeyUsageExtension = new CustomExtension();
       customKeyUsageExtension.setObjectIdentifier("2.5.29.15");
       customKeyUsageExtension.setValue(base64EncodedKUValue);
       customKeyUsageExtension.setCritical(true);
       // Set KeyUsage extension to api passthrough
       Extensions extensions = new Extensions();
       extensions.setCustomExtensions(Arrays.asList(customKeyUsageExtension));
       apiPassthrough.setExtensions(extensions);
       issueRequest.setApiPassthrough(apiPassthrough);
       // Issue the certificate.
       IssueCertificateResult issueResult = null;
       try {
           issueResult = client.issueCertificate(issueRequest);
       } catch (LimitExceededException ex) {
           throw ex;
       } catch (ResourceNotFoundException ex) {
           throw ex;
       } catch (InvalidStateException ex) {
           throw ex;
       } catch (InvalidArnException ex) {
           throw ex;
       } catch (InvalidArgsException ex) {
           throw ex;
       } catch (MalformedCSRException ex) {
           throw ex;
       }
       // Retrieve and display the certificate ARN.
       String subordinateCertificateArn = issueResult.getCertificateArn();
       System.out.println("Subordinate Certificate Arn: " +
subordinateCertificateArn);
       return subordinateCertificateArn;
   }
   @SneakyThrows
   private static String generateKeyUsageValue() {
```

```
KeyUsage keyUsage = new KeyUsage(X509KeyUsage.keyCertSign |
X509KeyUsage.cRLSign);
      byte[] kuBytes = keyUsage.getEncoded();
      return Base64.getEncoder().encodeToString(kuBytes);
   }
   private static String GetCertificate(String subordinateCertificateArn, String
rootCAArn, AWSACMPCA client) {
       // Create a request object.
       GetCertificateRequest certificateRequest = new GetCertificateRequest();
       // Set the certificate ARN.
       certificateRequest.withCertificateArn(subordinateCertificateArn);
       // Set the certificate authority ARN.
       certificateRequest.withCertificateAuthorityArn(rootCAArn);
       // Create waiter to wait on successful creation of the certificate file.
       Waiter<GetCertificateRequest> getCertificateWaiter =
client.waiters().certificateIssued();
       try {
           getCertificateWaiter.run(new WaiterParameters<>(certificateRequest));
       } catch (WaiterUnrecoverableException e) {
           //Explicit short circuit when the recourse transitions into
           //an undesired state.
       } catch (WaiterTimedOutException e) {
           //Failed to transition into desired state even after polling.
       } catch (AWSACMPCAException e) {
           //Unexpected service exception.
       }
       // Retrieve the certificate and certificate chain.
       GetCertificateResult certificateResult = null;
       try {
           certificateResult = client.getCertificate(certificateRequest);
       } catch (RequestInProgressException ex) {
           throw ex;
       } catch (RequestFailedException ex) {
           throw ex;
       } catch (ResourceNotFoundException ex) {
           throw ex;
       } catch (InvalidArnException ex) {
           throw ex;
```

```
} catch (InvalidStateException ex) {
           throw ex;
       }
       // Get the certificate and certificate chain and display the result.
       String subordinateCertificate = certificateResult.getCertificate();
       System.out.println("Subordinate CA Certificate:");
       System.out.println(subordinateCertificate);
       return subordinateCertificate;
   }
   private static void ImportCertificateAuthorityCertificate(String
subordinateCertificate, String rootCertificate, String subordinateCAArn, AWSACMPCA
client) {
       // Create the request object and set the signed certificate, chain and CA ARN.
       ImportCertificateAuthorityCertificateRequest importRequest =
           new ImportCertificateAuthorityCertificateRequest();
       ByteBuffer certByteBuffer = stringToByteBuffer(subordinateCertificate);
       importRequest.setCertificate(certByteBuffer);
       ByteBuffer rootCACertByteBuffer = stringToByteBuffer(rootCertificate);
       importRequest.setCertificateChain(rootCACertByteBuffer);
       // Set the certificate authority ARN.
       importRequest.withCertificateAuthorityArn(subordinateCAArn);
       // Import the certificate.
       try {
           client.importCertificateAuthorityCertificate(importRequest);
       } catch (CertificateMismatchException ex) {
           throw ex;
       } catch (MalformedCertificateException ex) {
           throw ex;
       } catch (InvalidArnException ex) {
           throw ex;
       } catch (ResourceNotFoundException ex) {
           throw ex;
       } catch (RequestInProgressException ex) {
           throw ex;
       } catch (ConcurrentModificationException ex) {
           throw ex;
```

#### **Create a Device Attestation Certificate (DAC)**

This Java sample shows how to use the

<u>BlankEndEntityCertificate\_CriticalBasicConstraints\_APIPassthrough/V1</u> template to create a <u>Matter</u> Device Attestation Certificate. You must generate a Base64-encoded KeyUsage value and pass it through a CustomExtension.

The example calls the following AWS Private CA API action:

IssueCertificate

```
package com.amazonaws.samples.matter;
import com.amazonaws.auth.AWSCredentials;
import com.amazonaws.auth.profile.ProfileCredentialsProvider;
import com.amazonaws.client.builder.AwsClientBuilder;
import com.amazonaws.client.builder.AwsClientBuilder.EndpointConfiguration;
import com.amazonaws.auth.AWSStaticCredentialsProvider;
import java.nio.ByteBuffer;
import java.nio.charset.StandardCharsets;
```

```
import java.util.Arrays;
import java.util.Base64;
import java.util.List;
import java.util.Objects;
import com.amazonaws.services.acmpca.AWSACMPCA;
import com.amazonaws.services.acmpca.AWSACMPCAClientBuilder;
import com.amazonaws.services.acmpca.model.ASN1Subject;
import com.amazonaws.services.acmpca.model.ApiPassthrough;
import com.amazonaws.services.acmpca.model.CustomAttribute;
import com.amazonaws.services.acmpca.model.CustomExtension;
import com.amazonaws.services.acmpca.model.Extensions;
import com.amazonaws.services.acmpca.model.IssueCertificateRequest;
import com.amazonaws.services.acmpca.model.IssueCertificateResult;
import com.amazonaws.services.acmpca.model.SigningAlgorithm;
import com.amazonaws.services.acmpca.model.Validity;
import com.amazonaws.AmazonClientException;
import com.amazonaws.services.acmpca.model.LimitExceededException;
import com.amazonaws.services.acmpca.model.ResourceNotFoundException;
import com.amazonaws.services.acmpca.model.InvalidStateException;
import com.amazonaws.services.acmpca.model.InvalidArnException;
import com.amazonaws.services.acmpca.model.InvalidArgsException;
import com.amazonaws.services.acmpca.model.MalformedCSRException;
import org.bouncycastle.asn1.x509.KeyUsage;
import org.bouncycastle.jce.X509KeyUsage;
import lombok.SneakyThrows;
public class IssueDeviceAttestationCertificate {
   public static ByteBuffer stringToByteBuffer(final String string) {
      if (Objects.isNull(string)) {
          return null;
      }
      byte[] bytes = string.getBytes(StandardCharsets.UTF_8);
      return ByteBuffer.wrap(bytes);
   }
   @SneakyThrows
   private static String generateKeyUsageValue() {
      KeyUsage keyUsage = new KeyUsage(X509KeyUsage.digitalSignature);
      byte[] kuBytes = keyUsage.getEncoded();
```

```
return Base64.getEncoder().encodeToString(kuBytes);
   }
   public static void main(String[] args) throws Exception {
     // Retrieve your credentials from the C:\Users\name\.aws\credentials file
      // in Windows or the .aws/credentials file in Linux.
      AWSCredentials credentials = null;
      try {
          credentials = new ProfileCredentialsProvider("default").getCredentials();
      } catch (Exception e) {
          throw new AmazonClientException("Cannot load your credentials from disk", e);
      }
      // Define the endpoint for your sample.
      String endpointRegion = "region"; // Substitute your region here, e.g. "ap-
southeast-2"
      String endpointProtocol = "https://acm-pca." + endpointRegion +
 ".amazonaws.com/";
      EndpointConfiguration endpoint =
          new AwsClientBuilder.EndpointConfiguration(endpointProtocol, endpointRegion);
      // Create a client that you can use to make requests.
      AWSACMPCA client = AWSACMPCAClientBuilder.standard()
          .withEndpointConfiguration(endpoint)
          .withCredentials(new AWSStaticCredentialsProvider(credentials))
          .build();
      // Create a certificate request:
      IssueCertificateRequest req = new IssueCertificateRequest();
      // Set the CA ARN.
      req.withCertificateAuthorityArn("arn:aws:acm-pca:region:123456789012:certificate-
authority/12345678-1234-1234-1234-123456789012");
     // Specify the certificate signing request (CSR) for the certificate to be signed
 and issued.
      String strCSR =
      "----BEGIN CERTIFICATE REQUEST----\n" +
      "base64-encoded certificate\n" +
      "----END CERTIFICATE REQUEST----\n";
      ByteBuffer csrByteBuffer = stringToByteBuffer(strCSR);
      req.setCsr(csrByteBuffer);
```

```
// Specify the template for the issued certificate.
      req.withTemplateArn("arn:aws:acm-pca:::template/
BlankEndEntityCertificate_CriticalBasicConstraints_APIPassthrough/V1");
     // Set the signing algorithm.
      req.withSigningAlgorithm(SigningAlgorithm.SHA256WITHECDSA);
     // Set the validity period for the certificate to be issued.
      Validity validity = new Validity();
      validity.withValue(10L);
      validity.withType("DAYS");
      req.withValidity(validity);
     // Set the idempotency token.
      req.setIdempotencyToken("1234");
     // Define custom attributes
      List<CustomAttribute> customAttributes = Arrays.asList(
         new CustomAttribute()
            .withObjectIdentifier("2.5.4.3")
            .withValue("Matter Test DAC 0001"),
         new CustomAttribute()
            .withObjectIdentifier("1.3.6.1.4.1.37244.2.1")
            .withValue("FFF1"),
         new CustomAttribute()
            .withObjectIdentifier("1.3.6.1.4.1.37244.2.2")
            .withValue("8000")
      );
      // Define a cert subject.
      ASN1Subject subject = new ASN1Subject();
      subject.setCustomAttributes(customAttributes);
      ApiPassthrough apiPassthrough = new ApiPassthrough();
      apiPassthrough.setSubject(subject);
      // Generate Base64 encoded extension value for ExtendedKeyUsage
      String base64EncodedKUValue = generateKeyUsageValue();
      // Generate custom extension
      CustomExtension customKeyUsageExtension = new CustomExtension();
      customKeyUsageExtension.setObjectIdentifier("2.5.29.15"); // KeyUsage Extension
 OID
      customKeyUsageExtension.setValue(base64EncodedKUValue);
```

```
customKeyUsageExtension.setCritical(true);
      Extensions extensions = new Extensions();
      extensions.setCustomExtensions(Arrays.asList(customKeyUsageExtension));
      apiPassthrough.setExtensions(extensions);
      req.setApiPassthrough(apiPassthrough);
      // Issue the certificate.
      IssueCertificateResult result = null;
      try {
         result = client.issueCertificate(req);
      } catch (LimitExceededException ex) {
         throw ex;
      } catch (ResourceNotFoundException ex) {
         throw ex;
      } catch (InvalidStateException ex) {
         throw ex;
      } catch (InvalidArnException ex) {
         throw ex;
      } catch (InvalidArgsException ex) {
         throw ex;
      } catch (MalformedCSRException ex) {
         throw ex;
      }
      // Retrieve and display the certificate ARN.
      String arn = result.getCertificateArn();
      System.out.println(arn);
   }
}
```

### Activate a Root CA for Node Operational Certificates (NOC).

This Java sample shows how to use the <u>RootCACertificate\_APIPassthrough/V1 definition</u> template to create and install a <u>Matter</u> Root CA certificate to issue NOCs. The AuthorityKeyIdentifier (AKI) extension is optional for NOC Root CA certificates. To set an AKI, you must generate a Base64-encoded AKI value and pass it through a CustomExtension.

The example calls the following AWS Private CA API actions:

- CreateCertificateAuthority
- GetCertificateAuthorityCsr

- IssueCertificate
- GetCertificate
- ImportCertificateAuthorityCertificate

```
package com.amazonaws.samples.matter;
import com.amazonaws.auth.AWSCredentials;
import com.amazonaws.auth.profile.ProfileCredentialsProvider;
import com.amazonaws.client.builder.AwsClientBuilder;
import com.amazonaws.client.builder.AwsClientBuilder.EndpointConfiguration;
import com.amazonaws.samples.GetCertificateAuthorityCertificate;
import com.amazonaws.auth.AWSStaticCredentialsProvider;
import com.amazonaws.services.acmpca.AWSACMPCA;
import com.amazonaws.services.acmpca.AWSACMPCAClientBuilder;
import com.amazonaws.services.acmpca.model.ASN1Subject;
import com.amazonaws.services.acmpca.model.ApiPassthrough;
import com.amazonaws.services.acmpca.model.CertificateAuthorityConfiguration;
import com.amazonaws.services.acmpca.model.CertificateAuthorityType;
import com.amazonaws.services.acmpca.model.CreateCertificateAuthorityResult;
import com.amazonaws.services.acmpca.model.CreateCertificateAuthorityRequest;
import com.amazonaws.services.acmpca.model.CrlConfiguration;
import com.amazonaws.services.acmpca.model.CustomAttribute;
import com.amazonaws.services.acmpca.model.CustomExtension;
import com.amazonaws.services.acmpca.model.Extensions;
import com.amazonaws.services.acmpca.model.KeyAlgorithm;
import com.amazonaws.services.acmpca.model.SigningAlgorithm;
import com.amazonaws.services.acmpca.model.Tag;
import java.io.ByteArrayInputStream;
import java.io.InputStreamReader;
import java.nio.ByteBuffer;
import java.nio.charset.StandardCharsets;
import java.util.ArrayList;
import java.util.Arrays;
import java.util.Base64;
import java.util.List;
import java.util.Objects;
```

```
import com.amazonaws.services.acmpca.model.GetCertificateAuthorityCsrRequest;
import com.amazonaws.services.acmpca.model.GetCertificateAuthorityCsrResult;
import com.amazonaws.services.acmpca.model.GetCertificateRequest;
import com.amazonaws.services.acmpca.model.GetCertificateResult;
import
 com.amazonaws.services.acmpca.model.ImportCertificateAuthorityCertificateRequest;
import com.amazonaws.services.acmpca.model.IssueCertificateRequest;
import com.amazonaws.services.acmpca.model.IssueCertificateResult;
import com.amazonaws.services.acmpca.model.SigningAlgorithm;
import com.amazonaws.services.acmpca.model.Validity;
import com.amazonaws.AmazonClientException;
import com.amazonaws.services.acmpca.model.CertificateMismatchException;
import com.amazonaws.services.acmpca.model.ConcurrentModificationException;
import com.amazonaws.services.acmpca.model.LimitExceededException;
import com.amazonaws.services.acmpca.model.InvalidArgsException;
import com.amazonaws.services.acmpca.model.InvalidArnException;
import com.amazonaws.services.acmpca.model.InvalidPolicyException;
import com.amazonaws.services.acmpca.model.InvalidStateException;
import com.amazonaws.services.acmpca.model.MalformedCertificateException;
import com.amazonaws.services.acmpca.model.MalformedCSRException;
import com.amazonaws.services.acmpca.model.RequestFailedException;
import\ com. a mazon aws. services. a cmpca. model. RequestIn Progress Exception;
import com.amazonaws.services.acmpca.model.ResourceNotFoundException;
import com.amazonaws.services.acmpca.model.RevocationConfiguration;
import com.amazonaws.services.acmpca.model.AWSACMPCAException;
import com.amazonaws.waiters.Waiter;
import com.amazonaws.waiters.WaiterParameters;
import com.amazonaws.waiters.WaiterTimedOutException;
import com.amazonaws.waiters.WaiterUnrecoverableException;
import org.bouncycastle.asn1.x509.SubjectPublicKeyInfo;
import org.bouncycastle.cert.jcajce.JcaX509ExtensionUtils;
import org.bouncycastle.openssl.PEMParser;
import org.bouncycastle.pkcs.PKCS10CertificationRequest;
import org.bouncycastle.util.io.pem.PemReader;
import lombok.SneakyThrows;
public class RootCAActivation {
    public static void main(String[] args) throws Exception {
        // Define the endpoint region for your sample.
```

```
String endpointRegion = "region"; // Substitute your region here, e.g. "ap-
southeast-2"
        // Define custom attributes
        List<CustomAttribute> customAttributes = Arrays.asList(
            new CustomAttribute()
                .withObjectIdentifier("1.3.6.1.4.1.37244.1.4")
                .withValue("CACACACA00000001")
        );
       // Define a CA subject.
        ASN1Subject subject = new ASN1Subject();
        subject.setCustomAttributes(customAttributes);
       // Define the CA configuration.
        CertificateAuthorityConfiguration configCA = new
 CertificateAuthorityConfiguration();
        configCA.withKeyAlgorithm(KeyAlgorithm.EC_prime256v1);
        configCA.withSigningAlgorithm(SigningAlgorithm.SHA256WITHECDSA);
        configCA.withSubject(subject);
        // Define a certificate authority type
        CertificateAuthorityType CAtype = CertificateAuthorityType.ROOT;
       // ** Execute core code samples for Root CA activation in sequence **
        AWSACMPCA client = ClientBuilder(endpointRegion);
        String rootCAArn = CreateCertificateAuthority(configCA, CAtype, client);
        String csr = GetCertificateAuthorityCsr(rootCAArn, client);
        String rootCertificateArn = IssueCertificate(rootCAArn, csr, client);
        String rootCertificate = GetCertificate(rootCertificateArn, rootCAArn, client);
        ImportCertificateAuthorityCertificate(rootCertificate, rootCAArn, client);
    }
    private static AWSACMPCA ClientBuilder(String endpointRegion) {
        // Retrieve your credentials from the C:\Users\name\.aws\credentials file
       // in Windows or the .aws/credentials file in Linux.
       AWSCredentials credentials = null;
        try {
            credentials = new ProfileCredentialsProvider("default").getCredentials();
        } catch (Exception e) {
            throw new AmazonClientException(
                    "Cannot load the credentials from the credential profiles file. " +
                    "Please make sure that your credentials file is at the correct " +
```

```
"location (C:\\Users\\joneps\\.aws\\credentials), and is in valid
format.",
                   e);
       }
       String endpointProtocol = "https://acm-pca." + endpointRegion +
".amazonaws.com/";
       EndpointConfiguration endpoint =
           new AwsClientBuilder.EndpointConfiguration(endpointProtocol,
endpointRegion);
       // Create a client that you can use to make requests.
       AWSACMPCA client = AWSACMPCAClientBuilder.standard()
           .withEndpointConfiguration(endpoint)
           .withCredentials(new AWSStaticCredentialsProvider(credentials))
           .build();
       return client;
   }
   private static String CreateCertificateAuthority(CertificateAuthorityConfiguration
configCA, CertificateAuthorityType CAtype, AWSACMPCA client) {
       // Create the request object.
       CreateCertificateAuthorityRequest createCARequest = new
CreateCertificateAuthorityRequest();
       createCARequest.withCertificateAuthorityConfiguration(configCA);
       createCARequest.withIdempotencyToken("123987");
       createCARequest.withCertificateAuthorityType(CAtype);
       // Create the private CA.
       CreateCertificateAuthorityResult createCAResult = null;
       try {
           createCAResult = client.createCertificateAuthority(createCARequest);
       } catch (InvalidArgsException ex) {
           throw ex;
       } catch (InvalidPolicyException ex) {
           throw ex;
       } catch (LimitExceededException ex) {
           throw ex;
       }
       // Retrieve the ARN of the private CA.
       String rootCAArn = createCAResult.getCertificateAuthorityArn();
       System.out.println("Root CA Arn: " + rootCAArn);
```

```
return rootCAArn;
   }
   private static String GetCertificateAuthorityCsr(String rootCAArn, AWSACMPCA
client) {
       // Create the CSR request object and set the CA ARN.
       GetCertificateAuthorityCsrRequest csrRequest = new
GetCertificateAuthorityCsrRequest();
       csrRequest.withCertificateAuthorityArn(rootCAArn);
       // Create waiter to wait on successful creation of the CSR file.
       Waiter<GetCertificateAuthorityCsrRequest> getCSRWaiter =
client.waiters().certificateAuthorityCSRCreated();
       try {
           getCSRWaiter.run(new WaiterParameters<>(csrRequest));
       } catch (WaiterUnrecoverableException e) {
           //Explicit short circuit when the recourse transitions into
           //an undesired state.
       } catch (WaiterTimedOutException e) {
           //Failed to transition into desired state even after polling.
       } catch (AWSACMPCAException e) {
           //Unexpected service exception.
       }
       // Retrieve the CSR.
       GetCertificateAuthorityCsrResult csrResult = null;
       try {
           csrResult = client.getCertificateAuthorityCsr(csrRequest);
       } catch (RequestInProgressException ex) {
           throw ex;
       } catch (ResourceNotFoundException ex) {
           throw ex;
       } catch (InvalidArnException ex) {
           throw ex;
       } catch (RequestFailedException ex) {
           throw ex;
       }
       // Retrieve and display the CSR;
       String csr = csrResult.getCsr();
       System.out.println(csr);
```

```
return csr;
    }
    @SneakyThrows
    private static String generateAuthorityKeyIdentifier(final String csrPEM) {
        PKCS10CertificationRequest csr = getPKCS10CertificationRequest(csrPEM);
        SubjectPublicKeyInfo spki = csr.getSubjectPublicKeyInfo();
        JcaX509ExtensionUtils extensionUtils = new JcaX509ExtensionUtils();
        byte[] akiBytes =
 extensionUtils.createAuthorityKeyIdentifier(spki).getEncoded();
        return Base64.getEncoder().encodeToString(akiBytes);
    }
    @SneakyThrows
    private static PKCS10CertificationRequest getPKCS10CertificationRequest(final
 String csrPEM) {
        ByteArrayInputStream bais = new ByteArrayInputStream(csrPEM.getBytes());
        PemReader pemReader = new PemReader(new InputStreamReader(bais));
        PEMParser parser = new PEMParser(pemReader);
        Object o = parser.readObject();
        if (o instanceof PKCS10CertificationRequest) {
            return (PKCS10CertificationRequest) o;
        }
        return null;
    }
    private static String IssueCertificate(String rootCAArn, String csr, AWSACMPCA
 client) {
        // Create a certificate request:
        IssueCertificateRequest issueRequest = new IssueCertificateRequest();
        // Set the CA ARN.
        issueRequest.withCertificateAuthorityArn(rootCAArn);
        // Set the template ARN.
        issueRequest.withTemplateArn("arn:aws:acm-pca:::template/
RootCACertificate_APIPassthrough/V1");
        ByteBuffer csrByteBuffer = stringToByteBuffer(csr);
        issueRequest.setCsr(csrByteBuffer);
```

```
// Set the signing algorithm.
       issueRequest.withSigningAlgorithm(SigningAlgorithm.SHA256WITHECDSA);
       // Set the validity period for the certificate to be issued.
       Validity validity = new Validity();
       validity.withValue(3650L);
       validity.withType("DAYS");
       issueRequest.withValidity(validity);
       // Set the idempotency token.
       issueRequest.setIdempotencyToken("1234");
       // Generate Base64 encoded extension value for AuthorityKeyIdentifier
       String base64EncodedExtValue = generateAuthorityKeyIdentifier(csr);
       // Generate custom extension
       CustomExtension customExtension = new CustomExtension();
       customExtension.setObjectIdentifier("2.5.29.35"); // AuthorityKeyIdentifier
Extension OID
       customExtension.setValue(base64EncodedExtValue);
       // Add custom extension to api-passthrough
       ApiPassthrough apiPassthrough = new ApiPassthrough();
       Extensions extensions = new Extensions();
       extensions.setCustomExtensions(Arrays.asList(customExtension));
       apiPassthrough.setExtensions(extensions);
       issueRequest.setApiPassthrough(apiPassthrough);
       // Issue the certificate.
       IssueCertificateResult issueResult = null;
       try {
           issueResult = client.issueCertificate(issueRequest);
       } catch (LimitExceededException ex) {
           throw ex;
       } catch (ResourceNotFoundException ex) {
           throw ex;
       } catch (InvalidStateException ex) {
           throw ex;
       } catch (InvalidArnException ex) {
           throw ex;
       } catch (InvalidArgsException ex) {
           throw ex;
       } catch (MalformedCSRException ex) {
           throw ex;
```

```
}
       // Retrieve and display the certificate ARN.
       String rootCertificateArn = issueResult.getCertificateArn();
       System.out.println("Root Certificate Arn: " + rootCertificateArn);
       return rootCertificateArn;
   }
   private static String GetCertificate(String rootCertificateArn, String rootCAArn,
AWSACMPCA client) {
      // Create a request object.
       GetCertificateRequest certificateRequest = new GetCertificateRequest();
       // Set the certificate ARN.
       certificateRequest.withCertificateArn(rootCertificateArn);
      // Set the certificate authority ARN.
       certificateRequest.withCertificateAuthorityArn(rootCAArn);
       // Create waiter to wait on successful creation of the certificate file.
      Waiter<GetCertificateRequest> getCertificateWaiter =
client.waiters().certificateIssued();
      trv {
           getCertificateWaiter.run(new WaiterParameters<>(certificateRequest));
       } catch (WaiterUnrecoverableException e) {
           //Explicit short circuit when the recourse transitions into
           //an undesired state.
       } catch (WaiterTimedOutException e) {
           //Failed to transition into desired state even after polling.
       } catch (AWSACMPCAException e) {
          //Unexpected service exception.
       }
      // Retrieve the certificate and certificate chain.
       GetCertificateResult certificateResult = null;
       try {
           certificateResult = client.getCertificate(certificateRequest);
       } catch (RequestInProgressException ex) {
           throw ex;
       } catch (RequestFailedException ex) {
           throw ex;
       } catch (ResourceNotFoundException ex) {
```

```
throw ex;
       } catch (InvalidArnException ex) {
           throw ex;
       } catch (InvalidStateException ex) {
           throw ex;
       }
       // Get the certificate and certificate chain and display the result.
       String rootCertificate = certificateResult.getCertificate();
       System.out.println(rootCertificate);
       return rootCertificate;
   }
   private static void ImportCertificateAuthorityCertificate(String rootCertificate,
String rootCAArn, AWSACMPCA client) {
       // Create the request object and set the signed certificate, chain and CA ARN.
       ImportCertificateAuthorityCertificateRequest importRequest =
           new ImportCertificateAuthorityCertificateRequest();
       ByteBuffer certByteBuffer = stringToByteBuffer(rootCertificate);
       importRequest.setCertificate(certByteBuffer);
       importRequest.setCertificateChain(null);
       // Set the certificate authority ARN.
       importRequest.withCertificateAuthorityArn(rootCAArn);
       // Import the certificate.
       try {
           client.importCertificateAuthorityCertificate(importRequest);
       } catch (CertificateMismatchException ex) {
           throw ex;
       } catch (MalformedCertificateException ex) {
           throw ex;
       } catch (InvalidArnException ex) {
           throw ex;
       } catch (ResourceNotFoundException ex) {
           throw ex;
       } catch (RequestInProgressException ex) {
           throw ex;
       } catch (ConcurrentModificationException ex) {
           throw ex;
```

```
} catch (RequestFailedException ex) {
        throw ex;
}

System.out.println("Root CA certificate successfully imported.");
System.out.println("Root CA activated successfully.");
}

private static ByteBuffer stringToByteBuffer(final String string) {
    if (Objects.isNull(string)) {
        return null;
    }
    byte[] bytes = string.getBytes(StandardCharsets.UTF_8);
    return ByteBuffer.wrap(bytes);
}
```

# Activate a Subordinate CA for Node Operational Certificates (NOC)

This Java sample shows how to use the <u>BlankSubordinateCACertificate\_PathLenO\_APIPassthrough/V1 definition</u> template to issue and install a <u>Matter Subordinate CA certificate to issue NOCs.</u> You must generate a Base64-encoded KeyUsage value and pass it through a CustomExtension.

The example calls the following AWS Private CA API actions:

- CreateCertificateAuthority
- GetCertificateAuthorityCsr
- IssueCertificate
- GetCertificate
- ImportCertificateAuthorityCertificate
- GetCertificateAuthorityCertificate

If problems occur, see Using the Matter standard in the Troubleshooting section.

```
package com.amazonaws.samples.matter;
import com.amazonaws.auth.AWSCredentials;
import com.amazonaws.auth.profile.ProfileCredentialsProvider;
```

```
import com.amazonaws.client.builder.AwsClientBuilder;
import com.amazonaws.client.builder.AwsClientBuilder.EndpointConfiguration;
import com.amazonaws.auth.AWSStaticCredentialsProvider;
import com.amazonaws.services.acmpca.AWSACMPCA;
import com.amazonaws.services.acmpca.AWSACMPCAClientBuilder;
import com.amazonaws.services.acmpca.model.ASN1Subject;
import com.amazonaws.services.acmpca.model.ApiPassthrough;
import com.amazonaws.services.acmpca.model.CertificateAuthorityConfiguration;
import com.amazonaws.services.acmpca.model.CertificateAuthorityType;
import com.amazonaws.services.acmpca.model.CreateCertificateAuthorityResult;
import com.amazonaws.services.acmpca.model.CreateCertificateAuthorityRequest;
import com.amazonaws.services.acmpca.model.CustomAttribute;
import com.amazonaws.services.acmpca.model.CustomExtension;
import com.amazonaws.services.acmpca.model.Extensions;
import com.amazonaws.services.acmpca.model.KeyAlgorithm;
import com.amazonaws.services.acmpca.model.SigningAlgorithm;
import java.nio.ByteBuffer;
import java.nio.charset.StandardCharsets;
import java.util.Arrays;
import java.util.Base64;
import java.util.List;
import java.util.Objects;
import org.bouncycastle.asn1.x509.KeyUsage;
import org.bouncycastle.jce.X509KeyUsage;
import com.amazonaws.services.acmpca.model.GetCertificateAuthorityCertificateRequest;
import com.amazonaws.services.acmpca.model.GetCertificateAuthorityCertificateResult;
import com.amazonaws.services.acmpca.model.GetCertificateAuthorityCsrRequest;
import com.amazonaws.services.acmpca.model.GetCertificateAuthorityCsrResult;
import com.amazonaws.services.acmpca.model.GetCertificateRequest;
import com.amazonaws.services.acmpca.model.GetCertificateResult;
import
 com.amazonaws.services.acmpca.model.ImportCertificateAuthorityCertificateRequest;
import com.amazonaws.services.acmpca.model.IssueCertificateRequest;
import com.amazonaws.services.acmpca.model.IssueCertificateResult;
import com.amazonaws.services.acmpca.model.Validity;
import com.amazonaws.AmazonClientException;
import com.amazonaws.services.acmpca.model.CertificateMismatchException;
```

```
import com.amazonaws.services.acmpca.model.ConcurrentModificationException;
import com.amazonaws.services.acmpca.model.LimitExceededException;
import com.amazonaws.services.acmpca.model.InvalidArgsException;
import com.amazonaws.services.acmpca.model.InvalidArnException;
import com.amazonaws.services.acmpca.model.InvalidPolicyException;
import com.amazonaws.services.acmpca.model.InvalidStateException;
import com.amazonaws.services.acmpca.model.MalformedCertificateException;
import com.amazonaws.services.acmpca.model.MalformedCSRException;
import com.amazonaws.services.acmpca.model.RequestFailedException;
import com.amazonaws.services.acmpca.model.RequestInProgressException;
import com.amazonaws.services.acmpca.model.ResourceNotFoundException;
import com.amazonaws.services.acmpca.model.AWSACMPCAException;
import com.amazonaws.waiters.Waiter;
import com.amazonaws.waiters.WaiterParameters;
import com.amazonaws.waiters.WaiterTimedOutException;
import com.amazonaws.waiters.WaiterUnrecoverableException;
import lombok.SneakyThrows;
public class IntermediateCAActivation {
    public static void main(String[] args) throws Exception {
       // Place your own Root CA ARN here.
        String rootCAArn = "arn:aws:acm-pca:region:123456789012:certificate-
authority/12345678-1234-1234-1234-123456789012";
       // Define the endpoint region for your sample.
        String endpointRegion = "region"; // Substitute your region here, e.g. "ap-
southeast-2"
       // Define custom attributes
        List<CustomAttribute> customAttributes = Arrays.asList(
            new CustomAttribute()
                .withObjectIdentifier("1.3.6.1.4.1.37244.1.3")
                .withValue("CACACACA00000003")
        );
       // Define a CA subject.
        ASN1Subject subject = new ASN1Subject();
        subject.setCustomAttributes(customAttributes);
       // Define the CA configuration.
```

```
CertificateAuthorityConfiguration configCA = new
CertificateAuthorityConfiguration();
       configCA.withKeyAlgorithm(KeyAlgorithm.EC_prime256v1);
       configCA.withSigningAlgorithm(SigningAlgorithm.SHA256WITHECDSA);
       configCA.withSubject(subject);
      // Define a certificate authority type
       CertificateAuthorityType CAtype = CertificateAuthorityType.SUBORDINATE;
       // ** Execute core code samples for Subordinate CA activation in sequence **
      AWSACMPCA client = ClientBuilder(endpointRegion);
       String rootCertificate = GetCertificateAuthorityCertificate(rootCAArn, client);
       String subordinateCAArn = CreateCertificateAuthority(configCA, CAtype, client);
       String csr = GetCertificateAuthorityCsr(subordinateCAArn, client);
       String subordinateCertificateArn = IssueCertificate(rootCAArn, csr, client);
       String subordinateCertificate = GetCertificate(subordinateCertificateArn,
rootCAArn, client);
       ImportCertificateAuthorityCertificate(subordinateCertificate, rootCertificate,
subordinateCAArn, client);
   }
   private static AWSACMPCA ClientBuilder(String endpointRegion) {
      // Get your credentials from the C:\Users\name\.aws\credentials file
      // in Windows or the .aws/credentials file in Linux.
       AWSCredentials credentials = null;
      try {
           credentials = new ProfileCredentialsProvider("default").getCredentials();
       } catch (Exception e) {
           throw new AmazonClientException(
                   "Cannot load the credentials from the credential profiles file. " +
                   "Please make sure that your credentials file is at the correct " +
                   "location (C:\\Users\\joneps\\.aws\\credentials), and is in valid
format.",
                   e);
       }
       String endpointProtocol = "https://acm-pca." + endpointRegion +
".amazonaws.com/";
       EndpointConfiguration endpoint =
           new AwsClientBuilder.EndpointConfiguration(endpointProtocol,
endpointRegion);
       // Create a client that you can use to make requests.
```

```
AWSACMPCA client = AWSACMPCAClientBuilder.standard()
           .withEndpointConfiguration(endpoint)
           .withCredentials(new AWSStaticCredentialsProvider(credentials))
           .build();
       return client;
   }
   private static String GetCertificateAuthorityCertificate(String rootCAArn,
AWSACMPCA client) {
       // ** GetCertificateAuthorityCertificate **
       // Create a request object and set the certificate authority ARN,
       GetCertificateAuthorityCertificateRequest getCACertificateRequest =
       new GetCertificateAuthorityCertificateRequest();
       getCACertificateRequest.withCertificateAuthorityArn(rootCAArn);
       // Create a result object.
       GetCertificateAuthorityCertificateResult getCACertificateResult = null;
       try {
           getCACertificateResult =
client.getCertificateAuthorityCertificate(getCACertificateRequest);
       } catch (ResourceNotFoundException ex) {
           throw ex;
       } catch (InvalidStateException ex) {
           throw ex;
       } catch (InvalidArnException ex) {
           throw ex;
       }
       // Get and display the certificate information.
       String rootCertificate = getCACertificateResult.getCertificate();
       System.out.println("Root CA Certificate / Certificate Chain:");
       System.out.println(rootCertificate);
       return rootCertificate;
   }
   private static String CreateCertificateAuthority(CertificateAuthorityConfiguration
configCA, CertificateAuthorityType CAtype, AWSACMPCA client) {
       // Create the request object.
       CreateCertificateAuthorityRequest createCARequest = new
CreateCertificateAuthorityRequest();
       createCARequest.withCertificateAuthorityConfiguration(configCA);
```

```
createCARequest.withIdempotencyToken("123987");
       createCARequest.withCertificateAuthorityType(CAtype);
       // Create the private CA.
       CreateCertificateAuthorityResult createCAResult = null;
       try {
           createCAResult = client.createCertificateAuthority(createCARequest);
       } catch (InvalidArgsException ex) {
           throw ex;
       } catch (InvalidPolicyException ex) {
           throw ex;
       } catch (LimitExceededException ex) {
           throw ex;
       }
       // Retrieve the ARN of the private CA.
       String subordinateCAArn = createCAResult.getCertificateAuthorityArn();
       System.out.println("Subordinate CA Arn: " + subordinateCAArn);
       return subordinateCAArn;
   }
   private static String GetCertificateAuthorityCsr(String subordinateCAArn, AWSACMPCA
client) {
       // Create the CSR request object and set the CA ARN.
       GetCertificateAuthorityCsrRequest csrRequest = new
GetCertificateAuthorityCsrRequest();
       csrRequest.withCertificateAuthorityArn(subordinateCAArn);
       // Create waiter to wait on successful creation of the CSR file.
       Waiter<GetCertificateAuthorityCsrRequest> getCSRWaiter =
client.waiters().certificateAuthorityCSRCreated();
       try {
           getCSRWaiter.run(new WaiterParameters<>(csrRequest));
       } catch (WaiterUnrecoverableException e) {
           //Explicit short circuit when the recourse transitions into
           //an undesired state.
       } catch (WaiterTimedOutException e) {
           //Failed to transition into desired state even after polling.
       } catch(AWSACMPCAException e) {
           //Unexpected service exception.
       }
```

```
// Get the CSR.
        GetCertificateAuthorityCsrResult csrResult = null;
        try {
            csrResult = client.getCertificateAuthorityCsr(csrRequest);
        } catch (RequestInProgressException ex) {
            throw ex;
        } catch (ResourceNotFoundException ex) {
            throw ex;
        } catch (InvalidArnException ex) {
            throw ex;
        } catch (RequestFailedException ex) {
            throw ex;
        }
        // Get and display the CSR;
        String csr = csrResult.getCsr();
        System.out.println("Subordinate CSR:");
        System.out.println(csr);
        return csr;
    }
    private static String IssueCertificate(String rootCAArn, String csr, AWSACMPCA
 client) {
        // Create a certificate request:
        IssueCertificateRequest issueRequest = new IssueCertificateRequest();
        // Set the issuing CA ARN.
        issueRequest.withCertificateAuthorityArn(rootCAArn);
        // Set the template ARN.
        issueRequest.withTemplateArn("arn:aws:acm-pca:::template/
BlankSubordinateCACertificate_PathLen0_APIPassthrough/V1");
        ByteBuffer csrByteBuffer = stringToByteBuffer(csr);
        issueRequest.setCsr(csrByteBuffer);
        // Set the signing algorithm.
        issueRequest.withSigningAlgorithm(SigningAlgorithm.SHA256WITHECDSA);
        // Set the validity period for the certificate to be issued.
        Validity validity = new Validity();
        validity.withValue(730L); // Approximately two years
```

```
validity.withType("DAYS");
issueRequest.withValidity(validity);
// Set the idempotency token.
issueRequest.setIdempotencyToken("1234");
ApiPassthrough apiPassthrough = new ApiPassthrough();
// Generate base64 encoded extension value for ExtendedKeyUsage
String base64EncodedKUValue = generateKeyUsageValue();
// Generate custom extension
CustomExtension customKeyUsageExtension = new CustomExtension();
customKeyUsageExtension.setObjectIdentifier("2.5.29.15");
customKeyUsageExtension.setValue(base64EncodedKUValue);
customKeyUsageExtension.setCritical(true);
// Set KeyUsage extension to api passthrough
Extensions extensions = new Extensions();
extensions.setCustomExtensions(Arrays.asList(customKeyUsageExtension));
apiPassthrough.setExtensions(extensions);
issueRequest.setApiPassthrough(apiPassthrough);
// Issue the certificate.
IssueCertificateResult issueResult = null;
try {
    issueResult = client.issueCertificate(issueRequest);
} catch (LimitExceededException ex) {
    throw ex;
} catch (ResourceNotFoundException ex) {
    throw ex;
} catch (InvalidStateException ex) {
    throw ex;
} catch (InvalidArnException ex) {
    throw ex;
} catch (InvalidArgsException ex) {
    throw ex;
} catch (MalformedCSRException ex) {
    throw ex;
}
// Get and display the certificate ARN.
String subordinateCertificateArn = issueResult.getCertificateArn();
```

```
System.out.println("Subordinate Certificate Arn: " +
subordinateCertificateArn);
       return subordinateCertificateArn;
   }
   @SneakyThrows
   private static String generateKeyUsageValue() {
      KeyUsage keyUsage = new KeyUsage(X509KeyUsage.keyCertSign |
X509KeyUsage.cRLSign);
      byte[] kuBytes = keyUsage.getEncoded();
      return Base64.getEncoder().encodeToString(kuBytes);
   }
   private static String GetCertificate(String subordinateCertificateArn, String
rootCAArn, AWSACMPCA client) {
      // Create a request object.
       GetCertificateRequest certificateRequest = new GetCertificateRequest();
      // Set the certificate ARN.
       certificateRequest.withCertificateArn(subordinateCertificateArn);
      // Set the certificate authority ARN.
       certificateRequest.withCertificateAuthorityArn(rootCAArn);
      // Create waiter to wait on successful creation of the certificate file.
      Waiter<GetCertificateRequest> getCertificateWaiter =
client.waiters().certificateIssued();
       try {
           getCertificateWaiter.run(new WaiterParameters<>(certificateRequest));
       } catch (WaiterUnrecoverableException e) {
           //Explicit short circuit when the recourse transitions into
           //an undesired state.
       } catch (WaiterTimedOutException e) {
           //Failed to transition into desired state even after polling.
       } catch (AWSACMPCAException e) {
           //Unexpected service exception.
       }
       // Get the certificate and certificate chain.
       GetCertificateResult certificateResult = null;
       try {
           certificateResult = client.getCertificate(certificateRequest);
```

```
} catch (RequestInProgressException ex) {
           throw ex;
       } catch (RequestFailedException ex) {
           throw ex;
       } catch (ResourceNotFoundException ex) {
           throw ex;
       } catch (InvalidArnException ex) {
           throw ex;
       } catch (InvalidStateException ex) {
           throw ex;
       }
       // Get the certificate and certificate chain and display the result.
       String subordinateCertificate = certificateResult.getCertificate();
       System.out.println("Subordinate CA Certificate:");
       System.out.println(subordinateCertificate);
       return subordinateCertificate;
   }
   private static void ImportCertificateAuthorityCertificate(String
subordinateCertificate, String rootCertificate, String subordinateCAArn, AWSACMPCA
client) {
       // Create the request object and set the signed certificate, chain and CA ARN.
       ImportCertificateAuthorityCertificateRequest importRequest =
           new ImportCertificateAuthorityCertificateRequest();
       ByteBuffer certByteBuffer = stringToByteBuffer(subordinateCertificate);
       importRequest.setCertificate(certByteBuffer);
       ByteBuffer rootCACertByteBuffer = stringToByteBuffer(rootCertificate);
       importRequest.setCertificateChain(rootCACertByteBuffer);
       // Set the certificate authority ARN.
       importRequest.withCertificateAuthorityArn(subordinateCAArn);
       // Import the certificate.
       try {
           client.importCertificateAuthorityCertificate(importRequest);
       } catch (CertificateMismatchException ex) {
           throw ex;
       } catch (MalformedCertificateException ex) {
           throw ex;
```

```
} catch (InvalidArnException ex) {
            throw ex;
        } catch (ResourceNotFoundException ex) {
            throw ex;
        } catch (RequestInProgressException ex) {
            throw ex;
        } catch (ConcurrentModificationException ex) {
            throw ex;
        } catch (RequestFailedException ex) {
            throw ex;
        System.out.println("Subordinate CA certificate successfully imported.");
        System.out.println("Subordinate CA activated successfully.");
    }
    private static ByteBuffer stringToByteBuffer(final String string) {
        if (Objects.isNull(string)) {
            return null;
        }
        byte[] bytes = string.getBytes(StandardCharsets.UTF_8);
        return ByteBuffer.wrap(bytes);
    }
}
```

## **Create a Node Operational Certificate (NOC)**

This Java sample shows how to use the

<u>BlankEndEntityCertificate\_CriticalBasicConstraints\_APIPassthrough/V1</u> template to create a <u>Matter</u> Node Operational Certificate. You must generate a Base64-encoded KeyUsage value and pass it through a CustomExtension.

The example calls the following AWS Private CA API action:

IssueCertificate

If you encounter problems, see Using the Matter standard in the Troubleshooting section.

```
package com.amazonaws.samples.matter;
import com.amazonaws.auth.AWSCredentials;
import com.amazonaws.auth.profile.ProfileCredentialsProvider;
```

```
import com.amazonaws.client.builder.AwsClientBuilder;
import com.amazonaws.client.builder.AwsClientBuilder.EndpointConfiguration;
import com.amazonaws.auth.AWSStaticCredentialsProvider;
import java.nio.ByteBuffer;
import java.nio.charset.StandardCharsets;
import java.util.Arrays;
import java.util.Base64;
import java.util.List;
import java.util.Objects;
import com.amazonaws.services.acmpca.AWSACMPCA;
import com.amazonaws.services.acmpca.AWSACMPCAClientBuilder;
import com.amazonaws.services.acmpca.model.ASN1Subject;
import com.amazonaws.services.acmpca.model.ApiPassthrough;
import com.amazonaws.services.acmpca.model.CustomAttribute;
import com.amazonaws.services.acmpca.model.CustomExtension;
import com.amazonaws.services.acmpca.model.Extensions;
import com.amazonaws.services.acmpca.model.IssueCertificateRequest;
import com.amazonaws.services.acmpca.model.IssueCertificateResult;
import com.amazonaws.services.acmpca.model.SigningAlgorithm;
import com.amazonaws.services.acmpca.model.Validity;
import com.amazonaws.AmazonClientException;
import com.amazonaws.services.acmpca.model.LimitExceededException;
import com.amazonaws.services.acmpca.model.ResourceNotFoundException;
import com.amazonaws.services.acmpca.model.InvalidStateException;
import com.amazonaws.services.acmpca.model.InvalidArnException;
import com.amazonaws.services.acmpca.model.InvalidArgsException;
import com.amazonaws.services.acmpca.model.MalformedCSRException;
import org.bouncycastle.asn1.x509.ExtendedKeyUsage;
import org.bouncycastle.asn1.x509.KeyPurposeId;
import org.bouncycastle.asn1.x509.KeyUsage;
import org.bouncycastle.jce.X509KeyUsage;
import lombok.SneakyThrows;
public class IssueNodeOperatingCertificate {
   public static ByteBuffer stringToByteBuffer(final String string) {
      if (Objects.isNull(string)) {
          return null;
      }
```

```
byte[] bytes = string.getBytes(StandardCharsets.UTF_8);
      return ByteBuffer.wrap(bytes);
  }
  @SneakyThrows
  private static String generateExtendedKeyUsageValue() {
      KeyPurposeId[] keyPurposeIds = new KeyPurposeId[]
{ KeyPurposeId.id_kp_clientAuth, KeyPurposeId.id_kp_serverAuth };
      ExtendedKeyUsage eku = new ExtendedKeyUsage(keyPurposeIds);
      byte[] ekuBytes = eku.getEncoded();
      return Base64.getEncoder().encodeToString(ekuBytes);
  }
  @SneakyThrows
  private static String generateKeyUsageValue() {
      KeyUsage keyUsage = new KeyUsage(X509KeyUsage.digitalSignature);
      byte[] kuBytes = keyUsage.getEncoded();
     return Base64.getEncoder().encodeToString(kuBytes);
  }
  public static void main(String[] args) throws Exception {
     // Retrieve your credentials from the C:\Users\name\.aws\credentials file
     // in Windows or the .aws/credentials file in Linux.
     AWSCredentials credentials = null;
     try {
          credentials = new ProfileCredentialsProvider("default").getCredentials();
      } catch (Exception e) {
          throw new AmazonClientException("Cannot load your credentials from disk", e);
     }
     // Define the endpoint for your sample.
     String endpointRegion = "region"; // Substitute your region here, e.g. "ap-
southeast-2"
      String endpointProtocol = "https://acm-pca." + endpointRegion +
 ".amazonaws.com/";
      EndpointConfiguration endpoint =
          new AwsClientBuilder.EndpointConfiguration(endpointProtocol, endpointRegion);
     // Create a client that you can use to make requests.
     AWSACMPCA client = AWSACMPCAClientBuilder.standard()
          .withEndpointConfiguration(endpoint)
          .withCredentials(new AWSStaticCredentialsProvider(credentials))
          .build();
```

```
// Create a certificate request:
      IssueCertificateRequest req = new IssueCertificateRequest();
     // Set the CA ARN.
      req.withCertificateAuthorityArn("arn:aws:acm-pca:region:123456789012:certificate-
authority/12345678-1234-1234-1234-123456789012");
      // Specify the certificate signing request (CSR) for the certificate to be signed
 and issued.
      String strCSR =
      "----BEGIN CERTIFICATE REQUEST----\n" +
      "base64-encoded certificate\n" +
      "----END CERTIFICATE REQUEST----\n";
      ByteBuffer csrByteBuffer = stringToByteBuffer(strCSR);
      req.setCsr(csrByteBuffer);
      // Specify the template for the issued certificate.
      req.withTemplateArn("arn:aws:acm-pca:::template/
BlankEndEntityCertificate_CriticalBasicConstraints_APIPassthrough/V1");
      // Set the signing algorithm.
      req.withSigningAlgorithm(SigningAlgorithm.SHA256WITHECDSA);
     // Set the validity period for the certificate to be issued.
      Validity validity = new Validity();
      validity.withValue(10L);
      validity.withType("DAYS");
      req.withValidity(validity);
     // Set the idempotency token.
      req.setIdempotencyToken("1234");
      // Define custom attributes
      List<CustomAttribute> customAttributes = Arrays.asList(
         new CustomAttribute()
            .withObjectIdentifier("1.3.6.1.4.1.37244.1.1")
            .withValue("DEDEDEDE00010001"),
         new CustomAttribute()
            .withObjectIdentifier("1.3.6.1.4.1.37244.1.5")
            .withValue("FAB000000000001D")
      );
      // Define a cert subject.
```

```
ASN1Subject subject = new ASN1Subject();
     subject.setCustomAttributes(customAttributes);
     ApiPassthrough apiPassthrough = new ApiPassthrough();
     apiPassthrough.setSubject(subject);
     // Generate Base64 encoded extension value for ExtendedKeyUsage
     String base64EncodedKUValue = generateKeyUsageValue();
     // Generate custom extension
     CustomExtension customKeyUsageExtension = new CustomExtension();
     customKeyUsageExtension.setObjectIdentifier("2.5.29.15");
     customKeyUsageExtension.setValue(base64EncodedKUValue);
     customKeyUsageExtension.setCritical(true);
     // Generate Base64 encoded extension value for ExtendedKeyUsage
     String base64EncodedEKUValue = generateExtendedKeyUsageValue();
     CustomExtension customExtendedKeyUsageExtension = new CustomExtension();
     customExtendedKeyUsageExtension.setObjectIdentifier("2.5.29.37"); //
ExtendedKeyUsage Extension OID
     customExtendedKeyUsageExtension.setValue(base64EncodedEKUValue);
     customExtendedKeyUsageExtension.setCritical(true);
     // Set KeyUsage and ExtendedKeyUsage extension to api-passthrough
     Extensions extensions = new Extensions();
     extensions.setCustomExtensions(Arrays.asList(customKeyUsageExtension,
customExtendedKeyUsageExtension));
     apiPassthrough.setExtensions(extensions);
     req.setApiPassthrough(apiPassthrough);
     // Issue the certificate.
     IssueCertificateResult result = null;
     try {
        result = client.issueCertificate(req);
     } catch (LimitExceededException ex) {
        throw ex;
     } catch (ResourceNotFoundException ex) {
        throw ex;
     } catch (InvalidStateException ex) {
        throw ex;
     } catch (InvalidArnException ex) {
        throw ex;
     } catch (InvalidArgsException ex) {
```

```
throw ex;
} catch (MalformedCSRException ex) {
    throw ex;
}

// Retrieve and display the certificate ARN.
String arn = result.getCertificateArn();
System.out.println(arn);
}
```

# Using the AWS Private CA API to implement the mobile driving license (mDL) standard (Java examples)

You can use the AWS Private Certificate Authority API to create certificates that conform to the <u>ISO/IEC standard for mobile driving license (mDL)</u>. This standard establishes interface specifications for the implementation of a driving license in association with a mobile device, including certificate configurations.

The Java examples in this section interact with the service by sending HTTP requests. The service returns HTTP responses. For more information, see the <u>AWS Private Certificate Authority API</u> Reference.

In addition to the HTTP API, you can also use the AWS SDKs and AWS CLI tools to manage AWS Private CA. We recommend using the SDK or AWS CLI over the HTTP API. For more information, see <u>Tools for Amazon Web Services</u>. The following topics show you how to use the <u>AWS SDK for Java</u> to program the AWS Private CA API.

The <u>GetCertificateAuthorityCsr</u>, <u>GetCertificate</u>, and <u>DescribeCertificateAuthorityAuditReport</u> operations support waiters. You can use waiters to control the progression of your code based on the presence or state of certain resources. For more information, see the following topics, and <u>Waiters in the AWS SDK for Java</u> in the <u>AWS Developer Blog</u>.

#### **Topics**

- Activate an issuing authority certificate authority (IACA) certificate
- Create a document signer certificate

## Activate an issuing authority certificate authority (IACA) certificate

This Java sample shows how to use the <a href="BlankRootCACertificate\_PathLen0\_APIPassthrough/V1 definition">BlankRootCACertificate\_PathLen0\_APIPassthrough/V1 definition</a> template to create and install an <a href="ISO/IEC mDL standard">ISO/IEC mDL standard</a>-compliant issuing authority certificate authority (IACA) certificate. You must generate base64-encoded values for KeyUsage, IssuerAlternativeName, and CRLDistributionPoint, and pass them through CustomExtensions.

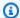

#### Note

The IACA link certificate establishes a trust path from the old IACA root certificate to the new IACA root certificate. The issuing authority can generate and distribute an IACA link certificate during the IACA re-key process. You cannot issue an IACA link certificate by using an IACA root certificate with pathLen=0 set.

The example calls the following AWS Private CA API actions:

- CreateCertificateAuthority
- GetCertificateAuthorityCsr
- IssueCertificate
- GetCertificate
- ImportCertificateAuthorityCertificate

```
package com.amazonaws.samples.mdl;
import com.amazonaws.auth.AWSCredentials;
import com.amazonaws.auth.profile.ProfileCredentialsProvider;
import com.amazonaws.auth.AWSStaticCredentialsProvider;
import com.amazonaws.services.acmpca.AWSACMPCA;
import com.amazonaws.services.acmpca.AWSACMPCAClientBuilder;
import com.amazonaws.services.acmpca.model.ASN1Subject;
import com.amazonaws.services.acmpca.model.ApiPassthrough;
import com.amazonaws.services.acmpca.model.CertificateAuthorityConfiguration;
import com.amazonaws.services.acmpca.model.CertificateAuthorityType;
import com.amazonaws.services.acmpca.model.CreateCertificateAuthorityResult;
import com.amazonaws.services.acmpca.model.CreateCertificateAuthorityRequest;
import com.amazonaws.services.acmpca.model.CustomExtension;
import com.amazonaws.services.acmpca.model.Extensions;
import com.amazonaws.services.acmpca.model.KeyAlgorithm;
import com.amazonaws.services.acmpca.model.SigningAlgorithm;
import java.nio.ByteBuffer;
import java.nio.charset.StandardCharsets;
import java.util.Arrays;
```

```
import java.util.Base64;
import java.util.Objects;
import com.amazonaws.services.acmpca.model.GetCertificateAuthorityCsrRequest;
import com.amazonaws.services.acmpca.model.GetCertificateAuthorityCsrResult;
import com.amazonaws.services.acmpca.model.GetCertificateRequest;
import com.amazonaws.services.acmpca.model.GetCertificateResult;
import
 com.amazonaws.services.acmpca.model.ImportCertificateAuthorityCertificateRequest;
import com.amazonaws.services.acmpca.model.IssueCertificateRequest;
import com.amazonaws.services.acmpca.model.IssueCertificateResult;
import com.amazonaws.services.acmpca.model.Validity;
import com.amazonaws.AmazonClientException;
import com.amazonaws.services.acmpca.model.CertificateMismatchException;
import com.amazonaws.services.acmpca.model.ConcurrentModificationException;
import com.amazonaws.services.acmpca.model.LimitExceededException;
import com.amazonaws.services.acmpca.model.InvalidArgsException;
import com.amazonaws.services.acmpca.model.InvalidArnException;
import com.amazonaws.services.acmpca.model.InvalidPolicyException;
import com.amazonaws.services.acmpca.model.InvalidStateException;
import com.amazonaws.services.acmpca.model.MalformedCertificateException;
import com.amazonaws.services.acmpca.model.MalformedCSRException;
import com.amazonaws.services.acmpca.model.RequestFailedException;
import com.amazonaws.services.acmpca.model.RequestInProgressException;
import com.amazonaws.services.acmpca.model.ResourceNotFoundException;
import com.amazonaws.services.acmpca.model.AWSACMPCAException;
import com.amazonaws.waiters.Waiter;
import com.amazonaws.waiters.WaiterParameters;
import com.amazonaws.waiters.WaiterTimedOutException;
import com.amazonaws.waiters.WaiterUnrecoverableException;
import org.bouncycastle.asn1.x509.GeneralNames;
import org.bouncycastle.asn1.x509.GeneralName;
import org.bouncycastle.asn1.x509.CRLDistPoint;
import org.bouncycastle.asn1.x509.DistributionPoint;
import org.bouncycastle.asn1.x509.DistributionPointName;
import org.bouncycastle.asn1.x509.KeyUsage;
import org.bouncycastle.jce.X509KeyUsage;
import lombok.SneakyThrows;
public class IssuingAuthorityCertificateAuthorityActivation {
```

```
public static void main(String[] args) throws Exception {
        // Define the endpoint region for your sample.
        String endpointRegion = null; // Substitute your region here, e.g. "ap-
southeast-2"
        if (endpointRegion == null) throw new Exception("Region cannot be null");
       // Define a CA subject.
       ASN1Subject subject = new ASN1Subject()
                .withCountry("US") // mDL spec requires ISO 3166-1-alpha-2 country code
 e.g. "US"
                .withCommonName("mDL Test IACA");
       // Define the CA configuration.
        CertificateAuthorityConfiguration configCA = new
 CertificateAuthorityConfiguration()
                .withKeyAlgorithm(KeyAlgorithm.EC_prime256v1)
                .withSigningAlgorithm(SigningAlgorithm.SHA256WITHECDSA)
                .withSubject(subject);
       // Define a certificate authority type
        CertificateAuthorityType CAType = CertificateAuthorityType.ROOT;
       // Execute core code samples for Root CA activation in sequence
        AWSACMPCA client = buildClient(endpointRegion);
        String rootCAArn = createCertificateAuthority(configCA, CAType, client);
        String csr = getCertificateAuthorityCsr(rootCAArn, client);
        String rootCertificateArn = issueCertificate(rootCAArn, csr, client);
        String rootCertificate = getCertificate(rootCertificateArn, rootCAArn, client);
        importCertificateAuthorityCertificate(rootCertificate, rootCAArn, client);
    }
    private static AWSACMPCA buildClient(String endpointRegion) {
       // Get your credentials from the C:\Users\name\.aws\credentials file
        // in Windows or the .aws/credentials file in Linux.
        AWSCredentials credentials = null;
        try {
            credentials = new ProfileCredentialsProvider("default").getCredentials();
        } catch (Exception e) {
            throw new AmazonClientException("Cannot load your credentials from disk",
 e);
        }
       // Create a client that you can use to make requests.
        AWSACMPCA client = AWSACMPCAClientBuilder.standard()
```

```
.withRegion(endpointRegion)
               .withCredentials(new AWSStaticCredentialsProvider(credentials))
               .build();
       return client;
   }
   private static String createCertificateAuthority(CertificateAuthorityConfiguration
configCA, CertificateAuthorityType CAtype, AWSACMPCA client) {
       // Create the request object.
       CreateCertificateAuthorityRequest createCARequest = new
CreateCertificateAuthorityRequest()
               .withCertificateAuthorityConfiguration(configCA)
               .withIdempotencyToken("123987")
               .withCertificateAuthorityType(CAtype);
       // Create the private CA.
       CreateCertificateAuthorityResult createCAResult = null;
       try {
           createCAResult = client.createCertificateAuthority(createCARequest);
       } catch (InvalidArgsException ex) {
           throw ex;
       } catch (InvalidPolicyException ex) {
           throw ex;
       } catch (LimitExceededException ex) {
           throw ex;
       }
       // Get the ARN of the private CA.
       String rootCAArn = createCAResult.getCertificateAuthorityArn();
       System.out.println("Issuing Authority Certificate Authority (IACA) Arn: " +
rootCAArn);
       return rootCAArn;
   }
   private static String getCertificateAuthorityCsr(String rootCAArn, AWSACMPCA
client) {
       // Create the CSR request object and set the CA ARN.
       GetCertificateAuthorityCsrRequest csrRequest = new
GetCertificateAuthorityCsrRequest()
               .withCertificateAuthorityArn(rootCAArn);
```

```
// Create waiter to wait on successful creation of the CSR file.
        Waiter<GetCertificateAuthorityCsrRequest> getCSRWaiter =
 client.waiters().certificateAuthorityCSRCreated();
        try {
            getCSRWaiter.run(new WaiterParameters<>(csrRequest));
        } catch (WaiterUnrecoverableException e) {
            // Explicit short circuit when the recourse transitions into
            // an undesired state.
        } catch (WaiterTimedOutException e) {
            // Failed to transition into desired state even after polling.
        } catch (AWSACMPCAException e) {
           // Unexpected service exception.
        }
        // Get the CSR.
        GetCertificateAuthorityCsrResult csrResult = null;
        try {
            csrResult = client.getCertificateAuthorityCsr(csrRequest);
        } catch (RequestInProgressException ex) {
            throw ex;
        } catch (ResourceNotFoundException ex) {
            throw ex;
        } catch (InvalidArnException ex) {
            throw ex;
        } catch (RequestFailedException ex) {
            throw ex;
        }
        // Get and display the CSR;
        String csr = csrResult.getCsr();
        System.out.println("CSR:");
        System.out.println(csr);
        return csr;
    }
    @SneakyThrows
    private static String issueCertificate(String rootCAArn, String csr, AWSACMPCA
 client) {
        IssueCertificateRequest issueRequest = new IssueCertificateRequest()
                .withCertificateAuthorityArn(rootCAArn)
                .withTemplateArn("arn:aws:acm-pca:::template/
BlankRootCACertificate_PathLen0_APIPassthrough/V1")
                .withSigningAlgorithm(SigningAlgorithm.SHA256WITHECDSA)
```

```
.withIdempotencyToken("1234");
        // Set the CSR.
        ByteBuffer csrByteBuffer = stringToByteBuffer(csr);
        issueRequest.setCsr(csrByteBuffer);
       // Set the validity period for the certificate to be issued.
        Validity validity = new Validity()
                .withValue(3650L)
                .withType("DAYS");
        issueRequest.setValidity(validity);
        // Generate base64 encoded extension value for KeyUsage
        KeyUsage keyUsage = new KeyUsage(X509KeyUsage.keyCertSign +
X509KeyUsage.cRLSign);
        byte[] kuBytes = keyUsage.getEncoded();
        String base64EncodedKUValue = Base64.getEncoder().encodeToString(kuBytes);
        CustomExtension keyUsageCustomExtension = new CustomExtension()
                .withObjectIdentifier("2.5.29.15") // KeyUsage Extension OID
                .withValue(base64EncodedKUValue)
                .withCritical(true);
       // Generate base64 encoded extension value for IssuerAlternativeName
        GeneralNames issuerAlternativeName = new GeneralNames(new
GeneralName(GeneralName.uniformResourceIdentifier, "https://issuer-alternative-
name.com"));
        String base64EncodedIANValue =
Base64.getEncoder().encodeToString(issuerAlternativeName.getEncoded());
        CustomExtension ianCustomExtension = new CustomExtension()
                .withValue(base64EncodedIANValue)
                .withObjectIdentifier("2.5.29.18"); // IssuerAlternativeName Extension
OID
       // Generate base64 encoded extension value for CRLDistributionPoint
        CRLDistPoint crlDistPoint = new CRLDistPoint(new DistributionPoint[]{new
DistributionPoint(new DistributionPointName(
                new GeneralNames(new GeneralName(GeneralName.uniformResourceIdentifier,
 "dummycrl.crl"))), null, null)});
        String base64EncodedCDPValue =
Base64.getEncoder().encodeToString(crlDistPoint.getEncoded());
        CustomExtension cdpCustomExtension = new CustomExtension()
```

```
.withValue(base64EncodedCDPValue)
               .withObjectIdentifier("2.5.29.31"); // CRLDistributionPoint Extension
OID
       // Add custom extension to api-passthrough
       Extensions extensions = new Extensions()
               .withCustomExtensions(Arrays.asList(keyUsageCustomExtension,
ianCustomExtension, cdpCustomExtension));
       ApiPassthrough apiPassthrough = new ApiPassthrough()
               .withExtensions(extensions);
       issueRequest.setApiPassthrough(apiPassthrough);
       // Issue the certificate.
       IssueCertificateResult issueResult = null;
       try {
           issueResult = client.issueCertificate(issueRequest);
       } catch (LimitExceededException ex) {
           throw ex;
       } catch (ResourceNotFoundException ex) {
           throw ex;
       } catch (InvalidStateException ex) {
           throw ex;
       } catch (InvalidArnException ex) {
           throw ex;
       } catch (InvalidArgsException ex) {
           throw ex;
       } catch (MalformedCSRException ex) {
           throw ex;
       }
       // Get and display the certificate ARN.
       String rootCertificateArn = issueResult.getCertificateArn();
       System.out.println("mDL IACA Certificate Arn: " + rootCertificateArn);
       return rootCertificateArn;
   }
   private static String getCertificate(String rootCertificateArn, String rootCAArn,
AWSACMPCA client) {
       // Create a request object.
       GetCertificateRequest certificateRequest = new GetCertificateRequest()
               .withCertificateArn(rootCertificateArn)
               .withCertificateAuthorityArn(rootCAArn);
```

```
// Create waiter to wait on successful creation of the certificate file.
       Waiter<GetCertificateRequest> getCertificateWaiter =
client.waiters().certificateIssued();
       try {
           getCertificateWaiter.run(new WaiterParameters<>(certificateRequest));
       } catch (WaiterUnrecoverableException e) {
           // Explicit short circuit when the recourse transitions into
           // an undesired state.
       } catch (WaiterTimedOutException e) {
           // Failed to transition into desired state even after polling.
       } catch (AWSACMPCAException e) {
           // Unexpected service exception.
       }
       // Get the certificate and certificate chain.
       GetCertificateResult certificateResult = null;
       try {
           certificateResult = client.getCertificate(certificateRequest);
       } catch (RequestInProgressException ex) {
           throw ex;
       } catch (RequestFailedException ex) {
           throw ex;
       } catch (ResourceNotFoundException ex) {
           throw ex;
       } catch (InvalidArnException ex) {
           throw ex;
       } catch (InvalidStateException ex) {
           throw ex;
       }
       // Get the certificate and certificate chain and display the result.
       String rootCertificate = certificateResult.getCertificate();
       System.out.println(rootCertificate);
       return rootCertificate;
   }
   private static void importCertificateAuthorityCertificate(String rootCertificate,
String rootCAArn, AWSACMPCA client) {
       // Create the request object and set the signed certificate, chain and CA ARN.
       ImportCertificateAuthorityCertificateRequest importRequest =
               new ImportCertificateAuthorityCertificateRequest()
```

```
.withCertificateChain(null)
                        .withCertificateAuthorityArn(rootCAArn);
        ByteBuffer certByteBuffer = stringToByteBuffer(rootCertificate);
        importRequest.setCertificate(certByteBuffer);
        // Import the certificate.
        try {
            client.importCertificateAuthorityCertificate(importRequest);
        } catch (CertificateMismatchException ex) {
            throw ex;
        } catch (MalformedCertificateException ex) {
            throw ex;
        } catch (InvalidArnException ex) {
            throw ex;
        } catch (ResourceNotFoundException ex) {
            throw ex;
        } catch (RequestInProgressException ex) {
            throw ex;
        } catch (ConcurrentModificationException ex) {
            throw ex;
        } catch (RequestFailedException ex) {
            throw ex;
        }
        System.out.println("Root CA certificate successfully imported.");
        System.out.println("Root CA activated successfully.");
    }
    private static ByteBuffer stringToByteBuffer(final String string) {
        if (Objects.isNull(string)) {
            return null;
        byte[] bytes = string.getBytes(StandardCharsets.UTF_8);
        return ByteBuffer.wrap(bytes);
    }
}
```

### Create a document signer certificate

This Java sample shows how to use the <u>BlankEndEntityCertificate\_APIPassthrough/V1</u> template to create a ISO/IEC mDL standard-compliant document signer certificate. You must generate base64-

encoded values for KeyUsage, IssuerAlternativeName, and CRLDistributionPoint and pass them through CustomExtensions.

The example calls the following AWS Private CA API action:

IssueCertificate

```
package com.amazonaws.samples.mdl;
import com.amazonaws.auth.AWSCredentials;
import com.amazonaws.auth.profile.ProfileCredentialsProvider;
import com.amazonaws.auth.AWSStaticCredentialsProvider;
import java.nio.ByteBuffer;
import java.nio.charset.StandardCharsets;
import java.util.Arrays;
import java.util.Base64;
import java.util.Objects;
import com.amazonaws.services.acmpca.AWSACMPCA;
import com.amazonaws.services.acmpca.AWSACMPCAClientBuilder;
import com.amazonaws.services.acmpca.model.ASN1Subject;
import com.amazonaws.services.acmpca.model.ApiPassthrough;
import com.amazonaws.services.acmpca.model.ExtendedKeyUsage;
import com.amazonaws.services.acmpca.model.CustomExtension;
import com.amazonaws.services.acmpca.model.Extensions;
import com.amazonaws.services.acmpca.model.IssueCertificateRequest;
import com.amazonaws.services.acmpca.model.IssueCertificateResult;
import com.amazonaws.services.acmpca.model.SigningAlgorithm;
import com.amazonaws.services.acmpca.model.Validity;
import com.amazonaws.AmazonClientException;
import com.amazonaws.services.acmpca.model.LimitExceededException;
import com.amazonaws.services.acmpca.model.ResourceNotFoundException;
import com.amazonaws.services.acmpca.model.InvalidStateException;
import com.amazonaws.services.acmpca.model.InvalidArnException;
import com.amazonaws.services.acmpca.model.InvalidArgsException;
import com.amazonaws.services.acmpca.model.MalformedCSRException;
import org.bouncycastle.asn1.x509.GeneralNames;
import org.bouncycastle.asn1.x509.GeneralName;
```

```
import org.bouncycastle.asn1.x509.CRLDistPoint;
import org.bouncycastle.asn1.x509.DistributionPoint;
import org.bouncycastle.asn1.x509.DistributionPointName;
import org.bouncycastle.asn1.x509.KeyUsage;
import org.bouncycastle.jce.X509KeyUsage;
public class IssueDocumentSignerCertificate {
    public static ByteBuffer stringToByteBuffer(final String string) {
        if (Objects.isNull(string)) {
            return null;
        }
        byte[] bytes = string.getBytes(StandardCharsets.UTF_8);
        return ByteBuffer.wrap(bytes);
    }
    public static void main(String[] args) throws Exception {
        // Get your credentials from the C:\Users\name\.aws\credentials file
        // in Windows or the .aws/credentials file in Linux.
        AWSCredentials credentials = null;
        try {
            credentials = new ProfileCredentialsProvider("default").getCredentials();
        } catch (Exception e) {
            throw new AmazonClientException("Cannot load your credentials from disk",
 e);
        }
        // Create a client that you can use to make requests.
        String endpointRegion = null; // Substitute your region here, e.g. "ap-
southeast-2"
        if (endpointRegion == null) throw new Exception("Region cannot be null");
        AWSACMPCA client = AWSACMPCAClientBuilder.standard()
                .withRegion(endpointRegion)
                .withCredentials(new AWSStaticCredentialsProvider(credentials))
                .build();
        // Create a certificate request:
        String caArn = null;
        if (caArn == null) throw new Exception("Certificate authority ARN cannot be
 null");
        IssueCertificateRequest req = new IssueCertificateRequest()
                .withCertificateAuthorityArn(caArn)
```

```
.withTemplateArn("arn:aws:acm-pca:::template/
BlankEndEntityCertificate_APIPassthrough/V1")
                .withSigningAlgorithm(SigningAlgorithm.SHA256WITHECDSA)
                .withIdempotencyToken("1234");
        // Specify the certificate signing request (CSR) for the certificate to be
 signed and issued.
        // Format: "----BEGIN CERTIFICATE REQUEST----\n" +
        //
                   "base64-encoded certificate\n" +
                   "----END CERTIFICATE REQUEST----\n";
        String strCSR = null;
        if (strCSR == null) throw new Exception("CSR string cannot be null");
        ByteBuffer csrByteBuffer = stringToByteBuffer(strCSR);
        req.setCsr(csrByteBuffer);
        // Set the validity period for the certificate to be issued.
        Validity validity = new Validity()
                .withValue(365L)
                .withType("DAYS");
        req.setValidity(validity);
        // Define a cert subject.
        ASN1Subject subject = new ASN1Subject()
                .withCountry("US") // mDL spec requires ISO 3166-1-alpha-2 country code
 e.g. "US"
                .withCommonName("mDL Test DS");
        ApiPassthrough apiPassthrough = new ApiPassthrough()
                .withSubject(subject);
        // Generate base64 encoded extension value for KeyUsage
        KeyUsage keyUsage = new KeyUsage(X509KeyUsage.digitalSignature);
        byte[] kuBytes = keyUsage.getEncoded();
        String base64EncodedKUValue = Base64.getEncoder().encodeToString(kuBytes);
        CustomExtension customKeyUsageExtension = new CustomExtension()
                .withObjectIdentifier("2.5.29.15") // KeyUsage Extension OID
                .withValue(base64EncodedKUValue)
                .withCritical(true);
        // Generate base64 encoded extension value for IssuerAlternativeName
```

```
GeneralNames issuerAlternativeName = new GeneralNames(new
GeneralName(GeneralName.uniformResourceIdentifier, "https://issuer-alternative-
name.com"));
        String base64EncodedIANValue =
Base64.getEncoder().encodeToString(issuerAlternativeName.getEncoded());
        CustomExtension ianCustomExtension = new CustomExtension()
                .withValue(base64EncodedIANValue)
                .withObjectIdentifier("2.5.29.18"); // IssuerAlternativeName Extension
OID
       // Generate base64 encoded extension value for CRLDistributionPoint
        CRLDistPoint crlDistPoint = new CRLDistPoint(new DistributionPoint[]{new
DistributionPoint(new DistributionPointName(
                new GeneralNames(new GeneralName(GeneralName.uniformResourceIdentifier,
 "dummycrl.crl"))), null, null)});
        String base64EncodedCDPValue =
Base64.getEncoder().encodeToString(crlDistPoint.getEncoded());
        CustomExtension cdpCustomExtension = new CustomExtension()
                .withValue(base64EncodedCDPValue)
                .withObjectIdentifier("2.5.29.31"); // CRLDistributionPoint Extension
OID
       // Generate EKU
        ExtendedKeyUsage eku = new ExtendedKeyUsage()
                .withExtendedKeyUsageObjectIdentifier("1.0.18013.5.1.2"); // EKU value
reserved for mDL DS
       // Set KeyUsage, ExtendedKeyUsage, IssuerAlternativeName, CRL Distribution
Point extensions to api-passthrough
        Extensions extensions = new Extensions()
                .withCustomExtensions(Arrays.asList(customKeyUsageExtension,
ianCustomExtension, cdpCustomExtension))
                .withExtendedKeyUsage(Arrays.asList(eku));
        apiPassthrough.setExtensions(extensions);
        req.setApiPassthrough(apiPassthrough);
       // Issue the certificate.
        IssueCertificateResult result = null;
        try {
            result = client.issueCertificate(req);
        } catch (LimitExceededException ex) {
            throw ex;
```

```
} catch (ResourceNotFoundException ex) {
            throw ex;
        } catch (InvalidStateException ex) {
            throw ex;
        } catch (InvalidArnException ex) {
            throw ex;
        } catch (InvalidArgsException ex) {
            throw ex;
        } catch (MalformedCSRException ex) {
            throw ex;
        }
        // Get and display the certificate ARN.
        String arn = result.getCertificateArn();
        System.out.println("mDL DS Certificate Arn: " + arn);
    }
}
```

# **Externally signed private CA certificates**

If your private CA hierarchy's root of trust must be a CA outside of AWS Private CA, you can create and self-sign your own root CA. Alternatively, you can obtain a private CA certificate that is signed by an external private CA operated by your organization. Whatever its source, you can use this externally obtained CA to sign a private subordinate CA certificate that AWS Private CA manages.

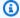

## Note

Procedures for creating or obtaining an external trust services provider are outside the scope of this guide.

Using an external parent CA with AWS Private CA permits you to enforce CA name constraints as defined in the Name Constraints section of RFC 5280. Name constraints provide a way for CA administrators to restrict subject names in certificates.

If you plan to sign a private subordinate CA certificate with an external CA, there are three tasks to complete before you have a working CA in AWS Private CA:

- 1. Generate a certificate signing request (CSR).
- 2. Submit the CSR to your external signing authority and return with a signed certificate and certificate chain.
- 3. Install a signed certificate in AWS Private CA.

The following procedures describe how to complete these tasks using either the AWS Management Console or the AWS CLI.

# To obtain and install an externally signed CA certificate (console)

- (Optional) If you are not already on the CA's details page, open the AWS Private CA console at https://console.aws.amazon.com/acm-pca/home. On the Private certificate authorities page, choose a subordinate CA with status **Pending certificate**, **Active**, **Disabled**, or **Expired**.
- Choose Actions, Install CA Certificate to open the Install subordinate CA certificate page. 2.
- 3. On the Install subordinate CA certificate page, under Select CA type, choose External private CA.

Under CSR for this CA, the console displays the Base64-encoded ASCII text of the CSR. You can copy the text using the **Copy** button or you can choose **Export CSR to a file** and save it locally.

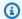

## Note

The exact format of the CSR text must be preserved when coping and pasting.

If you cannot immediately perform the offline steps to obtain a signed certificate from your 5. external signing authority, you can close the page and return to it once you possess a signed certificate and a certificate chain.

Otherwise, if you are ready, do either of the following:

- Paste the Base64-encoded ASCII text of your certificate body and of your certificate chain into their respective text boxes.
- Choose Upload to load the certificate body and certificate chain from local files into their respective text boxes.
- Choose Confirm and install. 6.

# To obtain and install an externally signed CA certificate (CLI)

Use the get-certificate-authority-csr command to retrieve the certificate signing request (CSR) for your private CA. If you want to send the CSR to your display, use the --output text option to eliminate CR/LF characters from the end of each line. To send the CSR to a file, use the redirect option (>) followed by a file name.

```
$ aws acm-pca get-certificate-authority-csr \
--certificate-authority-arn arn: aws: acm-pca: us-east-1:111122223333: certificate-
authority/11223344-1234-1122-2233-112233445566 \
--output text
```

After saving a CSR as a local file, you can inspect it by using the following OpenSSL command:

```
openssl req -in path_to_CSR_file -text -noout
```

This command generates output similar to the following. Notice that the CA extension is TRUE, indicating that the CSR is for a CA certificate.

```
Certificate Request:
Data:
Version: 0 (0x0)
Subject: O=ExampleCompany, OU=Corporate Office, CN=Example CA 1
Subject Public Key Info:
    Public Key Algorithm: rsaEncryption
        Public-Key: (2048 bit)
        Modulus:
            00:d4:23:51:b3:dd:01:09:01:0b:4c:59:e4:ea:81:
            1d:7f:48:36:ef:2a:e9:45:82:ec:95:1d:c6:d7:c9:
            7f:19:06:73:c5:cd:63:43:14:eb:c8:03:82:f8:7b:
            c7:89:e6:8d:03:eb:b6:76:58:70:f2:cb:c3:4c:67:
            ea:50:fd:b9:17:84:b8:60:2c:64:9d:2e:d5:7d:da:
            46:56:38:34:a9:0d:57:77:85:f1:6f:b8:ce:73:eb:
            f7:62:a7:8e:e6:35:f5:df:0c:f7:3b:f5:7f:bd:f4:
            38:0b:95:50:2c:be:7d:bf:d9:ad:91:c3:81:29:23:
            b2:5e:a6:83:79:53:f3:06:12:20:7e:a8:fa:18:d6:
            a8:f3:a3:89:a5:a3:6a:76:da:d0:97:e5:13:bc:84:
            a6:5c:d6:54:1a:f0:80:16:dd:4e:79:7b:ff:6d:39:
            b5:67:56:cb:02:6b:14:c3:17:06:0e:7d:fb:d2:7e:
            1c:b8:7d:1d:83:13:59:b2:76:75:5e:d1:e3:23:6d:
            8a:5e:f5:85:ca:d7:e9:a3:f1:9b:42:9f:ed:8a:3c:
            14:4d:1f:fc:95:2b:51:6c:de:8f:ee:02:8c:0c:b6:
            3e:2d:68:e5:f8:86:3f:4f:52:ec:a6:f0:01:c4:7d:
            68:f3:09:ae:b9:97:d6:fc:e4:de:58:58:37:09:9a:
            f6:27
        Exponent: 65537 (0x10001)
Attributes:
Requested Extensions:
    X509v3 Basic Constraints:
        CA: TRUE
Signature Algorithm: sha256WithRSAEncryption
 c5:64:0e:6c:cf:11:03:0b:b7:b8:9e:48:e1:04:45:a0:7f:cc:
 a7:fd:e9:4d:c9:00:26:c5:6e:d0:7e:69:7a:fb:17:1f:f3:5d:
 ac:f3:65:0a:96:5a:47:3c:c1:ee:45:84:46:e3:e6:05:73:0c:
 ce:c9:a0:5e:af:55:bb:89:46:21:92:7b:10:96:92:1b:e6:75:
 de:02:13:2d:98:72:47:bd:b1:13:1a:3d:bb:71:ae:62:86:1a:
 ee:ae:4e:f4:29:2e:d6:fc:70:06:ac:ca:cf:bb:ee:63:68:14:
 8e:b2:8f:e3:8d:e8:8f:e0:33:74:d6:cf:e2:e9:41:ad:b6:47:
 f8:2e:7d:0a:82:af:c6:d8:53:c2:88:a0:32:05:09:e0:04:8f:
79:1c:ac:0d:d4:77:8e:a6:b2:5f:07:f8:1b:e3:98:d4:12:3d:
 28:32:82:b5:50:92:a4:b2:4c:28:fc:d2:73:75:75:ff:10:33:
 2c:c0:67:4b:de:fd:e6:69:1c:a8:bb:e8:31:93:07:35:69:b7:
```

```
d6:53:37:53:d5:07:dd:54:35:74:50:50:f9:99:7d:38:b7:b6:
7f:bd:6c:b8:e4:2a:38:e5:04:00:a8:a3:d9:e5:06:38:e0:38:
4c:ca:a9:3c:37:6d:ba:58:38:11:9c:30:08:93:a5:62:00:18:
d1:83:66:40
```

- Submit the CSR to your external signing authority and obtain files containing the Base64 PEMencoded signed certificate and certificate chain.
- 3. Use the <u>import-certificate-authority-certificate</u> command to import the private CA certificate file and the chain file into AWS Private CA.

```
$ aws acm-pca import-certificate-authority-certificate \
--certificate-authority-arn arn:aws:acm-pca:region:account:\
certificate-authority/12345678-1234-1234-1234-123456789012 \
--certificate file://C:\example_ca_cert.pem \
--certificate-chain file://C:\example_ca_cert_chain.pem
```

# **Securing Kubernetes with AWS Private CA**

Kubernetes containers and applications use digital certificates to provide secure authentication and encryption over TLS. A widely adopted solution for TLS certificate life-cycle management in Kubernetes is <u>cert-manager</u>, an add-on to Kubernetes that requests certificates, distributes them to Kubernetes containers, and automates certificate renewal.

AWS Private CA provides an open-source plug-in to cert-manager, <u>aws-privateca-issuer</u>, for cert-manager users who want to set up a CA without storing private keys in the cluster. Users with regulatory requirements for controlling access to and auditing their CA operations can use this solution to improve auditability and support compliance. You can use the AWS Private CA Issuer plugin with Amazon Elastic Kubernetes Service (Amazon EKS), a self-managed Kubernetes on AWS, or in on-premises Kubernetes.

The diagram below shows some of the options available for using TLS in an Amazon EKS cluster. This example cluster, containing various resources, is situated behind a load balancer. The numbers identify possible end-points for TLS-secured communications, including the external load balancer, the ingress controller, an individual pod within a service, and a pair of pods communicating securely with each other.

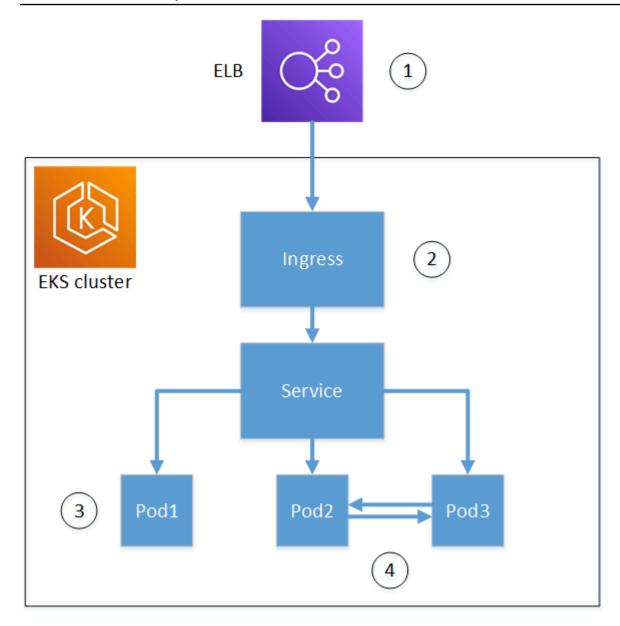

#### 1. Termination at the load balancer.

Elastic Load Balancing (ELB) is an AWS Certificate Manager integrated service, which means that you can provision ACM with a private CA, sign a certificate with it, and install it using using the ELB console. This solution provides encrypted communication between a remote client and the load balancer. Data is passed unencrypted to the EKS cluster. Alternatively, you could provide a private certificate to a non-AWS load balancer to terminate TLS.

# 2. Termination at the Kubernetes ingress controller.

The ingress controller resides inside the EKS cluster as a native load balancer and router. If you have installed both **cert-manager** and **aws-privateca-issuer**, and provisioned the cluster with

a private CA, Kubernetes can install a signed TLS certificate on the controller, allowing it to serve as the cluster's end-point for external communications. Communications between the load balancer and the ingress controller are encrypted, and after ingress, data passes unencrypted to the cluster's resources.

# 3. Termination at a pod.

Each pod is a group of one or more containers that shares storage and network resources. If you have installed both cert-manager and aws-privateca-issuer, and provisioned the cluster with a private CA, Kubernetes can install a signed TLS certificates on pods as needed. A TLS connection terminating at a pod is unavailable by default to other pods in the cluster.

# 4. Secure communications between pods.

You can also provision multiple pods with certificates that allow them to communicate with one another. The following scenarios are possible:

- Provisioning with Kubernetes-generated, self-signed certificates. This secures communications between pods, but self-signed certificates do not satisfy HIPAA or FIPS requirements.
- Provisioning with certificates signed by a private CA. As in numbers 2 and 3 above, this requires installing both cert-manager and aws-privateca-issuer, and provision the cluster with a private CA. Kubernetes can then install signed TLS certificates on the pods as needed.

# Cross-account use of the cert-manager

Administrators with cross-account access to a CA can use cert-manager to provision a Kubernetes cluster. For more information, see Security best practices for Cross-account access to private CAs.

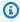

## Note

Only certain AWS Private CA certificate templates can be used in cross-account scenarios. See the section called "Supported certificate templates" for a list of available templates.

# Supported certificate templates

The following table lists AWS Private CA templates that can be used with cert-manager to provision a Kubernetes cluster.

| Templates supported for Kubernetes                         | Support for cross-account use |
|------------------------------------------------------------|-------------------------------|
| BlankEndEntityCertificate_CSRPassthrough/<br>V1 definition |                               |
| CodeSigningCertificate/V1 definition                       |                               |
| EndEntityCertificate/V1 definition                         | ✓                             |
| EndEntityClientAuthCertificate/V1 definition               | ✓                             |
| EndEntityServerAuthCertificate/V1 definition               | ✓                             |
| OCSPSigningCertificate/V1 definition                       |                               |

# **Example solutions**

The following integration solutions show how to configure access to AWS Private CA on an Amazon EKS cluster.

- TLS-enabled Kubernetes clusters with AWS Private CA and Amazon EKS
- Setting up end-to-end TLS encryption on Amazon EKS with the new AWS Load Balancer Controller

Example solutions Version latest 433

# **AWS Private CA Connector for Active Directory**

# What is AWS Private CA Connector for Active Directory

AWS Private CA can issue and manage certificates required by AWS Managed Microsoft AD. Using the AWS Private CA Connector for Active Directory (Connector for AD), you can replace on-premises enterprise or other third-party CAs with a managed private CA that you own, providing certificate enrollment to users, groups, and machines that are managed by your AD.

You can use the Connector for AD with AWS Managed Microsoft AD to eliminate on-premises infrastructure by migrating your AD and public key infrastructure to the cloud. For customers looking to use AWS Private CA with their on-premises AD, this feature also integrates with AWS Managed Microsoft AD Connector.

## **Topics**

- Are You a First-Time Connector for AD User?
- Accessing Connector for AD
- Pricing for Connector for AD

# Are You a First-Time Connector for AD User?

If you are a first-time user of Connector for AD, we recommend that you begin by reading the following sections:

- What is AWS Private CA?
- What is AWS Directory Service?

# **Accessing Connector for AD**

You can access Connector for AD through the console, AWS CLI, and APIs. You can get access to the connector in the console from the AWS Private CA console, from your AWS Directory Service console, or by searching for Connector for AD in the AWS Management Console search bar.

What is Connector for AD?

Version latest 434

# **Pricing for Connector for AD**

Connector for AD is offered as a feature of AWS Private CA at no additional cost. You only pay for the private certificate authorities and the certificates you issue through them.

For the latest AWS Private CA pricing information, see <u>AWS Private Certificate Authority Pricing</u>. You can also use the <u>AWS pricing calculator</u> to estimate costs.

# Getting started with AWS Private CA Connector for Active Directory

With AWS Private CA Connector for Active Directory, you can issue certificates from your private CA to your Active Directory objects for authentication and encryption. When you create a connector, AWS Private Certificate Authoritycreates an endpoint for you in your VPC for your directory objects to request certificates.

To issue certificates, you create a connector and AD-compatible templates for the connector. When you create a template, you can set enrollment permissions for your AD groups.

# **Topics**

- Connector for AD Prerequisites
- Create a connector
- Configure AD policies
- Create a template
- Manage AD group permissions

# **Connector for AD Prerequisites**

The following are required for Connector for AD.

To create a Connector for AD, you need to set up an AWS Private Certificate Authority (CA) and directory. You then need to share the private CA and directory with the Connector for AD service. You also need to correctly set security groups and IAM policies to create a connector.

#### **AWS Private CA**

Set up a AWS Private CA for issuing certificates to your directory objects. For more information, see Private CA administration.

The AWS Private CA must be in the Active state to create a Connector for AD. The private CA's subject name must include a common name. Connector creation will fail if you try to create a connector using a private CA without a common name.

# **Active Directory**

In addition to an AWS Private CA, you need an Active Directory in a virtual private cloud (VPC). Connector for AD supports the following directory types offered by AWS Directory Service:

- AWS Managed Microsoft Active Directory: With AWS Directory Service you can run Microsoft Active Directory (AD) as a managed service. AWS Directory Service for Microsoft Active Directory also referred to as AWS Managed Microsoft AD, is powered by Windows Server 2019. With AWS Managed Microsoft AD, you can run directory-aware workloads in the AWS Cloud, including Microsoft Sharepoint and custom .Net and SQL Server-based applications.
- Active Directory Connector: AD Connector is a directory gateway that can redirect directory requests to your on-premises Microsoft Active Directory, without caching any information in the cloud. AD Connector supports connecting to a domain hosted on Amazon EC2

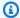

#### Note

Enrolling domain controllers is not supported when using the Connector for AD with AWS Managed Microsoft AD.

# **Service Account**

When using the Directory Service AD Connector, you need to delegate additional permissions to the service account. Set access-control list (ACL) on the service account to allow the ability:

- Add and remove a Service Principal Name (SPN) to itself
- Create and update certification authorities in the following containers:

#containers CN=Public Key Services, CN=Services, CN=Configuration

```
CN=AIA,CN=Public Key Services,CN=Services,CN=Configuration
CN=Certification Authorities,CN=Public Key Services,CN=Services,CN=Configuration
```

 Create and update a NTAuthCertificates Certification Authority (CA) object. Note: if the NTAuthCertificates CA object exists then you must delegate permissions for it. If the object does not exist then you must delegate the ability to create child objects on the Public Key Services container.

```
#objects
CN=NTAuthCertificates,CN=Public Key Services,CN=Services,CN=Configuration
```

# Note

If you are using AWS Managed Microsoft AD then the additional permissions will be delegated automatically when you authorize the Connector for AD service with your directory. You can skip this prerequisite step.

You can use this PowerShell script to delegate the additional permissions. It will create the NTAuthCertifiates certification authority object. Replace "myconnectoraccount" with the service account name.

```
$AccountName = 'myconnectoraccount'
# DO NOT modify anything below this comment.
# Getting Active Directory information.
Import-Module -Name 'ActiveDirectory'
$RootDSE = Get-ADRootDSE

# Getting AD Connector service account Information
$AccountProperties = Get-ADUser -Identity $AccountName
$AccountSid = New-Object -TypeName 'System.Security.Principal.SecurityIdentifier'
$AccountProperties.SID.Value
[System.GUID]$ServicePrincipalNameGuid = (Get-ADObject -SearchBase
$RootDse.SchemaNamingContext -Filter { IDAPDisplayName -eq 'servicePrincipalName' } -
Properties 'schemaIDGUID').schemaIDGUID
$AccountAclPath = $AccountProperties.DistinguishedName

# Getting ACL settings for AD Connector service account.
```

```
$AccountAcl = Get-ACL -Path "AD:\$AccountAclPath"
# Setting ACL allowing the AD Connector service account the ability to add and remove a
 Service Principal Name (SPN) to itself
$AccountAccessRule = New-Object -TypeName
  'System.DirectoryServices.ActiveDirectoryAccessRule' $AccountSid, 'WriteProperty',
  'Allow', $ServicePrincipalNameGuid, 'None'
$AccountAcl.AddAccessRule($AccountAccessRule)
Set-ACL -AclObject $AccountAcl -Path "AD:\$AccountAclPath"
# Add ACLs allowing AD Connector service account the ability to create certification
 authorities
[System.GUID] $CertificationAuthorityGuid = (Get-ADObject -SearchBase
 $RootDse.SchemaNamingContext -Filter { IDAPDisplayName -eq 'certificationAuthority' }
  -Properties 'schemaIDGUID').schemaIDGUID
$CAAccessRule = New-Object -TypeName
  'System.DirectoryServices.ActiveDirectoryAccessRule' $AccountSid,
  'ReadProperty,WriteProperty,CreateChild,DeleteChild', 'Allow',
 $CertificationAuthorityGuid, 'None'
$PKSDN = "CN=Public Key Services,CN=Services,CN=Configuration,
$($RootDSE.rootDomainNamingContext)"
$PKSACL = Get-ACL -Path "AD:\$PKSDN"
$PKSACL.AddAccessRule($CAAccessRule)
Set-ACL -AclObject $PKSACL -Path "AD:\$PKSDN"
$AIADN = "CN=AIA, CN=Public Key Services, CN=Services, CN=Configuration,
$($RootDSE.rootDomainNamingContext)"
$AIAACL = Get-ACL -Path "AD:\$AIADN"
$AIAACL.AddAccessRule($CAAccessRule)
Set-ACL -AclObject $AIAACL -Path "AD:\$AIADN"
$CertificationAuthoritiesDN = "CN=Certification Authorities,CN=Public Key
 Services, CN=Services, CN=Configuration, $($RootDSE.rootDomainNamingContext)"
$CertificationAuthoritiesACL = Get-ACL -Path "AD:\$CertificationAuthoritiesDN"
$CertificationAuthoritiesACL.AddAccessRule($CAAccessRule)
Set-ACL -AclObject $CertificationAuthoritiesACL -Path "AD:\$CertificationAuthoritiesDN"
$NTAuthCertificatesDN = "CN=NTAuthCertificates,CN=Public Key
 Services, CN=Services, CN=Configuration, $($RootDSE.rootDomainNamingContext)"
If (-Not (Test-Path -Path "AD:\$NTAuthCertificatesDN")) {
New-ADObject -Name 'NTAuthCertificates' -Type 'certificationAuthority' -OtherAttributes
 @{certificateRevocationList=[byte[]]'00';authorityRevocationList=[byte[]]'00';cACertificate=[byte[]]'00';cACertificate=[byte[]]'00';cACertificate=[byte[]]'00';authorityRevocationList=[byte[]]'00';cACertificate=[byte[]]'00';authorityRevocationList=[byte[]]'00';cACertificate=[byte[]]'00';authorityRevocationList=[byte[]]'00';cACertificate=[byte[]]'00';authorityRevocationList=[byte[]]'00';cACertificate=[byte[]]'00';authorityRevocationList=[byte[]]'00';authorityRevocationList=[byte[]]'00';aut
 -Path "CN=Public Key Services, CN=Services, CN=Configuration,
$($RootDSE.rootDomainNamingContext)" }
```

# **IAM Policy**

To create a connector for AD, you need an IAM policy that allows you to create connector resources, share your private CA with the Connector for AD service, and authorize the Connector for AD service with your directory.

This is an example a user managed policy:

```
{
    "Version": "2012-10-17",
    "Statement": [
        {
            "Effect": "Allow",
            "Action": "pca-connector-ad:*",
            "Resource": "*"
        },
            "Effect": "Allow",
            "Action": [
                "acm-pca:DescribeCertificateAuthority",
                "acm-pca:GetCertificate",
                "acm-pca:GetCertificateAuthorityCertificate",
                "acm-pca:ListCertificateAuthorities",
                "acm-pca:ListTags",
                "acm-pca:PutPolicy"
            ],
            "Resource": "*"
        },
            "Effect": "Allow",
            "Action": "acm-pca:IssueCertificate",
            "Resource": "*",
            "Condition": {
```

```
"StringLike": {
                    "acm-pca:TemplateArn": "arn:aws:acm-pca:::template/
BlankEndEntityCertificate_ApiPassthrough/V*"
                },
                "ForAnyValue:StringEquals": {
                    "aws:CalledVia": "pca-connector-ad.amazonaws.com"
                }
            }
        },
        {
            "Effect": "Allow",
            "Action": [
                "ds:AuthorizeApplication",
                "ds:DescribeDirectories",
                "ds:ListTagsForResource",
                "ds:UnauthorizeApplication",
                "ds:UpdateAuthorizedApplication"
            ],
            "Resource": "*"
        },
        {
            "Effect": "Allow",
            "Action": [
                "ec2:CreateVpcEndpoint",
                "ec2:DescribeSecurityGroups",
                "ec2:DescribeSubnets",
                "ec2:DescribeVpcEndpoints",
                "ec2:DescribeVpcs",
                "ec2:DeleteVpcEndpoints"
            ],
            "Resource": "*"
        },
        {
            "Effect": "Allow",
            "Action": [
                "ec2:DescribeTags",
                "ec2:DeleteTags",
                "ec2:CreateTags"
            ],
            "Resource": "arn:*:ec2:*:*:vpc-endpoint/*"
        }
    ]
}
```

Connector for AD requires additional AWS RAM permissions, for both console and command line use.

```
{
    "Version": "2012-10-17",
    "Statement": [
        {
            "Effect": "Allow",
            "Action": "ram:CreateResourceShare",
            "Resource": "*",
            "Condition": {
                "StringEqualsIfExists": {
                     "ram:Principal": "pca-connector-ad.amazonaws.com",
                     "ram:RequestedResourceType": "acm-pca:CertificateAuthority"
                }
            }
        },
            "Effect": "Allow",
            "Action": [
                "ram:GetResourcePolicies",
                "ram:GetResourceShareAssociations",
                "ram:GetResourceShares",
                "ram:ListPrincipals",
                "ram:ListResources",
                "ram:ListResourceSharePermissions",
                "ram:ListResourceTypes"
            ],
            "Resource": "*"
        }
    ]
}
```

# **Share AWS Private CA with Connector for AD**

You will need to share your AWS Private CA with the connectors service by using AWS Resource Access Manager service principal sharing.

When you create a connector in the AWS console, the resource share is automatically created for you.

When you create a resource share using the AWS CLI, you will use the AWS RAM **create-resource-share** command.

The following command creates a resource share:

```
$ aws ram create-resource-share \
    --region us-east-1 \
    --name MyPcaConnectorAdResourceShare \
    --permission-arns arn:aws:ram::aws:permission/
AWSRAMBlankEndEntityCertificateAPIPassthroughIssuanceCertificateAuthority \
    --resource-arns arn:aws:acm-pca:region:account:certificate-authority/CA_ID \
    --principals pca-connector-ad.amazonaws.com \
    --sources account
```

The service principal that calls CreateConnector has certificate issuance permissions on the PCA. To prevent service principals that use Connector for AD from having general access to your AWS Private CA resources, restrict their permissions using CalledVia.

# **Authorize Connector for AD with your directory**

You authorize the Connector for AD service with your directory so the connector can communicate with your directory. To authorize the Connector for AD service, you create a directory registration. For more information on creating a directory registration, see Managing directory registrations

# **Security groups**

Communication between your VPC and the Connector for AD connector is through AWS PrivateLink, which requires a security group(s) with inbound rules that open port 443 TCP and UDP on your VPC. You will be asked for this security group when you create a connector. You can specify the source as custom and select your VPC's CIDR block. You can choose to restrict this further (i.e. IP, CIDR, and security group ID).

# Create a connector

For instructions, see the procedure Creating a connector

# **Configure AD policies**

Connector for AD is unable to view or manage the customer's group policy object (GPO) configuration. The GPO controls the routing of AD requests to the customer's AWS Private CA or to other authentication or certificate vending servers. An invalid GPO configuration may result in your

Create a connector Version latest 442

requests being routed incorrectly. It is up to customers to configure and test the Connector for AD configuration.

Group Policies are associated with a Connector, and a you may choose to create multiple Connectors for a single AD. It is up to you to manage the access control to each connector if its group policy configurations are different.

The security of the data plane calls depends on Kerberos and your VPC configuration. Anyone with access to the VPC can make data plane calls as long as they are authenticated to the corresponding AD. This exists outside of the boundary of AWSAuth and managing authorization and authentication is up to you, the customer.

In Active Directory, follow the below steps to create a GPO that points to the URI generated when you created a connector. This step is *required* to use Connector for AD from the console or the command-line.

# Configure GPOs.

- 1. Open **Server Manager** on the DC
- 2. Go to **Tools** and choose **Group Policy Management** in the upper right corner of the console.
- 3. Go to **Forest > Domains**. Select your domain name and right click on your domain. Select *Create a GPO in this domain, and link it here* ... and enter PCA GPO for the name.
- 4. The newly created GPO will now be listed under your domain name.
- 5. Choose **PCA GPO** and select **Edit**. If a dialog box opens with the alert message *This is a link and that changes will be globally propagated*, acknowledge the message to continue. The **Group Policy Management Editor** should open.
- 6. In the **Group Policy Management Editor**, go to **Computer Configuration > Policies >**Windows Settings > Security Settings > Public Key Policies (choose the folder).
- Go to object type and choose Certificate Services Client Certificate Enrollment Policy
- 8. In the options, change **Configuration Model** to **Enabled**.
- 9. Confirm that **Active Directory Enrollment Policy** is **checked** and **Enabled**. Choose **Add**.
- 10. The **Certificate Enrollment Policy Server** window should open.
- 11. Enter the certificate enrollment policy server endpoint that was generated when you created your connector in the **Enter enrollment server policy URI** field.
- 12. Leave the **Authentication Type** as **Windows integrated**.
- 13. Choose **Validate**. After validation succeeds, select **Add**. The dialog box closes.

Configure AD Version latest 443

- 14. Go back to **Certificate Services Client Certificate Enrollment Policy** and check the box beside the newly created connector to ensure that the connector is the default enrollment policy
- 15. Choose Active Directory Enrollment Policy and select Remove.
- 16. In the confirmation dialag box, choose **Yes** to delete the LDAP-based authentication.
- 17. Choose **Apply** and **OK** on the **Certificate Services Client > Certificate Enrollment Policy** window and close it.
- 18. Go to the **Public Key Policies** folder and choose **Certificate Services Client Auto- Enrollment**.
- 19. Change the **Configuration Model** option to **Enabled**.
- 20. Confirm that **Renew expired certificates** and **Update Certificates** are both checked. Leave the other settings as they are.
- 21. Choose **Apply**, then **OK**, and close the dialogue box.

Configure the Public Key Policies for user configuration next. Go to **User Configuration > Policies > Windows Settings > Security Settings > Public Key Policies**. Follow the procedures outlined from step 6 to step 21 to configure the Public Key Policies for user configuration.

Once you've finished configuring GPOs and Public Key Policies, objects in the domain will request certificates from AWS Private CA Connector for AD and get certificates issued by AWS Private CA.

# Create a template

For instructions, see the procedure Creating a connector template

# Manage AD group permissions

For instructions, see the procedure Managing AD groups and permissions for templates

# **AWS Private CA Connector for Active Directory Procedures**

The procedures in this section describe how to create connectors, configure templates, and integrate with AWS Private CA and Active Directory. You can perform these operations from the AWS Private CA Connector for AD console, by using the Connector for AD section of the AWS CLI, or by using the AWS Private CA Connector for AD API.

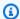

# Note

Although AWS Private CA Connector for AD is closely integrated with AWS Private CA, the two services have separate APIs. For more information, see the AWS Private Certificate Authority API Reference and the AWS Private CA Connector for Active Directory API Reference.

#### **Procedures**

- Creating a connector
- Creating a connector template
- Listing connectors for Active Directory
- Listing connector templates
- View connector details
- View connector template details
- Managing directory registrations
- Managing AD groups and permissions for templates
- Configuring the service principal name
- Tagging Connector for AD resources

# **Creating a connector**

Use the following procedures to create a connector using the console, command line, or API for AWS Private CA Connector for Active Directory.

# **Creating a connector (console)**

Complete the following procedures to create and a configure a connector using the AWS console.

#### **Tasks**

- Open console
- Open Create connector
- Choose or create a directory
- Choose a private CA

Create connector Version latest 445

- Configure tagging
- Review and create

# Open console

Sign in to your AWS account and open the AWS Private CA Connector for Active Directory console at https://console.aws.amazon.com/pca-connector-ad/home

# **Open Create connector**

On the first-time service landing page or the Connectors for Active Directory page, choose Create connector.

# Choose or create a directory

On the Create Private CA Connector for Active Directory page, provide information in the Active **Directory** section.

- Under **Select your Active Directory type**, choose one of the two available types:
  - AWS Directory Service for Microsoft Active Directory Specifies an Active Directory managed by AWS Directory Service.
  - On-premises Active Directory with AWS AD Connector— Uses AD Connector to access an Active Directory that you host on-premises.
- Under **Select your directory**, choose your directory from the list.

Alternatively, you can choose **Create directory**, which opens the AWS Directory Service console in a new window. When you finish creating a new directory, return to the AWS Private CA Connector for Active Directory console and refresh the list of directories. Your new directory should be available for selection.

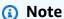

When creating a directory, note that Connector for AD supports only the following directory types offered in the AWS Directory Service console:

- AWS Managed Microsoft AD
- AD Connector
- Under Select security groups for VPC endpoint, choose a security group from the list.

Create connector Version latest 446 Alternatively, you can choose **Create security group**, which opens the Amazon EC2 console to the **Create security group** page in a new window. When you finish creating a security group, return to the AWS Private CA Connector for Active Directory console and refresh the list of security groups. Your new security group should be available for selection.

#### Choose a private CA

In the **Private certificate authority** section, choose a private CA from the list.

Alternatively, you can choose **Create Private CA**, which opens the AWS Private CA console to the **Private certificate authorities** page in a new window. When you finish creating a CA, return to the AWS Private CA Connector for Active Directory console and refresh the list of CAs. Your new CA should be available for selection.

## **Configure tagging**

In the **Tags – optional** pane, you can apply and remove metadata on your AD resource. Tags are key-value string pairs where the key must be unique to the resource and the value is optional. The pane displays any existing tags for the resource in a table. The following actions are supported.

- Choose Manage tags to open the Manage tags page.
- Choose Add new tag to create a tag. Fill in the Key field and, optionally, the Value field. Choose
   Save changes to apply the tag.
- Choose the Remove button next to a tag to mark it for deletion, and choose Save changes to confirm.

#### **Review and create**

After providing the required information and reviewing your choices, choose **Create connector**. This opens the **Connectors for Active Directory** details page where can view the progress of your connector as it is created.

After the process of creating a connector completes, assign it a service principal name.

# **Create a connector for Active Directory (AWS CLI)**

To create a connector for Active Directory with the CLI, use the <u>create-connector</u> command in the AWS Private CA Connector for Active Directory section of the AWS CLI.

Create connector Version latest 447

# **Create a connector for Active Directory (API)**

To create a connector for Active Directory with the API, use the <u>CreateConnector</u> action in the AWS Private CA Connector for Active Directory API.

# Creating a connector template

# Creating a connector template (console)

Complete the following procedures to create and configure a connector template using the AWS console.

#### **Tasks**

- Open console
- Choose connector
- Find template section
- Template creation method
- Template settings
- Configure certificate settings
- Configure request handling and enrollment settings
- Configure key usage extensions
- Assign application policies
- Configure custom application policies
- Configure cryptography settings
- Configure groups and permissions
- Configure superseding templates
- Configure tagging
- Review and create

# Open console

Sign in to your AWS account and open the AWS Private CA Connector for Active Directory console at https://console.aws.amazon.com/pca-connector-ad/home .

#### Choose connector

Choose a connector from the Connectors for Active Directory list and then choose View details.

# Find template section

On the details page for the connector, find the **Templates** section and then choose **Create template**.

#### **Template creation method**

On the **Create template** page, in the **Template creation method** section, choose one of the method options.

- **Start from a predefined template** (default) Choose from a list of predefined templates for AD applications:
  - Code Signing
  - Computer
  - Domain Controller Authentication
  - EFS Recovery Agent
  - Enrollment Agent
  - Enrollment Agent (Computer)
  - IPSec
  - Kerberos Authentication
  - RAS and IAS Server
  - Smartcard Logon
  - Trust List Signing
  - User Signature
  - Workstation Authentication
- Start from an existing template that you created Choose from a list of custom templates that you previously created.
- **Start from a blank template** Choose this option to begin creating a completely new template.

## **Template settings**

In the **Template settings** section, provide the following information:

User Guide

- Template name The name of the template
- **Template schema version** The schema version of the template. The schema version affects the availability of template options as follows:

#### Schema version 2

- Supports client compatibility of Windows XP / Windows Server 2003 and higher.
- Supports Legacy Cryptographic Service Providers only.

#### Schema version 3

- Supports client compatibility of Windows Vista / Windows Server 2008 and higher.
- Supports allowing requester to renew with existing key.
- Supports Key Storage Providers only.

#### Schema version 4

- Supports client compatibility of Windows 8 / Windows Server 2012 and higher.
- Supports allowing requester to renew with existing key.
- Supports Legacy Cryptographic Service Providers and Key Storage Providers.
- Client compatibility The minimum operating system level compatible with the template. Choose one of the listed options:
  - Windows XP / Windows Server 2003
  - Windows Vista / Windows Server 2008
  - Windows 7 / Windows Server 2008 R2
  - Windows 8 and up / Windows Server 2012
  - Windows 8 and up / Windows Server 2012 R2
  - Windows 8 and up / Windows Server 2016 and up

# **Configure certificate settings**

In the **Certificate settings** section, define the following settings for certificates based on this template.

- **Certificate type** Specify whether to create **User** or **Computer** certificates.
- Auto-enrollment Choose whether to activate auto-enrollment for certificates based on this

- Validity period Specify a certificate validity period as an integer value of hours, days, weeks, months, or years. The minimum value is 2 hours.
- Renewal period Specify a certificate renewal period as an integer value of hours, days, weeks, months, or years. The renewal period must be no more than 75% of the validity period.
- **Subject name** Choose one or more options to be included in the subject name based on information contained in Active Directory.

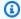

#### Note

At least one subject name or subject alternative name option must be specified.

- Common name
- DNS as common name
- Directory path
- Email
- Subject alternative name Choose one or more options to be included in the subject alternative name based on information contained in Active Directory.

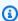

## Note

At least one subject name or subject alternative name option must be specified.

- Directory GUID
- DNS name
- Domain DNS
- Email
- Service principal name (SPN)
- User principal name (UPN)

# Configure request handling and enrollment settings

In the Certificate request handling and enrollment options section, specify the purpose of certificates based on the template, choosing one of the following options.

- Signature
- Encryption
- Signature and encryption
- Signature and smartcard logon

Next, choose which of the following features to activate. Options vary depending on the certificate purpose.

- Delete invalid certificates (do not archive)
- Include symmetric algorithms
- Exportable private key

Finally, choose a certificate enrollment option. Options vary depending on the certificate purpose.

- No user input required
- Prompt user during enrollment
- Prompt user during enrollment and require user input

# Configure key usage extensions

In the **Key usage extension settings** section, choose option for usage of signature and encryption key usage.

#### Signature key usage

- Digital signature
- Signature is proof of origin (nonrepudiation)

#### **Encryption key usage**

- Allow key exchange without key encryption (key agreement)
- Allow key exchange only with key encryption (key encipherment)
- · Allow encryption of user data (data encipherment)

You can also choose to Make key usage extensions critical for both types of key.

#### **Assign application policies**

In the **Application policies** section, choose all of the application policies that apply. The available policies are listed across several pages. Some policies may be preselected because of previous settings.

## Configure custom application policies

In the **Custom application policies** section, you can add custom OIDs to the template, and specify whether application policy extensions are critical.

# **Configure cryptography settings**

In the **Cryptography settings** section, choose the following categories of cryptography settings for certificates based on this template.

- The content at the top of the section is determined by the <u>Template creation method</u> and <u>Template settings</u> that you chose previously.
  - If you accepted the default **Template version 2** in <u>Template settings</u>, then the following status messages are displayed here:
    - Cryptography provider category
    - Legacy cryptographic service provider

In this case there are no settings to configure and you can move on to the next step.

- If you specified **Template version 3** in <u>Template settings</u>, then the following status messages are displayed here:
  - Cryptography provider category
  - · Key storage provider

You must also choose a **Key algorithm** from the listed options **ECDH\_P256**, **ECDH\_P384**, **ECDH\_P521**, and **RSA**.

- If you specified Template version 4 in <u>Template settings</u>, then you must choose between
  a Key storage provider and a Legacy cryptographic service provider. If you choose Key
  storage provide, then a Key algorithm must also be chosen from the listed options
  ECDH\_P256, ECDH\_P384, ECDH\_P521, and RSA.
- 2. **Minimum key size (bits)** Specify the minimum key size. This setting will affect which cryptography providers are available.

- 3. Choose which cryptographic providers can be used for requests Choose one of the two options available:
  - · Requests can use any provider available on the subject's computer
  - Requests must use one of the following selected providers

Choosing this option opens a **Cryptography provider** list. You can select and prioritize providers using the buttons in the **Order** column. The following providers are supported:

- Microsoft Base Cryptographic Provider v1.0
- Microsoft Base DSS and Diffie-Hellman Cryptographic Provider
- Microsoft Base Smart Card Crypto Provider
- Microsoft DH SChannel Cryptographic Provider
- Microsoft Enhanced Cryptographic Provider v1.0
- Microsoft Enhanced DSS and Diffie-Hellman Cryptographic Provider
- Microsoft Enhanced RSA and AES Cryptographic Provider
- Microsoft RSA SChannel Cryptographic Provider

#### **Configure groups and permissions**

In the **Groups and permissions** section, you can view the templates existing groups and permissions for enrollment, or you can choose the **Add new groups and permissions** button to add a new ones. The button opens a form requiring the following information:

- Display name
- Security identifier (SID)
- Enroll, with options ALLOW | DENY | NOT SET
- Auto-enroll, with options ALLOW | DENY | NOT SET

## **Configure superseding templates**

In the **Supersede templates** section, you can notify Active Directory that the current template supersedes one or more templates created in AD. Apply the superseding template by choosing **Add template from Active Directory to supersede** and specifying the common name of the superseding template.

# **Configure tagging**

In the **Tags – optional** pane, you can apply and remove metadata on your AD resource. Tags are key-value string pairs where the key must be unique to the resource and the value is optional. The pane displays any existing tags for the resource in a table. The following actions are supported.

- Choose Manage tags to open the Manage tags page.
- Choose Add new tag to create a tag. Fill in the Key field and, optionally, the Value field. Choose
   Save changes to apply the tag.
- Choose the Remove button next to a tag to mark it for deletion, and choose Save changes to confirm.

#### **Review and create**

After providing the required information and reviewing your choices, choose **Create template**. This opens **Template details**, where you can review the new template's settings, edit or delete the template, manage groups and permissions, manage superseded templates, manage tags, and set automatic re-enrollment for certificate holders.

# **Creating a connector template (CLI)**

Use the <u>create-template</u> command in the AWS Private CA Connector for Active Directory section of the AWS CLI.

# Creating a connector template (API)

Use the CreateTemplate action in the AWS Private CA Connector for Active Directory API.

# **Listing connectors for Active Directory**

You can use the AWS Private CA Connector for Active Directory console or AWS CLI to list the connectors that you own.

# To list your connectors using the console

- 1. Sign in to your AWS account and open the AWS Private CA Connector for Active Directory console at <a href="https://console.aws.amazon.com/pca-connector-ad/home">https://console.aws.amazon.com/pca-connector-ad/home</a>.
- 2. Review the information in the **Connectors for Active Directory** list. You can navigate through multiple pages of connectors using the page numbers at upper-right. Each connector occupies a row displaying the following columns of information by default.

List connectors Version latest 455

- Connector ID The unique ID of the connector.
- Directory name The Active Directory resource associated with the connector.
- Connector status Connector status. Possible values are: Creating | Active | Deleting | Failed.
- **Service principal name status** Status of the service principal name (SPN) associated with the connector. Possible values are: **Creating | Active | Deleting | Failed**.
- **Directory registration status** Registration status of the associate director. Possible values are:**Creating | Active | Deleting | Failed**.
- **Created at** Time stamp at the connector's creation.

By choosing the gear icon in the upper-right corner of the console, you can customize the number of connectors shown on a page using the **Page size** preference.

## To list your connectors using the AWS CLI

Use the list-connectors command to list your connectors.

#### To list your connectors using the API

Use the ListConnectors action in the AWS Private CA Connector for Active Directory API.

# Listing connector templates

You can use the AWS Private CA Connector for Active Directory console or AWS CLI to list templates for connectors that you own. Connector templates are based on AWS Private CA BlankEndEntityCertificate\_APIPassthrough/V1 templates.

# To list your templates using the console

- Sign in to your AWS account and open the AWS Private CA Connector for Active Directory console at https://console.aws.amazon.com/pca-connector-ad/home
- 2. Choose a connector from the **Connectors for Active Directory** list and then choose **View details**.
- 3. On the connector details page, review the information in the **Templates** section. You can navigate through multiple pages of templates using the page numbers at upper-right. Each template occupies a row displaying the following columns of information.
- **Template name** The human-readable name of the template.

List templates Version latest 456

- **Template status** Status of the template. Possible values are: **Active | Deleting**.
- **Template ID** The unique identifier of the template.

# To list your templates using the AWS CLI

Use the list-templates command to list templates for the specified connector.

#### To list your templates using the API

Use the <u>ListTemplates</u> action in the AWS Private CA Connector for Active Directory API to list templates for the specified connector.

# View connector details

Use the following procedures to view the configuration details of a connector in the console, command line, or API for AWS Private CA Connector for Active Directory.

# View connector (console)

#### To view details for a connector (console)

- Sign in to your AWS account and open the AWS Private CA Connector for Active Directory console at https://console.aws.amazon.com/pca-connector-ad/home
- 2. Choose a connector from the **Connectors for Active Directory** list and then choose **View details**.
- 3. On the connector details page, review the information in the Connector details, pane, which includes the following:
  - Connector ID
  - Connector status
  - Additional status details
  - Connector ARN
  - Certificate enrollment policy server endpoint
  - Directory name
  - Directory ID
  - AWS Private CA subject
  - AWS Private CA status

View connector Version latest 457

- VPC endpoint and security groups
- 4. In the **Templates** pane, you can create or manage templates associated with the connector.
- 5. From the **Service principal name (SPN)** pane, you can view the service principle name associated with the connector.
- 6. From the **Directory Registration** pane, you can view or change the directory registration associated with the connector.
- 7. From the **Tags** *optional* pane, you can create or manage tags associated with the connector.

# **View connector (CLI)**

Use the <u>get-connector</u> command in the AWS Private CA Connector for Active Directory section of the AWS CLI.

# View connector (API)

Use the <u>GetConnector</u> action in the AWS Private CA Connector for Active Directory API.

# View connector template details

Use the following procedures to view the configuration details of a connector template using the console, command line, or API for AWS Private CA Connector for Active Directory

# View template (console)

# To view details for a connector template (console)

- 1. Sign in to your AWS account and open the AWS Private CA Connector for Active Directory console at https://console.aws.amazon.com/pca-connector-ad/home .
- 2. Choose a connector from the **Connectors for Active Directory** list and then choose **View details**.
- 3. On the connector details page, review the information in the **Templates** section, and select the template that you wish to inspect. Then choose **View details**.
- 4. On the details page, the **Template details** pane displays the following information about the template:
  - Template name
  - Template ID

View template Version latest 458

- Template status
- Template schema version
- Template version
- Template ARN
- Certificate type
- · Auto-enrollment turned on
- Validity period
- Renewal period
- Subject name requirements
- Subject alternative name requirements
- Certificate request and enrollment settings
- Cryptography provider category
- Key algorithm
- Minimum key size (bits)
- Hash algorithm
- Cryptography providers
- Key usage extension settings

From this pane, you can also perform the following actions using the **Edit**, **Delete**, and **Actions** buttons.

- Edit
- Delete
- **Manage groups and permissions** For more information, see <u>Configure groups and permissions</u>.
- Manage superseded templates For more information, see Review and create.
- Manage tags For more information, see Tagging Connector for AD resources.
- Re-enroll all certificate holders This setting allows the major version of a template to be increased automatically. All members of Active Directory groups that are allowed to enroll with a template will receive a new certificate issued using that template. For more information, see the UpdateTemplate API.

Version latest 459 5. The lower pane displays a row of tabs allowing changes to the configuration of the template.

- Groups and permissions View and manage permissions for Active Directory groups to enroll certificates using this template. For more information, see <u>Configure groups and</u> permissions
- **Application policies** View and manage template application policies. For more information, see Assign application policies.
- Superseded templates View and manage superseded templates. For more information, see Review and create.
- Tagoptional View and manage tagging on this template. For more information, see
   <u>Tagging Connector for AD resources</u>.

#### To view details for a connector template (AWS CLI)

#### View template (CLI)

Use the <u>get-template</u> command in the AWS Private CA Connector for Active Directory section of the AWS CLI.

#### View template (API)

#### To view details for a connector template (API)

Use the GetTemplate action in the AWS Private CA Connector for Active Directory API.

## Managing directory registrations

#### To manage directory registrations (console)

Directory registrations for connectors can be managed from the top level of the AWS Private CA Connector for Active Directory console. This topic walks through the available management options.

- 1. Sign in to your AWS account and open the AWS Private CA Connector for Active Directory console at https://console.aws.amazon.com/pca-connector-ad/home .
- 2. In the left navigation area, choose **Directory registrations**.
- 3. The **Directory registrations** page displays a table of registered directories with the following fields:
  - Directory ID The unique ID of the directory

Directory registration Version latest 460

- **Directory name** The directory domain site name
- Directory type
- Registered The status of the registration. Supported values are CREATING | ACTIVE |
  DELETING | FAILED.
- **Directory status** The status of the directory

Use can use **Register directory** to create a new registration.

- 4. You can select one of the listed registrations in order to manage it. This enables the **View** registration details and **Deregister directory** buttons. The **View registration details** button opens the details page for the registration.
- 5. The **Directory registration details** pane displays the following information:
  - · Directory domain site name
  - Directory ID The unique ID of the directory. Choosing the link takes you to the AWS
    Directory Service console.
  - Directory type
  - Status Status of the directory
  - Directory registration ARN The Amazon resource name of the directory registration
  - Additional status information
- 6. In the **Connectors and service principal name (SPNs)** pane, you can manage SPNs for the connector. For more information, see View connector details.
- 7. In the **Tags optional** pane, you can apply and remove metadata on your AD resource. Tags are key-value string pairs where the key must be unique to the resource and the value is optional. The pane displays any existing tags for the resource in a table. The following actions are supported.
  - Choose **Manage tags** to open the **Manage tags** page.
  - Choose Add new tag to create a tag. Fill in the **Key** field and, optionally, the **Value** field. Choose **Save changes** to apply the tag.
  - Choose the **Remove** button next to a tag to mark it for deletion, and choose **Save changes** to confirm.

#### To manage directory registrations (CLI)

Directory registration Version latest 461

**Create**: Use the <u>create-directory-registration</u> command in the AWS Private CA Connector for Active Directory section of the AWS CLI.

**Retrieve**: <u>get-directory-registration</u> command in the AWS Private CA Connector for Active Directory section of the AWS CLI.

**List**: <u>list-directory-registrations</u> command in the AWS Private CA Connector for Active Directory section of the AWS CLI.

**Delete**: <u>delete-directory-registration</u> command in the AWS Private CA Connector for Active Directory section of the AWS CLI.

#### To manage directory registrations (API)

**Create**: CreateDirectoryRegistration action in the AWS Private CA Connector for Active Directory API.

Retrieve: GetDirectoryRegistration action in the AWS Private CA Connector for Active Directory API.

List: ListDirectoryRegistrations action in the AWS Private CA Connector for Active Directory API.

**Delete**: <u>DeleteDirectoryRegistration</u> action in the AWS Private CA Connector for Active Directory API.

### Managing AD groups and permissions for templates

#### To manage template groups and permissions (console)

Groups and permissions for an existing template can be managed from the details page of the template. For more information, see View connector template details.

Set permissions on which groups can or cannot enroll certificates for the specific template. You provide the security identifier (SID) of the group. Then you set the enroll and auto-enroll permissions for the group. For auto-enrollment, both enroll and auto-enroll must be set to "Allow."

#### **Look up group security identifier in Active Directory**

You can use the below script to look up the group security identifier in Active Directory.

Groups and permissions Version latest 462

\$ Get-ADGroup -Identity "my\_active\_directory\_group\_name"

#### To manage template groups and permissions (CLI)

**Create**: <u>create-template-group-access-control-entry</u> command in the AWS Private CA Connector for Active Directory section of the AWS CLI.

**Update**: <u>update-template-group-access-control-entry</u> command in the AWS Private CA Connector for Active Directory section of the AWS CLI.

**Retrieve**: <u>get-template-group-access-control-entry</u> command in the AWS Private CA Connector for Active Directory section of the AWS CLI.

**List**: <u>list-template-group-access-control-entries</u> command in the AWS Private CA Connector for Active Directory section of the AWS CLI.

**Delete**: <u>delete-template-group-access-control-entries</u> command in the AWS Private CA Connector for Active Directory section of the AWS CLI.

#### To manage template groups and permissions (API)

**Create**: <u>CreateTemplateGroupAccessControlEntry</u> action in the AWS Private CA Connector for Active Directory API.

**Update**: <u>UpdateTemplateGroupAccessControlEntry</u> action in the AWS Private CA Connector for Active Directory API.

**Retrieve**: <u>GetTemplateGroupAccessControlEntry</u> action in the AWS Private CA Connector for Active Directory API.

**List**: <u>ListTemplateGroupAccessControlEntries</u> action in the AWS Private CA Connector for Active Directory API.

**Delete**: <u>DeleteTemplateGroupAccessControlEntry</u> action in the AWS Private CA Connector for Active Directory API.

# Configuring the service principal name

To manage service principal names (console)

Service principal name Version latest 463

The service principal name (SPN) of an existing AD connector can be managed from the details page of the connector. For more information, see Managing directory registration <u>View connector</u> details

#### To manage service principal names (CLI)

**Create**: <u>create-service-principal-name</u> command in the AWS Private CA Connector for Active Directory section of the AWS CLI.

**Retrieve**: <u>get-service-principal-name</u> command in the AWS Private CA Connector for Active Directory section of the AWS CLI.

**List**: <u>list-service-principal-names</u> command in the AWS Private CA Connector for Active Directory section of the AWS CLI.

**Delete**: <u>delete-service-principal-name</u> command in the AWS Private CA Connector for Active Directory section of the AWS CLI.

#### To manage service principal names (API)

**Create**: <u>CreateServicePrincipalName</u> action in the AWS Private CA Connector for Active Directory API.

**Retrieve**: <u>GetServicePrincipalName</u> action in the AWS Private CA Connector for Active Directory API.

List: <u>ListServicePrincipalNames</u> action in the AWS Private CA Connector for Active Directory API.

**Delete**: <u>DeleteServicePrincipalName</u> action in the AWS Private CA Connector for Active Directory API.

# **Tagging Connector for AD resources**

You can apply tags to your connectors, templates, and directory registrations. Tagging adds metadata to a resource that can assist with organization and management.

#### To manage resource tagging (console)

Tagging of existing resources is managed on the details page for the resource. For more information, see the following procedures:

Tags Version latest 464

- · View connector template details
- Managing directory registrations

#### To manage resource tagging (CLI)

**Tag**: <u>tag-resource</u> command in the AWS Private CA Connector for Active Directory section of the AWS CLI.

**List tags**: <u>list-tags-for-resource</u> command in the AWS Private CA Connector for Active Directory section of the AWS CLI.

**Untag**: <u>untag-resource</u> command in the AWS Private CA Connector for Active Directory section of the AWS CLI.

#### To manage resource tagging (API)

Tag: TagResource action in the AWS Private CA Connector for Active Directory API.

List tags: ListTagsForResource action in the AWS Private CA Connector for Active Directory API.

Untag: UntagResource action in the AWS Private CA Connector for Active Directory API.

Important - It is acceptable to use tags to label objects containing confidential data. However, the tags themselves shouldn't contain any personally identifiable information (PII), sensitive, or confidential information.

Tags Version latest 465

User Guide

# AWS Private CA Connector for Simple Certificate Enrollment Protocol (SCEP) (Preview)

Connector for SCEP is in preview release for AWS Private CA and is subject to change.

#### What is Connector for SCEP?

Connector for Simple Certificate Enrollment Protocol (SCEP) links AWS Private Certificate Authority to your SCEP-enabled mobile devices and networking equipment. With Connector for SCEP, you can use AWS Private CA to issue certificates and enroll your SCEP devices. Connector for SCEP is available to use with popular mobile device management (MDM) systems and is designed to work with clients or endpoints that supports SCEP.

#### **Topics**

- Features of Connector for SCEP
- How to get started with Connector for SCEP
- Related services
- Accessing Connector for SCEP
- Pricing for Connector for SCEP

#### **Features of Connector for SCEP**

**Support for SCEP protocol** - SCEP is a widely-adopted protocol for getting digital identity certificates from a certificate authority (CA) and distributing them to mobile devices and networking gear. You can use Connector for SCEP to help you enroll your endpoints using SCEP.

**Mobile device enrollment** - You can use Connector for SCEP with popular MDM systems including Microsoft Intune and Jamf Pro.

**Issue certificates at scale** - After you configure your SCEP-enabled devices to request certificates through the connector's SCEP endpoint, your clients can automatically request certificates from AWS Private CA.

What is Connector for SCEP? Version latest 466

# How to get started with Connector for SCEP

To get started, launch the guided wizard from the <u>Connector for SCEP management console</u> which helps you create a connector and designate the private CA to use with the connector. After completing these steps, Connector for SCEP provides an endpoint and other configuration parameters that you can enter into your MDM systems or networking equipment. After configuring your MDM systems or networking equipment, your clients will automatically request certificates from AWS Private CA. To learn more about how to get started with Connector for SCEP, see <u>Getting</u> started with AWS Private Certificate Authority Connector for SCEP.

#### **Related services**

Connector for SCEP is related to the following AWS services.

- AWS Private Certificate Authority AWS Private CA provides you a highly-available private CA service without the upfront investment and ongoing maintenance costs of operating your own private CA.
- AWS Private CA Connector for Active Directory Connector for AD links your Active Directory (AD) to AWS Private CA. The connector brokers the exchange of certificates from AWS Private CA to users and machines managed by your AD.

## **Accessing Connector for SCEP**

You can create, access, and manage your Connector for SCEP connectors using any of the following interfaces:

- AWS Management Console Provides a web interface that you can use to access Connector for SCEP. See Connector for SCEP management console.
- AWS Command Line Interface Provides commands for a broad set of AWS services, including Connector for SCEP. The AWS CLI is supported on Windows, macOS, and Linux. For more information, see AWS Command Line Interface.
- AWS SDKs Provide language-specific APIs and take care of many of the connection details, such
  as calculating signatures, handling request retries, and error handling. For more information, see
  AWS Command Line Interface.
- Connector for SCEP API Provides low-level API actions that you call using HTTPS requests. Using the Connector for SCEP API is the most direct way to access the service. However, the Connector for SCEP API requires that your application handle low-level details such

as generating the hash to sign the request, and error handling. For more information, see Connector for SCEP API reference.

# **Pricing for Connector for SCEP**

Connector for SCEP is offered as a feature of AWS Private CA at no additional cost. You only pay for AWS Private Certificate Authority operations and certificates used to create and update connectors.

For the latest AWS Private CA pricing information, see <u>AWS Private Certificate Authority Pricing</u>. You can also use the <u>AWS pricing calculator</u> to estimate costs.

# **Connector for SCEP concepts**

Connector for SCEP is in preview release for AWS Private CA and is subject to change.

Connector for SCEP is an add-on feature for AWS Private Certificate Authority.

The following are the key concepts for Connector for SCEP:

#### **Certificate Signing Request (CSR)**

The required information provided to a CA in order to have a digital certificate issued. This information contains a public key as well as an identity.

#### Challenge password

The SCEP protocol uses challenge passwords to authenticate a request before issuing a certificate from a CA. Connector for SCEP handles SCEP challenge passwords based on the connector type. For more information, see How Connector for SCEP works.

#### **Certificate revocation**

Certificate revocation is the process of revoking an issued certificate before its expiration date. You can revoke the private CA certificate associated to a connector by calling <a href="RevokeCertificate">RevokeCertificate</a> in the API, AWS SDK, AWS Command Line Interface, or AWS CloudFormation.

#### **Connector for SCEP**

A connector for SCEP links AWS Private CA to your SCEP-enabled devices.

User Guide

#### **Mobile Device Management**

Mobile Device Management (MDM) allows IT administrators to control, secure, and enforce policies on smartphones, tablets, and other endpoints or devices. Many MDM systems provide built-in integrations for SCEP-based certificate enrollment.

#### **SCEP**

SCEP is a standardized protocol (RFC 8894) to automatically distribute certificates. The protocol provides an endpoint for devices to request certificates from a CA. SCEP uses challenge passwords to authorize certificate issuance to devices. SCEP is commonly applied for mobile device management (MDM) systems and networking equipment. MDM solutions allow IT administrators to control, secure and enforce policies on smartphones, tablets and other entities like Apple workstations. Most MDM solutions support SCEP, such as Microsoft Intune, Apple MDM, and Jamf Pro. Most networking equipment, such as routers, load balancers, Wi-Fi hubs, VPN devices and firewalls, use SCEP for automated certificate enrollment.

#### **SCEP** profile

A SCEP profile contains configuration parameters that are used to define the certificate profile. This includes certificate validity period, key size, SCEP configuration name, the challenge password, number of failed attempt retries and retry interval, and other information relevant to the issuance of certificates. MDM systems and certificate management platforms typically send the SCEP profile to the client that will request a certificate for authentication.

### **How Connector for SCEP works**

Connector for SCEP is in preview release for AWS Private CA and is subject to change.

Simple Certificate Enrollment Protocol (SCEP) is a standard protocol used for certificate enrollment and renewal. Connector for SCEP is a RFC 8894-based SCEP server that automatically issues certificates from AWS Private Certificate Authority to your SCEP clients. When you create a connector, Connector for SCEP provides an HTTPS endpoint for SCEP clients to request certificates from. The clients authenticate using a challenge password that's included as part of their certificate signing request (CSR) to the service. You can use Connector for SCEP with popular mobile device management (MDM) solutions including Microsoft Intune and Jamf Pro to enroll mobile devices. It works with any client or endpoint that supports SCEP.

How it works Version latest 469

Connector for SCEP offers two types of connectors—general-purpose and Connector for SCEP for Microsoft Intune. The following sections describe how they work.

# **General-purpose**

A general-purpose connector is designed to work with endpoints that support SCEP—except for Microsoft Intune—for which we have a special connector. With the general-purpose connectors, you manage the SCEP challenge passwords. The following diagram uses a mobile device management (MDM) system as an example, but the same functionality applies if you're using an analogous SCEP-enabled system or device.

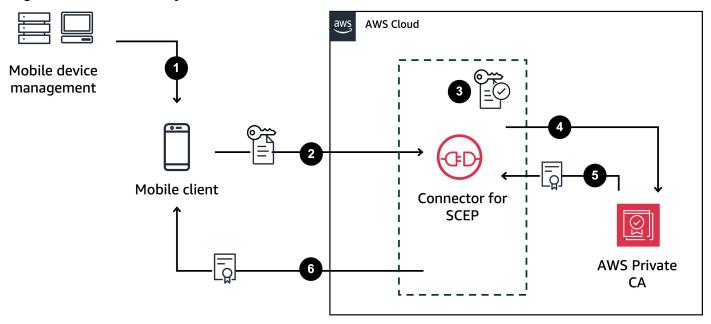

- The MDM system (or analogous device or system) sends a SCEP profile to the mobile client. A
  SCEP profile contains configuration parameters that are used to define the certificate profile,
  including certificate validity period, key size, SCEP configuration name, the challenge password,
  number of failed attempts and retry interval, and other information relevant to the issuance of
  certificates.
- 2. The mobile client requests a certificate and also sends a certificate signing request (CSR) that includes a challenge password.
- 3. Connector for SCEP validates the challenge password. If it's valid, then the service requests a certificate from AWS Private CA on behalf of the mobile client.
- 4. AWS Private CA issues the certificate and sends it to Connector for SCEP.
- 5. Connector for SCEP sends the issued certificate to the mobile client.

General-purpose Version latest 470

# **AWS Private Certificate Authority Connector for SCEP for Microsoft**Intune

AWS Private CA Connector for SCEP for Microsoft Intune is designed to use with Microsoft Intune. With the Connector for SCEP for Microsoft Intune connector type, you'll use Microsoft Intune to manage your SCEP challenge passwords. For more information about using Connector for SCEP with Microsoft Intune, see Using Connector for SCEP for Microsoft Intune.

When you use Connector for SCEP with Microsoft Intune, certain functionalities are enabled by accessing Microsoft Intune through the Microsoft API. Your use of the Connector for SCEP and accompanying AWS services doesn't remove your need to have a valid license for your use of the Microsoft Intune service. You should also review the Microsoft Intune® App Protection Policies.

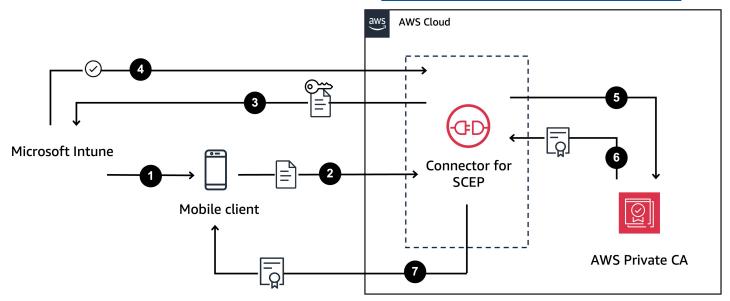

- 1. Microsoft Intune sends a SCEP profile to the mobile client. The profile contains an encrypted challenge password that the mobile client places into the CSR.
- 2. The mobile client requests a certificate and sends the CSR to Connector for SCEP.
- 3. Connector for SCEP sends the CSR to Microsoft Intune for authorization.
- 4. Microsoft Intune decrypts the challenge password in the CSR. If it's valid, Microsoft Intune sends approval to Connector for SCEP to issue the certificate to the mobile client.
- 5. Connector for SCEP requests a certificate from AWS Private CA on behalf of the mobile client.
- 6. AWS Private CA issues the certificate and sends it to Connector for SCEP.
- 7. Connector for SCEP sends the issued certificate to the mobile client.

# Considerations and limitations when working with Connector for SCEP

#### **Considerations**

#### **CA** operating modes

You can only use Connector for SCEP with private CAs that use a general-purpose operating mode. Connector for SCEP defaults to issuing certificates with a validity period of one year. A private CA using a short-lived certificate mode doesn't support issuing certificates with a validity period greater than seven days. For information about operating modes, see Certificate authority modes.

#### **Challenge passwords**

- Distribute your challenge passwords very carefully and share only with highly trusted individuals and clients. A single challenge password can be used to issue any certificate, with any subject and SANs, which poses a security risk.
- If using a general-purpose connector, we recommend that you manually rotate your challenge passwords frequently.

#### **Conformance to RFC 8894**

Connector for SCEP deviates from the  $\underline{\mathsf{RFC}\ 8894}$  protocol by providing HTTPS endpoints instead of HTTP endpoints.

#### **CSRs**

- If a certificate signing request (CSR) that is sent to Connector for SCEP doesn't include the Extended Key Usage (EKU) extension, we'll set the EKU value to clientAuthentication. For information, see 4.2.1.12. Extended Key Usage in RFC 5280.
- We support ValidityPeriod and ValidityPeriodUnits custom attributes in CSRs.
   If your CSR doesn't include a ValidityPeriod, we issue a certificate that has a one year validity period. Keep in mind that you might not be able to set these attributes in your MDM system. But if you can set them, we support them. For information about these attributes, see szENROLLMENT\_NAME\_VALUE\_PAIR.

#### **Endpoint sharing**

Considerations and limitations Version latest 472

Distribute a connector's endpoints to trusted parties only. Treat the endpoints as secret because anyone who can find your unique fully-qualified domain name and path can retrieve your CA certificate.

#### Limitations

The following limitations apply to Connector for SCEP.

#### Dynamic challenge passwords

You can only create static challenge passwords with general-purpose connectors. To use dynamic passwords with a general-purpose connector, you must build your own rotation mechanism that employs the connector's static passwords. Connector for SCEP for Microsoft Intune connector types offer support for dynamic passwords, which you manage using Microsoft Intune.

#### **HTTP**

Connector for SCEP supports HTTPS only, and creates redirects for HTTP calls. If your system is reliant on HTTP, make sure that it can accommodate the HTTP redirects that Connector for SCEP provides.

#### **Shared private CAs**

You can only use Connector for SCEP with private CAs of which you are the owner.

# **Setting up Connector for SCEP**

Connector for SCEP is in preview release for AWS Private CA and is subject to change.

The procedures in this section help you get started with Connector for SCEP. It assumes that you've already created an AWS account. After you complete the steps on this page, you can proceed with creating a connector for SCEP.

#### **Topics**

- Step 1: Create an AWS Identity and Access Management policy
- Step 2: Create a private CA
- Step 3: Create a resource share using AWS Resource Access Manager

Limitations Version latest 473

# Step 1: Create an AWS Identity and Access Management policy

To create a connector for SCEP, you need to create an IAM policy that grants Connector for SCEP the ability to create and manage resources needed by the connector, and to issue certificates on your behalf. For more information about IAM see What is IAM? in the IAM User Guide.

The following example is a customer managed policy that you can use for Connector for SCEP.

```
{
    "Version": "2012-10-17",
    "Statement": [
        {
            "Effect": "Allow",
            "Action": "pca-connector-scep:*",
            "Resource": "*"
        },
        {
            "Effect": "Allow",
            "Action": [
                "acm-pca:DescribeCertificateAuthority",
                "acm-pca:GetCertificate",
                "acm-pca:GetCertificateAuthorityCertificate",
                "acm-pca:ListCertificateAuthorities",
                "acm-pca:ListTags",
                "acm-pca:PutPolicy"
            ],
            "Resource": "*"
        },
        {
            "Effect": "Allow",
            "Action": "acm-pca:IssueCertificate",
            "Resource": "*",
            "Condition": {
                "StringLike": {
                    "acm-pca:TemplateArn": "arn:aws:acm-pca:::template/
BlankEndEntityCertificate_APICSRPassthrough/V*"
                },
                "ForAnyValue:StringEquals": {
                     "aws:CalledVia": "pca-connector-scep.amazonaws.com"
            }
        },
```

### Step 2: Create a private CA

To use Connector for SCEP you need to associate a private CA from AWS Private Certificate Authority to the connector. We recommend that you use a private CA that's only for the connector, due to inherent security vulnerabilities that are present in the SCEP protocol.

The private CA must meet the following requirements:

- It must be in an active state and use the general-purpose operating mode.
- You must own the private CA. You can't use a private CA that was shared with you through crossaccount sharing.

Be aware of the following considerations when configuring your private CA to use with Connector for SCEP:

- **DNS** name constrains Consider using DNS name constraints as a way to control which domains are allowed or prohibited in the certificates issued for your SCEP devices. For more information, see How to enforce DNS name constraints in AWS Private Certificate Authority.
- Revocation Enable OCSP or CRLs on your private CA to allow for revocation. For more
  information, see Setting up a certificate revocation method.
- **PII** We advise that you do not add personally identifiable information (PII) or other confidential or sensitive information in your CA certificates. In the event of a security exploit, this helps to limit exposure of sensitive information.

Step 2: Create a private CA Version latest 475

• **Store root certificates in trust stores** – Store your root CA certificates in your device trust stores, so that you can verify certificates and the return values of <a href="Mailto:GetCertificateAuthorityCertificate">GetCertificateAuthorityCertificate</a>. For information about trust stores as they relate to AWS Private CA, see Root CA.

For information about how to create a private CA, see <u>Creating a private CA</u>.

### Step 3: Create a resource share using AWS Resource Access Manager

If you're using Connector for SCEP programmatically using the AWS Command Line Interface, AWS SDK, or Connector for SCEP API, you need to share your private CA with Connector for SCEP by using AWS Resource Access Manager service principal sharing. This gives Connector for SCEP shared access to your private CA. When you create a connector in the AWS console, we automatically create the resource share for you. For information about resource sharing, see <a href="Create">Create</a> a resource share in the AWS RAM User Guide.

To create a resource share using the AWS CLI, you can use the AWS RAM **create-resource-share** command. The following command creates a resource share. Specify the ARN of the private CA that you want to share as the value of **resource-arns**.

```
$ aws ram create-resource-share \
--region us-east-1 \
--name MyPcaConnectorScepResourceShare \
--permission-arns arn:aws:ram::aws:permission/
AWSRAMBlankEndEntityCertificateAPICSRPassthroughIssuanceCertificateAuthority \
--resource-arns arn:aws:acm-pca:Region:account:certificate-authority/CA_ID \
--principals pca-connector-scep.amazonaws.com \
--sources account
```

The service principal that calls CreateConnector has certificate issuance permissions on the private CA. To prevent service principals that use Connector for SCEP from having general access to your AWS Private CA resources, restrict their permissions using CalledVia.

# **Getting started with AWS Private Certificate Authority Connector for SCEP**

Connector for SCEP is in preview release for AWS Private CA and is subject to change.

With AWS Private Certificate Authority Connector for SCEP, you can issue certificates from your private CA to SCEP-enabled devices and mobile device management (MDM) systems. When you create a connector, AWS Private Certificate Authority creates a public SCEP URL for you to request certificates, and also provides you with information that you can use to integrate into your MDM systems.

To issue certificates, you must create an AWS Private Certificate Authority private CA, create a connector, and then configure your SCEP-enabled MDM systems and devices to request certificates from the connector.

#### **Topics**

- Before you begin
- Step 1: Create a connector
- Step 2: Copy connector details into your MDM system

### Before you begin

To following tutorial guides you through the process of creating a connector for SCEP.

To follow this tutorial, you'll need a private CA and a SCEP-enabled device. You also must first fulfill the prerequisites listed in the <u>Setting up Connector for SCEP</u> section.

The following procedure guides you how to create a connector using the AWS console.

#### **Tasks**

- Step 1: Create a connector
- Step 2: Copy connector details into your MDM system

# Step 1: Create a connector

You'll create either a connector for general-purpose use or Connector for SCEP for Microsoft Intune. General-purpose connectors are designed for use with SCEP-enabled endpoints, and you manage the SCEP challenge passwords. Connector for SCEP for Microsoft Intune are for use with Microsoft Intune, and you manage the challenge passwords using Microsoft Intune.

Before you begin Version latest 477

#### General-purpose

#### To create a connector for general-purpose use

Sign in to your AWS account and open the Connector for SCEP console at <a href="https://console.aws.amazon.com/pca-connector-scep/home">https://console.aws.amazon.com/pca-connector-scep/home</a>.

- Choose Create connector.
- 2. In the Create connector page, optionally give the connector a friendly name in the Name tag field. The name will be displayed in your list of connectors. If you wish, you can add more tags to the connector by selecting Add more tags. A tag is a label that you assign to an AWS resource. Each tag consists of a key and an optional value. You can use tags to search and filter your resources or track your AWS costs.
- 3. Under Connector type, choose General-purpose.
- 4. Under **Private CA**, choose the private CA to use with this connector. Or, create a new one by selecting **Create private CA**. Due to the inherent vulnerabilities in the SCEP protocol, we recommend using a private CA that's dedicated to this connector. If you created a new CA, when you finish creating it in AWS Private CA, return to the Connector for SCEP console and refresh the list of private CAs. Your new private CA should be available for selection.
- 5. Under **Challenge password** select **Automatically generate challenge password**. We'll generate a static challenge password for you when we create this connector.
- Select Create connector.

#### Microsoft Intune

#### To create Connector for SCEP for Microsoft Intune

Sign in to your AWS account and open the Connector for SCEP console at <a href="https://console.aws.amazon.com/pca-connector-scep/home">https://console.aws.amazon.com/pca-connector-scep/home</a>.

- 1. Choose Create connector.
- 2. On the Create connector page, optionally give the connector a friendly name in the Name tag field. The name will be displayed in your list of connectors. If you wish, you can add more tags to the connector by selecting Add more tags. A tag is a label that you assign to an AWS resource. Each tag consists of a key and an optional value. You can use tags to search and filter your resources or track your AWS costs.
- Under Connector type, choose Microsoft Intune.

Step 1: Create a connector Version latest 478

- a. For **Application (client) ID**, enter the application (client) ID from your Microsoft Entra ID app registration. For information about using Microsoft Intune with Connector for SCEP, see Using Connector for SCEP with MDM systems.
- b. For **Directory (tenant) ID or primary domain**, enter either the directory (tenant) ID or primary domain from your Microsoft Entra ID app registration.
- 4. Under **Private CA**, choose the private CA to use with this connector. Or, create a new one by selecting **Create private CA**. Due to the inherent vulnerabilities in the SCEP protocol, we recommend using a private CA that's dedicated to this connector. If you created a new CA, when you finish creating it in AWS Private CA, return to the Connector for SCEP console and refresh the list of private CAs. Your new private CA should be available for selection.
- 5. Select Create connector.

# Step 2: Copy connector details into your MDM system

After you create your connector, you'll need to copy the following details from the connector into your MDM system. To view a connector's details using the console, select the connector from the list on the Connectors for SCEP console page.

- **Public SCEP URL** This is the connector's endpoint where your SCEP clients will request certificates from. Take care to only provide this endpoint to trusted entities.
- (General-purpose) Challenge password Under Challenge passwords, select the password
  that you automatically generated in the preceding procedure and then select View password
  to view the password. To create an additional password, select Create password. Take care
  to distribute passwords carefully and to only highly trusted individuals and clients. A single
  challenge password can be used to issue any certificate, with any subject and SANs, and so
  should be handled with care.
- (Microsoft Intune) Open ID values If you're integrating with Microsoft Intune, you must copy
  the Open ID issuer, Open ID subject, and Open ID audience into your Microsoft Entra app
  registration's OpenID Connect (OIDC) credential. For more information, see <u>Using Connector for SCEP with MDM systems</u>.

# **Using Connector for SCEP with MDM systems**

Connector for SCEP is in preview release for AWS Private Certificate Authority and is subject to change.

The following sections describe how to use Connector for SCEP with specific mobile device management (MDM) systems.

#### **Topics**

- Using Connector for SCEP with Jamf Pro
- Using Connector for SCEP for Microsoft Intune

# **Using Connector for SCEP with Jamf Pro**

You can use AWS Private CA as an external certificate authority (CA) with Jamf Pro mobile device management (MDM) solution. This guide provides instructions on how to configure Jamf Pro as a SCEP Proxy after creating an AWS Private Certificate Authority Connector for SCEP.

# **Jamf Pro requirements**

Your implementation of Jamf Pro must meet the following requirements.

- You must use Jamf Pro 10.0.0 or later.
- You must enable the Enable certificate-based authentication setting in Jamf Pro. You can find details on this setting on the Jamf Pro Security Settings page in the Jamf Pro documentation.

#### **Prerequisites**

To use Connector for SCEP with Jamf Pro, you must first create a private CA and a general-purpose connector for SCEP. For instructions, see Setting up Connector for SCEP.

### Configure AWS Private CA as an external CA in Jamf Pro

After you create a connector for SCEP, you must set AWS Private CA as an external CA in Jamf Pro. You can set AWS Private CA as a global, external CA. Or you can use a Jamf Pro configuration

MDM systems Version latest 480

profile to issue different certificates from AWS Private CA for different use cases, such as issuing certificates to subset of devices in your organization. Guidance on implementing Jamf Pro configuration profiles is beyond the scope of this document.

#### To configure AWS Private CA as an external CA in Jamf Pro

- In the Jamf Pro console, go to the PKI certificates settings page by going to Settings > Global
   PKI certificates.
- 2. Select the **Management Certificate Template** tab.
- 3. Select External CA.
- 4. Select Edit.
- 5. (Optional) Select Enable Jamf Pro as SCEP Proxy for configuration profiles. You can use Jamf Pro configuration profiles to issue different certificates tailored to specific use-cases. For guidance on how to use configuration profiles in Jamf Pro, see <a href="Enabling Jamf Pro as SCEP">Enabling Jamf Pro as SCEP</a> Proxy for Configuration Profiles in the Jamf Pro documentation.
- 6. Select Use a SCEP-enabled external CA for computer and mobile device enrollment.
- 7. (Optional) Select **Use Jamf Pro as SCEP Proxy for computer and mobile device enrollment**. If you experience profile installation failures, see Troubleshoot profile installation failures.
- 8. Copy and paste the Connector for SCEP **public SCEP URL** from the connector's details to the **URL** field in Jamf Pro. To view a connector's details, choose the connector from the <u>Connectors for SCEP</u> list. Alternatively, you can get the URL by calling <u>GetConnector</u> and copy the Endpoint value from the response.
- 9. (Optional) Enter the name of the instance in the **Name** field. For example, you can name it **AWS Private CA**.
- 10. Select **Static** for the challenge type.
- 11. Copy your connector's challenge password and paste it into the **Challenge** field. To view your connector's challenge passwords, navigate to your connector's details page in the AWS console and select the **View password** button. Alternatively, you can get a connector's challenge password by calling GetChallengePassword and copy the Password value from the response.
- 12. Paste the challenge password into the Verify Challenge field.
- 13. Choose a **Key Size**. We recommend a key size of 2048 or higher.
- 14. (Optional) Select **Use as digital signature**. Select this for authentication purposes to grant devices secure access to resources like Wi-Fi and VPN.
- 15. (Optional) Select **Use for key encipherment**.

Jamf Pro Version latest 481

User Guide

- 16. (Optional) Enter a hex string in the **Fingerprint** field. For instructions on how to create a fingerprint of your private CA, see (Optional) Add a CA fingerprint.
- 17. Select Save.

#### Create and upload a profile signing certificate

To use Connector for SCEP with Jamf Pro, you must provide the signing and CA certificates for the private CA that's associated to your connector. You can do this by uploading a profile signing certificate keystore to Jamf Pro that contains both certificates. You need to generate a certificate signing request (CSR) using your internal processes and get it signed by AWS Private Certificate Authority. The following instructions explain how to create a certificate keystore and upload it into Jamf Pro. The following example uses OpenSSL, but you can generate a certificate signing request using your preferred method.

1. Using OpenSSL, generate a private key by running the following command:

```
openssl genrsa -out local.key 2048
```

2. Generate a certificate signing request (CSR):

```
openssl req -new -key local.key -sha512 -out local.csr -
subj "/CN=MySigningCertificate/0=MyOrganization" -addext
keyUsage=critical,digitalSignature,nonRepudiation
```

3. Using the AWS CLI, issue the signing certificate using the CSR you generated in step two. Run the following command and note the certificate ARN in the response:

```
aws acm-pca issue-certificate --certificate-authority-arn <SAME CA AS USED ABOVE, SO IT'S TRUSTED> --csr fileb://local.csr --signing-algorithm SHA512WITHRSA --validity Value=365, Type=DAYS
```

4. Get the signing certificate by running the following command using the certificate ARN from step 3:

```
aws acm-pca get-certificate --certificate-authority-arn <SAME CA AS USED ABOVE, SO IT'S TRUSTED> --certificate-arn <ARN OF NEW CERTIFICATE> | jq -r '.Certificate' >local.crt
```

5. Get the CA certificate by running the following command:

Jamf Pro Version latest 482

```
aws acm-pca get-certificate-authority-certificate --certificate-authority-arn <SAME CA AS USED ABOVE, SO IT'S TRUSTED> \mid jq -r '.Certificate' > ca.crt
```

6. Using OpenSSL, output the signing certificate keystore in p12 format. You'll use the crt files that you generated during steps four and five. Run the following command:

```
openssl pkcs12 -export -in local.crt -inkey local.key -certfile ca.crt -name "CA Chain" -out local.p12
```

- 7. When prompted, enter an export password. This password is your keystore password, and you'll need to use it later.
- 8. In Jamf Pro, navigate to the **Management Certificate Template** and go to the **External CA** pane.
- 9. At the bottom of the External CA pane, select Change Signing and CA Certificates.
- 10. Follow the onscreen instructions to upload the signing and CA certificates for the external CA.

#### (Optional) Add a CA fingerprint

Adding a CA fingerprint allows managed devices to verify the CA and only request certificates from the CA.

- 1. Obtain the private CA certificate from either AWS Private CA console or by using the GetCertificateAuthorityCertificate. Save it as ca.pem file.
- 2. In OpenSSL, run the following command:

```
openssl x509 -in ca.pem -sha256 -fingerprint
```

3. Copy and paste the output into the **Fingerprint** field referred to in the preceding procedure.

## (Optional) Install certificate during user-initiated enrollment

To install your connector's private CA certificate to a client or device during user-initiated enrollment, configure your Jamf Pro user-initiated enrollment settings. This helps Jamf Pro to install your AWS Private CA certificates to the client or device when they request a certificate. It's your responsibility to test your configuration to make sure that it's compatible with your Connector for SCEP implementation. For information about Jamf Pro user-initiated enrollment settings, see User-Initiated Enrollment Settings in the Jamf Pro documentation.

Jamf Pro Version latest 483

User Guide

#### Troubleshoot profile installation failures

If you're experiencing profile installation failures after enabling **Use Jamf Pro as SCEP Proxy for computer and mobile device enrollment**, try the following.

#### **Error message**

# Profile installation failed. Unable to obtain certificate from SCEP server at "<your-jamf-endpoi nt>.jamfcloud.com". <MDM-SCEP :15001>

Profile installation failed.
Unable to obtain certificate from
SCEP server at "<your-jamfendpoint>.jamfcloud.com". <MDMSCEP:14006>

#### Mitigation

If you receive this error message while trying to enroll, retry the enrollment. It can take several tries before enrollment succeeds.

Your challenge password might be misconfig ured. Verify that the challenge password in Jamf Pro matches your connector's challenge password.

# **Using Connector for SCEP for Microsoft Intune**

You can use AWS Private CA as an external certificate authority (CA) with the Microsoft Intune mobile device management (MDM) system. This guide provides instructions on how to configure Microsoft Intune after you create a Connector for SCEP for Microsoft Intune.

#### **Prerequisites**

Before you create a Connector for SCEP for Microsoft Intune, you must complete the following prerequisites.

- Create an Entra ID.
- Create a Microsoft Intune Tenant.
- Create an App Registration in your Microsoft Entra ID. See <u>Update an app's requested</u>
   <u>permissions in Microsoft Entra ID</u> in the Microsoft Entra documentation for information about
   how to manage application-level permissions for your App Registration. The App Registration
   must have the following permissions:
  - Under Intune set scep\_challenge\_provider.

Microsoft Intune Version latest 484

- For Microsoft Graph set Application.Read.All and User.Read.
- You must grant the application in your App Registration admin consent. For information, see Grant tenant-wide admin consent to an application in the Microsoft Entra documentation.

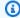

#### (i) Tip

When you create the App Registration, take note of the Application (client) ID and Directory (tenant) ID or primary domain. When you create your Connector for SCEP for Microsoft Intune, you'll enter these values. For information about how to get these values, see Create a Microsoft Entra application and service principal that can access resources in the Microsoft Entra documentation.

#### Grant AWS Private CA permission to use the Microsoft Entra ID Application

After you create a Connector for SCEP for Microsoft Intune, you must create a federated credential under the Microsoft App Registration so that Connector for SCEP can communicate with Microsoft Intune.

#### To configure AWS Private CA as an external CA in Microsoft Intune

- In the Microsoft Entra ID console, navigate to the **App registrations**. 1.
- 2. Choose the application that you created to use with Connector for SCEP. The application (client) ID of the application you click must match the ID you specified when you created the connector.
- Select **Certificates & secrets** from the **Managed** drop-down menu.
- Select the **Federated credentials** tab. 4.
- 5. Select Add a credential.
- 6. From the **Federated credential scenario** drop down menu, choose **Other issuer**.
- Copy and paste the **OpenID** issuer value from your Connector for SCEP for Microsoft Intune 7. details into the Issuer field. To view a connector's details, choose the connector from the Connectors for SCEP list in the AWS console. Alternatively, you can get the URL by calling GetConnector and then copy the Issuer value from the response.
- Copy and paste the **OpenID Audience** value from your Connector for SCEP for Microsoft Intune details into the Audience field. To view a connector's details, choose the connector

Microsoft Intune Version latest 485

- from the <u>Connectors for SCEP</u> list in the AWS console. Alternatively, you can get the URL by calling <u>GetConnector</u> and then copy the Subject value from the response.
- 9. (Optional) Enter the name of the instance in the **Name** field. For example, you can name it **AWS Private CA**.
- 10. (Optional) Enter a description into the **Description** field.
- 11. Select **Edit (optional)** under the **Audience** field. Copy and paste **OpenID subject** value from your connector into the **Subject** field. You can view the OpenID issuer value in the connector details page in the AWS console. Alternatively, you can get the URL by calling <u>GetConnector</u> and then copy the Audience value from the response.
- 12. Select Add.

#### Set up a Microsoft Intune configuration profile

After you give AWS Private CA the permission to call Microsoft Intune, you must use Microsoft Intune to create a Microsoft Intune configuration profile that instructs devices to reach out to Connector for SCEP for certificate issuance.

- Create a trusted certificate configuration profile. You must upload the root CA certificate of
  the chain that you're using with Connector for SCEP into Microsoft Intune to establish trust.
  For information on how to create a trusted certificate configuration profile, see <u>Trusted root</u>
  certificate profiles for Microsoft Intune in the Microsoft Intune documentation.
- Create a SCEP certificate configuration profile that points your devices to the connector when they require a new certificate. The configuration profile's **Profile type** should be **SCEP Certificate**. For the configuration profile's root certificate, make sure that you use the trusted certificate that you created in the previous step.

For **SCEP Server URLs**, copy and paste the **Public SCEP URL** from your connector's details into the **SCEP Server URLs** field. To view a connector's details, choose the connector from the <u>Connectors for SCEP</u> list. Alternatively, you can get the URL by calling <u>GetConnector</u>, and then copy the Endpoint value from the response. For guidance on creating configuration profiles in Microsoft Intune, see <u>Create and assign SCEP certificate profiles in Microsoft Intune</u> in the Microsoft Intune documentation.

Microsoft Intune Version latest 486

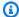

#### Note

For non-mac OS and iOS devices, if you don't set a validity period in the configuration profile, Connector for SCEP issues a certificate with a validity of one year. If you don't set an Extended Key Usage (EKU) value in the configuration profile, Connector for SCEP issues a certificate with the EKU set with Client Authentication (Object Identifier: 1.3.6.1.5.5.7.3.2). For macOS or iOS devices, Microsoft Intune doesn't respect ExtendedKeyUsage or Validity parameters in your configuration profiles. For these devices, Connector for SCEP issues a certificate with a one-year validity period to these devices through client authentication.

#### **Verify connection to Connector for SCEP**

After you've created a Microsoft Intune configuration profile that points to the Connector for SCEP endpoint, confirm that an enrolled device can request a certificate. To confirm, make sure that there aren't any policy assignment failures. To confirm, in the Intune portal navigate to **Devices** > Manage Devices > Configuration and verify that there's nothing listed under Configuration Policy **Assignment Failures**. If there is, confirm your set up with the information from the preceding procedures. If your set up is correct and there still are failures, then consult Collect available data from mobile device.

For information about device enrollment, see What is device enrollment? in the Microsoft Intune documentation.

Microsoft Intune Version latest 487

User Guide

# **Troubleshooting**

Consult the following topics if you have problems using AWS Private CA.

#### **Topics**

- Creating and signing a private CA certificate
- Latency in OCSP responses
- Configuring Amazon S3 to allow creation of a CRL bucket
- Revoking a self-signed CA certificate
- · Handling exceptions
- · Using the Matter standard
- Connector for AD errors and failures
- Connector for AD connector creation failure errors

# Creating and signing a private CA certificate

After you create your private CA, you must retrieve the CSR and submit it to an intermediate or root CA in your X.509 infrastructure. Your CA uses the CSR to create your private CA certificate and then signs the certificate before returning it to you.

Unfortunately, it is not possible to provide specific advice on problems related to creating and signing your private CA certificate. The details of your X.509 infrastructure and the CA hierarchy within it are beyond the scope of this AWS Private CA documentation.

# **Latency in OCSP responses**

OCSP responsiveness may be slower if the caller is geographically distant from a regional edge cache or from the Region of the issuing CA. For more information about regional edge cache availability, see <u>Global Edge Network</u>. We recommend issuing certificates in a Region near where they will be used.

Signing a CSR Version latest 488

# Configuring Amazon S3 to allow creation of a CRL bucket

Your private CA may fail to create a CRL bucket if Amazon S3 **Block public access (bucket settings)** are enforced on your account. Check your Amazon S3 settings if this occurs. For more information, see <u>Using Amazon S3 Block Public Access</u>.

# Revoking a self-signed CA certificate

You cannot revoke a self-signed CA certificate. Instead, you must delete the CA.

# **Handling exceptions**

An AWS Private CA command might fail for several reasons. For information on each exception and recommendations for resolving them, see the table below.

#### **AWS Private CA Exceptions**

| Exception Returned by AWS Private CA | Description                                                                                                    | Remediation                                                                                                    |
|--------------------------------------|----------------------------------------------------------------------------------------------------|----------------------------------------------------------------------------------------------------|
| AccessDeniedExcept<br>ion            | The permissions required to use the given command have not been delegated by a private CA to the calling account. | For information on delegatin g permissions in AWS Private CA, see <u>Assign certificate</u> renewal permissions to ACM.                                                                                                   |
| InvalidArgsException                 | A certificate creation or renewal request was made with invalid parameters.                                       | Check the command's individual documentation to make sure that your input parameters are valid. If you are creating a new certificate, make sure that the requested signing algorithm can be used with the CA's key type. |
| InvalidStateExcept ion               | The associated private CA cannot renew the certifica                                                              | Attempt to <u>restore the</u> <u>private CA</u> . If the private CA is outside of its restoration                                                                                                    |

Amazon S3 blocks CRL bucket

Version latest 489

| Exception Returned by AWS Private CA | Description                                                                                                    | Remediation                                                                                               |
|--------------------------------------|----------------------------------------------------------------------------------------------------|----------------------------------------------------------------------------------------------------|
|                                      | te because it is not in the ACTIVE state.                                                                                                    | period, the CA cannot be restored and the certificate cannot be renewed.                                  |
| LimitExceededExcep                   | Each certificate authority (CA) has a quota of certificates that it can issue. The private CA that is associated with the designated certificate has reached its quota. For more information, see <a href="Service Quotas">Service Quotas</a> in the AWS General Reference Guide. | Center to request a quota increase.                                                                       |
| MalformedCSRExcept<br>ion            | The certificate signing request (CSR) that was submitted to AWS Private CA cannot be verified or validated.                                                                                                    | Confirm that your CSR was properly generated and configured.                                              |
| OtherException                       | An internal error has caused the request to fail.                                                                                                    | Attempt to run the command again. If the problem persists, contact the <u>AWS Support</u> <u>Center</u> . |
| RequestFailedExcep<br>tion           | A networking problem in your AWS environment caused the request to fail.                                                                                                    | Retry the request. If the failure persists, check your Amazon VPC (VPC) con figuration.                   |
| ResourceNotFoundEx ception           | The private CA that issued the certificate was deleted and no longer exists.                                                                                                    | Request a new certificate from another active CA.                                                         |

Handling exceptions Version latest 490

| Exception Returned by AWS Private CA | Description                                                                                                    | Remediation                                                                                                    |
|--------------------------------------|----------------------------------------------------------------------------------------------------|----------------------------------------------------------------------------------------------------|
| ThrottlingException                  | A requested API action failed because it exceeded a quota.                                                                                                    | Confirm that you are not issuing more calls than allowed by AWS Private CA.                                                                                                    |
|                                      |                                                                                                    | A ThrottlingException error may also occur because you have encountered a transient condition rather than from an exceeded quota. If you encounter the error and you have not been making calls in excess of the quota, try your request again.  If you are running up against a quota, you may be able |
|                                      |                                                                                                    | to request an increase. For more information, see <u>Service</u> <u>Quotas</u> in the AWS General Reference Guide.                                                                                                    |
| ValidationException                  | The request's input parameter s were incorrectly formatted , or the validity period of the root certificate ends before the validity period of the requested certificate. | Check the syntax requireme nts of the command's input parameters as well as the validity period of your CA's root certificate. For inform ation about changing the validity period, see <u>Updating</u> your private CA.                                                                                |

# **Using the Matter standard**

The <u>Matter connectivity standard</u> specifies certificate configurations that improve the security and consistency of internet of things (IoT) devices. Java samples for creating Matter-compliant root

Using the Matter standard Version latest 491

CA, intermediate CA, and end-entity certificates can be found at <u>Using the AWS Private CA API to</u> implement the Matter standard (Java examples).

To assist with troubleshooting, the Matter developers provide a certificate verification tool called chip-cert. Errors that the tool reports are listed in the following table with remediations.

| Error<br>code | Meaning                                                                                          | Remediation                                                                                                    |
|---------------|--------------------------------------------------------------------------------------------------|----------------------------------------------------------------------------------------------------|
| 0x000003<br>5 | BasicConstraints ,<br>KeyUsage, and Extension<br>KeyUsage extensions<br>must be marked critical. | Ensure that you have selected the correct template for your us                                                                                                    |
| 0x00000C<br>0 | The authority key identifier extension must be present.                                          | AWS Private CA does not set the authority key identifier exten on root certificates. You must generate a Base64-encoded AurityKeyIdentifier value using the CSR and then pass it through CustomExtension. For more information, see Activate a Root (Node Operational Certificates (NOC). and Activate a Product A on Authority (PAA).                                                                       |
| 0x00000C<br>E | Certificate is expired.                                                                          | Ensure that the certificate you use is unexpired.                                                                                                    |
| 0x00000C<br>4 | Certificate chain validation failure.                                                            | This error may be encountered if you attempt to create a Mat compliant end-entity certificate without using the provided <a href="Mailto:Lexamples">Lexamples</a> , which use the AWS Private CA API to pass a proper configured KeyUsage.                                                                                                    |
|               |                                                                                                  | By default, AWS Private CA generates nine-bit KeyUsage extervalues, with the ninth bit resulting in an extra byte. Matter ig ores the extra byte during format conversions, causing chaination failures. However, a <u>CustomExtension</u> in the APIPassth rough template can be used to set the exact number of byte the KeyUsage value. For an example, see <u>Create a Node Oper Certificate (NOC)</u> . |

Using the Matter standard Version latest 492

| Error<br>code | Meaning | Rem                                                                                                    | ediation                                                                                                    |
|---------------|---------|----------------------------------------------------------------------------------------------------|----------------------------------------------------------------------------------------------------|
|               |         | If you modify the sample code or use an alternative X.509 ut<br>as OpenSSL, you need to perform manual verification in order<br>chain validation errors. |                                                                                                    |
|               |         | To v                                                                                                    | erify that conversions are lossless                                                                                                    |
|               |         |                                                                                                    | Use openssl to verify that a certificate a node (end-entity te contains a valid chain. In this example, rcac.pem is the CA certificate, icac.pem is the intermediate CA certificate. |
|               |         |                                                                                                    | <pre>openssl verify -verbose -CAfile &lt;(cat rcac.pem icac noc.pem</pre>                                                                                                    |
|               |         |                                                                                                    | Use <u>chip-cert</u> to convert the PEM-formatted node certific TLV (tag, length, value) format and back again.                                                                      |
|               |         |                                                                                                    | <pre>./chip-cert convert-cert noc.pem noc.chip -c ./chip-cert convert-cert noc.chip noc_converted.pem</pre>                                                                          |
|               |         |                                                                                                    | The files noc.pem and noc_converted.pem should be the same as confirmed by a string comparison tool.                                                                                 |

# **Connector for AD errors and failures**

Use the information here to help you diagnose and fix errors and creation failures when you work with Connector for AD.

#### **Topics**

- Errors
- Connector creation failures
- SPN creation failures

#### **Errors**

Connector for AD sends error messages for several reasons. For information on each error and recommendations about resolving them, see the following table. You can receive these errors by subscribing to Amazon EventBridge Scheduler events (event source: aws.pca-connector-ad) or by using manual enrollment in Windows.

| Error code | Meaning                                                                  | Remediation                                                                                                    |  |
|------------|--------------------------------------------------------------------------|----------------------------------------------------------------------------------------------------|--|
| 0x8FFFA000 | Kerberos authentication failed.                                          | Make sure that your directory is reachable and the client is either a user or computer. If you're using auto-enrollment, then fix your AWS resource service principal. If you're using the Active Directory UI to get a cert, run gpupdate /force . |  |
| 0x8FFFA001 | The SOAP message must contain an action header.                          | Add an action header.                                                                                                    |  |
| 0x8FFFA002 | The connector does not have access to the private CA it is connected to. | Share your private CA with the connector by creating an AWS Resource Access Manager (RAM) to share between your private CA and the Connector for AD service.                                                                                        |  |
| 0x8FFFA003 | The private CA for this connector is not active.                         | Move the private CA to Active state.  If your private CA is in the pending certificate state, then install the CA certificate.                                                                                                    |  |
| 0x8FFFA004 | The private CA for this connector does not exist.                        | Move your certificate authority to the Active state if it is in the Deleted state. If your private CA is                                                                                                    |  |

Errors Version latest 494

| Error code | Meaning                                                                                                    | Remediation                                                                                             |
|------------|----------------------------------------------------------------------------------------------------|----------------------------------------------------------------------------------------------------|
|            |                                                                                                    | permanently deleted then create a new connector with a different CA.                                    |
| 0x8FFFA005 | The template specified the directoryGuid attribute for the certificate subject or the subject alternate name, but the attribute was not found in the AD object for the requester.                                      | Active Directory did not generate a directoryGuid for your directory. Troubleshoot in Active Directory. |
| 0x8FFFA006 | The template specified the dnsHostName attribute for the certificate subject or the subject alternate name, but the attribute was not found in the AD object for the requester.                                        | Add the dnsHostName attribute to your AD object.                                                        |
| 0x8FFFA007 | The template specified the email attribute to be included in the certificate subject or the subject alternate name, but the attribute was not found in the AD object for the requester.                                | Add the email attribute to your AD object                                                               |
| 0x8FFFA008 | The SOAP message must have an action header of either http://schemas.microsoft.com/windows/pki/2009/01/enrollmentpolicy/IPolicy/GetPolicies or http://schemas.microsoft.com/windows/pki/2009/01/enrollment/RST/wstep . | Update the action header to use one of the specified values.                                            |

Errors Version latest 495

| Error code | Meaning                                                                                                    | Remediation                                                                                       |
|------------|----------------------------------------------------------------------------------------------------|---------------------------------------------------------------------------------------------------|
| 0x8FFFA009 | The BinarySecurityToken must be encoded in http://do cs.oasis-open.org/ wss/2004/01/oasis-200401-wss-wssecurity-secext-1.0.xsd#base64bi nary .                                                                           | Update the binary security token type.                                                            |
| 0x8FFFA00A | The BinarySecurityToken is invalid.                                                                                                    | Check that the CSR is generated correctly.                                                        |
| 0x8FFFA00B | The BinarySecurityToken must have a value type of either http://docs.oasis-open.org/wss/2004/01/oasis-200401-wss-wssecurity-secext-1.0.xsd#PKCS7 or http://schemas.microsoft.com/windows/pki/2009/01/enrollment#PKCS10 . | Update the binary security token value type to a valid value.                                     |
| 0x8FFFA00C | The BinarySecurityToken contained invalid CMS.                                                                                                    | The Base64 is valid but the cryptographic message syntax (CMS) is invalid. Review the CMS syntax. |
| 0x8FFFA00D | The BinarySecurityToken contained an invalid CSR.                                                                                                    | Check that the CSR was generated correctly.                                                       |

Errors Version latest 496

| Error code | Meaning                                                                                                    | Remediation                                                                                                    |
|------------|----------------------------------------------------------------------------------------------------|----------------------------------------------------------------------------------------------------|
| 0x8FFFA00E | The private CA was unable to issue a certificate using the specific template.                                                                             | Review the validation exception from AWS Private CA. You can view the validation exception in Amazon EventBridge or AWS CloudTrail.                |
| 0x8FFFA00F | The SOAP message must have a request type of http://do cs.oasis-open.org/ws-sx/ ws-trust/200512/Issue .                                                   | Set the request type to http://do<br>cs.oasis-open.org/ws-sx/<br>ws-trust/200512/Issue .                                                           |
| 0x8FFFA010 | The SOAP message must have a to header of either the conne ctor's CertificateEnrollm entPolicyServerEndpoint field or the URI field in the XCEP response. | Set the header of the request security token to either the CertificateEnrollm entPolicyServerEndpoint field or the URI field in the XCEP response. |
| 0x8FFFA011 | The SOAP message must have only one action header.                                                                                                    | Review the SOAP message header of<br>the request security token and set<br>the header correctly.                                                   |
| 0x8FFFA012 | The SOAP message must have only one messageId header.                                                                                                    | Review the SOAP message header of the request security token and set the header correctly.                                                         |
| 0x8FFFA013 | The SOAP message must have only one to header.                                                                                                    | Review the SOAP message header of<br>the request security token and set<br>the header correctly.                                                   |

Errors Version latest 497

| Error code | Meaning                                                                                                    | Remediation                                                                                                   |
|------------|----------------------------------------------------------------------------------------------------|----------------------------------------------------------------------------------------------------|
| 0x8FFFA014 | The requester does not have access to the requested template.                                                                                                    | Allow the requester's group to enroll using the requested template by creating an Access Control Entry.       |
| 0x8FFFA015 | Either the CertificateTemplat eInformation or the CertificateTemplateName extension must be present in the BinarySecurityToken.                                                       | Add the security extension to your CSR.                                                                       |
| 0x8FFFA016 | The requested template was not found for the given connector.                                                                                                    | Templates are child resources to each connector. Create the template for the connector using createTemplate . |
| 0x8FFFA017 | The request was denied due to request throttling.                                                                                                    | Slow down the rate of requests.                                                                               |
| 0x8FFFA018 | The SOAP message must contain a to header.                                                                                                    | Review the header of the SOAP message.                                                                        |
| 0x8FFFA019 | Could not process the SOAP message due to an unrecognized header.                                                                                                    | Review the header of the SOAP message.                                                                        |
| 0x8FFFA01A | The template specified the UPN attribute to be included in the certificate subject or the subject alternate name, but the attribute was not found in the AD object for the requester. | Add an UPN to the Active Directory object.                                                                    |

Errors Version latest 498

## **Connector creation failures**

Connector creation can fail for various reasons. When connector creation fails, you'll receive the failure reason in the API response. If you're using the console, then the failure reason is displayed in the connector **details** page under the **Additional status details** field within in the connector **details** container. The following table describes failure reasons and recommended steps for resolution.

| Failure status                      | Description                                                               | Remediation                                                                                                    |
|-------------------------------------|---------------------------------------------------------------------------|----------------------------------------------------------------------------------------------------|
| CA_CERTIFICATE_REG ISTRATION_FAILED | Connector for AD is unable to import CA certificates into your directory. | Review the Prerequisites page and check that your service account has the right permissions. After delegatin g the correct permissions to your service account, delete the failed connector and create a new one. For information about delegatin g permissions, see Delegate privileges to your service account in the AWS Directory Service Administration Guide. |
| DIRECTORY_ACCESS_D ENIED            | Connector for AD unable to access your directory.                         | You must grant Connector for AD access to your directory. Review the IAM Policy section to make sure that you the IAM policy associated with your AWS account enables you to access and describe directori es. After granting the correct permissions to your AWS role, delete the failed connector and create a new one.                                           |

Connector creation failures Version latest 499

| Failure status                | Description                                           | Remediation                                                                                                    |
|-------------------------------|-------------------------------------------------------|----------------------------------------------------------------------------------------------------|
| INTERNAL_FAILURE              | Connector for AD experienced an internal failure.     | Try again later. Delete the failed connector and create a new one.                                                                                                    |
| PRIVATECA_ACCESS_D ENIED      | Connector for AD is unable to access your private CA. | Review the Prerequisites page and check that you have the permissions to create a connector. For information, see IAM Policy.  If you're creating a connector through AWS CLI or API, review the Prerequisites page and check that you have shared the private CA with Connector for AD using AWS Resource Access Manager.  After checking and fixing IAM permissions and AWS RAM resource sharing, delete the failed connector and create a new one. |
| PRIVATECA_RESOURCE _NOT_FOUND | Connector for AD can't find the specified private CA. | Make sure that you specify the correct private CA  Amazon Resource Name (ARN), then delete the failed connector and create a new one using your intended private CA ARN.                                                                                                    |

Connector creation failures Version latest 500

| Failure status                | Description                                                                                                    | Remediation                                                                                                    |
|-------------------------------|----------------------------------------------------------------------------------------------------|----------------------------------------------------------------------------------------------------|
| SECURITY_GROUP_NOT<br>_IN_VPC | The security group isn't in the VPC that hosts your directory.                                                                                  | Use a security group that is in the VPC that hosts your directory. For more informati on, see Security groups.  Delete the failed connector and create a new one with a security group that is in the VPC.                        |
| VPC_ACCESS_DENIED             | Connector for AD can't access the Amazon VPC that hosts your directory.                                                                         | Check your IAM permissions.  Delete the failed connector and create a new one. For an example IAM policy that includes access permissions, see IAM Policy                                                                         |
| VPC_ENDPOINT_LIMIT _EXCEEDED  | Connector for AD can't create an endpoint in your Amazon VPC. You have reached the limit of VPC endpoints that you can create for your account. | Delete Amazon VPC endpoints, or request a limit increase. Once you've done one of the two steps, delete the failed connector and create a new one. For information about quotas, see Amazon Virtual Private Cloud Service quotas. |
| VPC_RESOURCE_NOT_F OUND       | Connector for AD can't find the specified VPC.                                                                                                  | Make sure that you specified the correct VPC and that the VPC exists. Then delete the failed connector and create a new one using the correct VPC ID.                                                                             |

Connector creation failures Version latest 501

#### **SPN** creation failures

Service principal name (SPN) creation can fail for various reasons. When SPN creation fails you'll receive the failure reason in the API response. If you're using the console, then the failure reason is displayed in the Connector details page under the **Additional status details** field within the **Service principal name (SPN)** container. The following table describes failure reasons and recommended steps for resolution.

| Failure status                     | Description                                                                     | Remediation                                                                                                    |
|------------------------------------|---------------------------------------------------------------------------------|----------------------------------------------------------------------------------------------------|
| DIRECTORY_ACCESS_D<br>ENIED        | Connector for AD can't access your directory.                                   | Grant Connector for AD access to your directory. For an example IAM policy that includes permissions that grant directory access, see IAM Policy. |
| DIRECTORY_NOT_REAC HABLE           | Connector for AD can't access your directory.                                   | Check the network between AWS and your directory, and try creating an SPN again.                                                                  |
| DIRECTORY_RESOURCE _NOT_FOUND      | Connector for AD can't find the specified directory.                            | Make sure you specify the correct directory ID, then delete the failed connector and create a new one using your intended directory ID.           |
| INTERNAL_FAILURE                   | Connector for AD experienced an internal failure.                               | Try again later.                                                                                                    |
| SPN_EXISTS_ON_DIFF ERENT_AD_OBJECT | The service principal name (SPN) exists on a different Active Directory object. | Delete the SPN from the<br>Active Directory object, and<br>try creating the SPN again.                                                            |
| SPN_LIMIT_EXCEEDED                 | Connector for AD can't create the SPN because you've                            |                                                                                                    |

SPN creation failures Version latest 502

| Failure status | Description                                                                              | Remediation                                                                |
|----------------|------------------------------------------------------------------------------------------|----------------------------------------------------------------------------|
|                | reached the limit of SPNs per directory. The maximum number of SPNs per directory is 10. | Delete one or more SPNs from your account, and try creating the SPN again. |

### **Connector for AD connector creation failure errors**

Connector for AD connector creation can fail for various reasons. When connector creation fails, you'll receive the failure reason in the API response. If you're using the console, then the failure reason is displayed in the Connector **details** page under the **Additional status details** field within in the Connector **details** container. The following table describes failure reasons and recommended steps for resolution.

## **Terms and Concepts**

The following terms and concepts can help you as you work with AWS Private Certificate Authority (AWS Private CA).

#### **Topics**

- Trust
- TLS server certificates
- Certificate signature
- Certificate authority
- Root CA
- CA certificate
- Root CA certificate
- End-entity certificate
- Self-signed certificates
- Private certificate
- Certificate path
- Path length constraint

#### **Trust**

In order for a web browser to trust the identity of a website, the browser must be able to verify the website's certificate. Browsers, however, trust only a small number of certificates known as CA root certificates. A trusted third party, known as a certificate authority (CA), validates the identity of the website and issues a signed digital certificate to the website's operator. The browser can then check the digital signature to validate the identity of the website. If validation is successful, the browser displays a lock icon in the address bar.

### **TLS server certificates**

HTTPS transactions require server certificates to authenticate a server. A server certificate is an X.509 v3 data structure that binds the public key in the certificate to the subject of the certificate. A TLS certificate is signed by a certificate authority (CA). It contains the name of the server, the validity period, the public key, the signature algorithm, and more.

Trust Version latest 504

### **Certificate signature**

A digital signature is an encrypted hash over a certificate. A signature is used to affirm the integrity of the certificate data. Your private CA creates a signature by using a cryptographic hash function such as SHA256 over the variable-sized certificate content. This hash function produces an effectively unforgeable fixed-size data string. This string is called a hash. The CA then encrypts the hash value with its private key and concatenates the encrypted hash with the certificate.

### **Certificate authority**

A certificate authority (CA) issues and if necessary revokes digital certificates. The most common type of certificate is based on the ISO X.509 standard. An X.509 certificate affirms the identity of the certificate subject and binds that identity to a public key. The subject can be a user, an application, a computer, or other device. The CA signs a certificate by hashing the contents and then encrypting the hash with the private key related to the public key in the certificate. A client application such as a web browser that needs to affirm the identity of a subject uses the public key to decrypt the certificate signature. It then hashes the certificate contents and compares the hashed value to the decrypted signature to determine whether they match. For information about certificate signing, see Certificate signature.

You can use AWS Private CA to create a private CA and use the private CA to issue certificates. Your private CA issues only private SSL/TLS certificates for use within your organization. For more information, see <a href="Private certificate">Private certificate</a>. Your private CA also requires a certificate before you can use it. For more information, see CA certificate.

### **Root CA**

A cryptographic building block and root of trust upon which certificates can be issued. It comprises a private key for signing (issuing) certificates and a root certificate that identifies the root CA and binds the private key to the name of the CA. The root certificate is distributed to the trust stores of each entity in an environment. Administrators construct trust stores to include only the CAs that they trust. Administrators update or build the trust stores into the operating systems, instances, and host machine images of entities in their environment. When resources attempt to connect with one another, they check the certificates that each entity presents. A client checks the certificates for validity and whether a chain exists from the certificate to a root certificate installed in the trust store. If those conditions are met, a "handshake" is accomplished between the resources.

Certificate signature Version latest 505

This handshake cryptographically proves the identity of each entity to the other and creates an encrypted communication channel (TLS/SSL) between them.

### **CA** certificate

A certificate authority (CA) certificate affirms the identity of the CA and binds it to the public key that is contained in the certificate.

You can use AWS Private CA to create a private root CA or a private subordinate CA, each backed by a CA certificate. Subordinate CA certificates are signed by another CA certificate higher in a chain of trust. But in the case of a root CA, the certificate is self-signed. You can also establish an external root authority (hosted on premises, for example). You can then use your root authority to sign a subordinate root CA certificate hosted by AWS Private CA.

The following example shows the typical fields contained in an AWS Private CA X.509 CA certificate. Note that for a CA certificate, the CA: value in the Basic Constraints field is set to TRUE.

```
Certificate:
    Data:
        Version: 3 (0x2)
        Serial Number: 4121 (0x1019)
    Signature Algorithm: sha256WithRSAEncryption
        Issuer: C=US, ST=Washington, L=Seattle, O=Example Company Root CA, OU=Corp,
 CN=www.example.com/emailAddress=corp@www.example.com
        Validity
            Not Before: Feb 26 20:27:56 2018 GMT
            Not After: Feb 24 20:27:56 2028 GMT
        Subject: C=US, ST=WA, L=Seattle, O=Examples Company Subordinate CA,
 OU=Corporate Office, CN=www.example.com
        Subject Public Key Info:
            Public Key Algorithm: rsaEncryption
                Public-Key: (2048 bit)
                Modulus:
                    00:c0: ... a3:4a:51
                Exponent: 65537 (0x10001)
        X509v3 extensions:
            X509v3 Subject Key Identifier:
                F8:84:EE:37:21:F2:5E:0B:6C:40:C2:9D:C6:FE:7E:49:53:67:34:D9
            X509v3 Authority Key Identifier:
                keyid:0D:CE:76:F2:E3:3B:93:2D:36:05:41:41:16:36:C8:82:BC:CB:F8:A0
```

CA certificate Version latest 506

X509v3 Basic Constraints: critical
CA:TRUE
X509v3 Key Usage: critical
Digital Signature, CRL Sign
Signature Algorithm: sha256WithRSAEncryption
6:bb:94: ... 80:d8

#### Root CA certificate

A certificate authority (CA) typically exists within a hierarchical structure that contains multiple other CAs with clearly defined parent–child relationships between them. Child or subordinate CAs are certified by their parent CAs, creating a certificate chain. The CA at the top of the hierarchy is referred to as the root CA, and its certificate is called the root certificate. This certificate is typically self-signed.

### **End-entity certificate**

An end-entity certificate identifies a resource, such as a server, instance, container or device. Unlike CA certificates, end-entity certificates cannot be used to issue certificates. Other common terms for end-entity certificate are "client" or "leaf" certificate.

## **Self-signed certificates**

A certificate signed by the issuer instead of a higher CA. Unlike certificates issued from a secure root maintained by a CA, self-signed certificates act as their own root, and as a result they have significant limitations: They can be used to provide on the wire encryption but not to verify identity, and they cannot be revoked. They are unacceptable from a security perspective. But organizations use them nonetheless because they are easy to generate, require no expertise or infrastructure, and many applications accept them. There are no controls in place for issuing self-signed certificates. Organizations that use them incur greater risk of outages caused by certificate expirations because they have no way to track expiration dates.

### **Private certificate**

AWS Private CA certificates are private SSL/TLS certificates that you can use within your organization, but are untrusted on the public internet. Use them to identify resources such as clients, servers, applications, services, devices, and users. When establishing a secure

Root CA certificate Version latest 507

encrypted communications channel, each resource uses a certificate like the following as well as cryptographic techniques to prove its identity to another resource. Internal API endpoints, web servers, VPN users, IoT devices, and many other applications use private certificates to establish encrypted communication channels that are necessary for their secure operation. By default, private certificates are not publicly trusted. An internal administrator must explicitly configure applications to trust private certificates and distribute the certificates.

```
Certificate:
    Data:
        Version: 3 (0x2)
        Serial Number:
            e8:cb:d2:be:db:12:23:29:f9:77:06:bc:fe:c9:90:f8
    Signature Algorithm: sha256WithRSAEncryption
        Issuer: C=US, ST=WA, L=Seattle, O=Example Company CA, OU=Corporate,
CN=www.example.com
        Validity
            Not Before: Feb 26 18:39:57 2018 GMT
            Not After: Feb 26 19:39:57 2019 GMT
        Subject: C=US, ST=Washington, L=Seattle, O=Example Company, OU=Sales,
CN=www.example.com/emailAddress=sales@example.com
        Subject Public Key Info:
            Public Key Algorithm: rsaEncryption
                Public-Key: (2048 bit)
                Modulus:
                    00...c7
                Exponent: 65537 (0x10001)
        X509v3 extensions:
            X509v3 Basic Constraints:
                CA: FALSE
            X509v3 Authority Key Identifier:
                keyid:AA:6E:C1:8A:EC:2F:8F:21:BC:BE:80:3D:C5:65:93:79:99:E7:71:65
            X509v3 Subject Key Identifier:
                C6:6B:3C:6F:0A:49:9E:CC:4B:80:B2:8A:AB:81:22:AB:89:A8:DA:19
            X509v3 Key Usage: critical
                Digital Signature, Key Encipherment
            X509v3 Extended Key Usage:
                TLS Web Server Authentication, TLS Web Client Authentication
            X509v3 CRL Distribution Points:
                Full Name:
                  URI:http://NA/crl/12345678-1234-1234-1234-123456789012.crl
```

Private certificate Version latest 508

Signature Algorithm: sha256WithRSAEncryption 58:32:...:53

### **Certificate path**

A client that relies on a certificate validates that a path exists from the end-entity certificate, possibly through a chain of intermediate certificates, to a trusted root. The client checks that each certificate along the path is valid (not revoked). It also checks that the end-entity certificate has not expired, has integrity (has not been tampered with or modified), and that constraints in the certificate are enforced.

## Path length constraint

The basic constraints *pathLenConstraint* for a CA certificate sets the number of subordinate CA certificates that may exist in the chain below it. For example, a CA certificate with a path length constraint of zero cannot have any subordinate CAs. A CA with a path length constraint of one may have up to one level of subordinate CAs underneath it. <u>RFC 5280</u> defines this as, "the maximum number of non-self-issued intermediate certificates that may follow this certificate in a valid certification path." The path length value excludes the end-entity certificate, though informal language about the "length" or "depth" of a validation chain may include it...leading to confusion.

Certificate path Version latest 509

# **Document History**

The following table describes significant changes to this documentation since January 2018. In addition to major changes listed here, we also update the documentation frequently to improve the descriptions and examples, and to address the feedback that you send to us. To be notified about significant changes, use the link in the upper right corner to subscribe to the RSS feed.

| Change                                                   | Description                                                                                                    | Date             |
|----------------------------------------------------------|----------------------------------------------------------------------------------------------------|------------------|
| Updated Connector for AD troubleshooting guidance        | If you receive a Kerberos authentication failed error with your instance of Connector for AD, make sure that your directory is reachable and that the client is either a user or a computer. | July 3, 2024     |
| Added constraint for audit reports                       | AWS Private CA doesn't support the use of Amazon S3 Object Lock with buckets used for audit reports.                                                                                         | July 3, 2024     |
| Now supports SM2 for China<br>Region                     | AWS Private CA now supports the SM2 signing algorithm, for China Region only.                                                                                                    | June 27, 2024    |
| AWS Private CA now supports Connector for SCEP (Preview) | Use Connector for SCEP to link AWS Private CA to your SCEP-enabled clients and devices.                                                                                                    | June 11, 2024    |
| New connector troublesh ooting guidance                  | Added two new sections on troubleshooting connector and SPN creation failures.                                                                                                    | April 4, 2024    |
| Adding CDP extension for Matter                          | Adds support for the Certifica te Revocation List Distribut                                                                                                    | January 25, 2024 |

for mDL

name

ion Point (CDP) extension for Matter. Added API support for January 16, 2024 creating certificates that conform to the ISO/IEC standard for mobile driving license (mDL). AWS Private CA Connector for User guide, API, and CLI August 24, 2023 support for Connector for AD. For more information, see the Connector for AD documenta tion. Adoption of new names February 13, 2023 for AWS managed IAM policies that specify standard permissions on AWS Private CA. For more information, see AWS managed policies. Documentation added November 11, 2022 to track changes to AWS managed IAM policies that specify standard permissions on AWS Private CA. For more information, see Updates to AWS managed policies for

**Active Directory** 

AWS Private CA API support

Adding change tracker for AWS managed policies

Changing security policy

names to match new service

AWS Private CA.

API and CLI support for CAs that issue short-lived certifica tes

With the introduction of CA usage modes, a CA can be configured to issue either general-purpose or exclusive ly short-lived certificates. For more information, see Certificate authority modes.

October 24, 2022

| AWS Private Certificate Authority             |                                                                                                    |                    |
|-----------------------------------------------|----------------------------------------------------------------------------------------------------|--------------------|
| Service rebranding and console update         | The service is renamed to AWS Private Certificate Authority (AWS Private CA). The AWS Private CA console gets usability improvements including integrated help panels that link to complete documentation. | September 27, 2022 |
| Matter-compliant certificate support          | Three new certificate templates add support for Matter-compliant CA and end-entity certificates. For more information, see Understanding certificate templates.                                            | July 20, 2022      |
| New region support                            | Endpoint added for Asia Pacific (Jakarta). For a complete list of AWS Private CA endpoints, see <u>ACM</u> Private Certificate Authority Endpoints and Quotas.                                             | May 4, 2022        |
| Support for Custom Attribute s and Extensions | Use the <u>CustomAttribute</u> <u>object</u> to configure customize d CAs and certificates, and the <u>CustomExtension object</u> to configure customized certifica                                        | March 16, 2022     |

**Support for Managed OCSP** See Setting up a certifica August 18, 2021 te revocation method for revocation options including OCSP.

tes.

Support for S3 Block Public See Enabling the S3 Block May 27, 2021 Access feature for CRLs Public Access feature. New and updated Java See Using the ACM Private CA September 9, 2020 implementation examples API (Java Examples). **Endpoints added for Africa** New region support August 27, 2020 (Cape Town) and Europe (Milan). For a complete list of AWS Private CA endpoints, see AWS Certificate Manager **Private Certificate Authority Endpoints and Quotas. AWS Certificate Manager** August 17, 2020 Cross-account private CA users can be authorized to access supported issue certificates using private CAs that they do not own. For more information, see Cross-Account Access to Private CAs. VPC endpoints (PrivateLink) Added support for use of March 26, 2020 **VPC endpoints (AWSPriva** support teLink) for enhanced network security. For more informati on, see ACM Private CA VPC Endpoints (AWS PrivateLink). Security documentation for Dedicated security section March 26, 2020 AWS has been consolidated added into a dedicated security section. For information about security, see Security in AWS Certificate Manager Private Certificate Authority.

Template ARN added to audit reports. Your Private CA.

For more information, see Creating an Audit Report for

March 6, 2020

**CloudFormation support** 

Support added for AWS CloudFormation. For more information, see ACMPCA Resource Type Reference in the AWS CloudFormation User Guide.

January 22, 2020

CloudWatch Events integrati on

Integration with CloudWatc h Events for asynchronous events, including CA creation, certificate issuance, and CRL creation. For more informati on, see Using CloudWatch Events.

December 23, 2019

FIPS endpoints

FIPS endpoints added for AWS GovCloud (US-East) and AWS GovCloud (US-West). For a complete list of AWS Private CA endpoints, see **AWS Certificate Manager Private Certificate Authority Endpoints and Quotas.** 

December 13, 2019

Tag-based permissions Tag-based permissions November 5, 2019 supported using the new APIs TagResource , UntagReso urce , and ListTagsF orResource . For general information about tag-based controls, see Controlling Access to and for IAM Users and Roles Using IAM Resource Tags. Added support for enforcing Name constraints enforceme October 28, 2019 subject name constraints nt on imported CA certificates. For more information, see **Enforcing Name Constraints** on a Private CA. New certificate templates New certificate templates October 1, 2019 added, including templates for code signing with AWS Signer. For more information, see Using Templates. New section added on Planning your CA September 30, 2019 planning your PKI using AWS Private CA. For more

information, see Planning

Your ACM Private CA

Deployment.

Added region support

Added region support for the AWS Asia Pacific (Hong Kong) Region. For a complete list of supported regions, see <u>AWS Certificate Manager</u> <u>Private Certificate Authority</u> <u>Endpoints and Quotas.</u> July 24, 2019

Added complete private CA hierarchy support

Support for creating and hosting root CAs removes need for an external parent.

June 20, 2019

Added region support

Added region support for the AWS GovCloud (US-West and US-East) Regions. For a complete list of supported regions, see <u>AWS Certifica</u> te Manager Private Certifica te Authority Endpoints and Quotas.

May 8, 2019

Added region support

Added region support for the AWS Asia Pacific (Mumbai and Seoul), US West (N. California), and EU (Paris and Stockholm) Regions. For a complete list of supported regions, see AWS Certifica te Manager Private Certifica te Authority Endpoints and Quotas.

April 4, 2019

| Testing certificate renewal workflow | Customers can now manually test the configuration of their ACM managed renewal workflow. For more informati on, see <u>Testing ACM's</u> <u>Managed Renewal Configuration</u> .         | March 14, 2019 |
|--------------------------------------|----------------------------------------------------------------------------------------------------|----------------|
| Added region support                 | Added region support for the AWS EU (London) Region. For a complete list of supported regions, see <u>AWS Certifica</u> te Manager Private Certifica te Authority Endpoints and Quotas. | August 1, 2018 |
| Restore deleted CAs                  | Private CA restore allows customers to restore certifica te authorities (CAs) for up to 30 days after they have been deleted. For more informati on, see Restoring Your Private CA.     | June 20, 2018  |

# **Earlier Updates**

The following table describes the documentation release history of AWS Private Certificate Authority before June 2018.

| Change    | Description                                                | Date           |
|-----------|------------------------------------------------------------|----------------|
| New guide | This release introduces AWS Private Certificate Authority. | April 04, 2018 |

Earlier Updates Version latest 517